# COMPLETE CompTIA A+ Guide to PCs

SIXTH EDITION

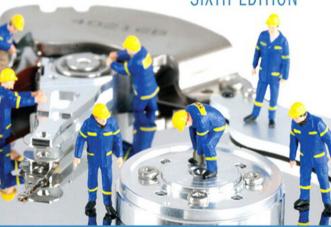

PEARSON IT

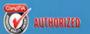

CHERYL A. SCHMIDT

FREE SAMPLE CHAPTER

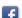

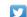

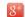

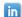

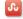

SHARE WITH OTHERS

# COMPLETE COMPLETE COM

### SIXTH EDITION

CHERYL A. SCHMIDT

Florida State College at Jacksonville

Pearson 800 East 96th Street Indianapolis, Indiana 46240 USA

#### Complete CompTIA® A+ Guide to PCs, Sixth Edition

#### Copyright © 2013 by Pearson Education, Inc.

All rights reserved. No part of this book shall be reproduced, stored in a retrieval system, or transmitted by any means, electronic, mechanical, photocopying, recording, or otherwise, without written permission from the publisher. No patent liability is assumed with respect to the use of the information contained herein. Although every precaution has been taken in the preparation of this book, the publisher and author assume no responsibility for errors or omissions. Nor is any liability assumed for damages resulting from the use of the information contained herein.

ISBN-13: 978-0-7897-4976-5 ISBN-10: 0-7897-4976-9

Library of Congress Cataloging-in-Publication data is on file.

Printed in the United States of America

First Printing: February 2013 with corrections March 2014

#### **Trademarks**

All terms mentioned in this book that are known to be trademarks or service marks have been appropriately capitalized. Pearson IT Certification cannot attest to the accuracy of this information. Use of a term in this book should not be regarded as affecting the validity of any trademark or service mark.

#### **Warning and Disclaimer**

Every effort has been made to make this book as complete and as accurate as possible, but no warranty or fitness is implied. The information provided is on an "as is" basis. The author and the publisher shall have neither liability nor responsibility to any person or entity with respect to any loss or damages arising from the information contained in this book.

#### **Bulk Sales**

Pearson IT Certification offers excellent discounts on this book when ordered in quantity for bulk purchases or special sales. For more information, please contact

U.S. Corporate and Government Sales

1-800-382-3419

corpsales@pearsontechgroup.com

For sales outside the United States, please contact

**International Sales** 

international@pearsoned.com

#### **Associate Publisher**

Dave Dusthimer

#### **Executive Editor**

Mary Beth Ray

#### **Development Editor**

Andrew Cupp

#### **Managing Editor**

Sandra Schroeder

#### **Senior Project Editor**

Tonya Simpson

#### **Copy Editor**

Kitty Wilson

#### Indexer

Heather McNeill

#### Proofreader

Sheri Replin

#### **Technical Editors**

Chris Crayton Jeff McDowell

#### **Publishing Coordinator**

Vanessa Evans

#### **Interior Designer**

Studio Galou

#### **Cover Designer**

Alan Clements

#### Compositor

Studio Galou

#### **Art Production**

Justin Ache Katherine Martin Marc Durrence Amanda McIntosh KC Frick

#### **Photographers**

Raina DeVoid George Nichols

#### **Contents at a Glance**

| Introduction                               | xxiv |
|--------------------------------------------|------|
| Features of This Book                      | xxvi |
| Chapter 1: Introduction to Computer Repair | 1    |
| Chapter 2: On the Motherboard              | 45   |
| Chapter 3: System Configuration            | 93   |
| Chapter 4: Disassembly and Power           | 119  |
| Chapter 5: Logical Troubleshooting         | 183  |
| Chapter 6: Memory                          | 201  |
| Chapter 7: Storage Devices                 | 249  |
| Chapter 8: Multimedia Devices              | 333  |
| Chapter 9: Other Peripherals               | 379  |
| Chapter 10: Computing Design               | 449  |
| Chapter 11: Basic Operating Systems        | 471  |
| Chapter 12: Windows XP, Vista, and 7       | 575  |
| Chapter 13: Internet Connectivity          | 695  |
| Chapter 14: Introduction to Networking     | 727  |
| Chapter 15: Computer and Network Security  | 811  |
| Glossary                                   | 873  |
| Index                                      | 911  |

#### **Contents**

| Introduction                             | xxiv              |
|------------------------------------------|-------------------|
| Features of This Book                    | xxvi              |
| <b>Chapter 1:</b> Introduction to Comput | er Repair1        |
| Overview                                 | 2                 |
| CompTIA A+ Certification                 | 2                 |
| Safety Note                              | 3                 |
| Technician Qualities                     | 3                 |
| Basic Computer Parts                     | 5                 |
| External Connectivity                    | 11                |
| Mouse and Keyboard Ports                 |                   |
| Mice and Keyboards                       | 13                |
| Wireless Input Devices                   |                   |
| Mouse and Keyboard Preventive            | Maintenance       |
| Keyboard/Mouse Troubleshooting           | g18               |
| Video Port                               |                   |
| USB Port                                 |                   |
| Installing Extra USB Ports               | 26                |
| USB Troubleshooting                      | 27                |
| Parallel Ports                           | 28                |
| Serial Ports                             | 29                |
| Audio Ports                              | 29                |
| IEEE 1394 Ports                          | 30                |
| IEEE 1394 Troubleshooting                | 32                |
| eSATA Ports                              | 33                |
| Network Ports                            | 33                |
| Modem Ports                              |                   |
| Pros and Cons of Integrated Motl         | nerboards34       |
| Docking Stations and Port Replic         | eators            |
| Chapter Summary                          |                   |
| Key Terms                                |                   |
| Review Questions                         | 39                |
| Exercises                                | 40                |
| Lab 1.1 Identifying Towe                 | er Computer Parts |
| Lab 1.2 Identification of                | Computer Ports41  |
| Lab 1.3 Identification of                | Video Ports       |
| Lab 1.4 Port Identification              | on42              |
| Activities                               | 43                |
| Chapter 2: On the Motherboard            | 45                |
| Processor Overview                       | 46                |
| Processor Basics                         | 46                |
| Intel Processors                         | 48                |

|      | AMD Processors                                        | 49  |
|------|-------------------------------------------------------|-----|
|      | Speeding Up Processor Operations Overview             | 50  |
|      | Cache                                                 | 51  |
|      | Clocking                                              | 53  |
|      | Threading Technology                                  | 54  |
|      | Connecting to the Processor                           | 54  |
|      | Multi-Core Processors                                 | 55  |
|      | Sockets and Slots                                     | 57  |
|      | Processor Cooling                                     | 59  |
|      | Installing Processors                                 | 62  |
|      | Mobile Device Motherboards/CPUs                       | 64  |
|      | Overclocking Processors                               | 65  |
|      | Troubleshooting Processor Issues                      | 66  |
|      | Expansion Slots                                       | 67  |
|      | PCI (Peripheral Component Interconnect)               | 67  |
|      | AGP (Accelerated Graphics Port)                       | 69  |
|      | PCIe (Peripheral Component Interconnect Express)      | 70  |
|      | Laptop Expansion                                      | 74  |
|      | More Motherboard Connectors                           | 76  |
|      | Chipsets                                              | 76  |
|      | Types of Motherboards                                 | 78  |
|      | Upgrading and Replacing Motherboards                  | 79  |
|      | Motherboard Troubleshooting                           | 80  |
|      | Soft Skills—Active Listening                          | 81  |
|      | Chapter Summary                                       | 83  |
|      | Key Terms                                             | 84  |
|      | Review Questions                                      | 84  |
|      | Exercises                                             | 86  |
|      | Lab 2.1 ATX Motherboard Parts Identification Exercise | 86  |
|      | Lab 2.2 Motherboard Analysis                          | 87  |
|      | Lab 2.3 Processor Speed, Processor Socket, and Ports  | 89  |
|      | Activities                                            | 89  |
| Char | oter 3: System Configuration                          | 93  |
|      | Configuration Overview                                |     |
|      | BIOS Overview                                         |     |
|      | The Setup Program                                     |     |
|      | Flash BIOS                                            |     |
|      | BIOS Configuration Settings                           |     |
|      | CMOS Memory                                           |     |
|      | Motherboard Batteries                                 |     |
|      | Other Configuration Parameters                        |     |
|      | IRQ (Interrupt Request)                               |     |
|      | PCI Interrupts                                        |     |
|      | I/O (Input/Output) Addresses                          |     |
|      | * * /                                                 | , - |

|      | Memory Addresses                                                | 108 |
|------|-----------------------------------------------------------------|-----|
|      | Adapter Configuration                                           | 109 |
|      | Soft Skills—A Good Technician Quality: One Thing at a Time      | 109 |
|      | Chapter Summary                                                 | 111 |
|      | Key Terms                                                       | 111 |
|      | Review Questions                                                | 111 |
|      | Exercises                                                       | 113 |
|      | Lab 3.1 Configuration Method Exercise and Review                | 113 |
|      | Lab 3.2 System Resource Configuration Through the Setup Program | 114 |
|      | Lab 3.3 Examining System Resources by Using Windows             |     |
|      | Lab 3.4 Device Drivers                                          |     |
|      | Activities                                                      | 116 |
| Chan | oter 4: Disassembly and Power                                   | 110 |
| Cnap | Disassembly Overview                                            |     |
|      | •                                                               |     |
|      | Electrostatic Discharge (ESD)                                   |     |
|      | EMI (Electromagnetic Interference)                              |     |
|      | Disassembly                                                     |     |
|      | Tools                                                           |     |
|      | Opening the Case                                                |     |
|      | Cables and Connectors                                           |     |
|      | Storage Devices                                                 |     |
|      | Motherboards                                                    |     |
|      | Mobile Device Issues                                            |     |
|      | Reassembly                                                      |     |
|      | Preventive Maintenance                                          |     |
|      | Basic Electronics Overview                                      | 134 |
|      | Electronics Terms                                               | 134 |
|      | Power Supply Overview                                           | 137 |
|      | Power Supply Form Factors                                       | 138 |
|      | Purposes of a Power Supply                                      | 141 |
|      | Power Supply Voltages                                           | 143 |
|      | Mobile Device Travel and Storage                                | 144 |
|      | Mobile Device Power                                             | 144 |
|      | ACPI (Advanced Configuration and Power Interface)               | 147 |
|      | Replacing or Upgrading a Power Supply                           | 151 |
|      | Symptoms of Power Supply Problems                               | 152 |
|      | Solving Power Supply Problems                                   | 153 |
|      | Adverse Power Conditions                                        | 154 |
|      | Adverse Power Protection                                        | 155 |
|      | Surge Protectors                                                |     |
|      | Line Conditioners                                               |     |
|      | Uninterruptible Power Supply (UPS)                              |     |
|      | Standby Power Supply (SPS)                                      |     |
|      | Phone Line Isolator                                             | 161 |

| Electrical Fires                                                          | 161 |
|---------------------------------------------------------------------------|-----|
| Computer Disposal/Recycling                                               | 162 |
| Soft Skills—Written Communications Skills                                 | 162 |
| Chapter Summary                                                           | 164 |
| Key Terms                                                                 | 165 |
| Review Questions                                                          | 165 |
| Exercises                                                                 | 168 |
| Lab 4.1 Performing Maintenance on an Antistatic Wrist Strap               | 168 |
| Lab 4.2 Computer Disassembly/Reassembly                                   | 169 |
| Lab 4.3 Amps and Wattage                                                  | 172 |
| Lab 4.4 Continuity Check                                                  | 172 |
| Lab 4.5 Pin-Out Diagramming                                               | 173 |
| Lab 4.6 Fuse Check                                                        | 174 |
| Lab 4.7 Using a Multimeter                                                | 174 |
| Lab 4.8 Wall Outlet and Power Cord AC Voltage Check                       | 176 |
| Lab 4.9 Device DC Voltage Check                                           | 177 |
| Lab 4.10 Windows XP Power Options                                         | 178 |
| Lab 4.11 Windows Vista/7 Power Options                                    | 179 |
| Activities                                                                | 180 |
| Chapter 5: Logical Troubleshooting                                        | 183 |
| Troubleshooting Overview                                                  |     |
| Identify the Problem                                                      |     |
| Establish a Theory of Probable Cause                                      |     |
| Test the Theory to Determine Cause                                        |     |
| Establish a Plan of Action and Implement the Solution                     |     |
| Verify Full System Functionality and Implement Preventive Measures        |     |
| Soft Skills—Document Findings, Actions, and Outcomes and Provide Feedback |     |
| Chapter Summary                                                           |     |
| Key Terms                                                                 |     |
| Review Questions                                                          |     |
| Exercises                                                                 |     |
| Lab 5.1 Logical Troubleshooting                                           |     |
| Activities                                                                |     |
| Chapter 6: Memory                                                         | 201 |
| Memory Overview                                                           |     |
| Memory Physical Packaging                                                 |     |
| Planning the Memory Installation                                          |     |
| Planning the Memory Installation—Memory Technologies                      |     |
| Mobile Device Memory                                                      |     |
| Planning the Memory Installation—Memory Features                          |     |
| Planning for Memory—The Amount of Memory to Install                       |     |
| Planning for Memory—How Many of Each Memory Type?                         |     |
| Planning for Memory—Researching and Buying Memory                         |     |

|      | Installing Memory Overview                                             | 218  |
|------|------------------------------------------------------------------------|------|
|      | Removing/Installing Memory                                             | 218  |
|      | Adding More Cache/RAM                                                  | 220  |
|      | Windows Disk Caching                                                   | 221  |
|      | Monitoring Memory Usage Under Windows                                  | 223  |
|      | Old Applications Under Windows                                         | 224  |
|      | Troubleshooting Memory Problems                                        | 225  |
|      | Flash Memory                                                           | 226  |
|      | Soft Skills—Teamwork                                                   | 228  |
|      | Chapter Summary                                                        | 229  |
|      | Key Terms                                                              | 230  |
|      | Review Questions                                                       | 230  |
|      | Exercises                                                              | 232  |
|      | Lab 6.1 Configuring Memory on Paper, Part 1                            | 232  |
|      | Lab 6.2 Configuring Memory on Paper, Part 2                            | 234  |
|      | Lab 6.3 Configuring Memory on Paper, Part 3                            | 236  |
|      | Lab 6.4 Configuring Memory on Paper, Part 4                            | 238  |
|      | Lab 6.5 Configuring Memory on Paper, Part 5                            | 240  |
|      | Lab 6.6 Examining Memory Resources Using Windows XP                    | 241  |
|      | Lab 6.7 Using the System Information Tool in Windows XP to View Memory | 242  |
|      | Lab 6.8 Using Windows XP Task Manager to View Memory                   |      |
|      | Lab 6.9 Examining Memory Resources Using Windows 7                     |      |
|      | Lab 6.10 Using the System Information Tool in Windows 7 to View Memory |      |
|      | Lab 6.11 Using Windows 7 Task Manager to View Memory                   |      |
|      | Lab 6.12 Determining Memory Resources in an iOS-Based Device           |      |
|      | Lab 6.13 Determining Memory Resources in an Android-Based Device       |      |
|      | Activities                                                             | 246  |
| Char | oter 7: Storage Devices                                                | 2/10 |
| Onap | Storage Devices Overview                                               |      |
|      | Floppy Drive Overview                                                  |      |
|      | Floppy Media and Construction                                          |      |
|      | Floppy Drive Installation or Replacement                               |      |
|      | Hard Drive Overview                                                    |      |
|      | Hard Drive Geometry                                                    |      |
|      | Hard Drive Interfaces Overview                                         |      |
|      | IDE (Integrated Drive Electronics)                                     |      |
|      | SSD (Solid State Drive)                                                |      |
|      | SCSI (Small Computer System Interface)                                 |      |
|      | Storage Device Configuration Overview                                  |      |
|      | PATA Physical Installation                                             |      |
|      | SATA Physical Installation                                             |      |
|      | SSD Physical Installation                                              |      |
|      | Parallel SCSI Configuration                                            |      |
|      |                                                                        |      |

|      | SCSI ID Configuration and Termination                                                                         | 276 |
|------|----------------------------------------------------------------------------------------------------|-----|
|      | SCSI Cables                                                                                                   | 279 |
|      | SAS Installation                                                                                              | 280 |
|      | Mobile Device Storage                                                                                         | 281 |
|      | System BIOS Configuration for Hard Drives                                                                     | 282 |
|      | Hard Drive Preparation Overview                                                                               | 282 |
|      | Partitioning                                                                                                  | 283 |
|      | How Drive Letters Are Assigned                                                                                | 289 |
|      | Windows Disk Management                                                                                       | 290 |
|      | Fault Tolerance                                                                                               | 291 |
|      | High-Level Formatting                                                                                         | 293 |
|      | Troubleshooting Devices                                                                                       | 294 |
|      | RAID Issues                                                                                                   | 299 |
|      | Preventive Maintenance for Hard Drives                                                                        | 299 |
|      | Data Security                                                                                                 | 301 |
|      | Removable Drive Storage                                                                                       | 303 |
|      | Disk Caching/Virtual Memory                                                                                   | 304 |
|      | Soft Skills—Phone Skills                                                                                      | 305 |
|      | Chapter Summary                                                                                               | 306 |
|      | Key Terms                                                                                                    | 308 |
|      | Review Questions                                                                                              | 308 |
|      | Exercises                                                                                                    | 310 |
|      | Lab 7.1 Configuring a PATA IDE Hard Drive on Paper                                                            | 310 |
|      | Lab 7.2 Configuring a PATA IDE Cable Select Configuration                                                     | 312 |
|      | Lab 7.3 Configuring a SATA Hard Drive on Paper                                                                | 312 |
|      | Lab 7.4 Installing an IDE PATA/SATA Hard Drive with Windows XP Disk Management Tool, diskpart, and convert    | 314 |
|      | Lab 7.5 Installing an IDE PATA/SATA Hard Drive with the Windows 7 Disk Management Tool, diskpart, and convert |     |
|      | Lab 7.6 Striping and Spanning Using Windows 7                                                                 |     |
|      | Lab 7.7 Windows XP Backup Tool                                                                                |     |
|      | Lab 7.8 Windows 7 Backup Tool                                                                                 |     |
|      | Lab 7.9 Windows XP/Vista Hard Disk Tools                                                                      |     |
|      | Lab 7.10 Windows 7 Hard Disk Tools                                                                            |     |
|      | Activities                                                                                                    |     |
| Chap | oter 8: Multimedia Devices                                                                                    | 333 |
|      | Multimedia Overview                                                                                           | 334 |
|      | Optical Disk Drive Overview                                                                                   |     |
|      | Optical Drive Features                                                                                        | 335 |
|      | Optical Drive Interfaces and Connections                                                                      | 338 |
|      | Optical Drive Installation                                                                                    | 339 |
|      | Troubleshooting Optical Drive Issues                                                                          | 341 |
|      | Preventive Maintenance for ODDs and Discs                                                                     | 342 |
|      | Theory of Sound Card Operation                                                                                | 345 |

| Installing Sound Cards                                                                                | 347 |
|----------------------------------------------------------------------------------------------------|-----|
| Sound Cards Using Windows                                                                             | 348 |
| Mobile Device Sound                                                                                   | 349 |
| Speakers                                                                                              | 350 |
| Troubleshooting Sound Problems                                                                        | 352 |
| Scanners                                                                                              | 354 |
| Digital Cameras                                                                                       | 358 |
| Soft Skills—Attitude                                                                                  | 360 |
| Chapter Summary                                                                                       | 362 |
| Key Terms                                                                                             | 362 |
| Review Questions                                                                                      | 363 |
| Exercises                                                                                             | 365 |
| Lab 8.1 Sound and Optical Drives in Windows XP                                                        | 365 |
| Lab 8.2 Sound and Optical Drives in Windows 7                                                         | 367 |
| Lab 8.3 Optical Drive Installation Lab                                                                | 369 |
| Lab 8.4 DirectX Diagnostics in Windows XP                                                             | 369 |
| Lab 8.5 DirectX Diagnostics in Windows 7                                                              | 370 |
| Lab 8.6 Installing a Sound Card and Speakers in Windows XP                                            | 371 |
| Lab 8.7 Installing a Sound Card and Speakers in Windows 7                                             |     |
| Lab 8.8 Installing a USB Scanner                                                                      |     |
| Lab 8.9 Changing the Drive Letter of an Optical Drive Using the Disk  Management and diskpart Utility | 376 |
| Activities                                                                                            |     |
|                                                                                                    |     |
| er 9: Other Peripherals                                                                               |     |
| Chapter Overview                                                                                      |     |
| Video Overview                                                                                        |     |
| Types of Video Output Devices                                                                         |     |
| Video Terminology and Theory                                                                          |     |
| LCD (Liquid Crystal Display)                                                                          |     |
| Video Ports and Cables                                                                                |     |
| Multiple Displays                                                                                     |     |
| Projectors                                                                                            |     |
| Monitor Preventive Maintenance                                                                        |     |
| Monitor Energy Efficiency                                                                             |     |
| Privacy                                                                                               |     |
| Video Adapters                                                                                        |     |
| Specialized Video Cards                                                                               |     |
| Video Memory                                                                                          |     |
| Installing a Video Adapter                                                                            |     |
| Troubleshooting Video                                                                                 |     |
| Printers Overview                                                                                     |     |
| Printer Ports                                                                                         | 405 |
| Networked Printers                                                                                    | 405 |

|        | Wireless Printers                                                            | 406 |
|--------|------------------------------------------------------------------------------|-----|
|        | Categories of Printers                                                       | 406 |
|        | Impact Printers                                                              | 407 |
|        | Inkjet Printers                                                              | 409 |
|        | Laser Printers                                                               | 411 |
|        | Thermal Printers                                                             | 416 |
|        | Paper                                                                        | 416 |
|        | Refilling Cartridges, Re-inking Ribbons, and Recycling Cartridges            | 417 |
|        | Printer Installation                                                         | 418 |
|        | Upgrading Printers                                                           | 420 |
|        | Printer Preventive Maintenance                                               | 420 |
|        | Printers in the Windows Environment                                          | 422 |
|        | Windows Printer Troubleshooting                                              | 425 |
|        | General Printer Troubleshooting                                              | 427 |
|        | Impact Printer Troubleshooting                                               | 428 |
|        | Inkjet Printer Troubleshooting                                               | 429 |
|        | Laser Printer Troubleshooting                                                | 429 |
|        | Soft Skills—Work Ethics                                                      | 430 |
|        | Chapter Summary                                                              | 431 |
|        | Key Terms                                                                    | 432 |
|        | Review Questions                                                             | 432 |
|        | Exercises                                                                    | 435 |
|        | Lab 9.1 Exploring Video in Windows XP                                        | 435 |
|        | Lab 9.2 Exploring Video in Windows 7                                         | 435 |
|        | Lab 9.3 Configuring a Second Monitor Attached to the Same PC                 | 437 |
|        | Lab 9.4 Configuring a Second Monitor Attached to a Windows 7 PC              | 437 |
|        | Lab 9.5 Determining the Amount of Video Memory                               | 438 |
|        | Lab 9.6 Determining the Minimum Video Memory Installed                       | 439 |
|        | Lab 9.7 Exploring Video Memory on a Windows 7 Computer                       | 440 |
|        | Lab 9.8 Installing a Generic/Text Only Print Driver on a Windows XP Computer | 441 |
|        | Lab 9.9 Installing a Local Printer on a Windows XP Computer                  |     |
|        | Lab 9.10 Exploring a Windows 7 Printer                                       |     |
|        | Activities                                                                   |     |
| Obant  | au 40: Camunitan Dasima                                                      | 440 |
| Cnapto | er 10: Computer Design                                                       |     |
|        | Design Overview                                                              |     |
|        | Computer System Design                                                       |     |
|        | Motherboard and Associated Component Design                                  |     |
|        | Power Supply and Case Design                                                 |     |
|        | Storage Subsystem Design Audio Subsystem Design                              |     |
|        |                                                                              |     |
|        | Display Subsystem Design                                                     |     |
|        | Mobility Design                                                              |     |
|        | Soft Skills—Dealing with Irate Customers                                     | 401 |

|     | Chapter Summary                                                     | 463 |
|-----|---------------------------------------------------------------------|-----|
|     | Key Terms                                                           | 464 |
|     | Review Questions                                                    | 464 |
|     | Exercises                                                           | 465 |
|     | Lab 10.1 Computer System Design                                     | 465 |
|     | Lab 10.2 Design Components                                          | 467 |
|     | Lab 10.3 Subsystem Design Components                                | 468 |
|     | Activities                                                          | 469 |
| Cha | pter 11: Basic Operating Systems                                    | 471 |
|     | Basic Operating Systems Overview                                    |     |
|     | Basic Windows Usage Overview                                        |     |
|     | Basic Mobile Device Usage                                           |     |
|     | Managing Windows Files and Folders                                  |     |
|     | Attributes, Compression, and Encryption                             |     |
|     | Determining the Windows Version                                     |     |
|     | Windows Registry                                                    |     |
|     | Editing the Windows Registry                                        |     |
|     | Recovering the Windows OS                                           |     |
|     | Recovering a Mobile OS                                              |     |
|     | Virtualization Basics                                               |     |
|     | Recovery Console/WinRE                                              | 494 |
|     | Command Prompt Overview                                             | 495 |
|     | Command Prompt Basics                                               | 496 |
|     | Moving Around from a Command Prompt                                 | 498 |
|     | The TYPE Command                                                    | 498 |
|     | Copying Files                                                       | 499 |
|     | The ATTRIB Command                                                  | 500 |
|     | Why Learn Commands?                                                 | 500 |
|     | Command Format                                                      | 500 |
|     | Soft Skills—Staying Current                                         | 516 |
|     | Chapter Summary                                                     | 517 |
|     | Key Terms                                                           | 517 |
|     | Review Questions                                                    | 518 |
|     | Exercises                                                           | 519 |
|     | Lab 11.1 XP Basic Usage                                             | 519 |
|     | Lab 11.2 Windows Vista/7 Basic Usage                                | 526 |
|     | Lab 11.3 Introduction to Mobile Operating Systems                   | 536 |
|     | Lab 11.4 Windows XP/Vista/7 Taskbar Options                         | 537 |
|     | Lab 11.5 Windows XP/Vista/7 File and Folder Management              | 540 |
|     | Lab 11.6 Managing Files on a Mobile Device                          | 545 |
|     | Lab 11.7 Windows XP/Vista/7 File Extension                          | 546 |
|     | Lab 11.8 Windows XP/Vista/7 Attributes, Compression, and Encryption | 547 |
|     | Lab 11.9 Using REGEDIT in Windows XP/Vista/7                        |     |
|     |                                                                     |     |

|       | Lab 11.10 Modifying the Windows XP Start Button                 | 551         |
|-------|-----------------------------------------------------------------|-------------|
|       | Lab 11.11 Modifying the Windows Vista/7 Start Button            | 553         |
|       | Lab 11.12 Basic Commands at a Command Prompt                    | 555         |
|       | Lab 11.13 The COPY, MD, DEL, and RD Commands                    | <b>55</b> 8 |
|       | Lab 11.14 The ATTRIB Command and Moving Around in the Directory |             |
|       | Structure                                                       |             |
|       | Lab 11.15 Backup Software and the Archive Bit                   |             |
|       | Lab 11.16 Creating a Boot Floppy Disk in Windows XP             |             |
|       | Lab 11.17 Installing and Exploring Windows XP Recovery Console  |             |
|       | Lab 11.18 Creating a Windows 7 System Repair Disc               |             |
|       | Lab 11.19 Creating a Windows 7 System Image Disc                |             |
|       | Activities                                                      | 571         |
| Chapt | ter 12: Windows XP, Vista, and 7                                | 575         |
| •     | Windows XP Overview                                             |             |
|       | Windows Vista/7 Overview                                        | 577         |
|       | Logging on to Windows                                           | 580         |
|       | Pre-Installation of Windows                                     |             |
|       | Viruses                                                         |             |
|       | Installation/Upgrade of Windows                                 |             |
|       | Corporate Windows Deployment                                    |             |
|       | Verifying the Installation                                      | 590         |
|       | Troubleshooting a Windows Installation                          |             |
|       | Dual-Booting Windows                                            | 592         |
|       | Virtualization                                                  | 593         |
|       | Reloading Windows                                               | 594         |
|       | Updating Windows                                                | 595         |
|       | Backing Up/Restoring the Windows Registry                       | 597         |
|       | Backing Up and Restoring the Windows System State               | 598         |
|       | Configuring Windows Overview                                    | 599         |
|       | Configuring Windows                                             | 600         |
|       | Adding Devices                                                  | 600         |
|       | System Restore                                                  | 603         |
|       | Installing/Removing Software                                    | 605         |
|       | Microsoft Management Console                                    | 606         |
|       | Advanced Boot Options Menu                                      | 610         |
|       | Overview of the Windows Boot Process                            | 611         |
|       | Speeding Up the Windows Boot Process                            | 614         |
|       | Troubleshooting the Windows Boot Process                        | 614         |
|       | Windows XP ASR (Automated System Recovery)                      | 616         |
|       | WinRE                                                           | 616         |
|       | System Configuration Utility                                    | 617         |
|       | Task Manager and Event Viewer                                   | 619         |
|       | Troubleshooting a Service That Does Not Start                   | 623         |
|       | Windows Reboots                                                 | 623         |

| Shutdown Problems                                                                         | 624 |
|-------------------------------------------------------------------------------------------|-----|
| Monitoring System Performance                                                             | 624 |
| Supporting Windows Computers Remotely                                                     | 630 |
| Preventive Maintenance for Your Operating System                                          | 632 |
| Soft Skills—Avoiding Burnout                                                              | 632 |
| Chapter Summary                                                                           | 634 |
| Key Terms                                                                                 | 635 |
| Review Questions                                                                          | 635 |
| Exercises                                                                                 | 636 |
| Lab 12.1 Windows XP Clean Installation                                                    | 636 |
| Lab 12.2 Windows XP Upgrade Installation                                                  | 638 |
| Lab 12.3 Windows 7 Installation                                                           | 638 |
| Lab 12.4 Installing VMware Workstation                                                    | 639 |
| Lab 12.5 Installing Windows into a VMware Workstation Virtual Machine                     | 640 |
| Lab 12.6 Working with a VMware Workstation Virtual Machine                                | 641 |
| Lab 12.7 Windows XP/Vista/7 Registry Modification                                         | 644 |
| Lab 12.8 Windows XP System State Backup                                                   | 645 |
| Lab 12.9 Windows 7 Backup                                                                 | 646 |
| Lab 12.10 Windows Automatic Update Utility                                                | 646 |
| Lab 12.11 Windows XP Mouse, Keyboard, Accessibility, and Sound Options                    | 647 |
| Lab 12.12 Configuring Windows 7 Ease of Access                                            | 650 |
| Lab 12.13 Windows XP System Restore Utility                                               | 653 |
| Lab 12.14 Windows 7 System Restore Utility                                                | 654 |
| Lab 12.15 Upgrading a Hardware Driver and Using Driver Roll Back Using Windows XP/Vista/7 | 655 |
| Lab 12.16 Disabling a Hardware Driver Using Windows XP, Vista, or 7                       | 656 |
| Lab 12.17 Installing Hardware Using Windows XP/Vista/7                                    |     |
| Lab 12.18 Installing Administrative Tools in Windows XP                                   | 657 |
| Lab 12.19 Installing and Removing Windows XP Components                                   | 658 |
| Lab 12.20 Installing and Removing Windows Vista/7 Components                              | 659 |
| Lab 12.21 Windows XP Microsoft Management Console                                         | 662 |
| Lab 12.22 Windows 7 Microsoft Management Console                                          | 666 |
| Lab 12.23 Exploring Windows XP Boot Options                                               | 669 |
| Lab 12.24 Exploring Windows 7 Boot Options                                                | 672 |
| Lab 12.25 Windows XP System Configuration Utility                                         | 676 |
| Lab 12.26 Windows 7 Startup Configuration                                                 | 677 |
| Lab 12.27 Halting an Application Using Task Manager in Windows XP/Vista/7                 | 679 |
| Lab 12.28 Using Windows XP Event Viewer                                                   | 680 |
| Lab 12.29 Using Windows Vista/7 Event Viewer                                              | 681 |
| Lab 12.30 Using Task Manager to View Performance                                          | 682 |
| Lab 12.31 Using the System Monitor Utility in Windows XP                                  | 682 |
| Lab 12.32 Using the Performance Monitor Utility in                                        | 602 |

|         | Lab 12.33 Performance and Reliability in Windows 7       | 685  |
|---------|----------------------------------------------------------|------|
|         | Lab 12.34 Installing and Using Remote Desktop in         |      |
|         | Windows XP                                               |      |
|         | Lab 12.35 Windows 7 Remote Desktop                       |      |
|         | Lab 12.36 Windows 7 Task Scheduler                       |      |
| Ac      | ctivities                                                | 691  |
| Chapter | 13: Internet Connectivity                                | 695  |
| In      | ternet Connectivity Overview                             | 696  |
| M       | odems Overview                                           | 696  |
| Se      | rial Communication Overview                              | 697  |
| Н       | ow to Configure Serial Ports and Devices                 | 698  |
| 56      | Kbps Modems                                              | 701  |
| Fa      | x Modems                                                 | 702  |
| Di      | gital Modems and ISDN                                    | 702  |
| Vo      | oIP                                                      | 703  |
| Ca      | ıble Modems                                              | 704  |
| xΓ      | OSL Modems                                               | 706  |
| Tı      | oubleshooting Cable and DSL Modems                       | 708  |
| Sa      | tellite Modems                                           | 709  |
| M       | odem Preventive Maintenance                              | 709  |
| M       | obile Connectivity                                       | 709  |
| W       | eb Browsers                                              | 711  |
| So      | oft Skills—Mentoring                                     | 713  |
| Cl      | napter Summary                                           | 714  |
| Ke      | ey Terms                                                 | 714  |
| Re      | eview Questions                                          | 714  |
| Ex      | rercises                                                 | 716  |
|         | Lab 13.1 Exploring Serial Devices in Windows XP          | 716  |
|         | Lab 13.2 Exploring Serial Devices in Windows Vista/7     | 717  |
|         | Lab 13.3 Windows XP Direct Cable Connection              | 718  |
|         | Lab 13.4 Internal and External Modem Installation        | 719  |
|         | Lab 13.5 Introduction to Internet Explorer Configuration | 723  |
| Ac      | tivities                                                 | 724  |
| Chanter | 14: Introduction to Networking                           | 727  |
|         | etworking Overview                                       |      |
|         | pes of Local Area Networks                               |      |
| •       | etwork Topologies                                        |      |
|         | etwork Media Overview                                    |      |
|         | opper Media                                              |      |
|         | ber Media                                                |      |
|         | rotecting Your Network and Cable Investment              |      |
|         | hernet Issues and Concepts                               |      |
|         | etwork Standards                                         |      |
|         | ne OSI Model                                             | 7/13 |
|         |                                                          |      |

| The TCP/IP Model                                                                                                    | 140                               |
|----------------------------------------------------------------------------------------------------|-----------------------------------|
| Network Addressing                                                                                                    | 746                               |
| IP Addressing                                                                                                    | 748                               |
| Subnetting Basics                                                                                                    | 750                               |
| Wireless Networks Overview                                                                                                    | 752                               |
| Bluetooth                                                                                                    | 753                               |
| Wireless Networks                                                                                                    | 753                               |
| Antenna Basics                                                                                                    | 760                               |
| Wireless Network Standards                                                                                                    | 764                               |
| Wired or Wireless NIC Installation                                                                                                    | 765                               |
| Wireless Broadband                                                                                                    | 770                               |
| Virtualization Network Issues                                                                                                    | 770                               |
| Access Point/Router Installation                                                                                                    | 771                               |
| Configuring a Networked Printer                                                                                                    | 771                               |
| Network Troubleshooting                                                                                                    | 772                               |
| Network Printer Troubleshooting                                                                                                    | 775                               |
| Network Terminology                                                                                                    | 775                               |
| The TCP/IP Model in Action                                                                                                    | 778                               |
| Sharing                                                                                                    | 779                               |
| Email                                                                                                    | 782                               |
| Network Connectivity                                                                                                    | 783                               |
| Mobile Device Network Connectivity                                                                                                    | 784                               |
| Mobile Apps                                                                                                    | 784                               |
| Soft Skills—Being Proactive                                                                                                    | <b>787</b>                        |
| Chapter Summary                                                                                                    | <b>7</b> 88                       |
|                                                                                                    |                                   |
| Key Terms                                                                                                    | 789                               |
| Key Terms Review Questions                                                                                                    |                                   |
| •                                                                                                    | 789                               |
| Review Questions                                                                                                    | 789<br>791                        |
| Review Questions  Exercises  Lab 14.1 Installing and Configuring a NIC Using Windows XP  Lab 14.2 Creating a Straight-Through CAT 5, 5e, or 6 Network                                                                                                    | 789<br>791<br>791                 |
| Review Questions  Exercises  Lab 14.1 Installing and Configuring a NIC Using Windows XP  Lab 14.2 Creating a Straight-Through CAT 5, 5e, or 6 Network Patch Cable                                                                                                    | 789<br>791<br>791                 |
| Review Questions  Exercises  Lab 14.1 Installing and Configuring a NIC Using Windows XP  Lab 14.2 Creating a Straight-Through CAT 5, 5e, or 6 Network Patch Cable  Lab 14.3 Creating a CAT 5, 5e, or 6 Crossover                                                                                                    | 789<br>791<br>791<br>792          |
| Review Questions  Exercises  Lab 14.1 Installing and Configuring a NIC Using Windows XP  Lab 14.2 Creating a Straight-Through CAT 5, 5e, or 6 Network Patch Cable  Lab 14.3 Creating a CAT 5, 5e, or 6 Crossover Network Cable                                                                                                    | 789<br>791<br>791<br>792          |
| Review Questions  Exercises  Lab 14.1 Installing and Configuring a NIC Using Windows XP  Lab 14.2 Creating a Straight-Through CAT 5, 5e, or 6 Network Patch Cable  Lab 14.3 Creating a CAT 5, 5e, or 6 Crossover Network Cable  Lab 14.4 Networking with Windows 7                                                                                                    | 789<br>791<br>791<br>792          |
| Review Questions  Exercises  Lab 14.1 Installing and Configuring a NIC Using Windows XP  Lab 14.2 Creating a Straight-Through CAT 5, 5e, or 6 Network Patch Cable  Lab 14.3 Creating a CAT 5, 5e, or 6 Crossover Network Cable  Lab 14.4 Networking with Windows 7  Lab 14.5 Connecting to a Windows XP/Vista/7 Shared or                                                                                                    | 789791792795                      |
| Review Questions  Exercises  Lab 14.1 Installing and Configuring a NIC Using Windows XP  Lab 14.2 Creating a Straight-Through CAT 5, 5e, or 6 Network Patch Cable  Lab 14.3 Creating a CAT 5, 5e, or 6 Crossover  Network Cable  Lab 14.4 Networking with Windows 7  Lab 14.5 Connecting to a Windows XP/Vista/7 Shared or Networked Printer                                                                                                    | 789791792795797                   |
| Review Questions  Exercises  Lab 14.1 Installing and Configuring a NIC Using Windows XP  Lab 14.2 Creating a Straight-Through CAT 5, 5e, or 6 Network Patch Cable  Lab 14.3 Creating a CAT 5, 5e, or 6 Crossover Network Cable  Lab 14.4 Networking with Windows 7  Lab 14.5 Connecting to a Windows XP/Vista/7 Shared or Networked Printer.  Lab 14.6 Installing a Dial-Up Connection Using Windows XP                                                                                                    | 789791792795797                   |
| Review Questions  Exercises  Lab 14.1 Installing and Configuring a NIC Using Windows XP  Lab 14.2 Creating a Straight-Through CAT 5, 5e, or 6 Network Patch Cable  Lab 14.3 Creating a CAT 5, 5e, or 6 Crossover Network Cable  Lab 14.4 Networking with Windows 7  Lab 14.5 Connecting to a Windows XP/Vista/7 Shared or Networked Printer  Lab 14.6 Installing a Dial-Up Connection Using Windows XP  Lab 14.7 Identifying Basic Wireless Network Parts                                                                                                   | 789791792795797800801802          |
| Review Questions  Exercises  Lab 14.1 Installing and Configuring a NIC Using Windows XP  Lab 14.2 Creating a Straight-Through CAT 5, 5e, or 6 Network Patch Cable  Lab 14.3 Creating a CAT 5, 5e, or 6 Crossover Network Cable  Lab 14.4 Networking with Windows 7  Lab 14.5 Connecting to a Windows XP/Vista/7 Shared or Networked Printer  Lab 14.6 Installing a Dial-Up Connection Using Windows XP  Lab 14.7 Identifying Basic Wireless Network Parts  Lab 14.8 Installing a Wireless NIC                                                               | 789791792795797800801802          |
| Review Questions  Exercises  Lab 14.1 Installing and Configuring a NIC Using Windows XP  Lab 14.2 Creating a Straight-Through CAT 5, 5e, or 6 Network Patch Cable  Lab 14.3 Creating a CAT 5, 5e, or 6 Crossover Network Cable  Lab 14.4 Networking with Windows 7  Lab 14.5 Connecting to a Windows XP/Vista/7 Shared or Networked Printer  Lab 14.6 Installing a Dial-Up Connection Using Windows XP.  Lab 14.7 Identifying Basic Wireless Network Parts  Lab 14.8 Installing a Wireless NIC  Lab 14.9 Configuring a Wireless Network                     | 789791791792795800801802803       |
| Exercises  Lab 14.1 Installing and Configuring a NIC Using Windows XP  Lab 14.2 Creating a Straight-Through CAT 5, 5e, or 6 Network Patch Cable  Lab 14.3 Creating a CAT 5, 5e, or 6 Crossover Network Cable  Lab 14.4 Networking with Windows 7  Lab 14.5 Connecting to a Windows XP/Vista/7 Shared or Networked Printer  Lab 14.6 Installing a Dial-Up Connection Using Windows XP  Lab 14.7 Identifying Basic Wireless Network Parts  Lab 14.8 Installing a Wireless NIC  Lab 14.9 Configuring a Wireless Network  Lab 14.10 Wireless Network Case Study | 789791792795797800801802803804805 |
| Review Questions  Exercises  Lab 14.1 Installing and Configuring a NIC Using Windows XP  Lab 14.2 Creating a Straight-Through CAT 5, 5e, or 6 Network Patch Cable  Lab 14.3 Creating a CAT 5, 5e, or 6 Crossover Network Cable  Lab 14.4 Networking with Windows 7  Lab 14.5 Connecting to a Windows XP/Vista/7 Shared or Networked Printer  Lab 14.6 Installing a Dial-Up Connection Using Windows XP.  Lab 14.7 Identifying Basic Wireless Network Parts  Lab 14.8 Installing a Wireless NIC  Lab 14.9 Configuring a Wireless Network                     | 789791791792795800801802803804805 |

| Chapter 15: Computer and Network Security               | 811 |
|---------------------------------------------------------|-----|
| Security Overview                                       | 812 |
| Security Policy                                         | 812 |
| Physical Security                                       | 813 |
| Protecting the Operating System and Data                | 818 |
| DEP (Data Execution Prevention)                         | 822 |
| Protecting Access to Local and Network Resources        | 823 |
| Permissions                                             | 827 |
| Internet Security                                       | 833 |
| Security Incident Reporting                             | 843 |
| Wireless Network Security Overview                      | 844 |
| Wireless Authentication and Encryption                  | 844 |
| Default Settings                                        | 847 |
| More Wireless Options                                   | 848 |
| Wireless Security Conclusion                            | 848 |
| Wireless Network Troubleshooting                        | 849 |
| Mobile Security                                         | 850 |
| A Final Word About Security                             | 851 |
| Soft Skills—Building Customer Trust                     | 851 |
| Chapter Summary                                         | 852 |
| Key Terms                                               | 853 |
| Review Questions                                        | 853 |
| Exercises                                               | 854 |
| Lab 15.1 Encrypting a File and Folder                   | 854 |
| Lab 15.2 Using Windows Vista/7 System Protection        | 856 |
| Lab 15.3 Making a Folder Private in XP                  | 857 |
| Lab 15.4 Sharing a Folder in Windows XP                 | 858 |
| Lab 15.5 Sharing a Folder in Windows 7                  | 860 |
| Lab 15.6 Creating a Local Security Policy for Passwords | 864 |
| Lab 15.7 Windows Defender in Windows 7                  | 868 |
| Lab 15.8 Configuring a Secure Wireless Network          | 869 |
| Activities                                              | 870 |
| Glossary                                                | 873 |
| Index                                                   | 911 |

#### **About the Author**

Cheryl Schmidt is a professor of Network Engineering Technology at Florida State College at Jacksonville. Prior to joining the faculty ranks, she oversaw the LAN and PC support for the college and other organizations. She started her career as an electronics technician in the U.S. Navy. She teaches computer repair and various networking topics, including CCNA, CCNP, VoIP, QoS, and wireless technologies. She has published other works with Pearson, including *IP Telephony Using CallManager Express* and *Routing and Switching in the Enterprise Lab Guide*.

Cheryl has won awards for teaching and technology, including Outstanding Faculty of the Year, Innovative Teacher of the Year, and Cisco Networking Academy Stand Out Instructor. She has presented at U.S. and international conferences. Cheryl keeps busy maintaining her technical certifications and teaching, but also loves to travel, hike, do all types of puzzles, and read.

#### **Dedication**

#### A Note to Instructors

I was a teacher long before I had the title professor. Sharing what I know has always been as natural as walking to me, but sitting still to write what I know is not as natural, so composing this text has always been one of my greatest challenges. Thank you so much for choosing this text. I thank you for sharing your knowledge and experience with your students. Your dedication to education is what makes the student experience so valuable.

#### A Note to Students

Writing a textbook is really different from teaching class. I have said for years that my students are like my children, except that I don't have to pay to send them through college. I am happy to claim any of you who have this text. I wish that I could be in each classroom with you as you start your IT career. How exciting!

Another thing that I tell my students is that I am not an expert. Computer repair is an ever-changing field and I have been in it since PCs started being used. You have to be excited about the never-ending changes to be good in this field. You can never stop learning or you will not be very good any more. I offer one important piece of advice:

Consistent, high-quality service boils down to two equally important things: caring and competence.

—Chip R. Bell and Ron Zemke

I dedicate this book to you. I can help you with the competence piece, but you are going to have to work on the caring part. Do not ever forget that there are people behind those machines that you love to repair. Taking care of people is as important as taking care of the computers.

#### **Acknowledgments**

I am so thankful for the support of my family during the production of this book. My husband Karl and daughters Raina and Karalina were such a source of inspiration and encouragement. Thanks to my colleagues, adjuncts, and students at my college who offered numerous valuable suggestions for improvement and testing the new material. I am especially grateful for the help and edits provided by Kathy A. Himle from Salt Lake Community College.

Many thanks are also due the folks at Pearson. The professionalism and support given during this edition was stellar. Thank you so much Pearson team and especially Drew Cupp, Mary Beth Ray, and two of the toughest technical reviewers I have had since my first and second editions, Chris Crayton and Jeff McDowell. You two kept me up late at night trying to figure out a way to make things better. I thank you so much for your conscientious efforts.

Finally, thank you to the students who have taken the time to share their recommendations for improvement. You are the reason I write this book each time. Please send me any ideas and comments you may have. I love hearing from you and of your successes. I may be reached at cheryl.schmidt@fscj.edu.

#### We Want to Hear from You!

As the reader of this book, *you* are our most important critic and commentator. We value your opinion and want to know what we're doing right, what we could do better, what areas you'd like to see us publish in, and any other words of wisdom you're willing to pass our way.

We welcome your comments. You can email or write to let us know what you did or didn't like about this book—as well as what we can do to make our books better.

Please note that we cannot help you with technical problems related to the topic of this book.

When you write, please be sure to include this book's title and author as well as your name and email address. We will carefully review your comments and share them with the author and editors who worked on the book.

Email: feedback@pearsonitcertification.com

Mail: Dave Dusthimer

Associate Publisher Pearson IT Certification 800 East 96th Street Indianapolis, IN 46240 USA

#### **Reader Services**

Visit our website and register this book at www.pearsonitcertification/register for convenient access to any updates, downloads, or errata that might be available for this book.

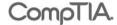

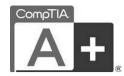

#### It Pays to Get Certified

In a digital world, digital literacy is an essential survival skill.

Certification proves you have the knowledge and skill to solve business problems in virtually any business environment. Certifications are highly-valued credentials that qualify you for jobs, increased compensation and promotion.

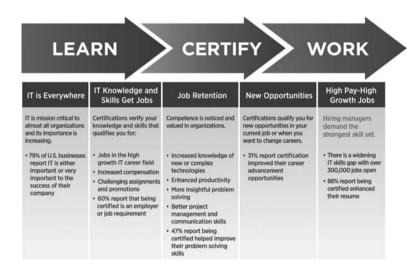

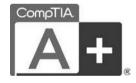

## Certification Advances Your Career

- The CompTIA A+ credential—provides foundation-level knowledge and skills necessary for a career in PC repair and support.
- Starting Salary—CompTIA A+ Certified individuals can earn as much as \$65,000 per year.
- Career Pathway—CompTIA A+ is a building block for other CompTIA certifications such as Network+, Security+ and vendor specific technologies.
- More than 850,000—Individuals worldwide are CompTIA A+ certified.
- Mandated/Recommended by organizations worldwide—Such as Cisco and HP and Ricoh, the U.S. State Department, and U.S. government contractors such as EDS, General Dynamics, and Northrop Grumman.

#### Some of the primary benefits individuals report from becoming A+ certified are:

- More efficient troubleshooting
- Improved career advancement
- More insightful problem solving

#### **CompTIA Career Pathway**

CompTIA offers a number of credentials that form a foundation for your career in technology and allows you to pursue specific areas of concentration. Depending on the path you choose to take, CompTIA certifications help you build upon your skills and knowledge, supporting learning throughout your entire career.

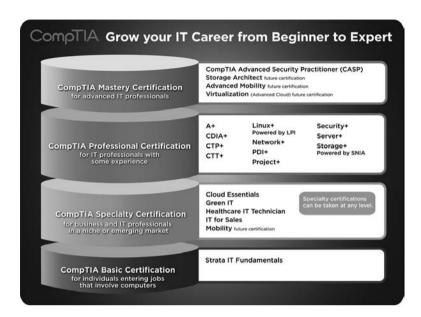

#### **Steps to Certification**

| _                                                |                                                                                                    |  |  |
|--------------------------------------------------|----------------------------------------------------------------------------------------------------|--|--|
| Steps to Getting Certified and Staying Certified |                                                                                                    |  |  |
| Review Exam Objectives                           | Review the certification objectives to make sure you know what is covered in the exam. http://www.comptia.org/certifications/testprep/examobjectives.aspx                                                          |  |  |
| Practice for the Exam                            | After you have studied for the certification, take a free assessment and sample test to get an idea what type of questions might be on the exam. http://www.comptia.org/certifications/testprep/practicetests.aspx |  |  |
| Purchase an Exam<br>Voucher                      | Purchase your exam voucher on the CompTIA Marketplace, which is located at: www.comptiastore.com.                                                                                                    |  |  |
| Take the Test!                                   | Select a certification exam provider and schedule a time to take your exam. You can find exam providers at the following link: http://www.comptia.org/certifications/testprep/testingcenters.aspx                  |  |  |

#### **Join the Professional Community**

Join IT Pro Community http://itpro.comptia.org The free IT Pro online community provides valuable content to students and professionals.

Career IT Job Resources

■ Where to start in IT ■ Career Assessments

■ Salary Trends ■ US Job Board

Forums on Networking, Security, Computing and Cutting Edge Technologies

Access to blogs written by Industry Experts

Current information on Cutting Edge Technologies

Access to various industry resource links and articles related to IT and IT careers

#### **Content Seal of Quality**

This courseware bears the seal of **CompTIA Approved Quality Content**. This seal signifies this content covers 100% of the exam objectives and implements important instructional design principles. CompTIA recommends multiple learning tools to help increase coverage of the learning objectives.

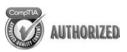

#### Why CompTIA?

- Global Recognition—CompTIA is recognized globally as the leading IT non-profit trade association and has enormous credibility. Plus, CompTIA's certifications are vendor-neutral and offer proof of foundational knowledge that translates across technologies.
- Valued by Hiring Managers—Hiring managers value CompTIA certification because it is vendor- and technology-independent validation of your technical skills.
- Recommended or Required by Government and Businesses—Many government organizations and corporations either recommend or require technical staff to be CompTIA certified. (For example, Dell, Sharp, Ricoh, the U.S. Department of Defense, and many more.)
- Three CompTIA Certifications ranked in the top 10—In a study by DICE of 17,000 technology professionals, certifications helped command higher salaries at all experience levels.

#### How to obtain more information

Visit CompTIA online: www.comptia.org to learn more about getting CompTIA certified.

Contact CompTIA: Call 866-835-8020 ext. 5 or email questions@comptia.org

Connect with us:

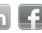

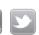

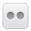

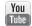

## Introduction

Complete CompTIA A+ Guide to PCs, Sixth Edition, is intended for one or more courses geared toward CompTIA A+ Certification and Computer Repair. It covers all the material needed for the CompTIA A+ 220-801 and 220-802 exams. The book is written so that it is easy to read and understand, with concepts presented in building-block fashion. The book focuses on hardware, software, mobile devices, virtualization, basic networking, and security.

Some of the best features of the book include the coverage of difficult subjects in a step-by-step manner, carefully developed graphics that illustrate concepts, photographs that demonstrate various technologies, reinforcement questions, critical thinking skills, soft skills, and hands-on exercises at the end of each chapter. Also, this book is written by a teacher who understands the value of a textbook from someone who has been in IT their entire career.

#### What's New in the Sixth Edition?

This update has been revised to include coverage of mobile devices such as smartphones and tablets, virtualization, and design. This edition differs from the Fifth Edition Update book in the following ways:

- Conformity with the latest CompTIA A+ Exam requirements, including the CompTIA A+ 220-801 exam, as well as the CompTIA A+ 220-802 exam.
- A new chapter on computer design was added after the hardware chapters. The chapter includes design activities with various scenarios.
- Mobile devices and virtualization technologies have been added to relevant hardware and software chapters. Labs have also been included.
- Chapters 1 through 10 focus on hardware and design. Chapters 11 and 12 are the operating system chapters. Chapter 13 and 14 cover Internet/networking concepts. Chapter 15 handles security concepts.
- The Internet Connectivity chapter was moved after the Windows chapters and before the Introduction to Networking chapter. The chapter was revamped to be a better introduction to Internet technologies, before the book dives into the details of supporting devices that connect to a wired or wireless network.
- Chapters 1 through 3 were reorganized to better flow through the basic concepts.
- The book has always been filled with graphics and photos, but even more have been added to target those naturally drawn to the IT field.
- The number of questions at the end of each chapter was reduced, but more questions are available in the test bank available from the Pearson Instructor Resource Center.

#### **Organization of the Text**

The text is organized to allow thorough coverage of all topics and also to be a flexible teaching tool. It is not necessary to cover all the chapters, nor do the chapters have to be covered in order.

- Chapter 1 covers beginning terminology and computer part and port identification.
   Chapter 1 does not have a specific soft skills section as do the other chapters. Instead, it focuses on common technician qualities that are explored in greater detail in the soft skills sections of later chapters.
- Chapter 2 details components, features, and concepts related to motherboards, including processors, cache, expansion slots, and chipsets. Active listening skills are described in the soft skills section in this chapter.

- Chapter 3 deals with system configuration basics. BIOS options, UEFI BIOS, and system resources are key topics. The soft skills section covers how one thing at a time should be done when replacing components.
- Chapter 4 steps the student through how to disassemble and reassemble a computer. Laptop disassembly is also covered. Tools, ESD, EMI, and preventive maintenance are discussed. Subsequent chapters also include preventive maintenance topics. Basic electronics and computer power concepts are also included in this chapter. Written communication tips are provided for the soft skills training.
- Chapter 5 covers troubleshooting skills and error codes. Good communication skills are stressed in the soft skills section.
- Chapter 6 covers memory installation, preparation, and troubleshooting. The importance of teamwork is emphasized as the soft skill.
- Chapter 7 deals with storage devices including the floppy drive and IDE PATA/SATA and SCSI (parallel and SAS) hard drive installation, preparation, and troubleshooting. SSDs are also covered. Phone communication skills is the target area for soft skills in this chapter.
- Chapter 8 covers multimedia devices, including optical drives, sound cards, cameras, scanners, and speakers. The chapter ends with a section on having a positive, proactive attitude.
- Chapter 9 deals with peripheral devices, including printers and video output devices. A discussion of work ethics finishes the chapter.
- Chapter 10 is the new computer design chapter. Not only are the specialized computers
  and components needed within those types of systems covered, but computer subsystem
  design is also included. The soft skills section targets recommendations for dealing with
  irate customers.
- Chapter 11 introduces operating systems, including Windows, Android, and iOS. The
  chapter also includes common desktop or home icons, how to manage files and folders,
  the registry, and how to function from a command prompt. The soft skills section
  includes tips on how to stay current in this fast-paced field.
- Chapter 12 covers Windows XP, Vista, and 7. Details include how to install, configure, and troubleshoot the environment. Avoiding burnout is the soft skill discussed in this chapter.
- Chapter 13 handles Internet connectivity. Analog and digital modems, cable modems, DSL modems, and mobile connectivity including wireless, WiMax, and broadband cellular are all discussed. Internet browser configuration is covered along with the soft skill of mentoring.
- Chapter 14 introduces networking. Basic concepts, terminology, and exercises make this chapter a favorite. An introduction to subnetting has been added. The focus of the soft skills section is being proactive instead of reactive.
- Chapter 15 describes computer, mobile device, and network security. The exercises include file and folder security, event monitoring, and local policy creation. The soft skills section is on building customer trust.

#### **Features of This Book**

The following key features of the book are designed to enable a better learning experience.

#### **Chapter Objectives:**

In this chapter you will learn:

- To recognize and identify important motherboard parts
- To explain the basics of how a processor works
- What issues to consider when upgrading or replacing the motherboard or processor
- How to add cards to computers and mobile devices
- The differences between PCI, PCI-X, AGP, and PCIe adapters and slots
- About motherboard technologies such as HyperTransport, Hyper-Threading, and multi-core
- · The benefits of active listening

#### CompTIA Exam Objectives:

What CompTIA A+ exam objectives are covered in this chapter?

- √ 801-1.2 Differentiate between motherboard components, their purposes, and properties.
- √ 801-1.6 Differentiate among various CPU types and features and select the appropriate cooling method.
- √ 801-3.1 Install and configure laptop hardware and components.
- √ 801-5.3 Given a scenario, demonstrate proper communication and professionalism.
- √ 802-1.9 Explain the basics of client-side virtualization.
- √ 802-4.2 Given a scenario, troubleshoot common problems related to motherboards, RAM, CPU, and power with appropriate tools.

**OBJECTIVES** Each chapter begins with BOTH chapter objectives and the CompTIA A+ exam objectives

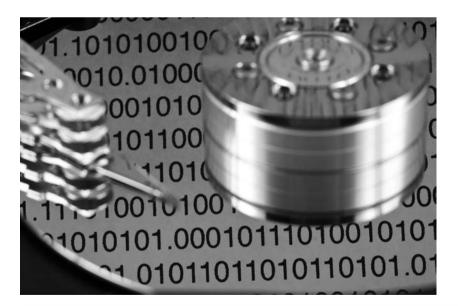

**GRAPHICS AND PHOTOGRAPHS** Many more have been added to better illustrate the concepts

ter and remove the computer pen expansion slot. Some adapters ptions include 16- and 32-bit PCI

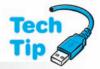

#### **Enable SATA port**

Many manufacturers require that you enable the motherboard port through the system BIOS before any device connected to the port is recognized.

**TECH TIPS** The chapters are filled with Tech Tips that highlight technical issues and certification exam topics

RAM is divided into two major types: **DRAM** (dynamic RAM) and **SRAM** (static RAM). DRAM is less expensive but slower than SRAM. With DRAM, the 1s and 0s inside the chip must be refreshed. Over time, the charge, which represents information inside a DRAM chip, leaks out. The information, stored in 1s and 0s, is periodically rewritten to the memory chip through the **refreshing** process. The refreshing is accomplished inside the DRAM while other

**KEY TERMS IN CONTEXT** As you read the chapter, terms that appear in blue are considered key terms and are defined in the glossary

#### **Key Terms**

| access time216          | fully buffered memory 208 | SIMM203                 |
|-------------------------|---------------------------|-------------------------|
| cache memory 203        | microSD226                | single-sided memory 208 |
| CL rating216            | miniSD226                 | SO-DIMM207              |
| CompactFlash226         | non-parity208             | SPD208                  |
| DDR205                  | PAE223                    | SRAM203                 |
| DDR2205                 | pages221                  | swap file221            |
| DDR3205                 | parity208                 | triple-channel215       |
| DDR3L205                | Performance utility 223   | unbuffered memory208    |
| DIMM203                 | RAM202                    | USB flash drive227      |
| double-sided memory208  | RDRAM205                  | virtual machine224      |
| DRAM 203                | refresh (process)203      | virtual memory221       |
| dual-channel212         | registered memory 207     | Windows Memory          |
| dual-voltage memory 217 | quadruple-channel 215     | Diagnostics Tool225     |
| ECC209                  | SD226                     | xD226                   |
| flash memory226         | SDRAM205                  |                         |
|                         |                           |                         |

**KEY TERMS LIST** At the end of the chapter, all key terms are listed with page references to which to refer for context

#### **Soft Skills—Active Listening**

**Active listening** is participating in a conversation where you focus on what the customer is saying—in other words, listening more than talking. For a technician, active listening has the following benefits:

- Allows you to gather data and symptoms quickly
- · Allows you to build customer rapport
- Improves your understanding of the problem
- Allows you to solve the problem more quickly because you understand the problem better
- · Provides mutual understanding between you and the customer
- Provides a means of having a positive, engaged conversation rather than having a negative, confrontational encounter
- Focuses on the customer rather than the technician
- Provides an environment where the customer might be more forthcoming with information related to the problem

Frequently, when a technician arrives onsite or contacts a customer who has a technical problem, the technician is (1) rushed; (2) thinking of other things, including the problems that need to be solved; (3) assuming that he or she knows exactly what the problem is, even though the user has not finished explaining the problem; or (4) more interested in the technical problem than in the customer and the issues. Active listening changes the focus from the technician's problems to the customer's problems.

A common but ineffective service call involves a technician doing most of the talking and questioning, using technical jargon and acronyms and a flat or condescending tone. The customer, who feels vulnerable, experiences a heightened anxiety level. Active listening changes this scenario by helping you build a professional relationship with your customers. The following list outlines some measures that help you implement active listening.

Have a positive, engaged professional attitude when talking and listening to customers:

- Leave your prejudices behind; be polite and aware of other cultures and customs; be open-minded and nonjudgmental.
- Have a warm and caring attitude.
- Do not fold your arms in front of your chest because doing so distances you from the problem and the customer.

**SOFT SKILLS** Technology is not the only thing you must learn and practice; each chapter offers advice, activities, and examples of how to be a good tech, an ethical tech, a good work mate, a good communicator, and so on

Chapter Summary 229 **Chapter Summary** 6 Memory on a motherboard is SDRAM, a type of RAM that is cheaper and slower than SRAM, the type of memory inside the CPU and processor housing. A DDR module fits in a DDR slot. A DDR2 module requires a DDR2 slot; a DDR3 module requires a DDR3 slot. · RIMMs use RDRAM and were developed by Rambus, Inc. C-RIMMs are inserted into empty memory slots. Unbuffered memory is the memory normally installed in computers. · ECC is used for error checking and is commonly found in high-end computers and servers. An older method of error checking was called parity. The CL rating or the timing sequence first number shows how fast the processor can access data in sequential memory locations. The lower the first number, the faster the SPD is a technology used so the memory module can communicate specifications to the

**CHAPTER SUMMARY** Recap the key concepts of the chapter, and use this for review to ensure you've mastered the chapter's learning objectives

#### **Review Questions**

- 1. Which expansion slot would most likely be used to add an internal adapter to a new laptop? [ExpressCard/34 | ExpressCard/54 | mini PCIe | PC Card | USB port | PCI-X | mini PCI ]
- 2. Which expansion slot would be *best* for a video card in a desktop computer? [ PCI-X | PCIe | PCI | ExpressCard/54 | AGP ]
- 3. A motherboard has a PCIe x16 expansion slot. Which PCIe adapter(s) will fit in this slot? (Select any that apply.) [x1 | x2 | x4 | x8 | x16 | x32 ]
- 4. Match the capacity to the description.
  - \_\_\_\_ bit
- a. 8 bits
- \_\_\_ kilobyte
- b. alora0
- megabyte
- c. approximately 1,000 bytes
- \_\_\_\_ byte
- d. approximately 1 million bytes
- \_\_\_\_ gigabyte
- e. approximately 1 trillion bytes
- terabyte
- f. approximately 1 billion bytes
- 5. What is the front side bus?
  - a. the internal data bus that connects the processor core to the L1 cache
  - b. the internal data bus that connects the processor core to the L2 cache
  - c. the external data bus that connects the processor to the motherboard components
  - d. the external data bus that connects the processor to the L2 cache
- 6. A customer wants to upgrade the L2 cache. What will this definitely require?
  - a. a motherboard purchase

**REVIEW QUESTIONS** Hundreds of review questions, including true/false, multiple choice, matching, fill-in-the-blank, and open-ended questions, assess your knowledge of the learning

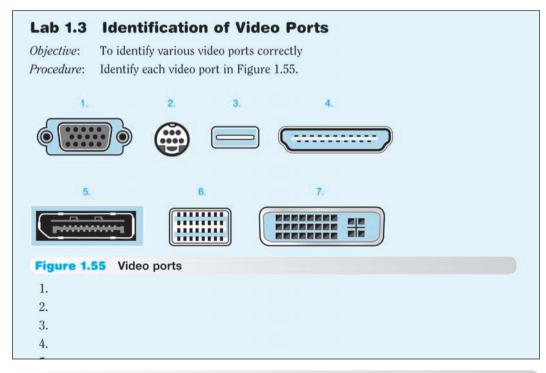

#### **Activities**

#### **Internet Discovery**

Objective: To obtain specific information from the Internet regarding a computer or its

associated parts

Parts: Computer with Internet access

Procedure: Obtain technical information about a computer. Answer the following questions based on the information. More documents may need to be obtained in order to answer the questions.

#### Questions:

- 1. What ports are available on the front of the computer?
- 2. What ports are available on the back of the computer?
- 3. How many drive bays are available to install devices such as hard drives, optical drives, tape drives, and so on?
- 4. Were the photos in the documentation clear enough to differentiate between the different ports? If not, explain what is wrong.
- 5. List three safety precautions or procedures the documentation offers.

#### Soft Skills

Objective: To enhance and fine-tune a future technician's ability to listen, communicate in both written and oral forms, and support people who use computers in a professional manner.

#### Procedure:

- In a team environment, list three qualities that are important in a computer technician.
  Create scenarios that demonstrate these qualities. Share these findings in a clear and concise way with the class.
- In a team environment, list three qualities that are not good practices for computer technicians. Create scenarios that demonstrate these qualities. Share these findings in a clear and concise way with the class.

#### **Critical Thinking Skills**

Objective: To analyze and evaluate information as well as apply learned information to new or different situations

#### Procedure:

Find an advertisement for a computer in a local computer flyer, in a newspaper, in a
magazine, in a book, or on the Internet. List which components you know in one column
and the components you do not know in the other column. Select one component you do
not know and research that component. Write the new information and share with at least
one other person.

**ACTIVITIES** Extensive practice with Internet Discovery, Soft Skills, and Critical Thinking Skills round out your technical knowledge so that you can be prepared for IT work

| <b>A</b> + | Certification Exam Tips                                                                                                    |
|------------|----------------------------------------------------------------------------------------------------|
| 1          | Beview Table 6.2 right before the exam(s) in case you are asked to identify the memory type or DDRx name.                                                                                                    |
| /          | Review Table 6.6, especially the Windows 7 and 32-bit Windows memory limitations.                                                                                                    |
| 1          | Know how to calculate what memory is needed for an upgrade or a new install.                                                                                                    |
| /          | Be able to identify memory slots on a motherboard.                                                                                                    |
| /          | Know how to populate memory when dual- or triple-channeling is being implemented.                                                                                                    |
| /          | Be able to describe the difference between unbuffered and ECC memory.                                                                                                    |
| /          | Know that memory chips are especially susceptible to ESD and how to prevent ESD damage when installing or removing memory.                                                                                                    |
| 1          | Review the troubleshooting symptoms and tips for the 220-802 exam.                                                                                                    |
| /          | Keep in mind that the following professionalism skills are part of the 220-801 exam: (1) maintain a positive attitude and (2) be on time (or, if late, contact the customed. You should not forget to review the professionalism skills |

**EXAM TIPS** Read through these tips on the CompTIA A+ exams so you aren't caught off guard when you sit for the exam

#### **CompTIA A+ Exam Objectives**

Tables I-1 and I-2 summarize where you can find all the CompTIA A+ exam objectives covered in the book.

Table I-1 CompTIA A+ 220-801 exam objectives

| Objective                                                                                                    | Chapters             |
|----------------------------------------------------------------------------------------------------|----------------------|
| 220-801                                                                                                    |                      |
| 1.0 PC Hardware                                                                                                    |                      |
| 1.1 Configure and apply BIOS settings.                                                                               | 3, 7, 8, 15          |
| 1.2 Differentiate between motherboard components, their purposes, and properties.                                    | 1, 2, 3, 4,<br>6, 14 |
| 1.3 Compare and contrast RAM types and features.                                                                     | 6                    |
| 1.4 Install and configure expansion cards.                                                                           | 3, 8, 9, 13          |
| 1.5 Install and configure storage devices and use appropriate media.                                                 | 1, 6, 7, 8           |
| 1.6 Differentiate among various CPU types and features and select the appropriate cooling method.                    | 2                    |
| 1.7 Compare and contrast various connection interfaces and explain their purpose.                                    | 1, 13, 14            |
| 1.8 Install an appropriate power supply based on a given scenario                                                    | 4                    |
| 1.9 Evaluate and select appropriate components for a custom configuration, to meet customer specifications or needs. | 10                   |
| 1.10 Given a scenario, evaluate types and features of display devices.                                               | 1, 9                 |
| 1.11 Identify connector types and associated cables.                                                                 | 1, 7, 9, 13          |
| 1.12 Install and configure various peripheral devices.                                                               | 1, 8, 9              |

#### xxxii CompTIA Exam Objectives

| Objective                                                                                                   | Chapters                   |
|----------------------------------------------------------------------------------------------------|----------------------------|
| 220-801                                                                                                    |                            |
| 2.0 Networking                                                                                              |                            |
| 2.1 Identify types of network cables and connectors.                                                        | 14                         |
| 2.2 Categorize characteristics of connectors and cabling.                                                   | 14                         |
| 2.3 Explain properties and characteristics of TCP/IP.                                                       | 14                         |
| 2.4 Explain common TCP and UDP ports, protocols, and their purpose.                                         | 14                         |
| 2.5 Compare and contrast wireless networking standards and encryption types.                                | 14, 15                     |
| 2.6 Install, configure, and deploy a SOHO wireless/wired router using appropriate settings.                 | 14, 15                     |
| 2.7 Compare and contrast Internet connection types and features.                                            | 13, 14                     |
| 2.8 Identify various types of networks.                                                                     | 14                         |
| 2.9 Compare and contrast network devices their functions and features.                                      | 13, 14, 15                 |
| 2.10 Given a scenario, use appropriate networking tools.                                                    | 14                         |
| 3.0 Laptops                                                                                                 |                            |
| 3.1 Install and configure laptop hardware and components.                                                   | 1, 2, 4, 6, 7,<br>8, 9, 14 |
| 3.2 Compare and contrast the components within the display of a laptop.                                     | 9, 14                      |
| 3.3 Compare and contrast laptop features.                                                                   | 1, 8, 14, 15               |
| 4.0 Printers                                                                                                |                            |
| 4.1 Explain the differences between the various printer types and summarize the associated imaging process. | 9                          |
| 4.2 Given a scenario, install, and configure printers.                                                      | 3, 9, 14                   |
| 4.3 Given a scenario, perform printer maintenance.                                                          | 9                          |
| 5.0 Operational Procedures                                                                                  |                            |
| 5.1 Given a scenario, use appropriate safety procedures.                                                    | 4, 14                      |
| 5.2 Explain environmental impacts and the purpose of environmental controls.                                | 4, 10                      |
| 5.3 Given a scenario, demonstrate proper communication and professionalism.                                 | 1, 2, 4, 5, 7,<br>10, 15   |
| 5.4 Explain the fundamentals of dealing with prohibited content/activity.                                   | 15                         |
|                                                                                                    |                            |

Table I-2 CompTIA A+ 220-802 Exam Objectives

| Objective                                                                                                    | Chapters                      |  |  |
|----------------------------------------------------------------------------------------------------|-------------------------------|--|--|
| 220-802                                                                                                    |                               |  |  |
| 1.0 Operating Systems                                                                                                   |                               |  |  |
| 1.1 Compare and contrast the features and requirements of various Microsoft operating systems.                          | 6, 11, 12, 15                 |  |  |
| 1.2 Given a scenario, install and configure the operating system using the most appropriate method.                     | 7, 11, 12, 14                 |  |  |
| 1.3 Given a scenario, use appropriate command line tools.                                                               | 11, 12, 14                    |  |  |
| 1.4 Given a scenario, use appropriate operating system features and tools.                                              | 4, 6, 7, 8, 11, 12,<br>14, 15 |  |  |
| 1.5 Given a scenario, use Control Panel utilities (the items are organized by "classic view/large icons" in Windows).   | 4, 6, 8, 11, 12, 14,<br>15    |  |  |
| 1.6 Setup and configure Windows networking on a client/desktop.                                                         | 13, 14, 15                    |  |  |
| 1.7 Perform preventive maintenance procedures using appropriate tools.                                                  | 7, 11, 12                     |  |  |
| 1.8 Explain the differences among basic OS security settings.                                                           | 14, 15                        |  |  |
| 1.9 Explain the basics of client-side virtualization.                                                                   | 2, 11, 12, 14, 15             |  |  |
| 2.0 Security                                                                                                    |                               |  |  |
| 2.1 Apply and use common prevention methods.                                                                            | 12, 15                        |  |  |
| 2.2 Compare and contrast common security threats.                                                                       | 12, 15                        |  |  |
| 2.3 Implement security best practices to secure a workstation.                                                          | 15                            |  |  |
| 2.4 Given a scenario, use the appropriate data destruction/disposal method.                                             | 7, 15                         |  |  |
| 2.5 Given a scenario, secure a SOHO wireless network.                                                                   | 15                            |  |  |
| 2.6 Given a scenario, secure a SOHO wired network.                                                                      | 15                            |  |  |
| 3.0 Mobile Devices                                                                                                    |                               |  |  |
| 3.1 Explain the basic features of mobile operating systems.                                                             | 6, 11                         |  |  |
| 3.2 Establish basic network connectivity and configure email.                                                           | 1, 14                         |  |  |
| 3.3 Compare and contrast methods for securing mobile devices.                                                           | 15                            |  |  |
| 3.4 Compare and contrast hardware differences in regards to tablets and laptops.                                        | 1                             |  |  |
| 3.5 Execute and configure mobile device synchronization.                                                                | 14                            |  |  |
| 4.0 Troubleshooting                                                                                                    |                               |  |  |
| 4.1 Given a scenario, explain the troubleshooting theory.                                                               | 5                             |  |  |
| 4.2 Given a scenario, troubleshoot common problems related to motherboards, RAM, CPU, and power with appropriate tools. | 2, 4, 5, 6, 14                |  |  |

#### **XXXIV** CompTIA Exam Objectives

| Objective                                                                                                    | Chapters     |
|----------------------------------------------------------------------------------------------------|--------------|
| 220-802                                                                                                    |              |
| 4.3 Given a scenario, troubleshoot hard drives and RAID arrays with appropriate tools.                            | 7            |
| 4.4 Given a scenario, troubleshoot common video and display issues.                                               | 9            |
| 4.5 Given a scenario, troubleshoot wired and wireless networks with appropriate tools.                            | 13, 14       |
| 4.6 Given a scenario, troubleshoot operating system problems with appropriate tools.                              | 6, 7, 11, 12 |
| 4.7 Given a scenario, troubleshoot common security issues with appropriate tools and best practices.              | 12, 15       |
| 4.8 Given a scenario, troubleshoot, and repair common laptop issues while adhering to the appropriate procedures. | 1, 4, 9, 14  |
| 4.9 Given a scenario, troubleshoot printers with appropriate tools                                                | 9            |

#### **Summary of Exam Domains by Chapter**

| Schmidt Table of Contents                    | 220-801 Domains | 220-802 Domains |
|----------------------------------------------|-----------------|-----------------|
| Chapter 1: Introduction to Computer Repair   | 1, 5            | 3, 4            |
| Chapter 2: On the Motherboard                | 1, 3, 5         | 1, 4            |
| Chapter 3: System Configuration              | 1, 4            |                 |
| Chapter 4: Disassembly and Power             | 1, 3, 5         | 1, 4            |
| Chapter 5: Logical Troubleshooting           | 5               | 4               |
| Chapter 6: Memory                            | 1, 3            | 1, 3, 4         |
| Chapter 7: Storage Devices                   | 1, 3, 5         | 1, 2, 4         |
| Chapter 8: Multimedia Devices                | 1, 3            | 1               |
| Chapter 9: Other Peripherals                 | 1, 3, 4         | 4               |
| Chapter 10: Computing Design                 | 1, 5            |                 |
| Chapter 11: Basic Windows Operating Systems  |                 | 1, 3, 4         |
| Chapter 12: Windows XP, Vista, and 7         |                 | 1, 2, 4         |
| Chapter 13: Internet Connectivity            | 1, 2            | 1               |
| Chapter 14: Introduction to Networking       | 1, 2, 3, 4, 5   | 1, 3, 4         |
| Chapter 15: Computer and Network<br>Security | 1, 2, 3, 5      | 1, 2, 3, 4      |

# Disassembly and Power

#### **Chapter Objectives:**

In this chapter you will learn:

- How to prevent static electricity, RFI, and EMI from harming or interfering with a computer
- The tools needed to work on computers
- How to take apart a computer and put it back together
- How to perform basic voltage and continuity checks

- How to upgrade or replace a power supply
- Different power-saving techniques
- What type of power devices can be used to protect computers
- Tips for good written communication

#### **CompTIA Exam Objectives:**

What CompTIA A+ exam objectives are covered in this chapter?

- ✓ 801-1.2 Differentiate between motherboard components, their purposes, and properties.
- ✓ 801-1.8 Install an appropriate power supply based on a given scenario.
- ✓ 801-3.1 Install and configure laptop hardware and components.
- ✓ 801-5.1 Given a scenario, use appropriate safety procedures.
- ✓ 801-5.2 Explain environmental impacts and the purpose of environmental controls.
- ✓ 801-5.3 Given a scenario, demonstrate proper communication and professionalism.

- ✓ 802-1.4 Given a scenario, use appropriate operating system features and tools.
- ✓ 802-1.5 Given a scenario, use Control Panel utilities.
- ✓ 802-4.2 Given a scenario, troubleshoot common problems related to motherboards, RAM, CPU, and power with appropriate tools.
- ✓ 802-4.8 Given a scenario, troubleshoot, and repair common laptop issues while adhering to the appropriate procedures.

## **Disassembly Overview**

It is seldom necessary to completely disassemble a computer. However, when a technician is first learning about PCs, disassembly can be both informative and fun. Technicians might disassemble parts of a computer to perform preventive cleaning or to troubleshoot a problem. It may also be appropriate to disassemble a computer when it has a problem of undetermined cause. Sometimes, the only way to diagnose a problem is to disassemble the computer outside the case or remove components one by one. Disassembling a computer outside the case may help with grounding problems. A **grounding** problem occurs when the motherboard or adapter is not properly installed and a trace (a metal line on the motherboard or adapter) touches the computer frame, causing the adapter and possibly other components to stop working. Don't forget to remove jewelry and use proper lifting techniques, as described in Figure 1.1 (see Chapter 1) before disassembling a computer.

## **Electrostatic Discharge (ESD)**

You must take many precautions when disassembling a computer. The electronic circuits located on the motherboard and adapters are subject to ESD. **ESD** (electrostatic discharge) is a difference of potential between two items that causes static electricity. Static electricity can damage electronic equipment without the technician's knowledge. The average person requires a static discharge of 3,000 volts before he or she feels it. An electronic component can be damaged with as little as 30 volts. Some electronic components may not be damaged the first time static electricity occurs. However, the effects of static electricity can be cumulative, weakening or eventually destroying a component. An ESD event is not recoverable—nothing can be done about the damage it induces. Electronic chips and memory modules are most susceptible to ESD strikes.

Atmospheric conditions affect static electricity. When humidity is low, the potential for ESD is greater than at any other time; however, too much humidity is bad for electronics. Keep humidity between 45 and 55 percent to reduce the threat of ESD.

A technician can prevent ESD by using a variety of methods. The most common tactic is to use an **antistatic wrist strap**. One end encircles the technician's wrist. At the other end, an alligator clip attaches to the computer. The clip attaches to a grounding post or a metal part such as the power supply. The electronic symbol for ground follows:

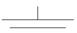

An antistatic wrist strap allows the technician and the computer to be at the same voltage potential. As long as the technician and the computer or electronic part are at the same potential, static electricity does not occur. An exercise at the end of the chapter demonstrates how to attach an antistatic wrist strap and how to perform maintenance on it. Technicians should use an ESD wrist strap whenever possible.

A resistor inside an antistatic wrist strap protects the technician in case something accidentally touches the ground to which the strap attaches while he or she is working inside a computer. This resistor cannot protect the technician against the possible voltages inside a monitor. See Figure 4.1 for an illustration of an antistatic wrist strap. Figure 4.2 shows a good location for attaching an antistatic wrist strap.

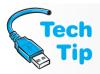

#### When not to wear an antistatic wrist strap

Technicians should not wear an ESD wrist strap when working inside a CRT monitor because of the high voltages there.

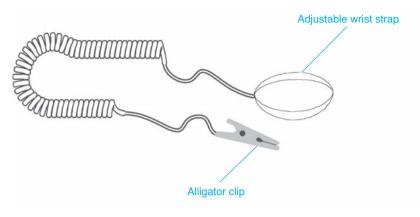

Figure 4.1 Antistatic wrist strap

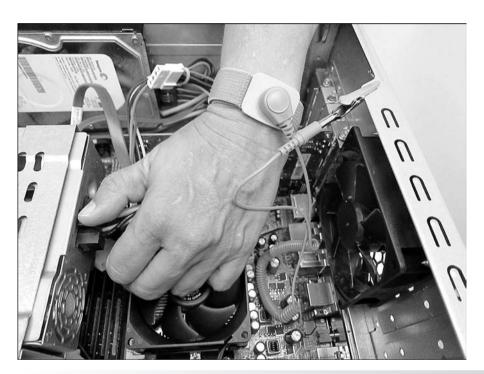

Figure 4.2 Attaching an antistatic wrist strap

Antistatic bags are good for storing spare adapters and motherboards when the parts are not in use. However, antistatic bags lose their effectiveness after a few years. Antistatic mats are available to place underneath a computer being repaired; such a mat may have a snap for connecting the antistatic wrist strap. Antistatic heel straps are also available.

If an antistatic wrist strap is not available, you can still reduce the chance of ESD damage. After removing the computer case, stay attached to an unpainted metal computer part. One such part is the power supply. If you are right-handed, place your bare left arm on the power supply. Remove the computer parts one by one, always keeping your left elbow (or some other bare part of your arm) connected to the power supply. If you are left-handed, place your right arm on the power supply. By placing your elbow on the power supply, both hands are free to remove computer parts. This method is an effective way of keeping the technician and the computer at the same voltage potential, thus reducing the chance of ESD damage. It is not as safe as using an antistatic wrist strap. Also, removing the power cable from the back of the

computer is a good idea. A power supply provides a small amount of power to the motherboard even when the computer is powered off. Always unplug the computer and use an antistatic wrist strap when removing or replacing parts inside a computer!

## **EMI (Electromagnetic Interference)**

**EMI** (electromagnetic interference, sometimes called EMR, for electromagnetic radiation) is noise caused by electrical devices. Many devices can cause EMI, such as a computer, a pencil sharpener, a motor, a vacuum cleaner, an air conditioner, and fluorescent lighting. The electrical devices around the computer case, including a CRT-type monitor and speakers, cause more problems than the computer.

A specific type of electromagnetic interference that affects computers is **RFI** (radio frequency interference). RFI is simply those noises that occur in the radio frequency range. Anytime a computer has an intermittent problem, check the surrounding devices for the source of that problem. For example, if the computer goes down only when the pencil sharp-

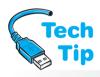

#### Replace empty slot covers

To help with EMI and RFI problems, replace slot covers for expansion slots that are no longer being used. Slot covers also keep out dust and improve the air flow within the case.

ener operates or when using the optical drive, EMI could be to blame. EMI problems are very hard to track to the source. Any electronic device including computers and printers can be a source of EMI/RFI. EMI/RFI can affect any electronic circuit. EMI can also come through power lines. Move the computer to a different wall outlet or to a totally different circuit to determine if the power outlet is the problem source. EMI can also affect files on a hard drive.

## **Disassembly**

Before a technician disassembles a computer, several steps should be performed or considered. The following disassembly tips are helpful:

- Do not remove the motherboard battery, or the configuration information in CMOS will be lost.
- Use proper grounding procedures to prevent ESD damage.
- Keep paper, a pen, a phone, and a digital camera nearby for note taking, diagramming, and photo taking. Even if you have taken apart computers for years, you might find something unique or different inside this one.
- Have ample flat and clean workspace.
- When removing adapters, do not stack the adapters on top of one another.
- If possible, place removed adapters inside a special ESD protective bag.
- Handle each adapter, motherboard, or processor on the side edges. Avoid touching the gold contacts on the bottom of adapters. Sweat, oil, and dirt cause problems.
- Remember that hard drives require careful handling. A very small jolt can cause damage to stored data.
- You can remove a power supply, but do not disassemble a CRT-style monitor or power supply without proper training and tools.
- Document screw and cable locations. Label them if possible.

### **Tools**

No chapter on disassembly and reassembly is complete without mentioning tools. Tools can be divided into two categories: (1) those you should not leave the office without and (2) those that are nice to have in the office, at home, or in the car.

Many technicians do not go on a repair call with a full tool case. Ninety-five percent of all repairs are completed with the following basic tools:

- Small and medium flat-tipped screwdrivers
- #0, #1, and #2 Phillips screwdrivers
- 1/4- and 3/16-inch hex nut drivers
- Small diagonal cutters
- Needlenose pliers

Screwdrivers take care of most disassemblies and reassemblies. Sometimes manufacturers place tie wraps on new parts, new cables, or the cables inside the computer case. The diagonal cutters are great for removing the tie wraps without cutting cables or damaging parts. Needlenose pliers are good for straightening bent pins on cables or connectors, and doing a million other things. Small tweaker screwdrivers and needlenose pliers are indispensable.

Many technicians start with a basic \$15 microcomputer repair kit and build from there. A bargain table 6-in-1 or 4-in-1 combination screwdriver that

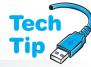

#### Do not use magnetized screwdrivers

Avoid using a magnetic screwdriver when working on a computer. It can cause permanent loss of data on hard drives or floppy disks. Magnetism can also induce currents into components and damage them. Sometimes, technicians are tempted to use a magnetic screwdriver when they drop a small part such as a screw into a hard-to-reach place, but avoid using a magnetic screwdriver.

has two sizes of flat-tipped and two sizes of Phillips screwdrivers is a common tool among new technicians. A specialized Swiss army knife with screwdrivers is the favorite of some technicians. Other technicians prefer to carry an all-in-one tool in a pouch that connects to their belt.

Alternatives to the magnetic screwdriver include a screw pick-up tool and common sense. A screw pick-up tool is used in hard-to-reach places and sometimes under the motherboard. If a screw rolls under the motherboard and cannot be reached, tilt the computer so that the screw rolls out. Sometimes the case must be tilted in different directions until the screw becomes dislodged.

There are tools that no one thinks of as tools but that should be taken on a service call every time. They include a pen or pencil with which to take notes and fill out the repair slip and a bootable disc containing the technician's favorite repair utilities. Usually a technician has several bootable discs for different operating systems and utilities. Often a flashlight comes in handy because some rooms and offices are dimly lit. Finally, do not forget to bring a smile and a sense of humor.

Tools that are nice to have but not used daily include the following:

- Multimeter
- Screw pick-up tool
- Screwdriver extension tool
- Soldering iron, solder, and flux
- Screw-starter tool
- Medium-size diagonal cutters
- Metric nut drivers
- Cable-making tools
- Cable tester
- Loopback plug
- Punch down tool
- Toner probe
- Wire stripper
- Crimper

- AC circuit tester
- Right-angled, flat-tipped, and Phillips screwdrivers
- Hemostats
- Pliers
- Optical laser cleaning kit
- Nonstatic vacuum or toner vacuum
- Disposable gloves
- Small plastic scribe
- T8, 10, 15, 20, and 25 Torx (star) screwdriver

You could get some nice muscle tone from carrying all these nice-to-have but normally unnecessary tools. When starting out in computer repair, get the basics. As your career path and skill level grow, so will your tool kit. Getting to a job site and not having the right tool can be a real hassle. However, because there are no standards or limitations on what manufacturers can use in their product lines, it is impossible to always have the right tool on hand. However, always remember that no tool kit is complete without an antistatic wrist strap.

## **Opening the Case**

Opening or removing the case is sometimes the hardest part of disassembly. Some manufacturers have tabs or covers over the retaining screws, and others have retention levers or tabs that have to be depressed before the cover slides open or away. For some computers you must press a tab on top of the computer downward while simultaneously pressing upward on a tab on the bottom of the computer. Once the tabs are pressed, the cover can be pried open. Sound like a two-person job? Sometimes it is.

Some cases have screws that loosen but do not have to be removed all the way to remove or open the case. For all computer screws, make diagrams and use an egg carton and label each section of the carton with where you got the screws. When possible, refer to the manufacturer's directions when opening a case.

## **Cables and Connectors**

Internal cables commonly connect from a device to the motherboard, the power supply to a device, the motherboard to the front panel buttons or ports, and/or from a card that occupies an expansion space to the motherboard. Cables can be tricky. Inserting a cable backward into a device or adapter can damage the device, motherboard, or adapter. Most cables are keyed so the cable inserts into the connector only one way. However, some cables or connectors are *not* keyed.

Removing a cable for the first time requires some muscle. Many cables have a pull tab or plastic piece used to remove the cable from the connector and/or device. Use this if possible and do not yank on the cable. Some cables have connectors with locking tabs. Release the locking tab *before* disconnecting the cable; otherwise, damage can be done to the cable and/or connector.

Be careful with hard drive cables. Some of the narrow drive cables, such as the one shown in Figure 4.3, are not as sturdy and do not connect as firmly as some of the other computer cables. Also, with this particular cable type, it does not matter which cable end attaches to the device. A  $90^{\circ}$ -angled cable (see Figure 4.4) may attach to devices in a case that has a limited-space design and may have a release latch.

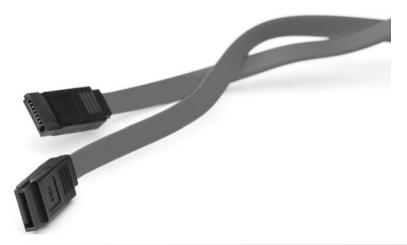

Figure 4.3 Both cable ends are the same

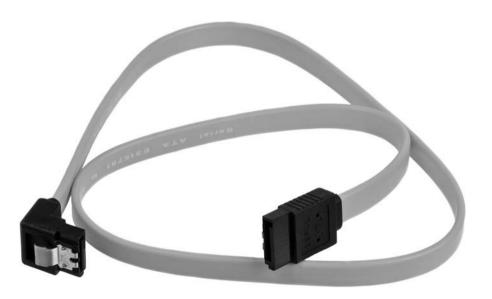

Figure 4.4 90°-angled cable with a latch

Each cable has a certain number of pins, and all cables have a **pin 1**. Pin 1 on a cable connects to pin 1 on a connector. In the event that the pin 1 is *not* easily identified, both ends of the cable should be labeled with either a 1 or 2 on one side or a higher number, such as 24,

25, 49, 50, and so on, on the other end. Pins 1 and 2 are always on the same end of a cable. If you find a higher number, pin 1 is on the opposite end. Also, the cable connector usually has an arrow etched into its molding showing the pin 1 connection. Figure 4.5 shows pin 1 on a ribbon cable.

### Pin 1 is the cable edge that is colored

Pin 1 on a ribbon cable is easily identified by the colored stripe that runs down the edge of the cable.

**Tech** 

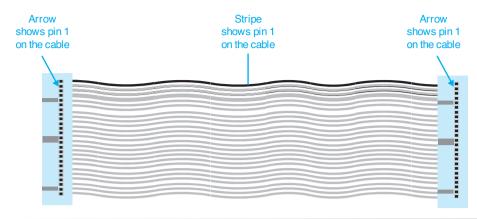

Figure 4.5 Pin 1 on a ribbon cable

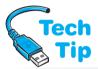

Just as every cable has a pin 1, all connectors on devices, adapters, or motherboards have a pin 1. Pin 1 on a cable inserts into pin 1 on a connector. Cables are normally keyed so that they insert only one way. Some manufacturers stencil a 1 or a 2 by the connector on the moth-

#### **Snug connections**

When connecting cables to a motherboard or internal components, ensure that each cable is connected tightly, evenly, and securely.

erboard or adapter; however, on a black connector, it's difficult to see the small number. Numbers on adapters are easier to distinguish. When the number 2 is etched beside the adapter's connector, connect the cable's pin 1 to this side. Remember that pins 1 and 2 are always on the same side, whether on a connector or on a cable. Some technicians use a permanent marker to label a cable's function. Figure 4.6 shows an example of

a stenciled marking beside an adapter's connector. Figure 4.6 illustrates the number 2 etched onto the adapter, but other manufacturers stencil a higher number, such as 33, 34, 39, or 40, beside the opposite end of the connector.

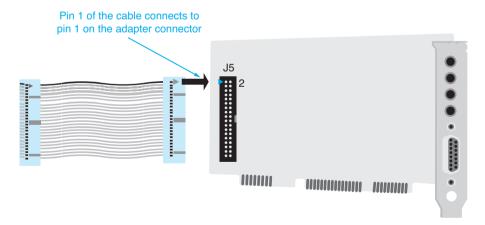

Figure 4.6 Pin 1 on an adapter

Motherboard connectors are usually notched so that the cable inserts only one way; however, not all cables are notched. Some motherboards have pin 1 (or the opposite pin) labeled. Always refer to the motherboard documentation for proper orientation of a cable into a motherboard connector. Figure 4.7 shows the motherboard connectors used for the thin cables shown in Figures 4.3 and 4.4. These connectors commonly have hard drives and optical drives attached. Figure 4.8 show three other motherboard connectors that are notched.

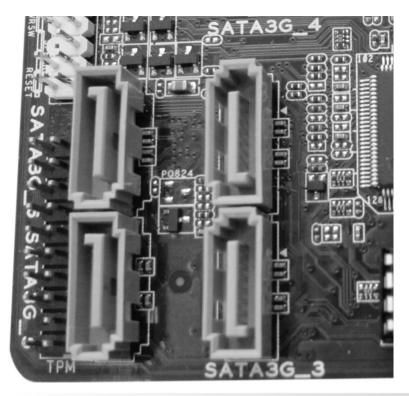

Figure 4.7 Motherboard connectors for narrow cables

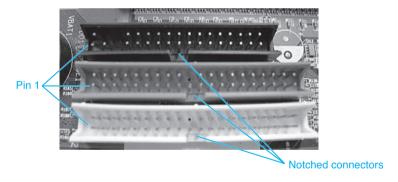

Figure 4.8 Three motherboard connectors

Some manufacturers do not put any markings on the cable connector; even so, there is a way to determine which way to connect the cable. Remove the adapter, motherboard, or device from the computer. Look where the connector solders or connects to the motherboard or adapter. Turn over the adapter. Notice the silver blobs, known as solder joints, on the back

of the motherboard or adapter. Solder joints connect electronic components to the motherboard or adapter. The connector's solder joints are normally round, except for the solder joint for pin 1, which is square. Look for the square solder joint on the back of the connector. If the square solder joint is not apparent on the connector, look for other connectors or solder joints that are square. All chips and connec-

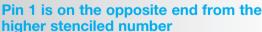

If a higher number, such as 39 or 40, is stenciled beside the connector, connect pin 1 and 2 of the cable to the opposite end of that connector.

tors mount onto a motherboard in the same direction—all pin 1s are normally oriented in the same direction. If one pin 1 is found, the other connectors orient in the same direction. Insert the cable so pin 1 matches the square solder joint of the connector. Figure 4.9 shows a square solder joint for a connector on the back of an adapter.

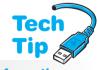

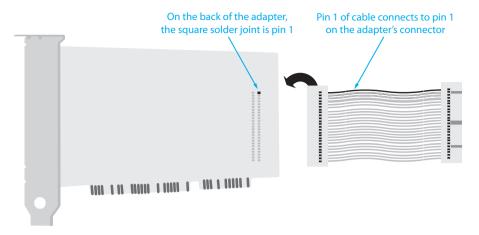

Figure 4.9 Pin 1 on a connector

Specific cables connect a motherboard to lights, ports, or buttons on the front panel. These include the power button, a reset button, USB ports, IEEE 1394 ports, a microphone port, a headphone port, speakers, fans, the hard drive usage light, and the power light, to name a few. Be very careful when removing and reinstalling these cables. Usually, each one of these has a connector that must attach to the appropriate motherboard pins. Be sure to check all ports and buttons once you have reconnected these cables. Refer to the motherboard documentation if your diagramming or notes are inaccurate or if you have no diagrams or notes. Figure 4.10 shows the motherboard pins and the connectors.

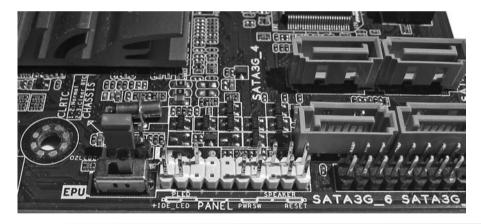

Figure 4.10 Motherboard front panel connectors

## **Storage Devices**

Hard drives must be handled with care when disassembling a computer. Inside traditional hard drives are hard platters with tiny read/write heads located just millimeters above the platters. If dropped, the read/write heads can touch the platter, causing damage to the platter and/or the read/write heads. The platter is used to store data and applications. Today's mechanical hard drives have self-parking heads that pull the heads away to a safe area when the computer is powered off or in a power-saving mode. Always be careful neither to jolt nor to jar the hard drive when removing it from the computer. Even with self-parking heads, improper handling can cause damage to the hard drive.

A solid-state drive does not contain fragile heads. However, these drives are susceptible to ESD. Use proper antistatic handling procedures when removing/installing them. Store a solid-state drive in an antistatic bag when not in use. Avoid touching the drive with a metal tool.

## **Motherboards**

Chapter 2 covered motherboard replacement extensively, and here we discuss issues related to building a computer from scratch or disassembling a computer: I/O shield, standoffs, and retaining clips. Some cases include a standard I/O panel shield that may need to be removed to install the I/O shield that comes with some motherboards. The I/O shield is a part what allows for optimum air flow and grounding for the motherboard ports. The I/O shield helps ensure the motherboard is installed correctly and properly aligned with the case. Figure 4.11 shows a motherboard I/O shield.

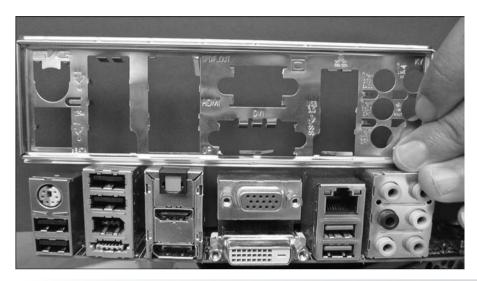

Figure 4.11 Motherboard I/O shield

Some computer cases have plastic or metal (commonly brass) **standoffs** that allow the motherboard to be screwed into the case without the motherboard solder joints touching and grounding to the computer case, causing the motherboard not to work. Some standoffs are plastic, and they slide into slots on the computer case. Do not remove these types of standoffs but just leave them attached and slide the motherboard out of the slots. The most common type of standoff is a metal standoff that screws into the case; this standoff has a threaded side that the motherboard sits on and a screw that attaches the motherboard to the standoff, as shown in Figure 4.12.

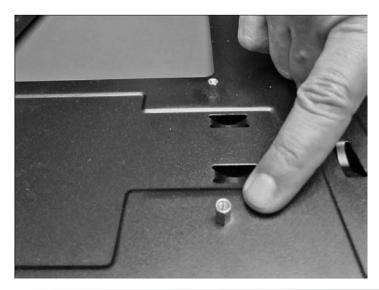

Figure 4.12 Motherboard standoff

Some motherboards not only have screws that attach them to the metal standoffs but one or more retaining clips. A retaining clip might need to be pressed down, lifted up, or bent upward in order to slide the motherboard out of the case. The case might contain one or more notches and require the motherboard to be slid in a particular direction (usually in the direction going away from the back I/O ports) before being lifted from the case.

### **Mobile Device Issues**

Chapter 1 contains information on removing laptop keyboards, and Chapter 2 includes information on removing laptop adapters, motherboards, and CPUs. Other laptop issues relating to disassembling a laptop include memory, plastics, the DC power jack, and the speaker. Whenever taking anything out of a laptop, one of the major issues is tiny screws. Many manufacturers label the type of screen or location for ease of explaining disassembly. Always keep like screws together (in containers or an egg carton) and take notes. All the parts are manufacturer dependent, but the following explanation and graphics/photos should help with these portable devices.

Laptop memory and expansion cards are commonly located in a bottom compartment accessed by removing a screw. Figure 4.13 shows this on a netbook computer.

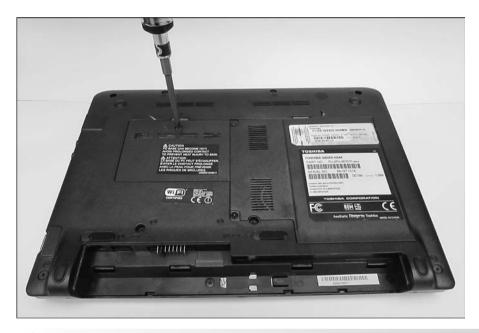

Figure 4.13 Netbook memory compartment

Some laptop and mobile device compartments require levering the compartment cover away from the case or removing plastic parts such as the cover that fits over a mobile computer keyboard. A plastic **scribe** is the best tool to use for this levering. Figure 4.14 shows a plastic scribe being used to lift the plastic part that is between the keyboard and the laptop screen.

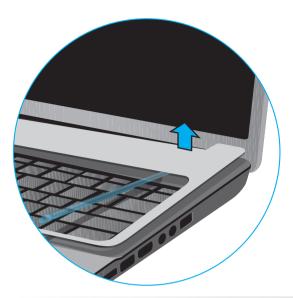

Figure 4.14 Scribe used to remove a laptop plastic piece

Laptop/netbook speakers commonly mount above or to the side of the keyboard. The keyboard usually has to be removed to reach the speakers. Sometimes, speaker cables run alongside the keyboard and must be pried out of the case. The DC power plug commonly has a similar cable, as shown in Figure 4.15.

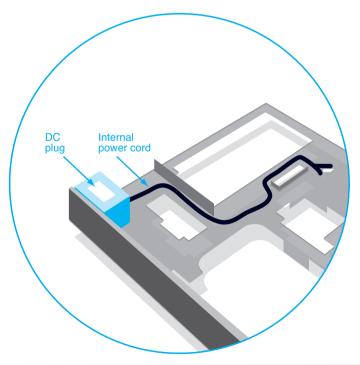

Figure 4.15 Laptop DC power plug cable

## Reassembly

Reassembling a computer is easy if the technician is careful and properly diagrams the disassembly. Simple tasks such as inserting the optical drive in the correct drive bay become confusing after many parts have been removed. Writing down reminders takes less time than having to troubleshoot the computer because of poor reassembly. Reinsert all components into their proper place; be careful to replace all screws and parts. Install missing slot covers, if possible

Three major reassembly components are motherboards, cables, and connectors. When reinstalling a motherboard, reverse the procedure used during disassembly. Ensure that the motherboard is securely seated into the case and that all retaining clips and/or screws are replaced. This procedure requires practice, but eventually a technician will be able to tell when a motherboard is seated into the case properly. Visual inspection can also help. Ensure that the ports extend fully from the case through the I/O shield. As a final step, ensure that the drives and cover are aligned properly when the case is reinstalled.

Cables and connectors are the most common source of reassembly problems once the motherboard is installed. Ensure that cables are fully attached to devices and the motherboard. Ensure that power cables are securely attached. Matching pin 1 on the cable to pin 1 on the motherboard connector is critical for older ribbon cables. Attaching the correct device to the correct cable can be difficult if proper notes were not taken.

### **Preventive Maintenance**

**Preventive maintenance** includes certain procedures performed to prolong the life of a computer. Some computer companies sell maintenance contracts that include preventive maintenance programs. A computer in a normal working environment should be cleaned at least once a year. Typical preventive measures include vacuuming the computer/printer and cleaning the optical drive laser, keyboard keys, printers, and display screen. Be sure to power down the computer and remove the power cord for any computer, remove the battery and AC adapter for a laptop/netbook, and allow a laser printer to cool before accessing internal parts. Preventive exercises for many individual devices are described in their respective chapters. For example, the steps detailing how to clean CDs/DVDs/BDs are included in Chapter 8. This section gives an overview of a preventive maintenance program and some general tips about cleaning solvents.

When performing preventive maintenance, power on the computer to be certain it operates. Perform an audio and visual inspection of the computer as it boots. It is a terrible feeling to perform preventive maintenance on a computer only to power it on and find it does not work. You will wonder if the cleaning you performed caused the problem or if the computer had a problem before the preventive maintenance.

Repair companies frequently provide a preventive maintenance kit for service calls. The kit normally includes a portable vacuum cleaner, special vacuum cleaner bags for laser printers, a can of compressed air, a floppy head cleaning kit, urethane swabs, monitor wipes, lint-free cloths, general-purpose cloths, general-purpose cleanser, denatured alcohol, a mouse ball cleaning kit, an antistatic brush, gold contact cleaner, and an optical drive cleaning kit.

The vacuum is used to suck dirt from the inside of the computer. Ensure that you use nonmetallic attachments. Some vacuum cleaners have the ability to blow air. Vacuum first and then set the vacuum cleaner to blow to get dust out of hard-to-reach places. Compressed air can also be used in these situations. The floppy head cleaning kit is used to clean the read/write heads on the floppy drive. Monitor wipes are used on the front of the monitor screen. Monitor wipes with antistatic solution work best.

Urethane swabs are used to clean between the keys on a keyboard. If a key is sticking, remove the keyboard before spraying or using contact cleaner on it. Touchpads normally require no maintenance except being wiped with a dampened lint-free cloth to remove residual finger oil.

General-purpose cleanser is used to clean the outside of the case and to clean the desktop areas under and around the computer. Never spray or pour liquid on any computer part. Liquid cleaners are used with soft lint-free cloths or lint-free swabs.

#### Be careful when cleaning LCD monitors and laptop displays

Use one of the following to clean LCD monitors and laptop displays: (1) wipes specifically designed for LCDs or (2) a soft lint-free cloth dampened with either water or a mixture of isopropyl alcohol and water. Never put liquid directly on the display and ensure that the display is dry before closing the laptop.

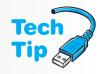

Denatured alcohol is used on rubber rollers, such as those found inside printers. An antistatic brush can be used to brush dirt away from hard-to-reach places. Gold contact cleaner is used to clean adapter contacts as well as contacts on laptop batteries and the contacts where the battery inserts. A useful CD/DVD/BD cleaning kit can include a lens cleaner that removes dust and debris from an optical lens; a disk cleaner that removes dust, dirt, fingerprints, and oils from the disk; and a scratch repair kit used to resurface, clean, and polish CDs, DVDs, and BDs.

Many cleaning solution companies provide MSDS (material safety data sheets) that contain information about a product, including its toxicity, storage, disposal, and health/safety concerns. Your state may also have specific disposal procedures for chemical solvents. Check with the company's safety coordinator for storage and disposal information.

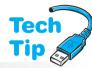

To perform the preventive maintenance, power off the computer, remove the power cord, and vacuum the computer with a nonmetallic attachment. Do not start with compressed air or by blowing dust out of the computer because the dirt and dust will simply go into the air and eventually fall back into the computer and surrounding equipment. After vacuuming as much as possible, use compressed air to blow the

## Know your state aerosol can disposal laws

Some states have special requirements for disposal of aerosol cans, especially those that are clogged and still contain some product.

dust out of hard-to-reach places, such as inside the power supply and under the motherboard. If you are performing maintenance on a notebook computer, remove as many modules as possible, such as the optical drive, battery, and hard drive, before vacuuming or using compressed air. Inform people in the immediate area that they might want to leave the area if they have allergies.

If you remove an adapter from an expansion slot, replace it into the same slot. If the computer battery is on a riser board, it is best to leave the riser board connected to the motherboard so the system does not lose its configuration information. The same steps covered in the disassembly section of this chapter hold true when you are performing preventive maintenance.

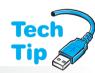

When you perform preventive maintenance, take inventory and document what is installed in the computer, such as the hard drive size, amount of RAM, available hard drive space, and so on. During the maintenance procedure, communicate with the user. Ask if the computer has been giving anyone trouble lately or if it has been performing adequately. Computer users like to know that you care about

## Use a preventive maintenance call as a time for updates

A preventive maintenance call is a good time to check for operating system, BIOS, antivirus, and driver updates.

their computing needs. Also, users frequently ask questions such as whether sunlight or cold weather harms the computer. Always respond with answers the user can understand. Users appreciate it when you explain things in terms they comprehend and that make sense.

A preventive maintenance call is the perfect opportunity to check computers for viruses. Normally, first you clean the computer. Then, while the virus checker is running, you might clean external peripherals such as printers. Preventive maintenance measures help limit computer problems as well as provide a chance to interact with customers and help with a difficulty that may seem minuscule but could worsen. A preventive maintenance call is also a good time to take inventory of all hardware and software installed. In a preventive maintenance call, entry-level technicians can see the different computer types and begin learning the computer components.

## **Basic Electronics Overview**

A technician needs to know a few basic electronic terms and concepts when testing components. The best place to start is with electricity. There are two types of electricity: AC and DC. The electricity provided by a wall outlet is **AC** (alternating current), and the type of electricity used by computer components is **DC** (direct current). Devices such as radios, TVs, and toasters use AC power. Low-voltage DC power is used for a computer's internal components and anything powered by batteries. A computer's power supply converts AC electricity from the wall outlet to DC for the internal components. Electricity involves electrons flowing through a conductor, similar to the way that water runs through a pipe. With AC, the electrons flow alternately in both directions. With DC, the electrons flow in one direction only.

### **Electronics Terms**

Voltage, current, power, and resistance are terms commonly used in the computer industry. **Voltage**, which is a measure of the pressure pushing electrons through a circuit, is measured in **volts**. A power supply's output is measured in volts. Power supplies typically put out +3.3 volts, +5 volts, +12 volts, and -12 volts. You will commonly see these voltages shown in power supply documentation as +5V or +12V. Another designation is +5VSB. This is for the computer's **standby power**. This power is always provided, even when the computer is powered

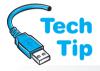

## Polarity is important only when measuring DC voltage

When a technician measures the voltage coming out of a power supply, the black meter lead (which is negative) connects to the black wire from the power supply (which is ground). The red meter lead connects to either the +5 or +12 volt wires from the power supply.

off. This supplied voltage is why you have to unplug a computer when working inside it.

The term volts is also used to describe voltage from

The term *volts* is also used to describe voltage from a wall outlet. Wall outlet voltage is normally 120VAC (120 volts AC). Exercises at the end of the chapter explain how to take both AC and DC voltage readings. Figure 4.16 shows a photograph of a multimeter being used to take a DC voltage reading on the power connectors coming from a power supply. When the meter leads are inserted correctly, the voltage level shown is of the correct polarity.

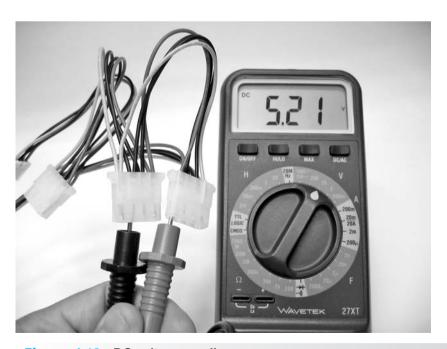

Figure 4.16 DC voltage reading

The reading on the meter could be the opposite of what it should be if the meter's leads are reversed. Since electrons flow from one area where there are many of them (negative polarity) to an area where there are few electrons (positive polarity), polarity shows which way an electric current will flow. Polarity is the condition of being positive or negative with respect to some reference point. Polarity is not important when measuring AC. Figure 4.17 shows rules to observe when working with meters.

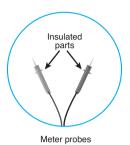

1. Select AC or DC on the meter (some meters automatically select AC or DC).

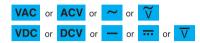

- Select the appropriate voltage range (0-10V, 0-100V, etc). The meter can be damaged if you measure a high voltage in a low range (but not the reverse). Use the highest range for unknown voltages.
- 3. Touch only the insulated parts of the meter probes.

#### Figure 4.17 Meter rules

Monitors and power supplies can have dangerous voltage levels. Monitors can have up to 35,000 volts going to the back of the CRT. Note that flat-panel displays and mobile device displays use low DC voltage and AC voltage, but not at the voltage levels of CRTs. 120 volts AC is present inside the power supply. Power supplies and monitors have capacitors inside them. A **capacitor** is a component that holds a charge even after the computer is turned off. Capacitors inside a monitor can hold a charge for several hours after the monitor has been powered off.

**Current** is measured in **amps** (amperes), which is the number of electrons going through a circuit every second. In the water pipe analogy, voltage is the amount of pressure applied to force the water through the pipe, and current is the amount of water flow-

ing. Every device needs a certain amount of current to operate. A power supply is rated for the amount of total current (in amps) it can supply at each voltage level. For example, a power supply could be rated at 20 amps for the 5-volt level and 8 amps for the 12-volt level.

Do not work inside a CRT monitor unless you have special training

Monitors require high-voltage meters and special precautions.

**Power** is measured in **watts**, which is a measurement of how much work is being done. It is determined by multiplying volts by amps. Power supplies are described as providing a maximum number of watts. This is the sum of all outputs: For example, 5 volts  $\times$  20 amps (100 watts) plus 12V 8 amps (96 watts) equals

196 watts. An exercise at the end of the chapter explains how current and power relate to a technician's job.

**Resistance** is measured in **ohms**, which is the amount of opposition to current in an electronic circuit. The resistance range on a meter can be used to check continuity or check whether a fuse is good. A **continuity** check is used to determine whether a wire has a break in it. A conductor

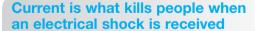

Voltage determines how much current flows through the body. A high-current and low-voltage situation is the most dangerous.

(wire) in a cable or a good fuse will have very low resistance to electricity (close to zero ohms). A broken wire or a bad fuse will have a very high resistance (millions of ohms, sometimes shown as infinite ohms, or OL). For example, a cable is normally made up of several wires that go from one connector to another. If you measure the continuity from

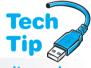

one end of a wire to the other, it should show no resistance. If the wire has a break in it, the meter shows infinite resistance. Figure 4.18 shows examples of a good wire reading and a broken wire reading.

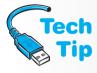

#### Always unplug a computer before working inside it

The power supply provides power to the motherboard, even if the computer is powered off. Leaving the power cord attached can cause damage when replacing components such as the processor or RAM.

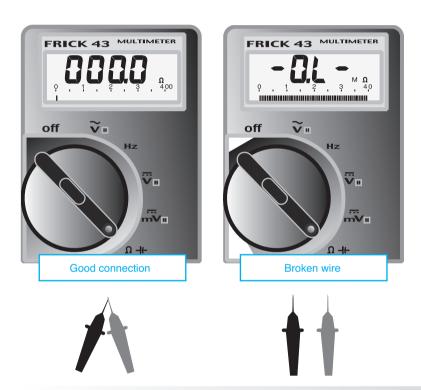

Figure 4.18 Sample resistance meter readings

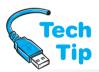

Digital meters have different ways of displaying infinity. Always refer to the meter manual for this reading. When checking continuity, the meter is placed on the ohms setting, as shown in Figure 4.18. The ohms setting is usually illustrated by an omega symbol  $(\Omega)$ .

## Dealing with small connections and a meter

Some connectors have small pin connections. Use a thin meter probe or insert a thin wire, such as a paper clip, into the hole and touch the meter to the wire to take your reading.

Polarity is not important when performing a continuity check. Either meter lead (red or black) can be placed at either end of the wire. However, you do need a pin-out diagram (wiring list) for the cable before you can check continuity because pin 1 at one end could connect to a different pin number at the other end. An exercise at the end of the chapter steps through this process

The same concept of continuity applies to fuses. A fuse has a tiny wire inside it that extends from end

to end. The fuse is designed so that the wire melts (breaks) if too much current flows through it. The fuse keeps excessive current from damaging electronic circuits or starting a fire. A fuse is rated for a particular amount of current. For example, a 5-amp fuse protects a circuit if the amount of current exceeds 5 amps.

#### Use the right fuse or lose

Never replace a fuse with one that has a higher amperage rating. You could destroy electronic circuits or cause a fire by allowing too much current to be passed by the fuse, defeating the fuse's purpose.

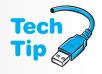

Take a fuse out of the circuit before testing it. A good fuse has a meter reading of 0 ohms (or close to that reading). A blown fuse shows a meter reading of infinite ohms. Refer to the section on resistance and Figure 4.18. An exercise at the end of this chapter demonstrates how to check a fuse.

A technician needs to be familiar with basic electronics terms and checks. Table 4.1 consolidates this information.

Table 4.1 Basic electronics terms

| Term               | Value             | Usage                                                                                                    |
|--------------------|-------------------|----------------------------------------------------------------------------------------------------|
| Voltage            | Volts             | Checking AC voltage on a wall outlet (typically 120VAC). Checking the DC output voltage from a power supply (typically +/- 12, +3.3, and +/- 5 VDC).                                                                                                    |
| Current            | Amps<br>(amperes) | Each device needs a certain amount of current to operate. A power supply is rated for total current in amps for each voltage level (such as 24 amps for 5-volt power and 50 amps for 12-volt power).                                                                                                   |
| Resistance         | Ohms              | Resistance is the amount of opposition to electric current. Resistance is used to check continuity on cables and fuses. A cable that shows little or no resistance has no breaks in it. A good fuse shows no resistance. If a cable has a break in it or if a fuse is bad, the resistance is infinite. |
| Wattage<br>(power) | Watts             | Watts is a measure of power and is derived by multiplying amps by volts. Power supply output is measured in watts. Also, A UPS (uninterruptible power supply) is rated in volt-amps. The size of UPS to purchase depends on how many devices will plug in to it.                                       |

## **Power Supply Overview**

A power supply is an essential component within a computer; no internal computer device works without it. The power supply converts AC to DC, distributes lower-voltage DC power to components throughout the computer, and provides cooling through the use of a fan located inside the power supply. The AC voltage a power supply accepts is normally either 100 to 120 volts or 200 to 240 volts. Some dual-voltage power supplies can accept either. This type of power supply can have a selector switch on the back or can automatically detect the input voltage level. The power supply is sometimes a source of unusual problems. The effects of the problems can range from those not noticed by the user to those that shut down the system.

There are two basic types of power supplies: switching and linear. A computer uses a switching power supply. It provides efficient power to all the computer's internal components (and possibly to some external ones, such as USB devices). It also generates minimum heat, comes in small sizes, and is cheaper than linear power supplies. A switching power supply requires a load (something attached to it) in order to operate properly. With today's power supplies, a motherboard is usually a sufficient load, but a technician should always check the power supply specifications to be sure.

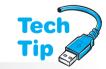

#### Powering on a power supply without anything attached could damage the power supply

Do not power on a power supply without connecting to the motherboard and possibly a device such as an optical drive or hard drive. An ATX power supply usually requires a motherboard connection at a minimum.

## **Power Supply Form Factors**

Just as motherboards come in different shapes and sizes, so do power supplies. Today's power supply form factors are ATX, ATX12V v1.x, ATX12V v2.x, and micro-ATX. Other form factors include LFX12V (low profile), SFX12V (small form factor), EPS12V (used with server motherboards and has an extra 8-pin connector), CFX12V (compact form factor), SFX12V (small form factor), TFX12V (thin form factor), WTX12V (workstation form factor for high-end workstations and select servers), and FlexATX (smaller systems that have no more than three expansion slots). Intel, AMD, and video card manufacturers certify specific power supplies that work with their processors and video cards. A computer manufacturer can also have a proprietary power supply form factor that is not compatible with different computer models or other vendors' machines. Laptop power supplies are commonly proprietary.

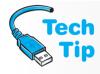

#### The motherboard and power supply must be compatible

The motherboard form factor and the power supply form factor must fit in the case and work together. For optimum performance, research what connectors and form factors are supported by both components.

The ATX12V version 2 standard has a 24-pin motherboard connector instead of a 20-pin version 1 connector. This did away with the need for the extra 6-pin auxiliary connector. In addition, version 2 power supplies have a SATA power connector. Some 24-pin motherboard connectors accept the 20-pin power supply connector. Table 4.2 lists the possible ATX power supply connectors.

**Table 4.2** ATX power supply connectors

| Connector   | Notes                                                                                                    | Voltage(s)             |
|-------------|----------------------------------------------------------------------------------------------------|------------------------|
| 24-pin      | Main ATX power connector to the motherboard                                                                                                    | +3.3, +5, +12, -12     |
| 20-pin      | Main power connector to the motherboard                                                                                                    | +3.3, +5, -5, +12, -12 |
| 15-pin      | SATA connector                                                                                                    | +3, +5, +12            |
| 8-pin       | 12V for CPU used with an ATX12V v1 power supply                                                                                                | +12                    |
| 8-pin       | PCIe video; connects to a PCIe video adapter.<br>Note that some connectors are 6+2-pin<br>meaning they accept either the 6- or 8-pin<br>cable. | +12                    |
| 6-pin       | PCIe video; connects to PCIe video adapter                                                                                                    | +12                    |
| 6-pin       | Sometimes labeled as AUX; connects to the motherboard if it has a connector                                                                    | +3.3, +5               |
| 4-pin Molex | Connects to peripheral devices such as hard drives and CD/DVD drives                                                                           | +5, +12                |
| 4-pin Berg  | Connects to peripheral devices such as the floppy drive                                                                                        | +5, +12                |
| 4-pin       | Sometimes labeled as AUX or 12V; connects to the motherboard for CPU                                                                           | +12                    |
| 3-pin       | Used to monitor fan speed                                                                                                    | N/A                    |
|             |                                                                                                    |                        |

Figure 4.19 shows a few ATX power supply connectors. Figure 4.20 shows more ATX power supply connectors.

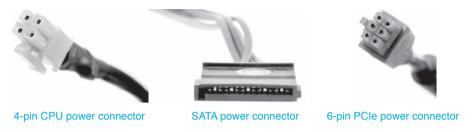

Figure 4.19 Common power supply connectors

## Not all 24-pin motherboard connectors accept 20-pin power supply connectors

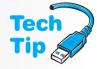

You can purchase a 24-pin to 20-pin power adapter. The site http://www.formfactors.org provides information regarding power supply form factors.

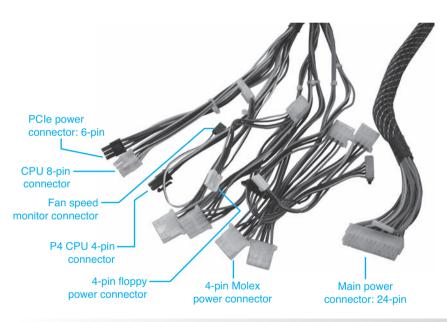

Figure 4.20 ATX power supply connectors

Figure 4.21 illustrates the compatibility between the ATX 20- and 24-pin motherboard connector standards. Notice in Figure 4.21 that the power cable is only one connector, notched so the cable inserts into the connector one way only. This is a much better design than older power supplies, where two connectors were used and could be reversed. Also, notice that a **power good signal** (labeled PWR\_OK in Figure 4.21) goes to the motherboard. When the computer is turned on, part of POST is to allow the power supply to run a test on each of the voltage levels. The voltage levels must be correct before any other devices are tested and allowed to initialize. If the power is okay, a power good signal is sent to the motherboard. If the power good signal is not sent from the power supply, a timer chip on the motherboard resets the CPU. Once a power good signal is sent, the CPU begins executing software from the BIOS. Figure 4.21 also shows the +5vsb connection to provide standby power for features such as Wake on LAN or Wake on Ring (covered later in this chapter).

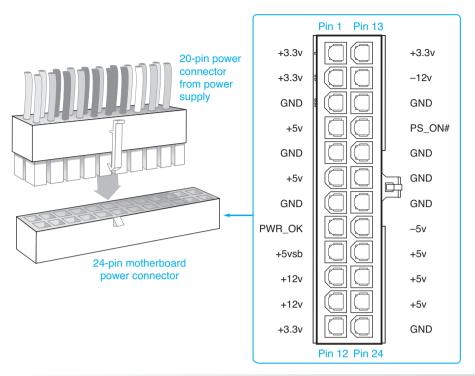

Figure 4.21 ATX 24- and 20-pin motherboard connectivity

A high-quality power supply delays sending the power good signal until all of the power supply's voltages have a chance to stabilize. Some cheap power supplies do not delay the power good signal. Other cheap power supplies do not provide the power good circuitry, but instead, tie 5 volts to the signal (which sends a power good signal even when it is not there).

The number and quantity of connectors available on a power supply depends on the power supply manufacturer. If a device requires a Berg connector and the only one available is a Molex, a Molex-to-Berg connector converter can be purchased. If a SATA device needs a power connection, a Molex-to-SATA converter is available. Figure 4.22 shows a Molex-to-SATA converter and a Molex-to-Berg converter.

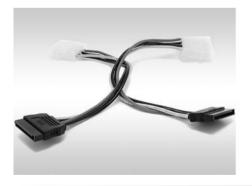

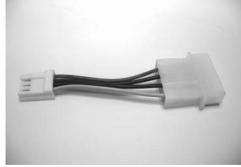

Figure 4.22 Molex-to-SATA and Molex-to-Berg converters

Power supply connectors can connect to any device; there is not a specific connector for the hard drive, the optical drive, and so on. If there are not enough connectors from the power supply for the number of devices installed in a computer, a Y power connector can be purchased at a computer or electronics store. The Y connector adapts a single Molex connector to two Molex connectors for two devices. Verify that the power supply can output enough power to handle the extra device being installed. Figure 4.23 shows a Y power connector.

#### Power converters and Y connectors are good to have in your tool kit

In case a service call involves adding a new device, having various power converters available as part of your tool kit is smart.

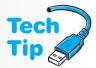

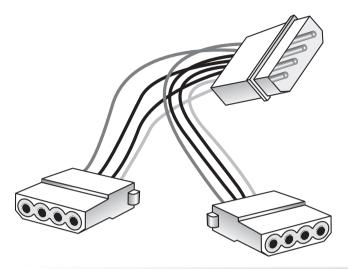

Figure 4.23 Y Molex connector

## **Purposes of a Power Supply**

The power from a wall outlet is high-voltage AC. The type of power computers need is low-voltage DC. All computer parts (the electronic chips on the motherboard and adapters, the electronics on the drives, and the motors in the hard drive and optical drive) need DC power to operate. Power supplies in general come in two types: linear and switching. Computers use switching power supplies. The main functions of a power supply include the following:

- Convert AC to DC
- Provide DC voltage to the motherboard, adapters, and peripheral devices
- Provide cooling and facilitate air flow through the case

One purpose of a power supply is to convert AC to DC so the computer has proper power to run its components. An ATX power supply does not connect to the front panel switch as the old AT-style power supplies did. With the ATX power supply, a connection from the front panel switch to the motherboard simply provides a 5-volt signal that allows the motherboard to tell the power supply to turn on. This 5-volt signal allows ATX power supplies to support ACPI, which is covered later in the chapter, and also lets the motherboard and operating system control the power supply. Figures 4.24 and 4.25 show the front panel connections to the motherboard on two different computers.

## On an ATX power supply that has an on/off switch, ensure that it is set to the *on* position

If an ATX power supply switch is present and in the off position, the motherboard and operating system cannot turn on the power supply. Some ATX power supplies do not have external on/off switches, and the computer can be powered down only via the operating system.

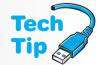

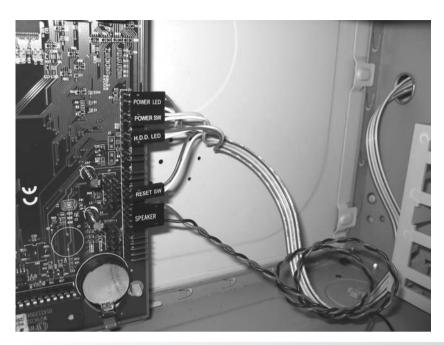

Figure 4.24 Front panel connections to a motherboard

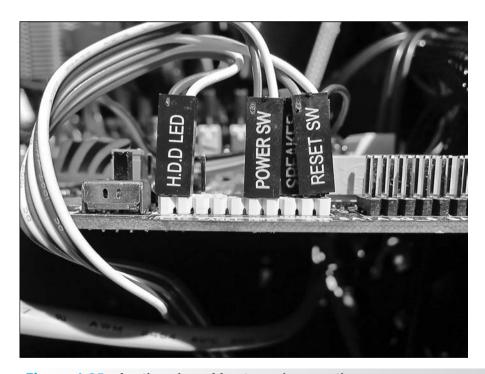

Figure 4.25 Another view of front panel connections

Another purpose of a power supply is to distribute proper DC voltage to each component. Several cables with connectors come out of the power supply. With ATX motherboards, there is only a 20- or 24-pin connector used to connect power to the motherboard. The power connector inserts only one way into the motherboard connector. Figure 4.26 shows an ATX connector being inserted into a motherboard.

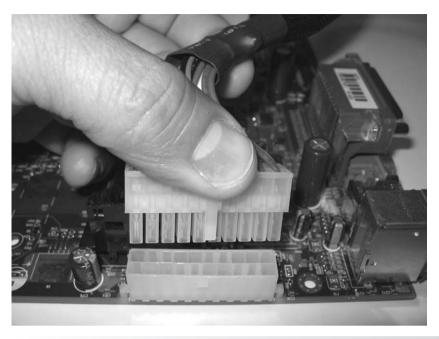

Figure 4.26 Installing an ATX power connector on a motherboard

Another purpose for a power supply is to provide cooling for the computer. The power supply's fan circulates air throughout the computer. Most computer cases have air vents on one side, on both sides, or in the rear of the computer. The ATX-style power supply blows air inside the case instead of out the back. This is known as reverse flow cooling. The air blows over the processor and memory to keep them cool. This type of power supply keeps the inside of the computer cleaner than older styles.

#### Don't block air vents

Whether a computer is a desktop model, a tower model, or a desktop model mounted in a stand on the floor, ensure that nothing blocks the air vents in the computer case. Do not place a laptop on a blanket or pillow, causing the vents to be blocked.

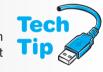

Electronic components generate a great deal of heat but are designed to withstand fairly high temperatures. Auxiliary fans can be purchased to help cool the internal components of a computer. Some cases have an extra mount and cutout for an auxiliary fan. Some auxiliary fans mount in adapter slots or drive bays.

#### Be careful when installing an auxiliary fan

Place the fan so the outflow of air moves in the same direction as the flow of air generated by the power supply. If an auxiliary fan is installed inside a case in the wrong location, the auxiliary air flow could work against the power supply air flow, reducing the cooling effect. Figure 2.19 in Chapter 2 details how air flow can be aided with an auxiliary fan.

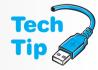

## **Power Supply Voltages**

Refer to Figure 4.21 and notice how +3.3, +5, -5, +12, and -12 volts are supplied to the motherboard. The motherboard and adapters use +3.3 and +5 volts. The -5 volts is seldom used. If the motherboard has integrated serial ports, they sometimes use +12V and -12V power. Hard drives and optical drives commonly use +5 and +12 volts. The +12 voltage is used to operate

the device motors found in drives, the CPU, internal cooling fans, and the graphics card. Drives are now being made that use +5V motors. Chips use +5 volts and +3.3 volts. The +3.3 volts are also used for memory, AGP/PCI/PCIe adapters, and some laptop fans. The negative voltages are seldom used.

A technician must occasionally check voltages in a system. There are four basic checks for power supply situations: (1) wall outlet AC voltage, (2) DC voltages going to the motherboard, (3) DC voltages going to a device, and (4) ground or lack of voltage with an outlet tester. A **power supply tester** can be used to check DC power levels on the different power supply connectors.

## **Mobile Device Travel and Storage**

When traveling with a laptop, remove all cards that insert into slots and store them in containers so that their contacts do not become dirty and cause intermittent problems. Remove all media discs such as CDs, DVDs, or BDs. Check that drive doors and devices are securely latched. Ensure that the mobile device is powered off or in hibernate mode (not in sleep/suspend or standby power mode, which is covered later in this chapter).

Carry the device in a padded case. If you have to place the device on an airport security conveyor belt, ensure that the device is not placed upside down, which could cause damage to the display. Never place objects on top of a mobile device or pick up a laptop by the edges of the display when the laptop is opened. When shipping a mobile device, place it in a properly padded box. The original shipping box is a safe container.

The United States has regulations about lithium batteries on airplanes. If battery contacts come in contact with metal or other batteries, the battery could short-circuit and cause a fire. For this reason, any lithium batteries are to be kept in original packaging. If original packaging is not available, place electrical tape over the battery terminals or place each battery in an individual bag. Spare lithium batteries are not allowed in checked baggage but can be taken in carry-on bags.

Like other electronic devices, laptops have heating issues. The following can help with laptop overheating:

- Locate air vents and keep them unblocked and clean. Do not place a laptop on your lap
  to work.
- In the BIOS settings, check the temperature settings for when fans turn on.
- Check the laptop manufacturer website or documentation for any fan/temperature monitoring gauges.
- Place a laptop on something that elevates it from the desk, such as drink coasters. In addition, pads, trays, and mats can be purchased with fans that are AC powered or USB powered.

### **Mobile Device Power**

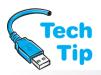

A portable computer (laptop/netbook/ultrabook/tablet) uses either an AC connection or a battery as its power source. On most models, when the mobile device connects to AC power, the battery normally recharges. Laptop batteries are usually modules with one or two

#### **Check input voltage selector**

Some power supplies and laptops have input voltage selectors; others have the ability to accept input from 100 to 240 volts for use in various countries (dual voltage). Ensure that the power supply accepts or is set to the proper input voltage.

release latches that are used to remove the module. Smartphone batteries either have a release latch or you slide part of the phone away and reveal the battery. Figure 4.27 shows a netbook computer with its battery module removed. Battery technologies have improved in the past few years, probably due to the development of more devices that need battery power, such as tablets, digital cameras, and portable CD, DVD, and BD players.

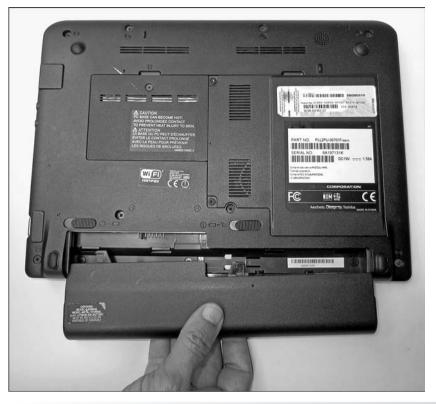

Figure 4.27 Netbook battery

NiCad (nickel cadmium) batteries originally used in laptops were replaced with lighter and more powerful NiMH (nickel-metal hydride) batteries. These batteries were replaced with **Li-ion** (lithium-ion) **batteries**, which are very light and can hold a charge longer than any

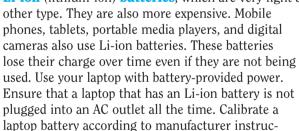

tions so the battery meter displays correctly.

Li-ion polymer batteries are similar to Li-ion batteries except that they are packed in pouched cells. This design allows for smaller batteries and a more efficient use of space, which is important in the portable computer and mobile devices industries. For environmentalists, the zinc-air battery is the one to watch. AER Energy Resources, Inc., has several patents on a battery that uses oxygen to generate electricity. Air is allowed to flow during battery discharge and is blocked when the battery is not in use. This battery holds a charge for extended periods of time. Another upcoming technology is fuel cells. Fuel cells used for a laptop can provide power for 5 to 10 hours.

## Do not power on after a temperature change

Computers are designed to work within a range of temperatures, but sudden change is not good for them. If a mobile device is in a car all night and the temperature drops, allow the device to return to room temperature before powering on. Avoid direct sunlight. Inside the computer case, it is usually 40°F hotter than outside.

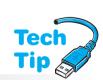

#### Do not fully discharge a Li-ion battery

Li-ion batteries do not suffer from the memory effect, as do some nickel-based batteries. Fully discharging a lithium battery, such as an Li-ion battery, is actually bad for it. However, most lithium batteries have a circuit to prevent the battery from being totally discharged.

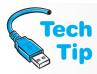

#### **Keep Li-ion batteries cool**

Li-ion batteries last longer if they are kept cool (not frozen). When you store an Li-ion battery, the battery should be only 40 percent charged and placed in a refrigerator to prolong its life.

Mobile devices rely on their batteries to provide the mobility. The following tips can help you get more time out of your batteries:

- Most people do not need a spare Li-ion battery. If you are not using an Li-ion battery constantly, it is best not to buy a spare. The longer the spare sits unused, the shorter the lifespan it will have.
- Buy the battery recommended by the laptop manufacturer.
- For a mobile device or smartphone, use an AC outlet rather than a USB port for faster charging.
- If using a USB port for charging a mobile device or smartphone, unplug all unused USB devices. Note that not all USB ports can provide a charge if the host device is in sleep mode.
- Do not use the optical player when running on battery power.
- Turn off the wireless adapter if a wireless network is not being used. For Windows-based devices, use the *Network and Internet* Control Panel. For smaller mobile devices, use flight mode to turn off both the wireless and the cellular (3G/4G) networks. Apple iOS devices can use *Settings* to access *Airplane Mode*. Android devices can use the *Settings* option to access *Flight mode* through the *Wireless and network* option.
- In the power options, configure the mobile device for hibernate rather than standby (covered later in the chapter).
- Save work only when necessary and turn off the autosave feature.
- Reduce the screen brightness. In Windows, use the *Display* Control Panel link found within the *Hardware and Sound* Control Panel. In Apple iOS, us the *Brightness & Wallpaper* setting; on an Android device, use the *Sound and display* option from the *Settings* application.
- Keep the hard drive defragmented especially before running on battery power.
- Avoid using external USB devices such as flash drives or external hard drives.
- Add more RAM to reduce swapping of information from the hard drive to RAM to CPU or to just be more efficient.
- Keep battery contacts clean with a dab of rubbing alcohol on a lint-free swab once a month.
- Use your mobile device until the battery is drained when possible and then recharge it. Constantly recharging the battery reduces the battery life. Most lithium batteries have a circuit that keeps the battery from being discharged completely.
- Avoid running multiple programs. To close an application on an iOS-based device, hold down on the icon from the home menu. On an Android-based device, use the *Applications > Manage Applications* option from the *Settings* application.
- Disable automatic updates. In Windows, use the *Windows Update* link from the *System and Security* Control Panel. On iOS or Android systems, disable push reports and application notifications that make sounds or vibrations from within the *Settings* option. Have the OS check less often for mail; use the *Mail, Contacts, Calendars* option to change the settings.
- Avoid temperature extremes.

#### All power supplies are not created equal

A technician needs to replace a power supply with one that provides an equal or greater amount of power. Search the Internet for power supply reviews. A general rule of thumb is that if two power supplies are equal in wattage, the heavier one is better because it uses a bigger transformer, bigger heat sinks, and more quality components.

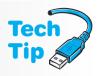

# **ACPI (Advanced Configuration and Power Interface)**

Today's computer user needs to leave a computer on for extended periods of time in order to receive faxes, run computer maintenance tasks, automatically answer phone calls, and download software upgrades and patches. Network managers want control of computers so they can push out software upgrades, perform backups, download software upgrades and patches, and perform tests. Laptop users have always been plagued by power management problems, such as short battery life, inconsistent handling of screen blanking, and screen blanking in the middle of presentations. Such problems occurred because originally the BIOS controlled power. Power management has changed.

**ACPI** (Advanced Configuration and Power Interface) gives the BIOS and operating system control over various devices' power and modes of operation, as shown in Figure 4.28.

#### **ACPI** (Advanced Configuration and Power Interface)

An act like this... might bring to life the...

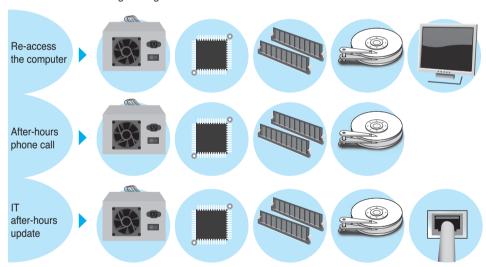

Figure 4.28 ACPI actions

With ACPI, the user can control how the power switch operates and when power to specific devices, such as the hard drive and monitor, is lowered. For example, the *Instant On/Off* BIOS setting can control how long the power switch is held in before the power supply turns on or off. Case temperatures, CPU temperatures, and CPU fans can be monitored. The power supply can be adjusted for power requirements. The CPU clock can be throttled or slowed down to keep the temperature lower and prolong the life of the CPU and reduce power requirements especially in portable devices when activity is low or nonexistent. ACPI has various operating states, as shown in Table 4.3.

Table 4.3 ACPI operating states

| Battery usage.  G1 Sleeping  Requires less power than the G0 state and has multiple sleeping states: S1, S2, S3, and S4.  (S1)  CPU is still powered, and unused devices are powered down. RAM is still being refreshed. Hard disks are not running.  (S2)  CPU is not powered. RAM is still being refreshed. System is restored instantly upon user intervention.  (S3)  Power supply output is reduced. RAM is still being refreshed. Some info in RAM is restored to CPU and cache.  (S4)  Lowest-power sleep mode and takes the longest to come up. Info in RAM is saved to hard disk. Some manufacturers call this the hibernate state.  G2  (S5)  Also called soft off. Power consumption is almost zero. Requires the operating system to reboot. No information is saved anywhere.  G3  Also called off, or mechanical off. This is the only state where the                                                                                                    |             |      |                                                                                                    |
|----------------------------------------------------------------------------------------------------|-------------|------|----------------------------------------------------------------------------------------------------|
| used with Microsoft products, can be optimized for performance or lower battery usage.  Requires less power than the G0 state and has multiple sleeping states: \$1, \$2, \$3, and \$4.  (S1) CPU is still powered, and unused devices are powered down. RAM is still being refreshed. Hard disks are not running.  (S2) CPU is not powered. RAM is still being refreshed. System is restored instantly upon user intervention.  (S3) Power supply output is reduced. RAM is still being refreshed. Some info in RAM is restored to CPU and cache.  (S4) Lowest-power sleep mode and takes the longest to come up. Info in RAM is saved to hard disk. Some manufacturers call this the hibernate state.  G2 (S5) Also called soft off. Power consumption is almost zero. Requires the operating system to reboot. No information is saved anywhere.  G3 Also called off, or mechanical off. This is the only state where the computer can be disassembled. You must power on the computer to use | =           | -    | Description                                                                                                    |
| S1, S2, S3, and S4.  (S1) CPU is still powered, and unused devices are powered down. RAM is still being refreshed. Hard disks are not running.  (S2) CPU is not powered. RAM is still being refreshed. System is restored instantly upon user intervention.  (S3) Power supply output is reduced. RAM is still being refreshed. Some info in RAM is restored to CPU and cache.  (S4) Lowest-power sleep mode and takes the longest to come up. Info in RAM is saved to hard disk. Some manufacturers call this the hibernate state.  G2 (S5) Also called soft off. Power consumption is almost zero. Requires the operating system to reboot. No information is saved anywhere.  G3 Also called off, or mechanical off. This is the only state where the computer can be disassembled. You must power on the computer to use                                                                                                    | G0 Working  | (S0) | used with Microsoft products, can be optimized for performance or lower                                                                        |
| being refreshed. Hard disks are not running.  (S2) CPU is not powered. RAM is still being refreshed. System is restored instantly upon user intervention.  (S3) Power supply output is reduced. RAM is still being refreshed. Some info in RAM is restored to CPU and cache.  (S4) Lowest-power sleep mode and takes the longest to come up. Info in RAM is saved to hard disk. Some manufacturers call this the hibernate state.  G2 (S5) Also called soft off. Power consumption is almost zero. Requires the operating system to reboot. No information is saved anywhere.  G3 Also called off, or mechanical off. This is the only state where the computer can be disassembled. You must power on the computer to use                                                                                                    | G1 Sleeping |      |                                                                                                    |
| instantly upon user intervention.  (S3) Power supply output is reduced. RAM is still being refreshed. Some info in RAM is restored to CPU and cache.  (S4) Lowest-power sleep mode and takes the longest to come up. Info in RAM is saved to hard disk. Some manufacturers call this the hibernate state.  G2 (S5) Also called soft off. Power consumption is almost zero. Requires the operating system to reboot. No information is saved anywhere.  G3 Also called off, or mechanical off. This is the only state where the computer can be disassembled. You must power on the computer to use                                                                                                    |             | (S1) | CPU is still powered, and unused devices are powered down. RAM is still being refreshed. Hard disks are not running.                           |
| RAM is restored to CPU and cache.  (S4) Lowest-power sleep mode and takes the longest to come up. Info in RAN is saved to hard disk. Some manufacturers call this the hibernate state.  G2 (S5) Also called soft off. Power consumption is almost zero. Requires the operating system to reboot. No information is saved anywhere.  G3 Also called off, or mechanical off. This is the only state where the computer can be disassembled. You must power on the computer to use                                                                                                    |             | (S2) |                                                                                                    |
| G2 (S5) Also called soft off. Power consumption is almost zero. Requires the operating system to reboot. No information is saved anywhere.  G3 Also called off, or mechanical off. This is the only state where the computer can be disassembled. You must power on the computer to use                                                                                                    |             | (S3) | Power supply output is reduced. RAM is still being refreshed. Some info in RAM is restored to CPU and cache.                                   |
| operating system to reboot. No information is saved anywhere.  G3  Also called off, or mechanical off. This is the only state where the computer can be disassembled. You must power on the computer to use                                                                                                    |             | (S4) | Lowest-power sleep mode and takes the longest to come up. Info in RAM is saved to hard disk. Some manufacturers call this the hibernate state. |
| computer can be disassembled. You must power on the computer to use                                                                                                    | G2          | (S5) | ·                                                                                                    |
|                                                                                                    | G3          |      | computer can be disassembled. You must power on the computer to use                                                                            |

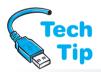

Two common BIOS and adapter features that take advantage of ACPI are Wake on LAN and Wake on Ring. The **Wake on LAN** feature allows a network administrator to control the power

#### Windows power management

Use the *Power Options* link from within the *System* and *Security* Control Panel to configure power from within the Windows environment.

to a workstation remotely and directs the computer to come out of sleep mode. Software applications can also use the Wake on LAN feature to perform updates, upgrades, and maintenance tasks. The feature can also be used to bring up computers immediately before the business day starts. Wake on LAN can be used with Web or network cameras to start recording when motion is detected or to bring up a network printer so

that it can be used when needed. **Wake on Ring** allows a computer to come out of sleep mode when the telephone line has an incoming call. This lets the computer receive phone calls, faxes, and emails when the user is not present. Common BIOS settings related to ACPI are listed in Table 4.4.

Table 4.4 Common BIOS power settings

| Setting                  | Description                                                                                                  |
|--------------------------|----------------------------------------------------------------------------------------------------|
| Delay Prior to Thermal   | Defines the number of minutes the system waits to shut down the system once an overheating situation occurs. |
| CPU Warning Temperatures | Specifies the CPU temperature at which a warning message is displayed on the screen.                         |
| ACPI Function            | Enables or disables ACPI. This is the preferred method for disabling ACPI in the event of a problem.         |

| Setting                                     | Description                                                                                                    |
|---------------------------------------------|----------------------------------------------------------------------------------------------------|
| Soft-off                                    | Specifies the length of time a user must press the power button to turn off the computer.                                                                |
| Deep S4/S5                                  | Uses less power and only wakes from S4/S5 states with the power button or a RTC (real time clock) alarm, such as waking the computer to complete a task. |
| Power on by Ring, Resume by Ring, or Wakeup | Allows the computer to wake when an adapter or an external device supports Wake on Ring.                                                                 |
| Resume by Alarm                             | Allows a date and time to be set when the system is awakened from Suspend mode. Commonly used to update the system during nonpeak periods.               |
| Wake Up on LAN                              | Allows the computer to wake when a Wake on LAN signal is received across the network.                                                                    |
| CPU THRM Throttling                         | Allows a reduction in CPU speed when the system reaches a specific temperature.                                                                          |
| Power on Function                           | Specifies which key (or key combination) will activate the system's power.                                                                               |
| Hot Key Power On                            | Defines what keystrokes will reactivate system power.                                                                                                    |
| Doze Mode                                   | When the system is in a reduced activity state, the CPU clock is throttled (slowed down). All other devices operate at full speed.                       |
| After Power Failure                         | Sets power mode after a power loss.                                                                                                    |
|                                             |                                                                                                    |

Windows 7 has three power plans available, and you can customize these power plans. You might want to customize a power plan when there is a problem with poor video quality when playing a movie. Use the *Change plan settings* link followed by the *Change advanced power settings* link to expand a section such as the *Multimedia settings* option. Table 4.5 shows the three main power plans you can just click and select.

Table 4.5 Windows 7 power plans

| Power plan       | Description                                                                                                    |
|------------------|----------------------------------------------------------------------------------------------------|
| Balanced         | The most common plan because it provides full power when you need it and saves power when the computer is not being used. |
| Power saver      | Saves power by running the CPU more slowly and reducing screen brightness.                                                |
| High performance | Select the Show additional plans link to see this option. This provides the maximum performance possible.                 |

Sometimes, when a computer comes out of Sleep mode, not all devices respond, and the computer's power or reset button has to be pressed to reboot the computer. The following situations can cause this to happen:

- A screen saver conflicts with ACPI
- All adapters/devices are not ACPI compliant
- An adapter/device has an outdated driver
- The system BIOS or an installed adapter BIOS needs to be updated

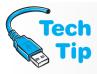

#### Power values for energy-efficient monitors

Always keep the screen saver timeout value shorter than the power saver timeout value, especially with green (energy-efficient) monitors!

To see if the screen saver causes a problem, use the *Display* Control Panel and set the screen saver option to *None*. Identifying a problem adapter, device, or driver will take Internet research. Check each adapter, device, and driver one by one. Use the *Power Options* Control Panel to change the power scheme. Also check all devices for a *Power Management* tab on the *Properties* dialog box. Changes can be made there.

Links on the left of the *Power Options* Control Panel provide access to advanced settings such as requiring a password to come out of sleep mode. The power options for a Windows 7 laptop are shown in Figure 4.29.

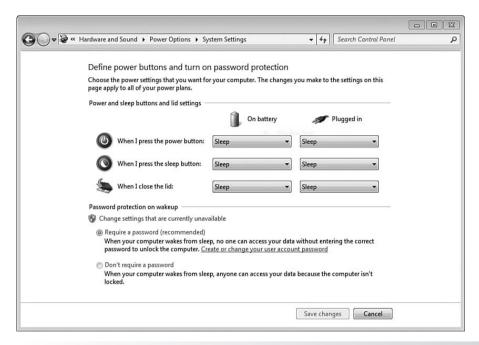

Figure 4.29 Windows 7 power settings

Other laptop *Power Options* Control Panel settings include the following links: *Require a password on wakeup, Choose what the power button does* (as shown in Figure 4.29), *Choose what closing the lid does, Create a power plan, Choose when to turn off the display*, and *Change when the computer sleeps*. Laptop power settings affect battery life. Users and technicians should adjust these settings to best fit how the laptop or mobile device is used.

In Windows Vista and 7, use the *Power Options* Control Panel to edit the power settings. Select the *Change advanced power settings* link to configure passwords, standby power behavior, and other power-related settings. If the computer does not go into the Sleep mode, check the following:

- Determine if ACPI is enabled in BIOS.
- Try disabling the antivirus program to see if it is causing the problem.
- Set the screen saver to *None* to see if it is causing the problem.
- Determine if all device drivers are ACPI compliant.
- Determine if power management is enabled through the operating system (use the *Power Options* Control Panel).
- Disconnect USB devices to see if they are causing problems.

## Replacing or Upgrading a Power Supply

Power supplies are rated in watts. Today's typical computers have power supplies with ratings ranging from 250 to 500 watts, although powerful computers, such as network servers or higher-end gaming systems, can have power supplies rated 600 watts or higher. Each device

inside a computer uses a certain amount of power, and the power supply must provide enough to run all the devices. The power each device or adapter requires is usually defined in the documentation for the device or adapter or on the manufacturer's website. The computer uses the wattage needed, not the total capacity of a power supply. The efficiency (more AC is converted to DC) is what changes the electricity bill.

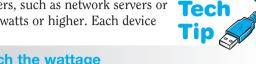

#### Watch the wattage

Many manufacturers overstate the wattage. The wattage advertised is not the wattage available at higher temperatures, such as when mounted inside a computer. Research a model before purchasing.

Some power supplies are listed as being dual or triple (or tri) rail. A dual-rail power supply

has two +12V output lines. A triple-rail power supply simply has three +12V output lines for devices. Keep in mind that most manufacturers do not have two or more independent 12V sources; they all derive from the same 12V source but have independent output lines. Figure 4.30 shows how the +12V rails might be used.

#### +12V

Look on top of the power supply for the various voltage levels and maximum current output in amps.

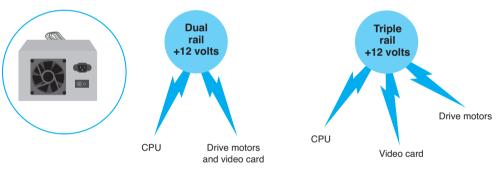

Figure 4.30 12V rails

Power supplies can be auto-switching or have a fixed input. An auto-switching power supply monitors the incoming voltage from the wall outlet and automatically switches itself accordingly. Auto-switching power supplies accept voltages from 100 to 240VAC at 50 to 60Hz. These power supplies are popular in mobile devices and are great for international travel. A power supply might also allow adjusting the input value by manually selecting the value through a voltage selector switch on the power supply. A fixed-input power supply is rated for a specific voltage and frequency for a country, such as 120VAC 60Hz for the United States.

Some people are interested in exactly how much power their system is consuming. Every device in a computer consumes power, and each device could use one or more different voltage levels (+5V, -5V, +12V, -12V, +3.3V). A power supply has a maximum amperage for each voltage level (for example, 30 amps at +5 volts and 41 amps at +12V). To determine the maximum power being used, in watts, multiply the amps and volts. If you add all the maximum power levels, the amount will be greater than the power supply's rating. This means that you cannot use the maximum power at every single voltage level (but since the -5V and -12V are not used very often, normally this is not a problem).

In order to determine the power being consumed, you must research every device to determine how much current it uses at a specific voltage level. Internet power calculators are available to help with this task. Table 4.6 lists sample computer components' power requirements.

Table 4.6 Sample computer component power requirements

| Component                                 | Power consumption |
|-------------------------------------------|-------------------|
| Motherboard (without processor)           | 5 to 150W         |
| Processor                                 | 10 to 140W        |
| Floppy drive                              | 5W                |
| PATA hard drive                           | 3 to 30W          |
| SATA hard drive                           | 2 to 15W          |
| Optical drive                             | 10 to 30W         |
| Non-video adapter                         | 4 to 25W          |
| AGP video adapter                         | 20 to 50W         |
| PCIe video card with one power connector  | 50-150W           |
| PCle video card with two power connectors | 100-300W          |
| Extra fan                                 | 3W                |
| RAM stick                                 | 15W               |

Different physical sizes of power supplies are available. When replacing a power supply, purchasing a power supply for a new computer, or upgrading a power supply, verify that the power supply will fit in the computer case. Also, verify that the power supply produces enough power for the installed devices and for future upgrades. Do not forget to check that the on/off switch on the new power supply is in a location that fits in the computer case.

When purchasing a new power brick for a laptop or battery for a mobile device, ensure that it has the same specifications as the one from the manufacturer. Less expensive models might not provide the same quality as approved models. Ensure that the replacement has a power jack that does not wiggle when it is inserted into the device. Ensure that a laptop power brick has the appropriate DC voltage required by the laptop. Current (amperage) should be equal to or more than the original power brick.

Power management on both laptops and desktops is important. Most computer components are available as energy-efficient items. ENERGY STAR is a joint effort by the U.S. EPA (Environmental Protection Agency) and Department of Energy to provide device standards and ratings that easily identify products (including computer components) that are energy efficient. Many computers today are on more than they are off, and settings such as power options, CPU throttling, and some advanced BIOS settings affect power settings. A technician must be aware of all these options and be willing to offer advice such as turn the computer off when finished working on it; set the power management option to allow work to be performed at an affordable cost; disable options not being used, such as wireless capabilities when wired networking is functioning; be aware of monitor costs (CRT-type monitors take the most energy, followed by plasma displays and then LCD or flat-panel technology); and purchase energy-efficient parts and computers.

## Symptoms of Power Supply Problems

The following is a list of symptoms of a power supply problem:

- The power light is off and/or the device won't turn on.
- The power supply fan does not turn when the computer is powered on.

- The computer sounds a continuous beep. (This could also be a bad motherboard or a stuck key on the keyboard.)
- When the computer powers on, it does not beep at all. (This could also be a bad mother-board.)
- When the computer powers on, it sounds repeating short beeps. (This could also be a bad motherboard.)
- During POST, a 02X or parity POST error code appears (where X is any number); one of the POST checks is a power good signal from the power supply; a 021, 022, . . . error message indicates that the power supply did not pass the POST test.
- The computer reboots or powers down without warning.
- The power supply fan is noisy.
- The power supply is too hot to touch.
- The computer emits a burning smell.
- The power supply fan spins, but there is no power to other devices.
- The monitor has power light, but nothing appears on the monitor, and no PC power light illuminates.

## **Solving Power Supply Problems**

When you suspect that the power supply is causing a problem, swap the power supply, make the customer happy, and be on your way! Power problems are not usually difficult to detect or troubleshoot.

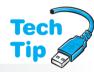

Do not overlook the most obvious power supply symptom. Start by checking the computer power light. If it is off, check the power supply's fan by placing your palm at the back of the computer. If the fan is turning, it means the wall outlet is providing power to the computer and you can assume that the wall outlet is functioning. Check the motherboard for LEDs and refer to the manual for their meaning. Test the power outlet with another device. Ensure that the power cord is inserted fully into the wall outlet and

#### Do not disassemble a power supply

Power supplies are not normally disassembled. Manufacturers often rivet them shut. Even when a power supply can be disassembled, you should not take it apart unless you have a background in electronics.

the computer. If you suspect that the wall outlet is faulty, use an **AC circuit tester** to verify that the wall outlet is wired properly.

On a mobile device that is running on battery power, check the battery charge icon through the operating system. Try using the device on AC power. If it works on AC power, try recharging the battery. If the battery does not recharge, replace it. Wiggle the AC power to see if the connection is loose. Remove the battery for a moment and then re-insert it (and attach AC power if battery power does not work). On a laptop, see if the power brick has a power light on it and whether it is lit. Try a different AC adapter from the same manufacturer because AC adapters are proprietary between laptop vendors.

If a mobile device or smartphone won't power on after recharging the battery, remove the battery for about a minute. Reinstall the battery and try powering on again. If the system will still not power on, try powering on with the power cable attached. If the system works with the power cable attached, the battery probably needs to be replaced.

The following troubleshooting questions can help you determine the location of a power problem:

- Did the power supply work before? If not, check the input voltage selector switch on the power supply and verify that it is on the proper setting.
- Is the power supply's fan turning? If yes, check voltages going to the motherboard. If they are good, maybe just the power supply fan is bad. If the power supply's fan is not turning, check the wall outlet for proper AC voltages.

- Is a surge strip used? If so, check to see if the surge strip is powered on, then try a different outlet in the surge strip, or replace the surge strip.
- Is the computer's power cord okay? Verify that the power cord plugs snugly into the
  outlet and into the back of the computer. Swap the power cord to verify that it is functioning.
- Is the front panel power button stuck?
- Are the voltages going to the motherboard at the proper levels? If they are low, something may be overloading the power supply. Disconnect the power cable to one device and recheck the voltages. Replace the power cable to the device. Remove the power cable from another device and recheck the motherboard voltages. Continue doing this until the power cord for each device has been disconnected and the motherboard voltages have been checked. A single device can short out the power supply and cause the system to malfunction. Replace any device that draws down the power supply's output voltage and draws too much current. If none of the devices is the cause of the problem, replace the power supply. If replacing the power supply does not solve the problem, replace the motherboard.

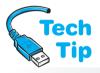

If a computer does not boot properly, but it does boot when you press [Ctrl] + [Alt] + [Delete], the power good signal is likely the problem. Some motherboards are more sensitive to the power good signal than others. For example, say that a motherboard has been replaced and the

## Check the power good (sometimes called power OK) signal

Check the power supply documentation to see if the power supply outputs a power good signal (rather than the normal +5 volts). Turn on the computer. Check the power good signal going into the motherboard power connector. Do this before replacing the motherboard. A power supply with a power good signal below +3V needs to be replaced.

system does not boot. At first glance, this may appear to be a bad replacement board, but the problem could be caused by a power supply failing to output a consistent power good signal.

Sometimes, none of these troubleshooting actions work. A grounding problem might be the issue. Build the computer outside the computer case, on an antistatic mat, if possible. Start with only the power supply, motherboard, and speaker connected. Even though it will normally produce a POST audio error, verify that the power supply fan will turn. Most power supplies issue a click before the audio POST beeps. Next, verify the voltages from the power supply. If the fan turns and the voltages are correct, power down the

machine and add a video adapter and monitor to the system. If the machine does not work, put the video adapter in a different expansion slot and try again. If placing the video adapter in a different expansion slot does not work, swap out the video adapter.

If the video adapter works, continue adding devices one by one and checking the voltages. Just as any one device can cause the system not to operate properly, so can any one adapter. If one particular adapter causes the system to malfunction, try a different expansion slot before trying a different adapter.

If the expansion slot proves to be a problem, check the slot for foreign objects. If none are found but the problem still occurs, place a note on the expansion slot so that no one will use it.

## **Adverse Power Conditions**

There are two adverse AC power conditions that can damage or adversely affect a computer: overvoltage and undervoltage. **Overvoltage** occurs when the output voltage from the wall outlet (the AC voltage) is over the rated amount. Normally, the output of a wall outlet is 110 to 130 volts AC. When the voltage rises above 130 volts, an overvoltage condition exists. The power supply takes the AC voltage and converts it to DC. An overvoltage condition is harmful to the components because too much DC voltage destroys electronic circuits. An overvoltage condition can be a surge or a spike.

When the voltage falls below 110 volts AC, an **undervoltage** condition exists. If the voltage is too low, a computer power supply cannot provide enough power to all the components. Under these conditions, the power supply draws too much current, causing it to overheat, weakening or damaging the components. An undervoltage condition is known as a brownout or sag. Table 4.7 explains these power terms.

Table 4.7 Adverse power conditions

| Major type   | Subtype  | Explanation                                                                                                    |
|--------------|----------|----------------------------------------------------------------------------------------------------|
| Overvoltage  | spike    | A spike lasts 1 to 2 nanoseconds. A nanosecond is one-<br>billionth of a second. A spike is harder to guard against<br>than a surge because it has such short duration and high<br>intensity.                                                                             |
|              | surge    | A surge lasts longer (3 or more nanoseconds) than a spike. Also called transient voltage. Causes of surges include lightning, poorly regulated electricity, faulty wiring, and devices that turn on periodically, such as elevators, air conditioners, and refrigerators. |
| Undervoltage | brownout | In a brownout, power circuits become overloaded.  Occasionally, an electric company intentionally causes a brownout to reduce the power drawn by customers during peak periods.                                                                                           |
|              | sag      | A sag occurs when the voltage from the wall outlet drops momentarily.                                                                                                    |
|              | blackout | A blackout is a total loss of power.                                                                                                    |

Electric companies offer surge protection for homes. Frequently, there are two choices. A basic package protects large appliances, such as refrigerators, air conditioners, washers, and dryers. It allows no more than 800 volts to enter the electrical system. A premium package protects more sensitive devices (TVs, stereos, and computers) and reduces the amount of voltage allowed to 323 volts or less. Some suppressors handle surges up to 20,000 volts. The exterior surge arrestor does not protect against voltage increases that originate inside the building, such as those caused by faulty wiring.

## **Adverse Power Protection**

Power supplies have built-in protection against adverse power conditions. However, the best protection for a computer is to unplug it during a power outage or thunderstorm. Surge protectors and UPSs (uninterruptible power supplies) are commonly used to protect against adverse power conditions. A line conditioner can also be used. Each device has a specific purpose and guards against certain conditions. A technician must be familiar with each device in order to make recommendations for customers.

## **Surge Protectors**

A **surge protector**, also known as a surge strip or surge suppressor, is commonly a multi-outlet strip that offers built-in protection against overvoltage. Surge protectors do not protect against undervoltage; they protect against voltage increases. Figure 4.31 shows a picture of a surge protector.

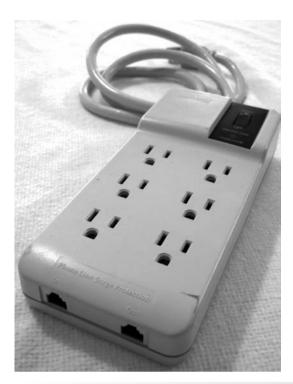

Figure 4.31 Surge protector

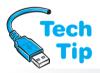

Most surge protectors have an electronic component called an **MOV** (metal oxide varistor), which protects the computer or device that plugs into one of the outlets on the surge strip. An MOV is positioned between the AC coming in and the outlet into which devices are plugged.

# Do not create a trip hazard with a surge strip

When installing a surge protector, do not install it in such a manner that it causes a trip hazard because the cord lies in an area where people walk. When a surge occurs, the MOV prevents the extra voltage from passing to the outlets. An MOV, however, has some drawbacks. If a large surge occurs, the MOV will take the hit and be destroyed, which is better than damaging the computer. However, with small overvoltages, each small surge weakens the MOV. A weakened MOV might not give the proper protection to the computer in the event of a bigger surge. Also, there is no simple check for an MOV's condition. Some MOVs have

indicator lamps attached, but they indicate only when the MOV has been destroyed, not when it is weakened. Still, having an indicator lamp is better than nothing at all. Some surge protectors also have replaceable fuses and/or indicator lamps for the fuse. A fuse works only once and then is destroyed during a surge in order to protect devices plugged into surge protector outlets.

Several surge protector features deserve consideration. Table 4.8 outlines some of them.

**Table 4.8** Surge protector features

| Feature          | Explanation                                                                                                    |
|------------------|----------------------------------------------------------------------------------------------------|
| Clamping voltage | The level at which surge protector starts protecting the computer. The lower the value, the better the protection.                                                                                                    |
| Clamping speed   | How much time elapses before protection begins. The lower the value, the better the protection. Surge protectors cannot normally protect against power spikes (overvoltages of short duration) because of their rated clamping speed. |

| Feature                                    | Explanation                                                                                                    |
|--------------------------------------------|----------------------------------------------------------------------------------------------------|
| Energy absorption/<br>dissipation          | The greater the number of joules (a unit of energy) that can be dissipated, the more effective and durable a surge protector is. This feature is sometimes called energy absorption. A surge protector rating of 630 joules is more effective than a rating of 210 joules.                     |
| TVS (transient voltage suppressing) rating | This is also known as response time. The lower the rating the better. For example, a 330 TVS-rated surge protector is better than a 400 TVS-rated one.                                                                                                    |
| UL rating                                  | UL (Underwriters Laboratories) developed the UL 1449 VPR (voltage protection rating) standard to measure the maximum amount of voltage a surge protector will let through to the attached devices. The UL 497A standard is for phone line protection, and the UL 1283 standard is for EMI/RFI. |

The federal government designates surge suppressor grades—A, B, and C. Suppressors are evaluated on a basis of 1,000 surges at a specific number of volts and amps. A Class A rating is the best and indicates tolerance up to 6,000 volts and 3,000 amps.

#### Which surge strip to buy?

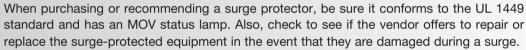

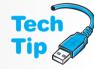

Surge protectors are not the best protection for a computer system because most provide very little protection against other adverse power conditions. Even the good ones protect only against overvoltage conditions. Those with the UL 1449 rating and an MOV status lamp are usually more expensive. Unfortunately, people tend to put their money into their computer parts, but not into the protection of those parts.

## **Line Conditioners**

An alternative for computer protection is a line conditioner. **Line conditioners**, sometimes known as power conditioners, are more expensive than surge protectors, but they protect a computer from overvoltages, undervoltages, and adverse noise conditions over electrical lines. A line conditioner monitors AC electricity. If the voltage is too low, the line conditioner boosts voltage to the proper range. If the voltage level is too high, the line conditioner clamps down the voltage and sends the proper amount to the computer. Figure 4.32 shows a line conditioner.

### Be careful not to plug too many devices into a line conditioner

A line conditioner is rated for a certain amount of current. Some devices, such as laser printers, can draw a great deal of current (up to 15 amps). Some line conditioners are not rated to handle these devices. Because laser printers draw so much current, if a computer and a laser printer are on the same electrical circuit, that circuit should be wired to a 20-amp circuit breaker. Most outlets in today's buildings are on 20-amp breakers.

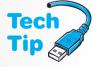

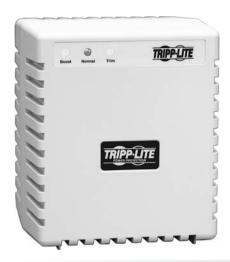

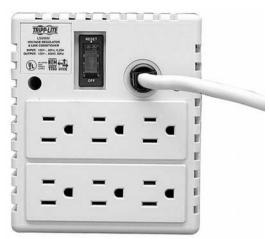

Figure 4.32 Line conditioner

# **Uninterruptible Power Supply (UPS)**

A **UPS** (uninterruptible power supply), sometimes called an online (or true) UPS or a line interactive UPS, provides power to a computer or other device for a limited amount of time

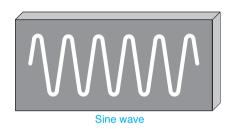

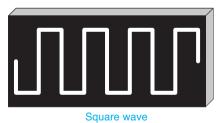

Figure 4.33 Sine wave and square wave

when there is a power outage. A UPS provides enough time to save work and safely shut down the computer. Some operating systems do not operate properly if power abruptly cuts off and the computer is not brought to a logical stopping place. A network server, the main computer for a network, is a great candidate for a UPS. Network operating systems are particularly susceptible to problems during a power outage. Some UPSs have a connection for a cable and special software that automatically maintains voltages to the computer, quits all applications, and powers off the computer. Some UPS units have USB and/or network connections as well.

A UPS also provides power conditioning for the devices attached to it. The AC power is used to charge a battery inside the UPS. The battery inside the UPS supplies power to an inverter. The inverter makes AC for the computer. When AC power from the outlet fails, the battery inside the UPS continues to supply power to the computer. The battery inside the UPS outputs DC power, and the computer accepts (and expects) AC power. Therefore, the DC power from the battery must be converted to AC voltage. AC voltage looks like a sine wave when it is in its correct form, but cheaper UPSs produce a square wave (especially when power comes from the battery) that is not as effective. Some computer systems and peripherals do not work well on a 120VAC square wave, modified sine

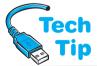

wave, or quasi-sine wave. Figure 4.33 illustrates a sine wave and a square wave.

A UPS can be the best protection against adverse power conditions because it protects

Do not plug a laser printer into a UPS unless it has a rating less than 1400VA

Most UPSs cannot handle the very high current requirements of a laser printer.

against overvoltage and undervoltage conditions, and it provides power so a system can be shut down properly. When purchasing a UPS, be sure that (1) the amount of battery time is sufficient to protect all devices; (2) the amount of current the UPS produces is sufficient to protect all devices; and (3) the output waveform is a sine wave.

To install a UPS, perform the following steps:

- 1. Connect the UPS to a wall outlet and power it on. When a UPS is first plugged in, the battery is not charged. See the UPS manufacturer's installation manual for the specific time it will take to charge.
- 2. Power off the UPS.
- 3. Attach device power cords, such as the PC, to the UPS. Ensure that the UPS is rated to supply power to the number and type of connected devices.
- 4. Power on the UPS.

A UPS has a battery inside that is similar to a car battery (except that the UPS battery is sealed). Because this battery contains acid, you should never drop a UPS or throw it in the trash. Research your state's requirements for recycling batteries. All batteries fail after some time, and most UPSs have replaceable batteries.

UPS troubleshooting is not difficult. In addition to following the manufacturer's recommendations for troubleshooting, try the following guidelines:

- If a UPS will not power on, check the on/off switch. Verify that the UPS is attached to an electrical outlet. Ensure that the outlet has power and that the circuit breaker for the outlet has not been tripped. Ensure that the battery is installed properly.
- Check whether the UPS unit has a self-test procedure and include a self-test button.
- With some UPS units, a beep indicates that a power interruption has occurred. This is a normal function.
- Some UPS units beep at a different rate when the battery is low. Others have a light indicator to indicate that it's time to recharge or replace the battery.
- If a UPS is overloaded—that is, has too many devices attached—the UPS may shut off, trip a circuit breaker, beep, or turn on a light indication for this problem.

Figure 4.34 shows the front of an American Power Conversion UPS. Notice the diagnostic lights on it.

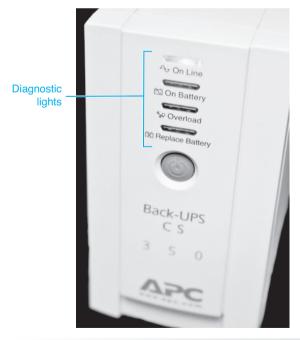

Figure 4.34 Front of an American Power Conversion UPS

# **Standby Power Supply (SPS)**

A device similar to a UPS is an **SPS** (standby power supply). An SPS contains a battery like the UPS, but the battery provides power to the computer only when it loses AC power. It does not provide constant power, like the UPS. An SPS is not as effective as a UPS because the SPS must detect a power-out condition first and then switch over to the battery to supply power to the computer. As a result, SPS switching time is important. Any time under 5 milliseconds is fine for most systems. Figures 4.35 and 4.36 show the differences between how SPSs and UPSs work.

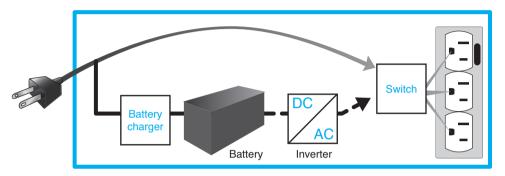

SPS/Line interactive UPS normal operation (solid line)

- 1. AC power is brought through the UPS.
- 2. The battery is charged simultaneously.
- With some units, small over or undervoltages are evened out before sending through the UPS.

SPS/Line interactive UPS abnormal power operation (dashed line)

- When high voltage or large undervoltage for some units and with loss of power is present in all units, DC power from the battery is sent to the inverter for as long as the battery lasts.
- 2. The DC power is converted to AC and provided to the attached devices.

Figure 4.35 SPS/line interactive UPS operation

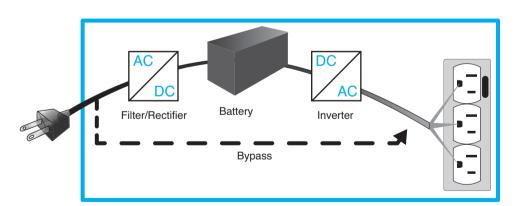

Online UPS normal operation (solid line)

- AC power is brought into the UPS and cleaned up by the filter and converted to DC by the rectifier.
- 2. The battery is charged and outputs DC to the inverter.
- 3. The DC is converted to AC and provided to the attached devices.

Online UPS abnormal power operation (dashed line)

 When the battery has died, the attached devices still receive power through the bypass circuit.

Figure 4.36 Online UPS operation

## **Phone Line Isolator**

Just like AC power outlets, phone outlets can experience power fluctuations. A power surge can enter a computer through a modem, a device used to connect a computer to a phone line. Not only can a modem be damaged by a power surge on the phone line, but other electronics inside the computer, such as the motherboard, can be damaged. A **phone line isolator**, sometimes called a **modem isolator**, can be purchased at an electronics store. It provides protection against phone line surges. No computer connected to a phone line through a modem should be without one. Many surge protectors now come with a modem isolator built into the strip. Figure 4.31 shows an example of a surge strip that has modem protection integrated into the unit.

Power supplies and associated protection equipment are not exciting topics, but they are very important to a technician. Power problems can catch you unaware. Always keep power in your mind as a potential suspect when troubleshooting a computer.

## **Electrical Fires**

No discussion of power is complete without a brief warning about fire. Electrical fires are uncommon in computers, but if one occurs, a technician must know what to do. If a fire occurs inside a computer or peripheral, unplug the equipment if possible, but do not put yourself in harm's way attempting to do this. Use a **Type C** or a **Type A-B-C fire extinguisher** to put out the fire. Type C fire extinguishers are made specifically for electrical (Type C) fires. Type A-B-C fire extinguishers can be used for Class A, Class B, and Class C fires. Class A fires involve paper, wood, cloth, or other normal combustibles. Class B fires involve flammable liquids and gases. It is also a good idea to have a dry chemical 20lb ABC fire extinguisher in homes for the electronics (including computers) located there. Home computer equipment should be listed on the home insurance policy. Figure 4.37 shows a Type A-B-C fire extinguisher.

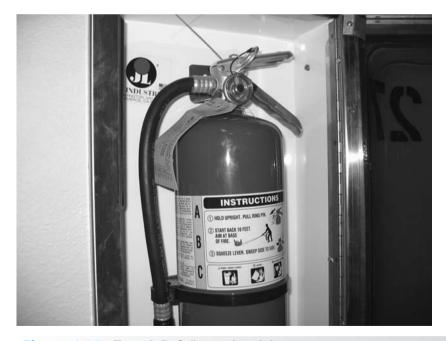

Figure 4.37 Type A-B-C fire extinguisher

When a fire occurs, pull out the fire extinguisher pin. Aim the fire extinguisher nozzle at the base (bottom) of the fire. Squeeze the fire extinguisher's handle and move the nozzle back and forth in a slow sweeping motion. With electrical fires, the smoke is a breathing hazard. Burning plastics produce lethal toxic fumes. Always evacuate the people in the building and call the fire department.

# **Computer Disposal/Recycling**

Computers and other electronic devices can contain materials such as beryllium, chromium, cadmium, lead, mercury, nickel, and zinc. The levels of these materials are increasing dramatically every year in landfills and can pose a threat to our environment. Plastics that are part of computers are hard to isolate and recycle. CRTs (cathode ray tubes) are found in older monitors and TVs and usually contain enough lead and mercury to be considered hazardous waste. However, the EPA has been successful in obtaining exclusions from the federal hazardous waste standards for unbroken CRTs, so they can be recycled more effectively.

Batteries contain acids that can burn or hurt body parts. Batteries can introduce lead and acid into the environment. Heavy metals can leach into the ground and water sources.

Every state and many cities have specific guidelines about how to dispose of electronics. These rules must be followed by technicians who replace broken computer equipment. For example, in Florida and New York, steps have been taken to increase CRT recycling; however, other states regulate all CRTs as hazardous waste and ban them from being sent to landfills. If you are unsure about how to get rid of any piece of broken electronic equipment, contact your direct supervisor for instructions.

The following list provides alternatives and suggestions for being environmentally conscious about discarding electronics:

- Donate equipment that is operational to schools and charities so that those who do not
  have access to technology can get some exposure. If the operating system is not transferred to another system, leave the operating system on it and provide proof of purchase
  along with documentation. Also, do not forget to erase all data stored on the computer
  before donating it.
- Recycle very outdated electronics. If the devices are so outdated that a school or charity does not want them, consider recycling them. Many companies accept old electronics and have determined ways to reuse some of their parts.
- Remove parts that do work and donate or recycle them.
- Buy electronics that are designed with saving resources in mind and are easy to upgrade, which extends their usefulness period; are energy efficient; contain fewer toxins; use recycled materials; and offer leasing or recycling programs.
- Check with the computer or component manufacturer to see if it has a recycling program. Most of them do.

# **Soft Skills—Written Communications Skills**

When technicians are in school, they seldom think that the skills they should be learning involve writing. However, in the workplace, technicians use written communication skills when they document problems and use email. Advisory committees across the country say that in addition to having technical knowledge, it is important that technicians be able to communicate effectively both written and orally, be comfortable working in a team environment, and possess critical thinking skills (that is, solve problems even though they have not been taught the specific problem).

Regardless of the size of a company, documentation is normally required. The documentation may only be the number of hours spent on a job and a basic description of what was done, but most companies require a bit more. Documentation should be written so others can read and understand it. Keep in mind that if another technician must handle another problem from the same customer, it saves time and money to have good documentation. The following list includes complaints from managers who hire technicians. You can use this list to improve and avoid making the same mistakes:

- Avoids doing documentation in a timely manner
- Does not provide adequate or accurate information on what was performed or tried
- Has poor spelling, grammar, capitalization, and punctuation skills
- Writes in short, choppy sentences, using technical jargon
- Does not provide updates on the status of a problem

Email is a common means of communication for technicians. However, most technicians do not take the time to communicate effectively using email. The following is a list of guidelines for effective email communication:

- Do not use email when a meeting or a phone call is more appropriate.
- Include a short description of the email topic in the subject line.
- Do not write or respond to an email when you are angry.
- Send email only to the appropriate people.
- Stick to the point; do not digress.
- Use a spelling and grammar checker; if one is not included in the email client, write the
  email in a word processing application, check it, and then paste the document into the
  email.
- Use proper grammar, punctuation, and capitalization; do not write in all uppercase or all lowercase letters.
- Do not copy others unnecessarily.
- Write each email as if you were putting the message on a billboard; you never know how the content might be used or who might see it.

The number-one complaint about technical support staff is not their lack of technical skills but their lack of communication skills. Spend as much of your education practicing your communication skills as you do your technical skills.

# **Chapter Summary**

- Wearing a wrist strap or staying in contact with unpainted metal keeps you and the computing device at the same electrical potential so you won't induce current into any part and weaken/damage it.
- EMI and RFI cause issues. Move the computer or the offending device and replace all slot covers/openings.
- When removing parts, have the right tools, lighting, antistatic items, and ample work space. Take notes. Don't use magnetized tools. Avoid jarring hard drives.
- Be careful installing an I/O shield and be aware of standoffs when dealing with the motherboard.
- Laptops and mobile devices frequently have compartments for memory and expansion card. These devices frequently have plastic parts that must be removed. A scribe helps with prying plastics and covers off. Laptop speakers and DC power plug frequently have cables that run along the back or sides of the device. Keep screws separated and take notes for any parts removal.
- Ribbon cables have a colored stripe indicating pin 1. Pin 1 of a cable must attach to pin 1 of a connector.
- Preventive maintenance procedures prolong the life of the computer. Vacuum before spraying compressed air.
- An MSDS describes disposal and storage procedures and contains information about toxicity and health concerns. Cities/states have specific disposal rules for chemicals, batteries, CRTs, electronics, and so on. Always know the disposal rules in the area where you work.
- AC power goes into the power supply or mobile device power brick. DC power is provided to all internal parts of the computing device. AC and DC voltage checks can be done and only with DC power does polarity matter. Use the highest meter setting possible with unknown voltage levels. Power is measured in watts.
- Continuity checks are done on cabling and a good wire shows close to 0 ohms.
- A power supply converts AC to DC, distributes DC throughout a unit, and provides cooling. The power supply must be the correct form factor and able to supply the current amount of wattage for a particular voltage level such as +5V or +12V. Multiple "rails" are commonly available for +12V since the CPU commonly needs its own connection. The number and type of connectors vary, but converters can be purchased.
- Li-ion batteries are used with mobile devices. If a device must be attached to AC power
  or a USB port to work, replace the battery with one of with the correct DC power jack,
  appropriate DC voltage level, and current (amperage) equal to or higher than the original power brick.
- Conserve mobile device power by adding more RAM, turning off wireless/Bluetooth, configuring power options, reducing screen brightness, and avoiding temperature extremes.
- You use ACPI to control power options through BIOS and the operating system. Wake on LAN and Wake on Ring are power features that allow a device to be powered up from a lowered power condition for a specific purpose.
- An AC circuit tester, multimeter, and power supply tester are tools used with power problems.
- Power issues include overvoltage conditions such as a surge or spike that can be helped
  with surge protectors, power conditioners, and UPSs. Power conditioners and UPSs help
  with undervoltage conditions such as a sag. A UPS is the only device that powers a computer when a blackout occurs.

- Ensure that a surge protector has a Class A rating and adheres to the UL 1449 standard.
- Ensure that a UPS outputs a sine wave from the battery and can output enough power for attached devices.
- Have a Type C or Type A-B-C fire extinguisher around in case of fire.
- In all communications and written documentation, be professional and effective. Use proper capitalization, grammar, punctuation, and spelling.

# **Key Terms**

| AC134                      | grounding120                            | spike           | 155 |
|----------------------------|-----------------------------------------|-----------------|-----|
| AC circuit tester 153      | I/O shield129                           | SPS             | 160 |
| ACPI147                    | Li-ion battery145                       | standby power   | 134 |
| amp 135                    | line conditioner157                     | standoff        |     |
| antistatic wrist strap 120 | modem isolator161                       | surge           | 155 |
| auto-switching151          | Molex138                                | surge protector |     |
| Berg138                    | MOV156                                  | TVS rating      |     |
| blackout 155               | ohm135                                  | Type A-B-C fire |     |
| brownout 155               | overvoltage154                          | extinguisher    | 161 |
| capacitor 135              | phone line isolator 161                 | Type C fire     |     |
| clamping speed 156         | pin 1125                                | extinguisher    | 161 |
| clamping voltage 156       | power135                                | UL 1449 VPR     |     |
| continuity 135             | power good signal 139                   | undervoltage    | 154 |
| current135                 | power supply tester 144                 | UPS             |     |
| DC134                      | preventive                              | volt            |     |
| dual-rail power supply 151 | maintenance 132                         | voltage         |     |
| EMI122                     | resistance135                           | Wake on LAN     |     |
| energy absorption/         | RFI122                                  | Wake on Ring    |     |
| dissipation157             | sag155                                  | watt            |     |
| ESD 120                    | scribe130                               |                 |     |
|                            | 2 2 2 2 2 2 2 2 2 2 2 2 2 2 2 2 2 2 2 2 |                 |     |

# **Review Questions**

- 1. What would happen if you removed the battery from the motherboard by accident?
- 2. List three tasks commonly performed during preventive maintenance.
- 3. Computers used in a grocery store warehouse for inventory control have a higher part failure rate than the other company computers. Which of the following is most likely to help in this situation?
  - a. an antistatic wrist strap
  - b. a preventive maintenance plan
  - c. antistatic pads
  - d. high wattage power supplies

- 4. Which of the following can prolong the life of a computer and conserve resources? (Select all that apply.)
  - a. a preventive maintenance plan
  - b. antistatic mats and pads
  - c. upgraded power supply
  - d. a power plan
  - e. using a Li-ion battery as a replacement
  - f. extra case fans
- 5. Which power component has a 20- or 24-pin connector?
  - a. ATX power supply
  - b. UPS
  - c. line conditioner
  - d. SPS
  - e. surge protector
- 6. An optical drive randomly becomes unavailable, and after replacing the drive, the technician now suspects a power issue. What could help in this situation?
  - a. a UPS
  - b. a surge protector
  - c. antistatic wipes
  - d. a preventive maintenance plan
  - e. a multimeter
- 7. Which unit would you recommend for the help desk people who sit at a computer for a 24/7 operation where help must be provided at all times?
  - a. a UPS
  - b. a surge protector
  - c. an upgrade power supply
  - d. a line conditioner
- 8. When disassembling a computer, which tool will help you remove the memory module?
  - a. magnetic screwdriver
  - b. needlenose pliers
  - c. #1 or #2 Phillips screwdriver
  - d. antistatic wrist strap
- 9. How would a technician normally access a memory module that needs to be replaced on a netbook? (Select the best answer.)
  - a. by removing the DC power jack
  - b. by removing a secured bottom compartment
  - c. by removing the speaker
  - d. by removing the display
- 10. Which part would be specialized when used with a laser printer? [ surge strip | vacuum | multimeter | antistatic wrist strap ]
- 11. Which two of the following would most likely cause a loud noise on a desktop computer? (Select two.) [ motherboard | USB drive | power supply | case fan | memory | PCIe adapter ]

- 12. A computer will not power on. Which of the following would be used to check the wall outlet? [ power supply tester | UPS | multimeter | POST ]
- 13. A computer will not power on. After checking the wall outlet and swapping the power cord, what would the technician use next?
  - a. power supply tester
  - b. UPS
  - c. antistatic wrist strap
  - d. magnetic screw driver
  - e. nonmagnetic screw driver
- 14. Which of the following is affected by the power supply wattage rating?
  - a. number of internal storage devices
  - b. number of power supply connectors
  - c. speed of the processor
  - d. type of processor
  - e. type of power supply connectors
- 15. Which of the following would help with computer heat?
  - a. increased power supply wattage
  - b. larger power supply form factor
  - c. unplug unused power connectors
  - d. install case fans
- 16. Lightning is prevalent in Jacksonville, Florida. What would you recommend for home owners who would like to keep working even when a storm is rolling through? [ surge protector | phone line protector | UPS | line conditioner ]
- 17. Consider the following email.

| From: Cheryl a. Schmidt |  |
|-------------------------|--|
|-------------------------|--|

To: Network Engineering Technology Faculty

Subj: [None]

We have little time to get the PMS done on the PCs and N/W gear. What software do you want?

| ] | Reword this email to illustrate good written communication skills. |
|---|--------------------------------------------------------------------|
|   |                                                                    |
|   |                                                                    |
|   |                                                                    |
|   |                                                                    |
|   |                                                                    |

- 18. List three recommendations for good technical written communication.
- 19. What type of fire extinguisher can be used on electronic equipment?
- 20. List three recommendations for saving power on a laptop.

## **Exercises**

# **Lab 4.1 Performing Maintenance on an Antistatic Wrist Strap**

Objective: To understand how to care for and properly use an antistatic wrist strap

Parts: Antistatic wrist strap

Computer chassis

Multimeter

*Note*:

Electrostatic discharge (ESD) has great potential to harm the electronic components inside a computer. Given this fact, it is vitally important that you practice proper ESD precautions when working inside a computer case. One tool you can use to prevent ESD is an antistatic wrist strap. This tool channels any static electricity from your body to the computer's chassis, where it is dissipated safely.

*Procedure*: Complete the following procedure and answer the accompanying questions.

- 1. Examine the wrist strap for any obvious defects such as worn or broken straps, loose grounding lead attachments, dirt or grease buildup, and so on.
- 2. If necessary, remove any dirt or grease buildup from the wrist strap, paying close attention to the electrical contact points such as the wrist contact point, the ground lead attachment point, and the computer chassis attachment clip. Use denatured alcohol to clean these contact points.
- 3. If possible, use a multimeter to check continuity between the wrist contact point and the computer chassis attachment clip. A reading of zero ohms of resistance indicates a good electrical pathway.

How many volts of static electricity does it take to harm a computer's electrical components?

- 4. Adjust the wrist strap so it fits snugly yet comfortably around your wrist. Ensure that the wrist contact is in direct contact with your skin, with no clothing, hair, etc., being in the way.
- 5. Attach the ground lead to the wrist strap and ensure it snaps securely into place.
- 6. Attach the computer chassis attachment clip to a clean metal attachment point on the computer chassis.
- 7. Any static electricity generated or attracted by your body will now be channeled through the antistatic wrist strap to the computer chassis, where it will be safely dissipated.

How many volts will an ESD be before you will feel anything?

Should you use an antistatic wrist strap when working inside a monitor?

|  | ruct |  |  |
|--|------|--|--|
|  |      |  |  |
|  |      |  |  |
|  |      |  |  |
|  |      |  |  |

## Lab 4.2 Computer Disassembly/Reassembly

Objective: To disassemble and reassemble a computer correctly

Parts: A computer to disassemble

A tool kit

An antistatic wrist strap (if possible)

Note: Observe proper ESD handling procedures when disassembling and reassembling a

computer.

Procedure: Complete the following procedure and answer the accompanying questions.

- 1. Gather the proper tools needed to disassemble the computer.
- 2. Clear as much workspace as possible around the computer.
- 3. Power on the computer.

Why is it important to power on the computer before you begin?

#### **External Cables**

- 4. Turn *off* the computer and all peripherals. Remove the power cable from the wall outlet and then remove the power cord from the computer.
- 5. Note where the monitor cable plugs into the back of the computer. Disconnect the monitor including the power cord and move it to a safe place. Take appropriate notes.
- 6. Remove all external cables from the back of the computer. Take notes on the location of each cable. Move the peripheral devices to a safe place.

Did the mouse cable connect to a PS/2 or USB port?

#### **Computer Case Removal**

7. If possible, remove the computer case. This is usually the hardest step in disassembly if the computer is one that has not been seen before. Diagram the screw locations. Keep the cover screws separate from other screws. An egg carton or a container with small compartments makes an excellent screw holder. Label each compartment and reuse the container. Otherwise, open the case as directed by the manufacturer.

#### **Adapter Placement**

- 8. Make notes or draw the placement of each adapter in the expansion slots.
- 9. On your notes, draw the internal cable connections *before* removing any adapters or cables from the computer. Make notes regarding how and where the cable connects to the adapter. Do not forget to include cables that connect to the motherboard or to the computer case.

List some ways to determine the correct orientation for an adapter or cable.

#### **Internal Cable Removal**

10. Remove all internal cables. WARNING: Do not pull on a cable; use the pull tab, if available, or use the cable connector to pull out the cable. Some cables have connectors with locking tabs. Release the locking tabs *before* you disconnect the cable. Make appropriate notes regarding the cable connections. Some students find that labeling cables and the associated connectors makes reassembly easier, but good notes usually suffice.

#### **Adapter Removal**

- 11. Start with the left side of the computer (facing the front of the computer) and locate the leftmost adapter.
- 12. Write down any jumpers or switch settings for this adapter. This step may need to be performed after you remove the board from the computer if the settings are inaccessible.
- 13. If applicable, remove the screw or retaining bracket that holds the adapter to the case. Place the screw in a separate, secure location away from the other screws already removed. Make notes about where the screw goes or any other notes that will help you when reassembling the computer.
- 14. Remove the adapter from the computer.

  Why must you be careful not to touch the gold contacts at the bottom of each adapter?
- 15. Remove the remaining adapters in the system by repeating Steps 12–15. Take notes regarding screw locations, jumpers, switches, and so forth for each adapter.

#### **Drives**

- 16. Remove all power connections to drives, such as hard drives, floppy drives, CD/DVD/BD drives, and so on. Note the placement of each drive and each cable, as well as any reminders needed for reassembly.
- 17. Remove any screws holding the drives in place. Make notes about where the screws go. Keep these screws separate from any previously removed screws.
- 18. Remove all drives.

Why must you be careful when handling a mechanical hard drive?

What would you do differently when handling an SSD than a SATA hard drive?

#### **Power Supply**

- 19. Before doing this step, ensure that the power cord is removed from the wall outlet and the computer. Remove the connectors that connect the power supply to the motherboard.
- 20. Take very good notes here so you will be able to insert the connectors correctly when reassembling.
- 21. Remove the power supply.

What is the purpose of the power supply?

#### **Motherboard**

22. Make note of any motherboard switches or jumpers and indicate whether the switch position is on or off.

What is the importance of documenting switches and jumpers on the motherboard?

- 23. Remove any remaining connectors except those that connect a battery to the mother-board. Take appropriate notes.
- 24. Remove any screws that hold the motherboard to the case. Place these screws in a different location from the other screws removed from the system. Write any notes pertaining to the motherboard screws. Look for retaining clips or tabs that hold the motherboard into the case.
- 25. Remove the motherboard. Make notes pertaining to the motherboard removal. The computer case should be empty after you complete this step.

| 1 | note   | uctor | initials |
|---|--------|-------|----------|
| ı | าเรเาเ | ucior | muuais.  |

### Reassembly

- 26. Reassemble the computer by reversing the steps for disassembly. Pay particular attention to cable orientation when reinstalling cables. Before reconnecting a cable, ensure that the cable and the connectors are correctly oriented and aligned before pushing the cable firmly in place. Refer to your notes. The first step is to install the motherboard in the computer case and reconnect all motherboard connections and screws.
- 27. Install the power supply by attaching all screws that hold the power supply in the case. Reattach the power connectors to the motherboard. Refer to your notes.
- 28. Install all drives by attaching screws, cables, and power connectors. Refer to your notes. Attach any cables that connect the drive to the motherboard.
- 29. Install all adapters. Attach all cables from the adapter to the connecting device. Replace any retaining clips or screws that hold adapters in place. Refer to your previous notes and diagrams.
- 30. Connect any external connectors to the computer. Refer to previously made notes, when necessary.
- 31. Replace the computer cover. Ensure that slot covers are replaced and that the drives and the front cover are aligned properly. Ensure that all covers are installed properly.
- 32. Reinstall the computer power cable.
- 33. Once the computer is reassembled, power on all external peripherals and the computer. A chassis intrusion error message may appear. This is just an indication that the cover was removed.

Did the computer power on with POST error codes? If so, recheck all diagrams, switches, and cabling. Also, check a similar computer model that still works to see if you made a diagramming error. A chapter on logical troubleshooting comes next in the book. However, at this point in the course, the most likely problem is with a cable connection or with an adapter not seated properly in its socket.

| 1 | nsi | ruci | or i | nitia | ls: |  |  |  |
|---|-----|------|------|-------|-----|--|--|--|
|   |     |      |      |       |     |  |  |  |

## **Lab 4.3 Amps and Wattage**

Objective: To determine the correct capacity and wattage of a power supply

Parts: Power supply

Internet access (as needed)

*Procedure*: Complete the following procedure and answer the accompanying questions.

1. Locate the documentation stenciled on the power supply, if possible.

Can you determine from the documentation how many amps of current the power supply is rated for at 5 volts? If not, proceed to Optional Step 2.

2. Optional: Use the Internet to find the power supply's documentation on the manufacturer's website. Use the information you find to answer the remaining questions.

How many amps is the power supply rated for at 5 volts?

How many amps is the power supply rated for at 12 volts?

How many +12V rails does the power supply have?

What is the maximum rated output power of the power supply in watts?

| , | ILDI | пись | ui u | ıitial | ь, |
|---|------|------|------|--------|----|

## **Lab 4.4 Continuity Check**

*Objective*: To perform a continuity check on a cable and find any broken wires

*Parts*: Multimeter

Cable and pin-out diagram

*Procedure*: Complete the following procedure and answer the accompanying questions.

- 1. Obtain a meter, cable, and pin-out diagram from your instructor.
- 2. Set the meter to ohms.
- 3. Power on the meter.
- 4. Lay the cable horizontally in front of you. The connector on the left is referred to as Connector A. The connector on the right is referred to as Connector B.
- 5. Determine the number of pins on the cable connector. On a separate sheet of paper, write numbers vertically down the left side of the paper, similar to the numbering used in Lab 4.5. There should be a number for each connector pin. At the top of the numbers write Connector A as the heading. Create a corresponding set of identical numbers vertically on the right side of the paper.
- 6. Check the continuity of each wire. Document your findings by placing a check mark beside each pin number that has a good continuity check.

What meter setting did you use to check continuity, and what meter symbol is used for this setting?

| 7.    | Power  | off t  | he   | meter | and | return | all | supp | lies | to t | he | instr | ucto | r. |
|-------|--------|--------|------|-------|-----|--------|-----|------|------|------|----|-------|------|----|
| Insti | ructor | initia | ıls: |       |     |        |     |      |      |      |    |       |      |    |

## **Lab 4.5 Pin-Out Diagramming**

Objective: To draw a pin-out diagram using a working cable

Parts: Multimeter Good cable

*Procedure*: Complete the following procedure and perform the accompanying activities.

- 1. Obtain a meter and a good cable from your instructor.
- 2. Set the meter to ohms.

#### Instructor initials: \_\_\_\_\_

- 3. Power on the meter.
- 4. Lay the cable horizontally in front of you. The connector on the left is referred to as Connector A. The connector on the right is referred to as Connector B.
- 5. Touch one meter lead to Connector A's pin 1. Touch the other meter lead to every Connector B pin. Notice when the meter shows zero resistance, indicating a connection. Using the table that follows, draw a line from Connector A's pin 1 to any Connector B pins that show zero resistance. Add more pin numbers as needed to the table or use a separate piece of paper. Remember that all pins do not have to be used in the connector. There are no review questions; however, there is a connector table that contains connection lines. The lines will be cable dependent.

| Connector A | Connector B |
|-------------|-------------|
| <b>0</b> 1  | □1          |
| □2          | □2          |
| □3          | □ 3         |
| □ 4         | <b>4</b>    |
| □ 5         | <b>5</b>    |
| □6          | <b>□</b> 6  |
| <b>1</b> 7  | <b>7</b>    |
| □8          | □ 8         |
| □9          | □9          |
| □ 10        | □ 10        |
| <b>□</b> 11 | □ 11        |
| □ 12        | □ 12        |
| □ 13        | □ 13        |
| □ 14        | □ 14        |
| □ 15        | <b>1</b> 5  |
| □ 16        | □ 16        |
| <b>1</b> 7  | □ 17        |
| □ 18        | □ 18        |
| □ 19        | □ 19        |
| □ 20        | □ 20        |
|             |             |

6. Power off the meter.

#### Instructor initials:

7. Return all supplies to the instructor.

#### Lab 4.6 Fuse Check

Objective: To determine if a fuse is good

Parts: Multimeter
Fuse

Procedure: Complete the following procedure and answer the accompanying questions.

- 1. Obtain a meter and a fuse from your instructor.
- 2. Look at the fuse and determine its amp rating.

What is the amperage rating of the fuse?

3. Set the meter to ohms.

#### *Instructor initials:*

- 4. Power on the meter.
- Connect one meter lead to one end of the fuse. Connect the other meter lead to the opposite end.
- 6. Look at the resistance reading on the meter.

What is the resistance reading?

Is the fuse good?

7. Power off the meter.

#### Instructor initials:

8. Return all materials to the instructor.

## Lab 4.7 Using a Multimeter

Objective: To check voltage and resistance levels using a multimeter

Parts: Multimeter

AA, AAA, C, D, or 9-volt battery Extended paperclip or wire

Caution: Keep both hands on the behind the protective rings on the meter handles. See

Figures 4.16 and 4.17.

Procedure: Complete the following procedure and perform the accompanying activities.

1. All voltage inside the computer is DC voltage (except for some parts inside the power supply, of course). Learning how to measure DC voltage is important for a technician. The best place to start is with a battery. Obtain a battery. Look carefully at the battery and determine where the positive end or connector is located (usually has a + (plus) symbol nearby) and where the negative end or connector is located.

Why is it important to locate positive and negative on a battery?

2. Look carefully at the battery and determine the voltage rating. Document your findings. DC voltage:

3. Place the battery on a flat surface. If the battery is an AA, AAA, C, or D battery, place the battery so that the positive side (the side with a nodule) pointing toward your right side. If the battery is a 9-volt battery, place the battery so that the connectors are facing you and the positive connector (the smaller connector) is on your right side.

- 4. If the meter has leads that attach, attach the black meter lead to the appropriate port colored as a black port or has the COM labeling. Attach the red meter lead to the positive or port marked with a plus sign ( + ).
- 5. Turn on the meter. Set the meter so that it is measuring VDC (DC voltage). This may involve manually rotating a dial and/or pushing a button. Note that some meters can autodetect the setting, but most involve configuration.

Document what you did to configure the meter for VDC.

What indication, if any, did the meter show in the meter window that VDC is being measured?

- 6. Hold the meter leads so that the black lead is in your left hand and the right lead is in your right hand. Ensure your hands are behind the protective ring on the meter handle. Refer to Figure 4.16 if you are unsure.
- 7. Place the black meter lead to the negative side (left side or left connector). Also touch the red meter lead to the positive side (right side or right connector) of the battery. Make a note of the meter reading.

DC volts:

Based on your findings, is the battery good (usable in an electronic device)?

8. Now reverse the meter leads—place the black lead to the positive side and the red lead to the negative side. Record your findings.

DC volts:

What was different from the original meter reading?

- 9. Perform this voltage check on any other batteries given to you by the instructor or lab
- 10. Straighten a paperclip or obtain a wire. Place the paperclip or wire on a flat surface.
- 11. Change the meter so that it reads ohms. This is normally shown by the omega symbol  $(\Omega)$ . While having the meter leads up in the air (not touching each other), what does the meter display?
- 12. Touch the meter leads together to make a complete circuit or path.

What does the meter display now?

13. Touch one meter lead to one end of the paperclip or wire, and touch the other meter lead to the opposite paperclip or wire end. Sometimes it is easier to just lay the meter lead on top of the wire close to the end.

What is the meter reading?

14. Some meters have the ability to make a sound when a wire is good. This is frequently shown on your meter as a sound wave ()). If your meter has this ability, configure the meter and redo the test. You can see how much easier this would be than trying to hold your meter leads straight and watch the meter.

|     |    |    |                        |     | 1         |
|-----|----|----|------------------------|-----|-----------|
| In  | ct | 11 | $I \cap I$             | tor | ' initial |
| 111 | οı | ıυ | $\iota\iota\iota\iota$ | U   | uuuuu     |

15. Power off the meter. Disconnect the leads as necessary. Return all parts to the appropriate location.

## Lab 4.8 Wall Outlet and Power Cord AC Voltage Check

Objective: To check the voltage from a wall outlet and through a power cord

Parts: Multimeter

Computer power cord

Caution: Exercise extreme caution when working with AC voltages!

*Procedure*: Complete the following procedure and perform the accompanying activities.

- 1. Set the multimeter to AC VOLTAGE (refer to the meter's manual if you are unsure about this setting). Important: Using a current or resistance setting could destroy the meter.
- 2. Power on the multimeter. Locate an AC power outlet. Refer to Figure 4.38 for the power connections.

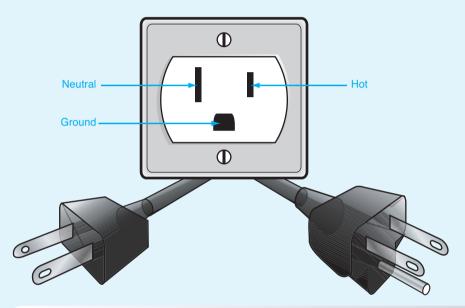

Figure 4.38 AC outlet

- 3. Insert the meter's black lead into the round (Ground) AC outlet plug.
- 4. Insert the meter's red lead into the smaller flat (Hot) AC outlet plug. The meter reading should be around 120 volts. Use Table 4.9 to record the reading.
- 5. Move the meter's red lead into the larger flat (Neutral) AC outlet plug. The meter reading should be 0 volts. Use Table 4.9 to record the reading.

Table 4.9 Wall outlet AC checks

| Connections    | Expected voltage | Actual voltage |
|----------------|------------------|----------------|
| GND to hot     | 120VAC           |                |
| GND to neutral | 0VAC             |                |
| Hot to neutral | 120VAC           |                |

- 6. Remove both leads from the wall outlet.
- 7. Insert the meter's black lead into the smaller flat (hot) AC outlet plug.
- 8. Insert the meter's red lead into the larger flat (neutral) AC outlet plug. The meter reading should be around 120 volts. Use Table 4.9 to record the reading.
- 9. Plug the computer power cord into the AC wall outlet that was checked using Steps 3 through 8.
- 10. Verify the other end of the power cord is not plugged into the computer.
- 11. Perform the same checks you performed in Steps 3 through 8, except this time check the power cord end that plugs into the computer. Use Table 4.10 to record the reading.

Table 4.10 Power cord AC checks

| Connections    | Expected voltage | Actual voltage |
|----------------|------------------|----------------|
| GND to hot     | 120VAC           |                |
| GND to neutral | 0VAC             |                |
| Hot to neutral | 120VAC           |                |

12. If the voltage through the power cord is correct, power off the meter. Notify the instructor of any incorrect voltages.

*Instructor initials:* 

## **Lab 4.9 Device DC Voltage Check**

Objective: To check the power supply voltages sent to various devices

Parts: Multimeter

Computer

*Procedure*: Complete the following procedure and perform the accompanying activities.

- 1. Set the multimeter to DC VOLTAGE (refer to the meter's manual if unsure about the setting).
- 2. Power on the multimeter.
- 3. Power off the computer.
- 4. Remove the computer case.
- 5. Locate a Molex or Berg power connector. If one is not available, disconnect a power connector from a device.
- 6. Power on the computer.
- 7. Check the +5 volt DC output from the power supply by placing the meter's *black* lead in (if the connector is a Molex) or on (if the connector is a Berg) one of the grounds\* (a black wire). Place the meter's *red* lead on the +5 volt wire (normally a red wire) in or on the connector. Consult Figure 4.39 for the layout of the Molex and Berg power supply connections. Figure 4.39 also contains a table with the acceptable voltage levels.
  - \*Use and check both ground connections (black wires going into the connector); do not check all the voltages using only one ground connection.

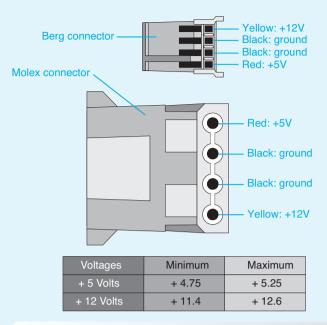

Figure 4.39 Molex and Berg power connectors

Write the voltage level found for the +5 volt wire in Table 4.11.

Table 4.11 +5 volt check

| Voltage being checked | Voltage found |
|-----------------------|---------------|
| +5 volts              |               |

8. Check the +12 volt DC output by placing the meter's *black* lead in (if the connector is a Molex) or on (if the connector is a Berg) one of the grounds. Place the meter's *red* lead on the +12 volt wire in or on the connector. See Figure 4.39 for the layout of the Molex and Berg power supply connections. The figure also contains a table with acceptable voltage levels. Write the voltage level found for the +12 volt wire in Table 4.12.

Table 4.12 +12 volt check

| Voltage being checked | Voltage found |
|-----------------------|---------------|
| +12 volts             |               |

- 9. Notify the instructor of any voltages out of the acceptable range.
- 10. Power off the meter.

Instructor initials: \_\_\_\_\_

11. Power off the computer.

## **Lab 4.10 Windows XP Power Options**

Objective: To be able to control power options via BIOS and Windows XP

Parts: Computer with Windows XP loaded

*Procedure*: Complete the following procedure and answer the accompanying questions.

- 1. Power on the computer and ensure it boots properly before the exercise begins.
- 2. Reboot the computer and access BIOS Setup.

List the BIOS options related to power management.

Can ACPI be disabled via BIOS?

- 3. Exit the BIOS setup program without saving any settings. Boot to Windows XP.
- 4. From the *Start* button > access *Control Panel* > *Classic view* > and the *Power Options* Control Panel.

On the Power Schemes tab, what is the current setting used?

Using the Power Schemes drop-down menu, list the power schemes available.

What is the current setting for the monitor power scheme?

What is the current setting for the hard drive power scheme?

What is the current setting for the system standby?

What is the maximum amount of time the monitor can be on and then be shut off by the operating system?

5. Select the Advanced tab.

Describe the power savings icon shown on this window.

What options are available for the power button?

6. Select the *Hibernate* tab.

How much disk space is required for hibernation?

7. Click Cancel.

## Lab 4.11 Windows Vista/7 Power Options

Objective: To be able to control power options via BIOS and Windows Vista/7

Parts: Computer with Windows Vista or 7 loaded

Procedure:

- 1. Power on the computer and ensure it boots properly before the exercise begins.
- 2. Reboot the computer and access BIOS Setup.

List the BIOS options related to power management.

#### Can ACPI be disabled via BIOS?

- 3. Exit the BIOS Setup program without saving any settings. Boot to Windows Vista/7.
- 4. Access the current power settings by using the *Start > Control Panel > System and Maintenance* (Vista)/*System and Security* (7) *> Power Options*.

What power plan is currently configured?

5. Select the *Create a power plan* link on the left. Type a unique name in the *Plan name* textbox. Click *Next*.

6. Use the *Turn off the display* drop-down menu to select a time. Use the *Put the computer to sleep* drop-down menu to select a time for the computer to go into reduced power mode. Note that on a laptop computer there will be two columns of choices: *On battery* and *Plugged in*.

What global ACPI state do you think this would assign? Look back through the chapter to review.

- 7. Click the *Create* button. Notice that your new plan appears in the list of preferred plans. Also notice that the *Show additional plans* reveal arrow might be in the center of the window on the right if someone has hidden the additional plans. Click on *Show additional plans*, and other plans are revealed.
- 8. Click on the *Change plan settings* link under or beside the plan you just created. Select the *Change advanced power settings* link.

List at least three devices for which you can have power controlled through this control panel.

- 9. Expand the USB settings, if possible, and the *USB selective suspend* setting. What is the current setting?
- 10. Expand the *Processor power management* setting, if possible.

What is the minimum processor state?

What is the maximum processor state?

11. Expand the *Multimedia* settings, if possible. What setting(s) is configured with this option?

12. Click the *Cancel* button to return to the Change settings window. Click the *Cancel* button again. Show the instructor or lab assistant your settings.

| T J | truci | L | · · · · · | 4 ! _ l | 1_ |
|-----|-------|---|-----------|---------|----|
| men | ~~~   | m | าทา       | F1/11   | ·C |
|     |       |   |           |         |    |

13. To delete a power plan you created (the default ones cannot be deleted), select the radio button for the original power plan. Refer to Step 4, if necessary. Under the plan you created, select the *Change settings for the plan* link. Select the *Delete this plan* link and click *OK*. The plan should be removed from the power options list. Show the instructor or lab assistant that the plan has been deleted.

|  | tor ini |  |
|--|---------|--|
|  |         |  |
|  |         |  |
|  |         |  |

## **Activities**

## **Internet Discovery**

Objective: To obtain specific information on the Internet regarding a computer or its

associated parts

*Parts*: Computer with Internet access

*Procedure*: Complete the following procedure and answer the accompanying questions.

1. Locate an Internet site that provides tips for doing computer preventive maintenance. Write 10 of the tips and the URL where you found the information.

- 2. Locate an Internet site to buy a computer tool kit that contains non-magnetic screwdrivers. List the URL where you found the tool kit and at least three sizes of screwdrivers or bits provided.
- 3. Locate a surge protector for the whole house. Determine if it replaces the need for individual surge protectors.

Write the name and part number as well as your findings.

4. A customer owns a Belkin 12-outlet surge protector with phone/Ethernet/coaxial protection and an extended cord.

What is the warranty amount for this surge protector and at what URL did you find this information?

5. A customer has a Rosewill CAPSTONE-450 power supply.

What is the power supply's maximum power output (in watts) and how many amps are provided for +3.3V, +5V, and +12V (combined amount for +12V)? Write the URL where you found this information as well.

6. A customer has an Enermax Liberty ELT500AWT power supply.

Does this power supply comply with the ATXV12 version 2.2 or higher specification?

How many PCIe connectors are provided?

Does the power supply have any SATA power connectors? If so, how many?

At what website did you find this information?

7. A customer owns a Toshiba Satellite R845-ST6N02 laptop.

What type of battery provides power for the longest amount of time for this model? Write the URL where you found this information.

8. Your company has a Tripp Lite Smart 700 UPS.

What are the part number and cost for a replacement battery? At what website did you find this information?

9. Locate an A-B-C fire extinguisher.

Give the model, cost, and URL where you found this information.

#### **Soft Skills**

*Objective*:

To enhance and fine-tune a future technician's ability to listen, communicate in both written and oral form, and support people who use computers in a professional manner

Activities:

1. Using the information gathered in Critical Thinking Skills Activity 1 or researching an appropriate replacement power supply for any computer, prepare a business proposal for the power supply as if you were offering it to a customer. Present your proposal to the class.

2. Work in teams to decide the best way to inform a customer about the differences between a line conditioner and a UPS. Present your description to the class as if you were talking to the customer. Each team member must contribute. Each classmate votes for the best team explanation.

## **Critical Thinking Skills**

Objective: To analyze and evaluate information as well as apply learned information to new or different situations

#### Activities:

- 1. Locate a computer on the Internet that lists each device that is installed and the type of motherboard, integrated ports, and so on. Then locate a power supply calculator. Find a replacement power supply, based on the calculations performed. Write the details of what you looked for in the replacement power supply, the power supply, vendor, number and type of connectors, and cost.
- 2. For one of the computers in the classroom, locate an appropriate UPS that can provide power for 10 minutes. Write the details of your findings in a report.

## A+ Certification Exam Tips

- Review the chapter summary. Quite a few questions are about preventive maintenance procedures. Don't forget that other chapters have preventive maintenance tips, too, including the chapters on storage devices, multimedia devices, and other peripherals chapters.
- ✓ Power down a computer, remove the power cord/power brick/battery, and allow a laser printer to cool before performing maintenance.
- ✓ Know what the +5 and +12 volts are used for in a computer.
- ✓ Review a couple of videos on laptop disassembly. Know where the common parts, including the following, are located on different vendors' products: memory, wireless antennas, mini PCI/PCIe adapters, DC power jack, and speakers.
- ✓ Know what tools are commonly used: flat-tip/Phillips screwdrivers, #0 Phillips screwdriver for laptop and mobile device screws, antistatic wrist strap (don't use in a CRT monitor or inside a power supply).
- ✓ Know all about static electricity, RFI, and EMI and how to prevent them.
- ✓ Know the purpose of various power protection devices: surge protector, line conditioner, SPS, UPS, and modem isolator.
- ✓ Know what type of fire extinguishers are used with electronic devices.
- Be able to identify all motherboard, PCle adapter, and power supply power connectors.
- ✓ The following communication and professionalism skills are part of the 220-801 exam: Provide proper documentation on the services provided.
- ✓ Be familiar with all the power options that can be set on a desktop and a mobile device.

# Index

## **Symbols**

3 UTP cable, 735 4GB RAM, 214 5 UTP cable, 735 6 UTP cables, 735 6a UTP cables, 735 8-bit sound cards, 346 10BaseT. 741 10GBaseER Ethernet, 742 10GBaseLR Ethernet, 741 10GBaseLX4 Ethernet, 741 10GBaseSR Ethernet, 741 10GBaseT Ethernet, 742 16-bit sound cards, 347 Windows XP, 576 32-bit video processors, 398 Windows Vista/7, 578 Windows XP, 576 40-pin cables (IDE), 260 56K point to point connections, 783 56Kbps modems, 701-702 64-bit video processors, 398 Windows Vista/7, 578 100BaseT Ethernet, 741 802.11-based wireless networks. 764 1000BaseLX Ethernet, 741 1000BaseSX Ethernet, 741 1000BaseT Ethernet, 741

! (exclamation points), Device Manager, 104 / (forward slash), commands, 500 μPGA (micro pin grid array) sockets, 57  $\Omega$  (Greek omega symbol) (ohms), (pipe), commands, 500 AAX (audible enhanced audio file) extension, 485 AC (alternating current), 134 adverse power conditions. 154-155 AC circuit testers, 153 AC to DC power conversion, 141 Accelerated Graphics Port. See **AGP** accelerated processing units. See **APUs** accelerometers, 383 acceptable use security policies, 812 access

attacks, 841

security, 812

auditing, 826

authentication, 823

authorization, 823

locking computers, 816

principle of least privilege, 828

physical

protecting

files/folders, 826-827 user IDs/passwords, 823-826 remote Remote Assistance, 630-631 Remote Desktop, 630-631, 687-689 security policies, 812 access points. See APs access time (memory), 216 accessibility Windows 7 Ease of Access. configuring, 650-653 Windows XP, configuring, 648-649 Accessibility Options control panel, 521, 648-649 accessing Add or Remove Programs control panel, 605 Administrator accounts (Windows XP), 474 Advanced Boot Options, 610 command prompts, 496, 504 Event Viewer, 620 MMC, 662 Recovery Console, 495 remote network devices, 514 Setup program, 95 shares, 780 Task Manager, 619 web cams on PCs, 359-360 Windows 7 MMC, 666

Windows Update, 596

| accounts                                 | installing, 401                                    | ADSL (Asymmetrical DSL), 706                           |
|------------------------------------------|----------------------------------------------------|--------------------------------------------------------|
| Administrator, accessing in              | memory, 399-400                                    | Advanced Boot Options menu,                            |
| Windows XP, 474                          | PCIe cards, 397                                    | 610-611                                                |
| email, hijacked, 834                     | Add Hardware wizard, 602                           | Advanced Communications (ACR)                          |
| user, 608                                | Add or Remove Programs control                     | connectors, 76                                         |
| ACPI (Advanced Configuration and         | panel, 605                                         | Advanced Configuration and Power Interface. See ACPI   |
| Power Interface), 99, 147                | Add Printer Wizard, 772                            |                                                        |
| BIOS settings, 148-149 configuring, 99   | Add/Remove Hardware control panel, 521             | Advanced Encryption Standard. See AES                  |
| operating states, 147-148                | Add/Remove Programs control                        | Advanced Host Controller Interface. <i>See</i> AHCI    |
| Wake on LAN, 148                         | panel, 521                                         | advanced programmable interrupt                        |
| Wake on Ring, 148                        | Additional Options control panel, 530              | controllers. See APICs                                 |
| ACPI Function BIOS power setting, 148    | Address Resolution Protocol (ARP),                 | Advanced tab (Internet Explorer Internet Options), 712 |
| ACR (Advanced Communications             | 776                                                | adverse power conditions, 154-155                      |
| Riser) connectors, 76                    | addresses                                          | adware, 840                                            |
| activating Windows, 588                  | alternative IP, 766<br>broadcast, finding, 751-752 | Aero (Windows), 577                                    |
| active Disk Management status state, 298 | I/O, 106-107                                       | aerosol can disposal, 133                              |
| active heat sinks, 60                    | IP IP                                              | AES (Advanced Encryption Stan-                         |
| active listening skills, 3, 81-82        | alternative, 766                                   | dard), 846                                             |
| active matrix LCDs, 386                  | APIPA, 766                                         | After Power Failure BIOS power                         |
| active scripting, 835                    | broadcast address, 749                             | setting, 149                                           |
| active terminators, 278                  | default gateways, 766-767                          | AGP (Accelerated Graphics Port), 69                    |
| adapters                                 | DNS servers, 767                                   | bus speed, 51                                          |
| configuring, 109                         | host, 748                                          | ports, 390                                             |
| defined, 8                               | IPν4, 747                                          | slots, 69-71                                           |
| digital, 391                             | IPν6, 747                                          | video adapters, power consumption, 152                 |
| flash memory, 226                        | network numbers, 748                               | AHCI (Advanced Host Controller                         |
| function, identifying, 8                 | pinging, 774                                       | Interface) mode, 282                                   |
| grounding problems, 120                  | private ranges, 748                                | AI (Adobe Illustrator) extension,                      |
| installing, 8                            | statically assigning, 765-766                      | 485                                                    |
| mini PCI/PCIe, 74                        | subnet masks, 749-752                              | air filters, 456                                       |
| network, ipconfig command,               | two-network example,                               | air vents, 143                                         |
| 508                                      | 748-749                                            | alerts, firewall security, 838                         |
| non-video, power consumption,            | types, 747                                         | alternating current (AC), 134                          |
| 152                                      | viewing, 773                                       | alternative IP addresses, 766                          |
| oldest, placement, 602                   | MAC, 746                                           | ALU (arithmetic logic unit), 47                        |
| PCIe, removing, 73                       | memory, 108                                        | AMD                                                    |
| PnP, 109                                 | administrative shares, 826                         | CrossFireX, 399                                        |
| removing, 133<br>SATA, 273               | Administrative Tools, 521, 657                     | Direct Connect, 55                                     |
| SCSI, 264                                | Administrator accounts, 608                        | processors, 49-50                                      |
| video, 397-398                           | Windows XP, accessing, 474                         | AMI BIOS audio beeps, 185                              |
| 32-bit/64-bit processors, 398            | Administrator group, 825                           | amplification (speakers), 350-352                      |
| AGP, 152, 397                            | Administrator logins (Windows XP), 580             | amps (amperes), 135                                    |
| display design consider-                 | Administrators, 825                                | AMR (Audio/Modem Riser) connectors, 76                 |
| ations, 460                              | Adobe Illustrator extension (AI),                  | analog phone lines versus digital                      |
| GPUs, 397                                | 485                                                | phone lines, 701                                       |

| Android devices                                          | Appearance and Personalization                   | installing, 771                       |
|----------------------------------------------------------|--------------------------------------------------|---------------------------------------|
| apps, 482, 784-785                                       | control panel, 530                               | passwords/SSIDs, 757, 847-848         |
| Bluetooth, configuring, 16                               | Apple iOS devices                                | PoE, 754                              |
| email, configuring, 786                                  | apps, 482, 784-785                               | repeater, 760                         |
| gaming, 484                                              | Bluetooth, configuring, 16                       | router, 771                           |
| geo-tracking, 483                                        | email, configuring, 787                          | APUs (accelerated processing units),  |
| GPS app, 483                                             | gaming, 484                                      | 49                                    |
| home screens, 480                                        | geo-tracking, 483                                | arithmetic logic unit. See ALU        |
| lock screen, 482                                         | GPS app, 483                                     | ARP (Address Resolution Protocol),    |
| multitasking gestures/screen                             | home screens, 480                                | 776                                   |
| rotation settings, 386                                   | lock screen, 482                                 | ARP spoofing, 841                     |
| network connectivity, 784                                | multitasking gestures/screen                     | artifacts, 404                        |
| notification area, 481                                   | rotation settings, 386                           | aspect ratios, LCDs, 387              |
| operating system interaction, 481-482                    | network connectivity, 784 notification area, 481 | ASR (Automated System Recovery), 616  |
| operating system, recovering,                            | operating system interaction,                    | Asymmetrical DSL (ADSL), 706          |
| 493                                                      | 481-482                                          | asynchronous data transfers, 30       |
| sound settings, 349<br>storage, 786                      | operating system, recovering, 493                | Asynchronous Transfer Mode (ATM), 783 |
| system bar, 481                                          | sound settings, 349                              | asynchronous transmissions,           |
| video ports, 22                                          | storage, 786                                     | 697-698                               |
| antennas, 760, 764                                       | synchronizing with iTunes, 786                   | ATA (AT Attachment), 259              |
| attenuation, 761                                         | system bar, 481                                  | ATA-1 Standard, 260                   |
| dipole, 764                                              | video ports, 22                                  | ATA-5 Standard, 260                   |
| directional, 761                                         | web cams, accessing, 360                         | ATAPI (AT Attachment Packet Inter-    |
| gain, 762                                                | application layer                                | face), 259                            |
| laptops, wireless, 760                                   | OSI model, 745                                   | Athlon/Mobile AMD processors, 50      |
| MIMO, 763                                                | TCP/IP model, 746, 779                           | ATM (Asynchronous Transfer            |
| omnidirectional, 760                                     | application logs, 620                            | Mode), 783                            |
| parabolic, 763                                           | Application Programming Inter-                   | Atom Intel processors, 49             |
| signal strength, 762                                     | faces. See APIs                                  | attenuation, 761                      |
| site survey, 762                                         | Applications and Services logs, 621              | attitude (technicians), 360-361       |
| transmission interference, 762                           | Applications tab (Task Manager),                 | attrib command, 500-501               |
| types, 763                                               | 619                                              | ATX motherboards, 78                  |
| wireless locator devices, 763                            | Apply buttons, Windows dialog                    | ATX power supplies, 138-139           |
| Yagi, 763                                                | boxes, 479                                       | Audible enhanced audio file (AAX)     |
| antistatic bags, 121                                     | apps, 482. See also programs                     | extension, 485                        |
| antistatic wrist straps, 120                             | deleting, 785                                    | audio. See also sound                 |
| antivirus programs                                       | folders, creating, 785                           | high-definition controllers,          |
| running, 587                                             | GPS, 483                                         | configuring, 99                       |
| <u>.</u>                                                 | installing, 784                                  | ports, 29, 37                         |
| security policies, 812                                   | moving, 785                                      | Audio/Modem Riser (AMR) connec-       |
| APICs (advanced programmable interrupt controllers), 102 | stopping, 785                                    | tors, 76                              |
| APIPA (Automatic Private IP                              | synchronizing with iTunes, 786                   | audio/video editing PCs, 451          |
| Addressing), 766                                         | APs (access points), 754                         | auditing, 826                         |
| APIs (Application Programming                            | channel IDs, 757-759                             | authentication, 823                   |
| Interfaces), 348                                         | connectivity, 755-756                            | biometrics, 815-816                   |
| appearance, web browsers, 712                            | D-Link, 754                                      | Kerberos protocol, 823                |
| ** /                                                     | : ft 755                                         | multifactor, 815                      |

infrastructure, 755

Backup utility, 597-598

| open, 844                              | backups                           | CMOS, 100, 109                      |
|----------------------------------------|-----------------------------------|-------------------------------------|
| password guidelines, 823               | differential, 302                 | configuring, 98-100                 |
| shared key, 844                        | full, 302                         | default settings, 99                |
| single sign-on, 824                    | hard drives, 301-303              | energy-efficiency settings, 396     |
| two-factor, 814                        | incremental, 302                  | exit options, 100                   |
| user IDs/passwords, 824-826            | ntbackup command, 511             | flash, 96-98                        |
| wireless networks, 844-845             | wbadmin command, 515              | functions, 94                       |
| authenticators, 845                    | bandwidth, 705                    | hard drive configuration, 282       |
| authorization, 823                     | bus, comparisons, 72              | memory, configuring, 219            |
| Auto-Detect feature (BIOS), hard       | cable modems, 705                 | motherboard, 187-188                |
| drives, 282                            | DSL, 707                          | POST, 94                            |
| Automated System Recovery.             | networks, 776                     | AMI audio beeps, 185                |
| See ASR                                | barcode readers, 354              | memory, troubleshooting,            |
| automatic booting after crashes,       | basic disks, 290                  | 226                                 |
| 611                                    | basic input/output system.        | memory installation error           |
| automatic disk checking, 503           | See BIOS                          | codes, 220                          |
| Automatic Private IP Addressing.       | basic storage, 290                | multiple errors, 187                |
| See APIPA                              | BAT (batch file) extension, 485   | Phoenix audio beeps, 187            |
| Automatic Update settings,             | batteries                         | written error messages,             |
| customizing, 597                       | CMOS, 100                         | 185-187                             |
| automatic updates, configuring, 646    | digital cameras, 358              | processor installation settings,    |
| Automatic Updates (Windows), 595-596   | disposal, 162                     | 55<br>DAID Co 1 1                   |
| AutoPlay/AutoRun, disabling, 819       | fuel cells, 145                   | RAID configuration settings, 293    |
| auto-switching power supplies, 151     | Li-ion, 145                       | recovery, 96                        |
| auxiliary fans                         | Li-ion polymer, 145               | security options, 100, 817          |
| installing, 60, 143                    | lithium regulations, 144          | Setup program, 95                   |
| power consumption, 152                 | mobile devices, 144-146,          | SSDs, recognizing, 275              |
| AV hard drives, 452                    | 152-153                           | UEFI, 96-97                         |
| Available Physical Memory field        | motherboard, 101-102              | update compatibility, 585           |
| (Task Manager Performance tab),        | NiCad, 145                        | upgrading, 96                       |
| 223                                    | NiMH, 145                         | virtualization, enabling, 593       |
|                                        | recycling programs, 102           | viruses, 586                        |
| В                                      | UPSs, 159                         | BIOS ROM checksum error—            |
| hadraida hua E1                        | zinc-air, 145                     | System halted message, 185          |
| back side bus, 51                      | baud, 698                         | bit depth, scanners, 357            |
| backbone (networks), 776               | bcd file, 612                     | BitLocker drive encryption, 302,    |
| backdoor attacks, 841                  | BCD store, configuring, 501       | 818                                 |
| backing up                             | bcdedit command, 501, 592         | bitmap (BMP) extension, 485         |
| data before installing Windows,<br>585 | BDs, cleaning, 133                | bits, 46                            |
| files, xcopy command, 515              | BEDO (burst EDO), 205             | bits per second (bps), 698          |
| system state, 598                      | Berg connectors, 140              | blackouts (power), 155              |
| Windows 7, 646                         | binary prefixes (processors), 46  | Bloom, Benjamin, 450                |
| Windows files/folders, 488             | biometrics, 815-816               | Bloom's Taxonomy, 450               |
| Windows registry, 492, 597             | BIOS (basic input/output system), | blue screen of death (BSOD), 403    |
| Windows XP System State, 645           | 6, 94                             | Bluetooth, 16-17, 753               |
| backlights, 14, 381                    | ACPI settings, 148-149            | Blu-ray discs. <i>See also</i> ODDs |
| backup operators, 825                  | adapters, configuring, 109        | cleaning, 342-343                   |
| backup operators, 625                  | booting, 94-95, 185               | 1 11' 4 . 9 / 9                     |

handling, 342

| labeling, 338                             | Start Windows Normally, 611       | burst EDO (BEDO), 205             |
|-------------------------------------------|-----------------------------------|-----------------------------------|
| ODD compatibility, 337                    | startup programs, configuring/    | bus, 47                           |
| region codes, 337                         | disabling, 615                    | AGP speed, 51                     |
| sound, enabling, 343-345                  | warm, 95, 190                     | back side, 51                     |
| writeable, 335                            | Windows, 611-616                  | bandwidth comparisons, 72         |
| Blu-ray drives, 334                       | Vista/7, 613-614                  | dual independent (DIB), 54        |
| BMP (bitmap) extension, 485               | XP, 613                           | external data, 47                 |
| boot inspection, 132                      | Windows 7, 613-614                | front side, 51                    |
| boot partitions                           | options, 673-674                  | HyperTransport, 55                |
| NTFS, 289                                 | startup options, 677-679          | internal data, 47                 |
| Windows, booting, 612                     | Windows XP, 670-672               | PCI speed, 51                     |
| boot sectors, 294                         | boot.ini file, 502, 612           | PCIe speed, 51                    |
| Boot tab (System Configuration            | bootmgr.exe file, 612             | PCI-X bus, 68                     |
| utility), 618                             | bootrec.exe utility, 617          | bus-powered hubs, 24              |
| boot volumes, 290                         | bootree command, 502              | bus speed, 51                     |
| bootcfg command, 502                      | bootsect.dos file, 612            | bus topology, 734                 |
| booting                                   | bps (bits per second), 698        | Business Software Alliance (BSA), |
| Advanced Boot Options menu,               | bridges, wireless, 754            | 843                               |
| 610-611                                   | brightness, LCDs, 387             | buttons (taskbar), 538            |
| automatic after crashes, 611              | broadband, 776                    | buying memory, 216-217            |
| bcdedit command, 501                      | broadband cable/satellite connec- | bytes, 46                         |
| boot process, 185                         | tions, 783                        |                                   |
| bootcfg command, 502                      | broadcast addresses, 749          | C                                 |
| bootree command, 502                      | finding, 751-752                  | CAB (cabinet file) extension, 485 |
| cold, 94                                  | broadcasting SSID, 848            | cable modems, 704-706             |
| configuring, 98                           | brownouts (power), 155            | troubleshooting, 708-709          |
| Debugging mode, 611                       | browser hijack viruses, 586       | cables                            |
| driver signatures, disabling,             | browsers, 711-712                 | coaxial, 736-737                  |
| 611                                       | hijacked, 833-834                 | connecting, 253                   |
| dual, 592-593                             | redirect, 833                     | crossover, 735                    |
| Enable Boot Logging, 611                  | security, 712                     | floppy drives, 252                |
| Enable low resolution video,              | active scripting, 835             |                                   |
| 610                                       | cookies, controlling, 835         | IDE 40-pin, 260<br>IEEE 1394, 30  |
| Enable VGA Mode, 610 fixboot command, 507 | firewalls, 836-839                | installing, 126                   |
| Last Known Good Configura-                | malicious code types, 839         | modems, 696                       |
| tion, 610                                 | phishing, 841                     | motherboards, 126-128             |
| MBR                                       | programs, 840                     | network                           |
| partition tables, 288                     | proxy servers, 836                | copper, 734-737                   |
| rewriting, 507                            | social engineering, 840           | crossover CAT 5 UTP, creat-       |
| viruses, 586                              | brute force attacks, 841          | ing, 795-797                      |
| PXE boot, 590                             | BSA (Business Software Alliance), | fiber-optic, 737-738              |
| rebooting, 611                            | 843                               | installing, 736                   |
| Repair Your Computer, 611                 | BSOD (blue screen of death), 403  | labeling, 734                     |
| Safe Mode, 610-611                        | Windows updates, 604              | ladder racks, 739                 |
| Safe Mode with Command                    | BTX motherboards, 79              | protecting, 738-739               |
| Prompt, 610                               | buffer memory, ODDs, 337          | RJ-11 connectors, 736             |
| Safe Mode with Networking,                | burning discs, 337                | RJ-45 connectors, 736             |
| C10                                       | burnout (technicians), 632-633    |                                   |

| straight-through CAT 5 UTP,<br>creating, 792-794 | Carrier Sense Multiple Access/<br>Collision Avoidance (CSMA/CA), | checkboxes in Windows dialog boxes, 480              |
|--------------------------------------------------|------------------------------------------------------------------|------------------------------------------------------|
| tools, 740                                       | 764                                                              | checking disks, 503                                  |
| twisted-pair, 734                                | Carrier Sense Multiple Access/Collision Detection (CSMA/CD), 741 | child exploitation, reporting, 843                   |
| wiring standards, 735                            | cartridges (ink)                                                 | chipsets                                             |
| PATA, 260                                        | inkjet printers, 410                                             | defined, 76                                          |
| PATA IDE, 267-269                                | recycling, 417                                                   | design components, 453-454                           |
| pin 1, 125                                       | refilling, 417-418                                               | function, 77                                         |
| power supplies, 454                              | toner                                                            | ICH, 77                                              |
| projectors, 394<br>reassembling, 132             | defined, 414                                                     | locating, 77                                         |
| 6,                                               | refilling, 418                                                   | manufacturers, 76                                    |
| removing, 124-125<br>SATA, 262, 271              | spills, 416                                                      | MCH, 77<br>Z277, 77                                  |
| SCSI, 279                                        | troubleshooting, 429                                             | chkdsk command, 300, 503                             |
| serial, 697                                      | cases                                                            | chkntfs command, 503                                 |
| sound designs, 458                               | cleaning, 132                                                    | choosing                                             |
| straight through, 735                            | design components, 455-456                                       | cases, 455                                           |
| twisted-pair, 734-736                            | removing, 124                                                    | chipsets, 453                                        |
| USB, 23-24                                       | CAT 5 cables, 735                                                | memory, 453                                          |
| video, 391-392                                   | cathode ray tubes. See CRTs                                      | power supplies, 454-455                              |
| cache memory, 51-52                              | CCFL (cold cathode fluorescent                                   | processors, 453                                      |
| adding, 220                                      | lamp), 381                                                       | speakers, 351                                        |
| Cached Physical Memory field (Task               | cd command, 498, 502                                             | cipher command, 503-504                              |
| Manager Performance tab), 223                    | CD drives, 334                                                   | CL (column address strobe [CAS]                      |
| caches, creating, 304                            | CDFS (Compact Disk File System), 284                             | latency), 216-217                                    |
| calibrating batteries, mobile devices, 145       | CDMA (Code Division Multiple Access), 776                        | CL ratings, memory, 216-217 clamping speed, 156      |
| cameras. See digital cameras                     | CDs (compact discs), 334. See also                               | clamping voltage, 156                                |
| Cancel buttons, Windows dialog boxes, 479        | ODDs                                                             | classes (IPv4 addresses), 747<br>clean installations |
| capacities (memory), 209                         | burning, 337                                                     | Windows, 580-582                                     |
| capacitive keyboards, 13                         | cleaning, 133, 342-343                                           | Windows XP, 636-637                                  |
| capacitive touch screens, 383-384                | handling, 342                                                    | cleaning                                             |
| capacitors, 135                                  | labeling, 338                                                    | aerosol can disposal, 133                            |
| capitalization, command prompts,                 | sound, enabling, 343-345                                         | cases, 132                                           |
| 496                                              | writeable, 335<br>Celeron/Mobile Intel processors, 49            | contacts, 133                                        |
| CardBus, 75                                      | center frequencies, 758                                          | dirt removal, 133                                    |
| cards<br>CompactFlash, 226                       | central processing unit (CPU). See                               | discs, 342-343                                       |
| microSD, 226                                     | processors                                                       | displays, 395                                        |
| miniSD, 226                                      | centralized data storage, 303                                    | floppy drives, 132, 252                              |
| NICs. See NICs                                   | Centrino Intel processors, 49                                    | inside of computers, 132                             |
| POST, 187                                        | CERT (U.S. computer emergency                                    | keyboards, 18, 132                                   |
| SD, 226                                          | readiness team), 843                                             | laser lens (ODDs), 343                               |
| smart, 813                                       | certified W-USB, 26<br>CF (Compact Flash), 226, 358              | laser printers, 413-414<br>LCD monitors, 133         |
| sound, 345-348                                   | channel IDs, access points, 757-759                              | mice, 18                                             |
| TV tuner, 398                                    | characters, filenames/folder names,                              | MSDs, 133                                            |
| video capture, 398                               | 484                                                              | optical lens, 133                                    |
| xD, 226                                          | charging laser printers, 412                                     | printers, 420-421                                    |
|                                                  |                                                                  |                                                      |

| rubber rollers, 133                                 | capitalization, 496          | listsvc, 508                                |
|-----------------------------------------------------|------------------------------|---------------------------------------------|
| scanners, 357                                       | closing, 506                 | logon, 508                                  |
| clear text email, 834                               | commands. See commands       | map, 509                                    |
| clearing                                            | directories, 496-498         | md, 509                                     |
| commands, 504                                       | drives, mapping, 780         | more, 509                                   |
| Event Viewer, 622                                   | external commands, 496       | msconfig, 509                               |
| client/server network. See server-                  | files, copying, 499          | msinfo32, 509                               |
| based LANs                                          | internal commands, 495       | mstsc, 509                                  |
| client-side DNS, 767                                | operation requires elevation | nbtstat, 510                                |
| clients, FTP, 806                                   | message, 516                 | net, 687                                    |
| clips (fans/heat sinks), 60                         | root directories, 496        | net use, 510                                |
| Clock, Language, and Region con-                    | Safe Mode with Command       | netstat, 510                                |
| trol panel, 530                                     | Prompt boot option, 610      | notepad, 510                                |
| clock speed, 51                                     | viewing, 496                 | nslookup, 510, 774                          |
| clocking, 53                                        | commands                     | ntbackup, 511                               |
| Close buttons in Windows dialog                     | attrib, 500-501              | ping, 511, 772-774                          |
| boxes, 479                                          | bcdedit, 501, 592            | rd, 511                                     |
| closing command prompts, 506                        | benefits, 500                | Recovery Console, 569                       |
| cloud storage, 251, 304, 786                        | bootcfg, 502                 | regsvr32, 512                               |
| cls command, 504                                    | bootree, 502                 | ren, 512                                    |
| clusters, 284                                       | cd, 498, 502                 | robocopy, 512                               |
| FAT16 partitions, 285                               | chkdsk, 503                  | services.msc, 623                           |
| FAT32 partitions, 286                               | chkntfs, 503                 | set, 513                                    |
| lost, locating, 300                                 | cipher, 503-504              | sfc, 513                                    |
| NTFS, 286                                           | clearing, 504                | shutdown, 513                               |
| size, 294                                           | cls, 504                     | switches, 500                               |
| cmd command, 504                                    | cmd, 504                     | systeminfo, 514                             |
| CMOS (complementary metal-oxide semiconductor), 100 | 00111010,000                 | systemroot, 514                             |
| error messages, 185-186                             | copy, 499, 504               | taskkill, 514                               |
| ESCD, 109                                           | defrag, 504                  | tasklist, 514                               |
| CNR (Communications Network                         | del, 505                     | telnet, 514                                 |
| Riser) connectors, 76                               | dir, 505                     | tracert, 515, 774                           |
| coaxial cables, 736-737                             | disable, 505                 | type, 498, 515                              |
| Code Division Multiple Access                       | diskpart, 505                | wbadmin, 515                                |
| (CDMA), 776                                         | dxdiag, 506                  | хсору, 515                                  |
| cold boots, 94                                      | enable, 506                  | Commit field (Task Manager                  |
| cold cathode fluorescent lamp                       | exit, 506                    | Performance tab), 224                       |
| (CCFL), 381                                         | expand, 506                  | Communications Network Riser                |
| color inkjet printers, 410                          | explorer, 507                | (CNR) connectors, 76                        |
| column address strobe (CAS)                         | external, 496                | Compact Disk File System (CDFS),            |
| latency (CL ratings), 216-217                       | fdisk, 507                   | 284                                         |
| COM (command file) extension, 48                    |                              | Compact Flash (CF). See CF                  |
| command prompt environments,                        | fixmbr, 507                  | compartment covers (laptops), removing, 130 |
| 473                                                 | format, 500, 507             | compatibility mode, 582                     |
| command prompt tool, 617                            | gpresult, 507                | Compatibility mode tool (Windows            |
| command prompts                                     | help, 508                    | Vitsa/7), 224                               |
| accessing, 496, 504                                 | internal, 495                | complementary metal-oxide                   |
| attributes, viewing, 500                            | ipconfig, 508, 773           | semiconductor. See CMOS                     |
|                                                     |                              |                                             |

| Complete PC Restore tool, 617          | Windows XP, 648-649            | paper sizes, 417                   |
|----------------------------------------|--------------------------------|------------------------------------|
| component/RGB video analog ports,      | ACPI, 99                       | processors, 98                     |
| 395                                    | adapters, 109                  | projectors, laptops, 394           |
| Component Services snap-in, 606        | automatic updates, 646         | RAID, 291                          |
| components (PCs)                       | BCD store, 501                 | resolution, 386                    |
| input devices, 6                       | BIOS, 98-100                   | restore points, 856-857            |
| KVM switches, 7                        | Bluetooth, 16                  | SATA, 99                           |
| laptops, 9-10                          | booting options, 98            | screen rotation, 386               |
| memory types, 10                       | date/time, 98                  | SCSI IDs                           |
| motherboards, 7                        | displays                       | electrical signals/termina-        |
| adapters, 8                            | image quality, 386             | tors, 277                          |
| connectors, 12                         | Windows XP, 522                | priority levels, 276               |
| expansion slots, 8                     | email, mobile devices, 786-787 | software, 279                      |
| integrated, 11, 34-35                  | executable code prevention, 99 | serial ports/devices, 698-700      |
| locating, 7                            | file/folder attributes, 488    | speakers, 650                      |
| mouse/keyboard ports, 12               | hard drive encryption, 99      | Start menu (Windows Vista/7)       |
| ports, 11                              | hardware monitor, 99           | default icons, 554                 |
| riser boards, 8                        | high-definition audio control- | icon size, 553                     |
| optical drives, 7                      | lers, 99                       | programs, 553-555                  |
| output devices, 7                      | home pages (web browsers),     | Start menu (Windows XP)            |
| power supplies, 7                      | 712                            | default icons, 552                 |
| storage devices, 7                     | Hyper-Threading, 99            | icon size, 551                     |
| Windows Vista/7, installing/           | IDE devices, 99                | programs, 551-553                  |
| verifying, 659-662                     | Internet Explorer, 723-724     | startup programs, 615              |
| Windows XP                             | intrusion detection, 99        | storage devices, 266               |
| installing, 658-659                    | IRQs with Device Manager,      | System Restore, 653-654            |
| removing, 658                          | 102-104                        | systems, 450-453                   |
| composite video ports, 395             | jumpers, 94                    | TPM, 99                            |
| compressed file (ZIP) extension, 485   | keyboards, Windows XP, 647     | UAC, 533                           |
| compressing files/folders, 488-489,    | LANs, 730-731                  | USB options, 98                    |
| 549                                    | lojack, 99                     | video, 98                          |
| CompTIA A+ certification, 2            | memory, 219                    | virtual machines, 224              |
| computer cages, 814                    | mice, 647-648                  | virtual memory, 221, 304           |
| Computer icon, 475                     | microphones, 348               | virtualization, 99                 |
| Computer Management console.           | mobile device networks, 784    | virus protection, 98               |
| See MMC                                | motherboards, 94               | VMware Workstation virtual         |
| Computer Management tool, Ser-         | multiple displays, 392         | machines, 642                      |
| vices snap-in, 623                     | multitasking gestures, 386     | VPNs, 842                          |
| computers                              | network printers, 771-772      | Windows 7 startup, 677-679         |
| locking, 816                           | networks, Windows 7, 797-800   | Windows taskbar buttons, 479       |
| naming, 765                            | number lock key, 98            | wireless networks, 804             |
| viewing through networks, 823          | parallel SCSI, 276             | security, 869-870                  |
| conditioning rollers (laser printers), | passwords, 98                  | Windows Vista/7, 847               |
| 412-414                                | PCI slots, 99                  | wireless NICs, 768                 |
| conferencing features, display de-     | PCIe slots, 99                 | connecting cables, 253             |
| sign considerations, 459               | peripherals, 99                | Connections tab (Internet Explorer |
| configuring                            | printers                       | Internet Options), 712             |
| accessibility Windows 7 Face of Access | default, 422                   | connectivity                       |
| Windows 7 Ease of Access,<br>650-653   | feed options, 417              | APs, multiple devices, 756         |

| cable modems, 704                         | USB ports, 36                | RJ-45, 736                      |
|-------------------------------------------|------------------------------|---------------------------------|
| cables, determining direction,            | 3.0, 23                      | SATA, 261-262                   |
| 127                                       | cabling rules, 24            | solder joints, 127              |
| connectors, 12                            | converters, 25               | contacts, cleaning, 133         |
| direct cable, 718-719                     | defined, 22                  | Content tab (Internet Explorer  |
| docking stations, 35                      | devices supported, 22        | Internet Options), 712          |
| DSL modems, 707                           | hubs, 24                     | context menus, Windows desktop, |
| Internet                                  | installing extra, 26         | 480                             |
| dial-up, installing, 801-802              | installing USB devices, 25   | continuity checks, 135-137      |
| overview, 696                             | maximum cable length, 23     | contrast ratios                 |
| mobile device networks, 784               | mini, 25                     | display design considerations,  |
| mobile Internet, 709-710                  | on-the-go, 26                | 459                             |
| modems, 696                               | power, 24                    | LCDs, 387                       |
| multiple displays, 393                    | removing USB devices, 25,    | Control Panel, 478              |
| networks, 783                             | 347                          | control panel assembly (laser   |
| troubleshooting, 772-773                  | speeds, 23                   | printers), 414                  |
| ODDs with PATA connectors,                | troubleshooting, 27-28       | control panels                  |
| 340                                       | upstream/downstream, 23      | Accessibility Options, 648-649  |
| PATA, 269                                 | versions, 23                 | Bluetooth Devices, 753          |
| port replicators, 36                      | wireless, 26                 | defined, 599                    |
| ports                                     | video ports, 19, 36-37       | Printers and Other Hardware,    |
| audio, 37                                 | Android devices, 22          | 647-648                         |
| defined, 11                               | Apple iOS devices, 22        | unique, 599                     |
| eSATA, 37                                 | DisplayPorts, 22             | views, 599                      |
| eSATAp, 37                                |                              | Windows Vista/7, 527, 530       |
| Ethernet, 33, 37                          | DVI, 19-20                   | Windows XP, 521                 |
| game, 37                                  | HDMI, 20                     | controllers, APICs, 102         |
| IEEE 1394, 36                             | laptops, 22                  | controlling                     |
| male/female, 11                           | projectors, 21               | content in web browsers, 712    |
| MIDI, 37                                  | RCA jacks, 21                | sound, 349, 649-650             |
| ·                                         | S-Video, 19                  | convergence, 703                |
| modem, 34, 37<br>mouse/keyboard, 12       | Thunderbolt, 22              | convert command, 583            |
| •                                         | VGA, 19                      | CONVERT program, 284            |
| network, 33                               | virtualization, 594          | converters                      |
| parallel, 36                              | VPNs, 843                    | IEEE 1394, 33                   |
| PS/2 keyboard, 36                         | web browsers, 712            | USB, 25                         |
| PS/2 mouse, 36                            | connectors                   | converting                      |
| S-Video, 37                               | ATX power supplies, 138-139  | file systems, 583               |
| S/PDIF, 37                                | cable pins, matching, 126    | partitions, 284                 |
| serial, 36                                | disabling, 95                | cookies, controlling, 835       |
| processors, 54-55                         | fiber-optic cables, 737      | cooling                         |
| projectors, 394                           | motherboard front panel, 128 | Li-ion batteries, 146           |
| remote network devices, test-             | motherboard IDE, 267         | power supplies, 143             |
| ing, 511                                  | motherboards, 76, 126        | reverse flow, 143               |
| SATA, 272                                 | PATA, ODD connectivity, 340  | cooling processors, 59          |
| scanners, 355                             | PATA/SATA motherboard, 259   | air vents, 143                  |
| sound designs, 458                        | power supplies, 140          | airflow, 60                     |
| speakers, 351                             | reassembling, 132            | auxiliary fans, installing, 60, |
| storage device design considerations, 457 | RJ-11, 736                   | 143                             |

| fans                              | crossover CAT 5 UTP cable, creat-                                | Deep S4/S5 BIOS power setting,<br>149 |
|-----------------------------------|------------------------------------------------------------------|---------------------------------------|
| 3-pin/4-pin, 59                   | ing, 795-797                                                     |                                       |
| power consumption, 152            | CRT (cathode ray tube) monitors, 19                              | default folders, 486                  |
| heat sinks, 60                    | CRTs (cathode ray tubes), 381                                    | default gateways, 766-767             |
| installation clips, 60            | •                                                                | default printers, configuring, 422    |
| liquid cooling system, 62         | cleaning, 396                                                    | defrag command, 504                   |
| copper media, 734                 | removing, 396                                                    | defragmenting                         |
| coaxial, 736-737                  | Crucial website, 216                                             | with Disk Defragmenter tool,          |
| RJ-45 pin 1 assignments, 736      | CSMA/CA (Carrier Sense Multiple Access/Collision Avoidance), 764 | 609                                   |
| twisted-pair, 734-736             |                                                                  | hard drives, 300-301                  |
| UTP                               | CSMA/CD (Carrier Sense Multiple Access/Collision Detection), 741 | Degauss, 385                          |
| crossover CAT 5, creating,        | current, measuring, 135                                          | del command, 505                      |
| 795-797                           | cursors, ghost, 14                                               | Delay Prior to Thermal BIOS power     |
| straight-through CAT 5,           | customer trust, building, 851                                    | setting, 148                          |
| creating, 792-794                 | cylinders (hard drives), 255                                     | deleting. See removing                |
| wiring standards, 735             | cylliders (flard drives), 255                                    | Dell Webcam Control, 359              |
| copy command, 499, 504            | D                                                                | demilitarized zones. See DMZs         |
| copying                           |                                                                  | Denial of Service. See DoS            |
| directories, 515                  | data                                                             | density control blade (laser print-   |
| files, 475, 499, 541              | backing up, 301-303, 585                                         | ers), 412-414                         |
| between folders, 543              | security, 819-821                                                | DEP (Data Execution Prevention), 822  |
| copy command, 504                 | data bits, 699                                                   | design components                     |
| discs, 337                        | data circuit-terminating equipment.                              | cases, 455-456                        |
| multiple, 542                     | See DCE                                                          | chipsets, 453                         |
| robocopy command, 512             | Data Execution Prevention. See                                   | - ·                                   |
| xcopy command, 515                | DEP                                                              | computer systems, 450-453             |
| folders, 475                      | data link layer (OSI model), 745                                 | displays, 459-460                     |
| Core i3 Intel processors, 49      | data migration, 582                                              | memory, 453                           |
| Core i5 Intel processors, 49      | data terminal equipment. See DTE                                 | mobile devices, 460-461               |
| Core i7 Extreme Intel processors, | date/time, configuring, 98                                       | motherboards, 453-454                 |
| 49                                | Date/Time control panel, 521                                     | overview, 450                         |
| Core i7 Intel processors, 49      | DBR (DOS boot record), 294                                       | power supplies, 454-455               |
| corporate network shares, 782     | DC (direct current), 134                                         | processors, 453                       |
| corporate Windows installations,  | AC conversion, 141                                               | sound, 458                            |
| 588-590                           | voltage distribution, 142                                        | storage devices, 456-458              |
| costs                             | DC power plugs, removing from                                    | desktop                               |
| laptop display repairs, 389       | laptops, 131                                                     | Aero, 577                             |
| peer-to-peer LANs, 730            | DCE (data circuit-terminating                                    | My Computer icon, 523                 |
| SSDs, 264                         | equipment), 700                                                  | notification update icon, 596         |
| CPU. See processors               | DCE signal connections, 700                                      | Quick Launch toolbar, 539             |
| CPU speed, 51                     | DDoS attacks, 842                                                | Recycle Bin                           |
| CPU THRM Throttling BIOS power    | DDR (double data rate), 205                                      | Windows Vista/7, 534                  |
| setting, 149                      | DDR2, 205-206                                                    | Windows XP, 524                       |
| CPU Warning Temperatures BIOS     | DDR3, 205-206                                                    | shortcuts, creating, 525              |
| power setting, 148                | DDR3L, 205                                                       | Start menu                            |
| crimpers, 741                     | Debugging mode, 611                                              | Administrative tools, adding/         |
| CrossFireX, 399                   | decoders, 342                                                    | removing, 657                         |
| crossover cables, 735             |                                                                  | customizing, 606                      |

| Windows Vista/7, 526-527,                      | drivers, 585                                     | DIB (dual independent bus), 54        |
|------------------------------------------------|--------------------------------------------------|---------------------------------------|
| 553-555                                        | IDE, configuring, 99                             | differential backups, 302             |
| Windows XP, 519-520,                           | IEEE 1394                                        | files/folders, 489                    |
| 551-553                                        | connecting, 31-32                                | digital adapters, 391                 |
| system tray icons, customizing,                | troubleshooting, 32-33                           | digital cameras, 358-360              |
| 603                                            | input                                            | Digital Light Processing. See DLP     |
| taskbar options, 538                           | defined, 6                                       | digital modems, 702                   |
| Windows, 474                                   | keyboards. See keyboards                         | digital phone lines versus analog     |
| common icons, 475                              | mice. See mice                                   | phone lines, 701                      |
| context menus, 480                             | ports, 12                                        | digital signatures, device drivers,   |
| dialog boxes, 478-480                          | touch/multitouch, 14                             | 601                                   |
| double-clicking icons, 476                     | wireless, 15-16                                  | digital subscriber line. See DSL      |
| icons, 474                                     | integrated sound adapters, 348                   | digital video recorders (DVRs), 452   |
| notification area, 478                         | KVM switches, 7                                  | digital visual interface. See DVI     |
| organizing, 476                                | masters versus slaves, 267                       | ports                                 |
| Recycle Bin, 476-477                           | network security settings, 848                   | DIMMs (dual in-line memory            |
| shortcuts, 475-476                             | onboard configuration options,                   | modules), 10, 203                     |
| shut down options, 477                         | 98                                               | DDR2/DDR3, 206                        |
| Start button, 476-477                          | OSI model layers, 746                            | installing, 219                       |
| taskbar, 476-479                               | output, defined, 7                               | models, listing of, 206               |
| wallpaper, 476                                 | PATA, storage device design                      | removing, 218                         |
| desktop computers, laptop                      | considerations, 458                              | small-outline (SO-DIMMs),<br>207, 217 |
| components compared, 460                       | physical security, 813-817                       | DIP (dual in-line package) chips,     |
| destroying hard drives, 818                    | remote network                                   | 10, 203                               |
| developing cylinders (laser printers), 412-414 | accessing, 514                                   | dipole antennas, 764                  |
| device driver (DRV) extension, 485             | attaching, 510                                   | dir command, 505                      |
| device drivers                                 | connectivity, testing, 511                       | direct cable connections (Windows     |
| defined, 5, 600                                | serial, 697-700                                  | XP), 718-719                          |
| digital signatures, 601                        | shutdown problems, 624                           | Direct Connect (AMD), 55              |
| disabling, 656                                 | storage. See storage devices                     | direct current (DC), 134              |
| handling, 602                                  | TCP/IP model layers, 746                         | directional antennas, 761             |
| installing, 601-603, 655                       | uninstalling/disabling, 602                      | directories, 496. See also folders    |
| new hardware, finding, 600                     | USB                                              | attributes, viewing, 500              |
| rolling back, 602, 655                         | configuring, 98                                  | commands. See commands                |
| signatures, disabling, 611                     | installing, 25                                   | copying, 515                          |
| upgrading, 655                                 | removing, 25, 347                                | deleting, 511                         |
| Device Manager, 602, 608                       | troubleshooting, 27-28                           | filenames, 497                        |
| error codes, 104                               | video output, 380-384                            | files                                 |
| exclamation points, 104                        | wireless broadband, 770                          | copying, 499, 504                     |
| IRQs, 102-104                                  | wireless locators, 763                           | deleting, 505                         |
|                                                | DHCP, IP addressing, 766                         | listing, 505                          |
| resource conflicts, 104                        | diagnostic displays (motherboards),              | folders, creating, 509                |
| resource verification, 104<br>Windows 7, 668   | 187-188                                          | navigating, 498                       |
|                                                | Diagnostic startup radio button                  | renaming, 512                         |
| Windows XP, 664-665                            | (System Configuration utility), 618              | root, 496                             |
| devices                                        |                                                  | setting as root, 514                  |
| adding, 600-602                                | dial-up Internet connection, installing, 801-802 | structure, example, 496-497           |
| biometric, 816                                 | dial-up networks, 696                            | subdirectories, 497                   |
| Bluetooth, 753                                 | aiai ap iictivoiiio, 000                         | <i>'</i>                              |

| DirectX, 342 APIs, 348 diagnostics, 506 DirectX Diagnostic Tool (Windows), 342  Disable automatic restart on system failure option, 611 disable command, 505 disable automatic restart on system failure option, 611 disable command, 505 diverse fictions, 385 AutoRun/AutoPlay, 819 device drivers, 656 driver signatures, 611 ports/connectors, 95 SSID broadcasting, 848 startup programs, 615, 670 disassembly cables, 124-128 laptops, 130-131 motherboards, 129-130 power supplies, 153 preparations, 122 safety, 120-122 solid-state drives, 128 tools, 122-124 disk boot failure message, 296 disk caches, creating, 304 Disk Cleanup program, 300 Disk Management, 283, 290-291, 609 Windows XP, 665 Windows XP, 665  DirectX Diagnostic, 506 DirectX Diagnostic Tool (Windows), 335 diagnostics, 506 DL (dual-layer technology), 335 diagnostics, 506 DL (dual-layer technology), 335 diagnostics, 506 DL (dual-layer technology), 335 diagnostics, 506 energy efficiency, 396 for troubleshooting, 192-193 Documents icon, 475 Domain Name System. See DNS domain, 729, 824 DoS attacks, 842 DOS attacks, 842 DOS boot record. See DBR dot matrix printers. See impact printers dots per inch. See DPI double-clicking icons, 476 double-clicking icons, 476 double-data rate (DDR), 205 double-sided memory, 208 double tarp gesture, 481 downstream cable modems, 705 ports, 23 Doze Mode BIOS power setting, 149 DPI (dots per inch), 409-410 Dr. Watson utility, 620 DRAM (dynamic RAM), 203 drive buffers, storage device design considerations, 458 driver. See also device drivers disabling, 506 listing, 508 listing, 508 drives dot matrix printers. See impact printers dots per inch. See DPI double-clicking icons, 476 double-clicking icons, 476 double-clicking icons, 476 double-clicking icons, 476 double-clicking icons, 476 double-clicking icons, 476 double-clicking icons, 476 double-clicking icons, 476 double-clicking icons, 476 double-clicking icons, 476 double-clicking icons, 476 double-clicking icons, 476 double-clicking icons, 476 double-clicking icons, 476 double-clickin |
|----------------------------------------------------------------------------------------------------|
| diagnostics, 506 energy efficiency, 396 for troubleshooting, 192-193 DirectX Diagnostic Tool (Windows), 342 dirt removal, 132-133 image quality, configuring, 386 disable automatic restart on system failure option, 611 laptops, 388-389, 402-404 disable command, 505 LCDs, 381, 386-389, 396 disabling LEDs, 381 AutoRun/AutoPlay, 819 device drivers, 656 driver signatures, 611 ports/connectors, 95 SSID broadcasting, 848 startup programs, 615, 670 disassembly possembly pixels, 385-387 cables, 124-128 ports/cables, 390-392 power supplies, 153 preparations, 122 safety, 120-122 solid-state drives, 128 tools, 122-124 disk boot failure message, 296 disk caches, creating, 304 Disk Cleanup program, 300 Disk Defragmenter tool, 609 Status states, 298-299 Windows XP, 665  energy efficiency, 396 broizontal scanning frequency, 385 broizontal scanning frequency, 385 broizontal scanning frequency, 385 broizontal scanning frequency, 385 domain networks, 588 domains, 729, 824 DoS attacks, 842 DOS attacks, 842 DOS attacks, 842 DOS attacks, 842 DoS attacks, 842 DoS attacks, 842 DoS attacks, 842 DoS attacks, 842 DoS attacks, 842 DoS attacks, 842 DoS attacks, 842 DoS attacks, 842 DoS attacks, 842 DoS attacks, 842 DoS attacks, 842 DoS boot record. See DBR dot matrix printers See impact printers dots per inch. See DPI double-clicking icons, 476 double data rate (DDR), 205 double-sided memory, 208 double tap gesture, 481 downstream cable modems, 705 ports, 23 Doze Mode BIOS power setting, 149 DPI (dots per inch), 409-410 DPI (dots per inch), 409-410 DPI (do |
| DirectX Diagnostic Tool (Windows), 342 335  Disable automatic restart on system failure option, 611  Disable automatic restart on system failure option, 611  Disable automatic restart on system failure option, 611  Disable automatic restart on system failure option, 611  Disable automatic restart on system failure option, 611  Disable automatic restart on system failure option, 611  Disable automatic restart on system failure option, 611  Disable automatic restart on system failure option, 611  Disable automatic restart on system failure option, 611  Disable automatic restart on system failure option, 611  Disable automatic restart on system failure option, 611  Disable automatic restart on system failure option, 611  Disable automatic restart on system failure message, 296  Disk Defragmenter tool, 609  Disk Management, 283, 290-291, 609  Windows XP, 665  Windows XP, 665  Windows XP, 665  Windows XP, 665  Morain Name System. See DNS domain networks, 588  domain, 729, 824  DOS attacks, 842  DOS bot record. See DBR dot matrix printers. See impact printers  dots per inch. See DPI double-clicking icons, 476 double data rate (DDR), 205 double-sided memory, 208 double tap gesture, 481 downstream  cable modems, 705  ports, 23  Doze Mode BIOS power setting, 149  DPI (dots per inch), 409-410  Dr. Watson utility, 620  DRAM (dynamic RAM), 203  driver. See also device design considerations, 458  driver. Cab file, 600  drivers. See also device drivers  disabling, 506  enabling, 508  Print, 424  softwar, 669  Disk Defragmenter tool, 609  Disk Management, 283, 290-291, 609  Windows XP, 665  DL (dual-layer technology), 335  D-Link access point, 754  Windows XP, 665                                                                                                    |
| 342 image quality, configuring, 386 domains, 729, 824 domains, 729, 824 domains, 729 |
| dirt removal, 132-133 image quality, configuring, 386 Disable automatic restart on system failure option, 611 laptops, 388-389, 402-404 disable command, 505 LCDs, 381, 386-389, 396 disabling LEDs, 381 AutoRun/AutoPlay, 819 device drivers, 656 gestures/screen rotation settings, 386 domain networks, 588 domains, 729, 824 DoS attacks, 842 DoS attacks, 842 DoS boot record. See DBR dot matrix printers. See impact printers dots per inch. See DPI double-clicking icons, 476 double-clicking icons, 476 double-datacts, 296 double tag gesture, 481 downstream cable modems, 705 ports, 23 Doze Mode BIOS power setting, 149 Dr. Watson utility, 620 DRAM (dynamic RAM), 203 drivens display, 403 Disk Cleanup |
| Disable automatic restart on system failure option, 611 laptops, 388-389, 402-404 losable command, 505 LCDs, 381, 386-389, 396 losabling LEDs, 381 mobile devices, multitasking device drivers, 656 gestures/screen rotation setdriver signatures, 611 ports/connectors, 95 multiple, 392-393 multi-scan, 385 losabling startup programs, 615, 670 lot. EDs, 381 double-clicking icons, 476 double-clicking icons, 476 double-sided memory, 208 double-sided memory, 208 double-targeture, 481 downstream cable modems, 705 ports, 23 ports, 23 ports, 2 |
| failure option, 611 disable command, 505 LCDs, 381, 386-389, 396 disabling AutoRun/AutoPlay, 819 device drivers, 656 driver signatures, 611 ports/connectors, 95 SSID broadcasting, 848 startup programs, 615, 670 disassembly cables, 124-128 laptops, 388-389, 402-404 case removal, 124 hard drives, 128 laptops, 381 mobile devices, multitasking device drivers, 656 driver signatures, 611 ports/connectors, 95 SSID broadcasting, 848 startup programs, 615, 670 disassembly cables, 124-128 case removal, 124 ports/cables, 390-392 hard drives, 128 laptops, 130-131 motherboards, 129-130 power supplies, 153 preparations, 122 safety, 120-122 solid-state drives, 128 disk boot failure message, 296 disk caches, creating, 304 Disk Cleanup program, 300 Disk Cleanup program, 300 Disk Defragmenter tool, 609 Bisk Management, 283, 290-291, 609 Windows 7, 669 Windows XP, 665  LCDs, 381, 386-389, 402-404 dot matrix printers. See impact double-clicking icons, 476 double-clicking icons, 476 double-clicking icons, 476 double-clicking icons, 476 double-clicking icons, 476 double-clicking icons, 476 double-clicking icons, 476 double-clicking icons, 476 double-clicking icons, 476 double-clicking icons, 476 double-clicking icons, 476 double-clicking icons, 476 double-clicking icons, 476 double-data rate (DDR), 205 double-sided memory, 208 double tap gesture, 481 downstream cable modems, 705 ports, 23 Doze Mode BIOS power setting, 149 DPI (dots per inch.), 409-410 Dr. Watson utility, 620 DRAM (dynamic RAM), 203 drive buffers, storage device design considerations, 458 driver.cab file, 600 drivers. See also device drivers disabling, 506 listing, 508 print, 424 software, troubleshooting, 402 Windows installations, 585 drives double-sided memory, 208 double-sided memory, 208 double-sided memory, 208 double-sided memory, 208 double-sided memory, 208 double-side memory, 208 double-side memory, 208 double-side memory, 208 double star ate (DDR), 205 Doze Mode BIOS ports, 23 Doze Mode BIOS ports, 23 Doze Mode BIOS ports, 23 Doze Mode BIOS ports, 23 Doze  |
| disable command, 505 disabling  AutoRun/AutoPlay, 819                                                                                                    |
| disabling AutoRun/AutoPlay, 819     device drivers, 656     driver signatures, 611     ports/connectors, 95     SSID broadcasting, 848     startup programs, 615, 670  disassembly     cables, 124-128     case removal, 124     party drives, 128     laptops, 130-131     motherboards, 129-130     power supplies, 153     preparations, 122     safety, 120-122     solid-state drives, 128     disk boot failure message, 296     disk Caches, creating, 304     Disk Management, 283, 290-291, 609     Windows XP, 665      disabling     LEDS, 381     mobile devices, multitasking gestures/screen rotation settings, 386     mobile devices, multitasking gestures/screen rotation settings, 386     multi-scan, 385     multi-scan, 385     double-sided memory, 208     double tata rate (DDR), 205     double-sided memory, 208     double tata rate (DDR), 205     double-sided memory, 208     double spet unch. See DPI     double-clicking icons, 476     double-data rate (DDR), 205     double-sided memory, 208     double spet unch. See DPI     double-clicking icons, 476     double-data rate (DDR), 205     double-sided memory, 208     double-sided memory, 208     double tap gesture, 481     downstream     cable modems, 705     ports, 23     Doze Mode BIOS power setting, 149     DPI (dots per inch. See DPI     double-clicking icons, 476     double-data rate (DDR), 205     double-sided memory, 208     double-sided memory, 208     double-sided fara rate (DR), 209     ports, 23     Doze Mode BIOS power set |
| AutoRun/AutoPlay, 819 device drivers, 656 driver signatures, 611 ports/connectors, 95 SSID broadcasting, 848 startup programs, 615, 670 disassembly cables, 124-128 laptops, 130-131 motherboards, 129-130 power supplies, 153 preparations, 122 safety, 120-122 solid-state drives, 128 tools, 122-124 disk boot failure message, 296 disk caches, creating, 304 Disk Cleanup program, 300 Disk Defragmenter tool, 609 Windows XP, 665  Multiple, 392-393 multi-scan, 385 dustle syze-aps and tings, 386 multi-scan, 385 multi-scan, 385 double data rate (DDR), 205 double-clicking icons, 476 double-clicking icons, 476 double-tare to DDR, 205 double-sided memory, 208 double-tare to DDR, 205 ports, 23 Doze Mode BIOS power setting, 149 DPI (dots per inch. See DPI double-clicking icons, 476 double-clicking icons, 476 double-tare to DDR, 205 double-ataret (DDR), 205 double-ataret (DDR), 205 double-atar |
| device drivers, 656     driver signatures, 611     ports/connectors, 95     SSID broadcasting, 848     startup programs, 615, 670  disassembly     cables, 124-128     case removal, 124     hard drives, 128     laptops, 130-131     motherboards, 129-130     power supplies, 153     preparations, 122     safety, 120-122     safety, 120-122     solid-state drives, 128     disk caches, creating, 304     Disk Cleanup program, 300     Disk Defragmenter tool, 609     Windows XP, 665      double data rate (DDR), 205     double-sided memory, 208     double tap gesture, 481     downstream     cable modems, 705     ports, 23     Doze Mode BIOS power setting, 149     DPI (dots per inch), 409-410     Dr. Watson utility, 620     Dr. Watson utility, 620     Dr. Wa |
| driver signatures, 611 ports/connectors, 95 multiple, 392-393 multi-scan, 385 double-clicking icons, 476 double data rate (DDR), 205 double-sided memory, 208 double-sided memory, 208 double-side memory, 208 double-side memory, 208 double-sided memory, 208 double-side memory, 208 double-side memory, 208 double-side memory, 208 double-side memory, 208 double-side memory, 208 double-side memory, 208 double-side memore, 208 double-side memore, 20 |
| ports/connectors, 95 SSID broadcasting, 848 startup programs, 615, 670  disassembly  cables, 124-128 case removal, 124 hard drives, 128 laptops, 130-131 motherboards, 129-130 power supplies, 153 preparations, 122 safety, 120-122 solid-state drives, 128 disk boot failure message, 296 disk caches, creating, 304 disk boot failure message, 296 disk Cleanup program, 300 Disk Defragmenter tool, 609 Disk Management, 283, 290-291, 609 Windows XP, 665  multiple, 392-393 multi-scan, 385 double tap gesture, 481 downstream cable modems, 705 ports, 23 Doze Mode BIOS power setting, 149 DPI (dots per inch), 409-410 Dr. Watson utility, 620 DRAM (dynamic RAM), 203 drive buffers, storage device design considerations, 458 driver.cab file, 600 drivers. See also device drivers disabling, 505 enabling, 506 listing, 508 print, 424 software, troubleshooting, 402 Windows XP, 665  D-Link access point, 754 floppy. See floppy drives                                                                                                    |
| SSID broadcasting, 848 startup programs, 615, 670  disassembly  cables, 124-128 case removal, 124 hard drives, 128 laptops, 130-131 motherboards, 129-130 power supplies, 153 preparations, 122 safety, 120-122 solid-state drives, 128 disk boot failure message, 296 disk caches, creating, 304 Disk Cleanup program, 300 Disk Defragmenter tool, 609 Disk Defragmenter tool, 609 Windows 7, 669 Windows XP, 665  Multi-scan, 385 double-sided memory, 208 double-sided memory, 208 double tap gesture, 481 downstream cable modems, 705 ports, 23 Doze Mode BIOS power setting, 149 DFI (dots per inch), 409-410 Dr. Watson utility, 620 DRAM (dynamic RAM), 203 drive buffers, storage device design considerations, 458 driver.cab file, 600 drivers. See also device drivers disabling, 505 enabling, 506 listing, 508 print, 424 software, troubleshooting, 402 Windows installations, 585 drives destroying, 818 floppy. See floppy drives                                                                                                    |
| startup programs, 615, 670  disassembly     cables, 124-128     case removal, 124     hard drives, 128     laptops, 130-131     motherboards, 129-130     power supplies, 153     preparations, 122     safety, 120-122     solid-state drives, 128     disk boot failure message, 296     disk caches, creating, 304     Disk Cleanup program, 300     Disk Defragmenter tool, 609     Windows 7, 669     Windows XP, 665      Disk Management, 283, 290-291, 609     Windows XP, 665      Disk Observations of the brown of the brown of th |
| disassembly pixels, 385-387 cables, 124-128 case removal, 124 ports/cables, 390-392 hard drives, 128 laptops, 130-131 motherboards, 129-130 power supplies, 153 preparations, 122 safety, 120-122 solid-state drives, 128 disk boot failure message, 296 disk caches, creating, 304 Disk Cleanup program, 300 Disk Defragmenter tool, 609 Status states, 298-299 Windows 7, 669 Windows XP, 665 Windows XP, 665  Mindows XP, 665  Mindows XP, 665  ports, 23 Doze Mode BIOS power setting, 149 DPI (dots per inch), 409-410 Dr. Watson utility, 620 DRAM (dynamic RAM), 203 drive buffers, storage device design considerations, 458 driver.cab file, 600 drivers. See also device drivers disabling, 505 enabling, 506 listing, 508 Distributed Denial of Service. See DDoS Windows XP, 665 DL (dual-layer technology), 335 Windows XP, 665 D-Link access point, 754  downstream cable modems, 705 ports, 23 Doze Mode BIOS power setting, 149 DPI (dots per inch), 409-410 Dr. Watson utility, 620 DRAM (dynamic RAM), 203 drive buffers, storage device design considerations, 458 driver.cab file, 600 drivers. See also device drivers disabling, 505 enabling, 506 listing, 508 Distributed Denial of Service. See Windows installations, 585 drives destroying, 818 floppy. See floppy drives                                                                                                    |
| cables, 124-128 case removal, 124 ports/cables, 390-392 ports, 23 poze Mode BIOS power setting, 149 ports/cables, 390-392 ports, 23 poze Mode BIOS power setting, 149 ports/cables, 390-392 ports, 23 poze Mode BIOS power setting, 149 ports/cables, 390-392 ports, 23 poze Mode BIOS power setting, 149 ports/cables, 390-392 ports, 23 poze Mode BIOS power setting, 149 ports/cables, 390-392 ports, 23 poze Mode BIOS power setting, 149 ports/cables, 390-392 ports, 23 poze Mode BIOS power setting, 149 ports/cables, 390-392 ports, 23 poze Mode BIOS power setting, 149 ports/cables, 23 poze Mode BIOS power setting, 149 ports/cables, 23 poze Mode BIOS power setting, 149 poze Mode BIOS power setting, 149 poze  |
| case removal, 124 hard drives, 128 laptops, 130-131 motherboards, 129-130 power supplies, 153 preparations, 122 safety, 120-122 solid-state drives, 128 tools, 122-124 disk boot failure message, 296 disk caches, creating, 304 Disk Cleanup program, 300 Disk Defragmenter tool, 609 Disk Management, 283, 290-291, 609 Windows 7, 669 Windows XP, 665 Windows XP, 665 Windows XP, 665 Windows XP, 665 Windows XP, 665  Worsticables, 390-392 ports, 23 Doze Mode BIOS power setting, 149 DPI (dots per inch), 409-410 Dr. Watson utility, 620 DRAM (dynamic RAM), 203 drive buffers, storage device design considerations, 458 driver.cab file, 600 drivers. See also device drivers disabling, 505 enabling, 506 listing, 508 print, 424 software, troubleshooting, 402 Windows XP, 665 Windows XP, 665 Windows XP, 665 D-Link access point, 754 Windows XP, 665 Dos                                                                                                    |
| hard drives, 128 laptops, 130-131 motherboards, 129-130 power supplies, 153 preparations, 122 safety, 120-122 solid-state drives, 128 disk boot failure message, 296 disk caches, creating, 304 Disk Defragmenter tool, 609 Disk Management, 283, 290-291, 609 Windows 7, 669 Windows XP, 665  Pope Mode BIOS power setting, 149 DPI (dots per inch), 409-410 Dr. Watson utility, 620 DRAM (dynamic RAM), 203 drive buffers, storage device design considerations, 458 driver.cab file, 600 drivers. See also device drivers disabling, 505 enabling, 506 listing, 508 Drint, 424 software, troubleshooting, 402 Windows installations, 585 drives destroying, 818 floppy. See floppy drives                                                                                                    |
| laptops, 130-131 motherboards, 129-130 power supplies, 153 preparations, 122 safety, 120-122 solid-state drives, 128 tools, 122-124 disk boot failure message, 296 disk caches, creating, 304 Disk Cleanup program, 300 Disk Defragmenter tool, 609 Disk Management, 283, 290-291, 609 Windows XP, 669 Windows XP, 665 Windows XP, 665 Windows XP, 665  DL (dual-layer technology), 335 Windows XP, 665  DDOS DIL (dual-layer technology), 335 D-Link access point, 754 DISK Management, 284, 296 Windows XP, 665  DDOS DIL (dual-layer technology), 335 D-Link access point, 754 DISK Management, 287, 669 Windows XP, 665  DDOS DIL (dual-layer technology), 335 D-Link access point, 754 DISK Management, 289-299 Windows XP, 665  DDOS DIL (dual-layer technology), 335 D-Link access point, 754 DISK Management, 280, 290 drives DDOS DIL (dual-layer technology), 335 D-Link access point, 754 DISK Management, 280, 290 drives DDOS DIL (dual-layer technology), 335 D-Link access point, 754 DISK Management, 280, 290 drives DDOS DIL (dual-layer technology), 335 D-Link access point, 754 DISK Management, 280, 290 drives DDOS DIL (dual-layer technology), 335 D-Link access point, 754 DISK Management, 280, 290 drives DDOS DIL (dual-layer technology), 335 D-Link access point, 754 DISK Management, 280, 290 drives DDOS DIL (dual-layer technology), 335 D-Link access point, 754 DISK Management, 280, 290 drives DDOS DIL (dual-layer technology), 335 D-Link access point, 754 DISK Management, 280, 290 drives DDOS DIL (dual-layer technology), 335 D-Link access point, 754 DISK Management, 280, 290 drives DDOS DIL (dual-layer technology), 335 D-Link access point, 754 DISK Management, 280, 290 drives DDOS DIL (dual-layer technology), 335 D-Link access point, 754 DISK Management, 280, 290 drives DDOS DIL (dual-layer technology), 335 D-Link access point, 754 DISK Management, 280, 290 DISK Management, 280, 290 DISK Management, 280, 290 DISK Management, 280, 200 DISK Management, 280, 200 DISK Management, 280, 200 DISK Management, 280, 200 DISK Management, 280, 200 DISK Mana |
| motherboards, 129-130 power supplies, 153 preparations, 122 safety, 120-122 solid-state drives, 128 tools, 122-124 disk boot failure message, 296 disk caches, creating, 304 Disk Cleanup program, 300 Disk Defragmenter tool, 609 Disk Management, 283, 290-291, 609 Status states, 298-299 Windows XP, 665 Windows XP, 665 Wirdows XP, 665  Privacy, 397 refresh rate, 385 resolution, 385-388 touch screen, 383-384 troubleshooting, 402-404 vertical scan rate, 385 drive buffers, storage device design considerations, 458 driver.cab file, 600 drivers. See also device drivers disabling, 505 enabling, 506 listing, 508 Distributed Denial of Service. See DDoS DL (dual-layer technology), 335 D-Link access point, 754 Windows XP, 665 DIVID (dual-layer technology), 335 HIVI (dual-layer technology), 345 HIVI (dual-layer technology), 365 HIVI (dual-layer technology), 365 HIVI (dual-layer technology), 3 |
| power supplies, 153 preparations, 122 safety, 120-122 solid-state drives, 128 tools, 122-124 disk boot failure message, 296 disk caches, creating, 304 Disk Cleanup program, 300 Disk Defragmenter tool, 609 Disk Management, 283, 290-291, 609 status states, 298-299 Windows XP, 665 Windows XP, 665 Windows XP, 665  Dr. Watson utility, 620 DRAM (dynamic RAM), 203 drive buffers, storage device design considerations, 458 driver.cab file, 600 drivers. See also device drivers disabling, 505 enabling, 506 listing, 508 print, 424 software, troubleshooting, 402 Windows installations, 585 drives destroying, 818 floppy. See floppy drives                                                                                                    |
| preparations, 122 resolution, 385-388 preparations, 122 touch screen, 383-384 tools, 120-122 troubleshooting, 402-404 tools, 122-124 troubleshooting, 402-404 disk boot failure message, 296 disk caches, creating, 304 Disk Cleanup program, 300 Disk Defragmenter tool, 609 Disk Management, 283, 290-291, 609 Status states, 298-299 Windows Y, 669 Windows XP, 665 Windows XP, 665 Windows XP, 665  Tesolution, 385-388 troubleshooting, 402-404 drive buffers, storage device design considerations, 458 driver.cab file, 600 drivers. See also device drivers disabling, 505 enabling, 506 listing, 508 print, 424 software, troubleshooting, 402 Windows installations, 585 drives destroying, 818 floppy. See floppy drives                                                                                                    |
| safety, 120-122 touch screen, 383-384 considerations, 458 driver.cab file, 600 drivers. See also device design considerations, 458 driver.cab file, 600 drivers. See also device drivers disk boot failure message, 296 Windows Vista/7 settings, 531 Windows XP settings, 531 disabling, 505 enabling, 506 disposal, 162 listing, 508 print, 424 software, troubleshooting, 402 Disk Management, 283, 290-291, 609 Disk Management, 283, 290-291, 609 Windows 7, 669 Windows XP, 665 DL (dual-layer technology), 335 D-Link access point, 754 floppy. See floppy drives                                                                                                    |
| solid-state drives, 128 tools, 122-124  disk boot failure message, 296 disk caches, creating, 304  Disk Cleanup program, 300  Disk Defragmenter tool, 609 Disk Management, 283, 290-291, 609 Windows 7, 669 Windows XP, 665  Windows XP, 665  troubleshooting, 402-404 vertical scan rate, 385 Windows Vista/7 settings, 531 Windows XP settings, 531 disabling, 505 enabling, 506 disposal, 162 listing, 508 print, 424 software, troubleshooting, 402 Windows installations, 585 destroying, 818 floppy. See floppy drives                                                                                                    |
| tools, 122-124  disk boot failure message, 296  disk caches, creating, 304  Disk Cleanup program, 300  Disk Defragmenter tool, 609  Disk Management, 283, 290-291, 609  Windows 7, 669  Windows XP, 665  Vertical scan rate, 385  Windows Vista/7 settings, 531  Windows XP settings, 522  disabling, 505  enabling, 506  listing, 508  Distributed Denial of Service. See  DDOS  Distributed Denial of Service. See  DDOS  DL (dual-layer technology), 335  D-Link access point, 754  Windows XP, 665  Vertical scan rate, 385  divivers. See also device drivers  disabling, 505  enabling, 506  listing, 508  print, 424  software, troubleshooting, 402  Windows installations, 585  destroying, 818  floppy. See floppy drives                                                                                                    |
| disk boot failure message, 296 disk caches, creating, 304  Disk Cleanup program, 300  Disk Defragmenter tool, 609 Disk Management, 283, 290-291, 609 Windows 7, 669 Windows XP, 665  Windows Vista/7 settings, 531 Windows XP settings, 522  disabling, 505 enabling, 506 listing, 508  Print, 424 software, troubleshooting, 402 Windows installations, 585  destroying, 818 floppy. See floppy drives                                                                                                    |
| disk caches, creating, 304  Disk Cleanup program, 300  Disk Defragmenter tool, 609  Disk Management, 283, 290-291, 609  Status states, 298-299  Windows XP, 665  Windows XP settings, 522  disposal, 162  CRTs, 381  displays, 403  Distributed Denial of Service. See  DDoS  DL (dual-layer technology), 335  D-Link access point, 754  DIA (displays, 405)  D-Link access point, 754  D-Link access point, 754  DIA (displays, 405)  Mindows XP settings, 522  enabling, 506  listing, 508  print, 424  software, troubleshooting, 402  Windows installations, 585  destroying, 818  floppy. See floppy drives                                                                                                    |
| Disk Cleanup program, 300  Disk Defragmenter tool, 609  Disk Management, 283, 290-291, 609  Status states, 298-299  Windows 7, 669  Windows XP, 665  Windows XP, 665  Windows XP, 665  Disk Defragmenter tool, 609  CRTs, 381  disposal, 162  CRTs, 381  displays, 403  Distributed Denial of Service. See  DDOS  DL (dual-layer technology), 335  D-Link access point, 754  DL (dual-layer technology), 325  DL (dual-layer technology), 325  D-Link access point, 754  Floppy. See floppy drives                                                                                                    |
| Disk Defragmenter tool, 609  Disk Management, 283, 290-291, 609  Status states, 298-299  Windows 7, 669  Windows XP, 665  Disk Management, 283, 290-291, displays, 403  Distributed Denial of Service. See DDoS  DL (dual-layer technology), 335  D-Link access point, 754  DIA (dual-layer technology), 385  D-Link access point, 754  DIA (dual-layer technology), 385  D-Link access point, 754  BLA (dual-layer technology), 385  Gestroying, 818  floppy. See floppy drives                                                                                                    |
| Disk Management, 283, 290-291, displays, 403  Distributed Denial of Service. See DDoS  Windows 7, 669 Windows XP, 665  D-Link access point, 754  Windows XP, 665  DISTRIBUTED DENIAL OF Service See Windows installations, 585  Windows XP, 665  D-Link access point, 754  D-Link access point, 754  Final, 424  Software, troubleshooting, 402  Windows installations, 585  destroying, 818  floppy. See floppy drives                                                                                                    |
| 609 Distributed Denial of Service. See status states, 298-299 DDoS Windows 7, 669 DL (dual-layer technology), 335 Windows XP, 665 D-Link access point, 754 D-Link access point, 754 floppy. See floppy drives                                                                                                    |
| status states, 298-299 Windows 7, 669 Windows XP, 665 DL (dual-layer technology), 335 Windows XP, 665 D-Link access point, 754 D-Link access point, 754 floppy. See floppy drives                                                                                                    |
| Windows 7, 669 Windows XP, 665  DL (dual-layer technology), 335  D-Link access point, 754  BL (dual-layer technology), 335  floppy. See floppy drives                                                                                                    |
| Windows XP, 665  D-Link access point, 754  Flooppy. See flooppy drives                                                                                                    |
| Mindows Ai, 605 Hoppy. See Hoppy drives                                                                                                    |
| diskpart command 283, 505 DLLs (dynamic link libraries), 485,                                                                                                    |
| 512, 606                                                                                                    |
| DLP (Digital Light Processing), 381                                                                                                    |
| checking, 503  DMZs (demilitarized zones), 837  logical, 287                                                                                                    |
| floppy, 252  DNS (Domain Name System), 778  mapping to network shares,                                                                                                    |
| formatting, 507 Client-side 767                                                                                                    |
| Display control panel, 521  IP addresses 767  UDDS. See ODDS                                                                                                    |
| DisplayPorts, 22, 391 PAIA, installing, 266-270                                                                                                    |
| command, 510 removable, 303                                                                                                    |
| cleaning, 395  DNS servers, troubleshooting, 774  SATA, installing, 271-274                                                                                                    |
| CRTs, 381, 396 DOC/DOCX (Microsoft Word) exten-                                                                                                    |
| Degauss, 385 sion, 485                                                                                                    |
| design components, 459-460 docking stations, 35 USB flash, 227                                                                                                    |

| drop-down menus, Windows dialog         | dynamic link libraries. See DLLs     | functions, 141                     |
|-----------------------------------------|--------------------------------------|------------------------------------|
| boxes, 480                              | dynamic RAM. See DRAM                | mobile devices, 152                |
| drums (laser printers), 414             | dynamic storage, 290                 | physical sizes, 152                |
| DRV (device driver) extension, 485      |                                      | power good signals, 139            |
| D-shell connectors, 12                  | E                                    | problem symptoms, 152-153          |
| DSL (digital subscriber line), 706, 783 | EAP (Extensible Authentication       | standby, 160<br>switching, 137     |
| DSL modems, 706-709                     | Protocol), 845                       | testers, 144                       |
| DSL Reports website, 707                | Ease of Access, configuring, 650-653 | triple-rail, 151                   |
| DTE (data terminal equipment),          | Easy Transfer program, 582           | uninterruptible, 158-159           |
| 700                                     | EBs (exabytes), 46                   | upgrading/replacing,               |
| DTE signal connections, 700             | ECC (error correcting code), 208     | 151-152                            |
| dual-booting Windows, 592-593           | ECP (electronic control package),    | voltages, 143                      |
| dual-channel memory, 212-214            | 414                                  | watts, 151                         |
| dual-core processors, 55                | editing Windows registry, 491-492    | resistance, 135                    |
| dual independent bus (DIB), 54          | EDO (extended data out), 205         | sags, 155                          |
| dual in-line memory modules.  See DIMMs | effective permissions, 832           | spikes, 155                        |
| dual in-line package (DIP) chips,       | efficiency                           | standby power, 134                 |
| 10, 203                                 | displays, 396                        | surge protection, surge            |
| dual-layer technology (DL), 335         | system design components, 453        | protectors, 156-157                |
| dual link DVI connectors, 20            | EFS (Encrypting File System), 821    | surge protectors, 155-157          |
| dual-rail power supplies, 151           | EIDE (Enhanced IDE), 257             | surges, 155                        |
| dual-voltage memory, 217                | electricity                          | troubleshooting, 153-154           |
| DUN (Dial-up Network) utility, 801      | AC/DC, 134                           | grounding problems, 154            |
| duplexing assemblies (laser print-      | blackouts, 155                       | overvoltage, 154-155               |
| ers), 414                               | brownouts, 155                       | power good signals, 154            |
| DVD drives, 334                         | capacitors, 135                      | problem sources, finding,<br>153   |
| DVDs (digital video discs), 334. See    | continuity checks, 136-137           | undervoltage, 155                  |
| also ODDs                               | current, measuring, 135              | wall outlets, testing, 153         |
| burning, 337                            | fires, 161                           | voltage, 134-135                   |
| cleaning, 133, 342-343                  | line conditioners, 157               | volts, 134                         |
| decoders, 342                           | phone line isolators, 161            | electromagnetic interference.      |
| handling, 342                           | power consumption, 151-152           | See EMI                            |
| labeling, 338                           | power, measuring, 135                | electronic control package (ECP),  |
| region codes, 337                       | power supplies, 137                  | 414                                |
| sound, enabling, 343-345                | AC voltage, 137                      | electronic key cards, 813          |
| writeable, 335                          | auto-switching, 151                  | electronics donation and recycling |
| DVI ports, 19-20, 391                   | cables, 454                          | website, 381                       |
| DVI-A connectors, 20                    | comparing, 147                       | electrostatic discharge. See ESD   |
| DVI-D connectors, 20                    | connectors, 140                      | email, 782                         |
| DVI-I connectors, 20                    | converting AC to DC, 141             | forwarding, 783                    |
| DVI-to-HDMI cables, 392                 | cooling function, 143                | mobile devices                     |
| DVRs (digital video recorders), 452     | DC voltage distribution, 142         | configuring, 786-787               |
| dxdiag command, 506                     | design components, 454-455           | security, 834                      |
| dye sublimation printers, 410           | disassembly, 153                     | security policies, 812             |
| Dynamic Disk Management status          | dual-rail, 151                       | servers, 782                       |
| state, 298                              | fixed input, 151                     | emergency procedures (security     |
| dynamic disks, 290-291                  | form factors, 138-139                | policies), 812                     |

| EMI (electromagnetic interference), 122 | memory installations/<br>upgrades, 220        | expansion slots, 67<br>AGP, versions, 69 |
|-----------------------------------------|-----------------------------------------------|------------------------------------------|
| emptying Recycle Bin, 477               | multiple, 187                                 | bus bandwidth comparisons, 72            |
| Enable Boot Logging, 611                | Phoenix audio beeps, 187                      | defined, 8                               |
| enable command, 506                     | written messages, 185-187                     | laptops, 74-76                           |
| Enable low resolution video, 610        | software, 190                                 | PCI, 67-69                               |
| Enable VGA Mode, 610                    | stop 0x0000000xx Kernel xxx,                  | PCIe, 70-73                              |
| enabling                                | 295                                           | types, 67                                |
| Remote Desktop, 631                     | eSATA (External SATA), 33, 262                | Explorer. See Windows Explorer           |
| virtualization, 593                     | devices, 273-274                              | explorer command, 507                    |
| encapsulated postscript file (EPS),     | partitioning, 287                             | exporting Windows registry               |
| 485                                     | ports, 33, 37                                 | sections, 551                            |
| encrypting                              | eSATAp ports, 33, 37                          | exposing laser printers, 412             |
| files, 550                              | ESCD (Extended System Configura-              | ExpressCard slots, 75                    |
| files/folders, 855-856                  | tion Data), 109                               | extended data out (EDO), 205             |
| hard drives, configuring, 99            | ESD (electrostatic discharge),                | extended partitions, 287                 |
| Encrypting File System (EFS), 821       | 120-122                                       | Extended System Configuration            |
| encryption                              | Ethernet, PoE, 754                            | Data. See ESCD                           |
| BitLocker, 302, 818                     | Ethernet networks, 732, 741                   | Extensible Authentication Protocol       |
| BitLocker To Go, 818                    | CSMA/CD, 741                                  | (EAP), 845                               |
| files/folders, 503-504, 821             | FastEthernet, 776                             | extensions, files, 484-485               |
| Windows files/folders, 490              | full-duplex, 742                              | external commands, 496                   |
| wireless networks, 845-847              | half-duplex, 741                              | external connectivity, 11-12             |
| energy efficiency, 152                  | speeds, 741                                   | external data bus, 47                    |
| displays, 396                           | standards, 741                                | external hard drives, 257                |
| system design components, 453           | Ethernet ports, 33, 37                        | external modems, installing,             |
| ENERGY STAR, 152                        | Event Viewer, 620                             | 720-721                                  |
| displays, 396                           | accessing, 620                                | external SATA. See eSATA devices         |
| system configuration, 453               | clearing, 622                                 | extreme digital (XD) memory cards, 11    |
| "Engineer Guy LCD monitor               | event details, viewing, 622                   | 11                                       |
| teardown" video, 386                    | services, troubleshooting, 623                | F                                        |
| Enhanced IDE (EIDE), 257                | symbols, 622                                  |                                          |
| EPA ENERGY STAR, displays, 396          | Windows Vista/7, 681-682                      | facial recognition devices, 816          |
| EPEAT rating system, 453                | Windows Vista/7 improve-<br>ments, 620        | failed Disk Management status            |
| EPS (encapsulated postscript file)      | Windows Vista/7 logs, 621                     | state, 298                               |
| extension, 485                          | Windows VIsta 7 10gs, 021 Windows XP, 680-681 | fans                                     |
| erase lamps, laser printers, 413-414    | ,                                             | auxiliary, installing, 143               |
| Error-checking (Check Now) tool, 300    | Windows XP logs, 620 exabytes (EBs), 46       | installing, 60                           |
|                                         | exclamation points (!), Device Man-           | power consumption, 152                   |
| error correcting code (ECC), 208        | ager, 104                                     | power supplies, 143                      |
| errors  Device Manager error codes,     | EXE (executable file) extension, 485          | processors, 3-pin/4-pin, 59              |
| 104                                     | executable code prevention,                   | fast page mode (FPM), 205                |
| disk boot failure message, 296          | configuring, 99                               | FastEthernet, 776                        |
| hardware, detecting, 188                | exFAT file systems, 284                       | FAT file systems, 284                    |
| memory, troubleshooting,                | exit command, 506                             | FAT16, high-level formatting, 293        |
| 225-226                                 | expand command, 506                           | FAT16/FAT32 disk partitions,             |
| POST, 100                               | expansion cards, removing                     | managing, 507                            |
| AMI BIOS audio beeps, 185               | (laptops), 130                                | FAT16 partitions, 285                    |

| FAT32 file systems, 284            | files                           | saving, 486                                                                                                    |
|------------------------------------|---------------------------------|----------------------------------------------------------------------------------------------------|
| FAT32 partitions, 286              | attributes, configuring, 488    | scanner formats, 356                                                                                                    |
| FATs (file allocation tables), 294 | attributes, viewing, 500        | searching                                                                                                    |
| fault tolerance, 291-293           | backing up, 488. See also back- | Windows Vista/7, 532                                                                                                    |
| BIOS configuration settings,       | ups                             | Windows XP, 523                                                                                                    |
| 293                                | xcopy command, 515              | security, 820-821                                                                                                    |
| hardware, configuring, 291         | BOOT.INI, editing, 502          | sharing                                                                                                    |
| hot swapping, 292                  | compressing, 488-489, 549       | effective permissions, 832                                                                                                    |
| levels, 291-292                    | copying, 475, 499, 541          | inherited permissions, 831                                                                                                    |
| software, configuring, 291         | between folders, 543            | libraries, 828                                                                                                    |
| fax modems, 702                    | copy command, 504               | NTFS permissions, 830-831                                                                                                    |
| faxing VoIP interference, 704      | multiple, 542                   | permissions, 827, 830                                                                                                    |
| FCBGA (flip chip ball grid array)  | robocopy command, 512           | Public folders, 828                                                                                                    |
| sockets), 57                       | xcopy command, 515              | tips, 832                                                                                                    |
| FDDI (Fiber Distributed Data       | defined, 472                    | Windows XP method with                                                                                                    |
| Interface), 776                    | deleted, retrieving, 544        | Windows Vista/7, 829                                                                                                    |
| fdisk command, 507                 | deleting, 505, 544              | shortcuts, creating, 525                                                                                                    |
| features, memory, 207-209          | permanently, 476                | swap, 221                                                                                                    |
| feed assemblies, thermal printers, | directory structure example,    | virtual memory, 304                                                                                                    |
| 416                                | 496-497                         | system, 612-613                                                                                                    |
| feeding paper (printers), 417      | dll, registering, 512           | text, viewing, 509, 515                                                                                                    |
| female ports, 11                   | driver.cab, 600                 | uncompressing, 506                                                                                                    |
| Fiber Distributed Data Interface   | encrypting, 550, 855-856        | viewing, 498                                                                                                    |
| (FDDI), 776                        | encryption, 490, 503-504        | viruses, 586                                                                                                    |
| fiber-optic cables, 737-738        | extensions, 484-485             | Windows, locations, 613                                                                                                    |
| FIFO, serial ports, 699            | formats, digital cameras, 359   | film scanners, 354                                                                                                    |
| file allocation tables (FATs), 294 | indexing, 485                   | FilterKeys, 649                                                                                                    |
| file systems                       | inf, finding, 603               | filters, privacy, 814                                                                                                    |
| CDFS, 284                          | libraries, 484                  | finding inf files, 603                                                                                                    |
| comparison, 294                    | listing, 505                    | fingerprint readers, 816                                                                                                    |
| converting, 583                    | log. See logs                   | fire extinguishers, 161                                                                                                    |
| defined, 283                       | moving between folders, 543     | fires (electrical), 161                                                                                                    |
| exFAT, 284                         | names, 484, 497                 | firewalls, 836                                                                                                    |
| FAT, 284                           | characters, 484                 | antivirus/antispyware pro-                                                                                                    |
| FAT16                              | wildcards, 499                  | grams, 836                                                                                                    |
| high-level formatting, 293         | navigating, 498                 | DMZs, 837                                                                                                    |
| partitions/clusters, 285           | network transfers. See FTP      | network location settings, 839                                                                                                    |
| FAT32, 284                         | organizing, 484                 | overview, 836                                                                                                    |
| partitions/clusters, 286           | page, 576                       | port forwarding, 838                                                                                                    |
| NTFS, 284                          | paths, 475-476                  | port triggering, 838                                                                                                    |
| benefits, 286                      | long filenames, 486             | programs, allowing, 838                                                                                                    |
| boot partitions, 289               | viewing, 486                    | Remote Desktop, 688                                                                                                    |
| high-level formatting, 293         | protecting, 826-827             | security alerts, 838                                                                                                    |
| partitions/clusters, 286           | quarantined, deleting, 820      | troubleshooting, 839                                                                                                    |
| system partitions, 289             | recovering, 303                 | verifying, 838                                                                                                    |
| types, determining, 283            | removable media, deleting, 486  | wireless networks, 844                                                                                                    |
| Windows pre-installation           | renaming, 512                   | FireWire. See IEEE 1394 ports                                                                                                    |
| considerations, 583                | 101101111119, 012               | 1 of the police in the police in the pol |

root directory maximum, 496

File Transfer Protocol (FTP), 778

| firmware                            | listing, 505                          | MAC addresses, 746                                 |
|-------------------------------------|---------------------------------------|----------------------------------------------------|
| defined, 6                          | moving files between, 543             | formatting                                         |
| printers, upgrading, 427            | names, characters, 484                | CF cards, 226                                      |
| five-wire resistive touch screen    | paths, 475-476                        | commands, 500                                      |
| displays, 384                       | private, creating, 857-858            | disks, 507                                         |
| fixboot command, 507                | protecting, 826                       | full formats, 293                                  |
| fixed input power supplies, 151     | administrative shares, 826            | hard drives                                        |
| fixmbr command, 507                 | hidden shares, 827                    | high-level, 283, 293-294                           |
| flash BIOS, 96-98                   | local shares, 826                     | low-level, 283                                     |
| Flash memory, 226-227               | Public, 828                           | quick formats, 293                                 |
| CompactFlash cards, 226             | searching                             | forward slash (/), commands, 500                   |
| defined, 11                         | Windows Vista/7, 532                  | forwarding email, 783                              |
| failures, troubleshooting, 227      | Windows XP, 523                       | Found New Hardware wizard, 600                     |
| internal memory, viewing, 227       | security, 820-821                     | four-wire resistive touch screen                   |
| technologies, 226                   | sharing, 780                          | displays, 384                                      |
| thumb drives, 227                   | effective permissions, 832            | FPM (fast page mode), 205                          |
| flashlights, 123                    | inherited permissions, 831            | FPT (forced perfect termination),                  |
| flat panel monitors, 19, 388        | libraries, 828                        | 278                                                |
| flatbed scanners, 354-355           | maximum users, 821                    | Frame Relay, 783                                   |
| flick gesture, 481                  | NTFS permissions, 830-831             | Free Physical Memory field (Task                   |
| flip chip ball grid array (FCBGA)   | permissions, 827, 830                 | Manager Performance tab), 223                      |
| sockets, 57                         | Public folders, 828                   | frequencies (wireless), 757                        |
| Floppy disk(s) failed message, 186  | subfolders, 820                       | frequency response, 346                            |
| floppy drives, 7                    | tips, 832                             | frequency response range                           |
| cable, 252                          | Windows 7, 860-863                    | (speakers), 351                                    |
| cleaning, 132, 252                  | Windows XP, 858-859                   | Friend, Ernie, 190                                 |
| installing, 252-253                 | Windows XP method with                | front side bus (FSB), 51                           |
| media, 252                          | Windows Vista/7, 829                  | FSB (front side bus), 51                           |
| overview, 251                       | startup                               | FTP (File Transfer Protocol), 778                  |
| power consumption, 152              | program shortcuts, creating,          | clients, 806                                       |
| read/write heads, 252               | 676                                   | security, 806                                      |
| flow control, serial ports, 699-700 | verifying, 670                        | servers, 806                                       |
| Folder Options control panel, 521   | subfolders, 484                       | fuel cells (laptops), 145                          |
| folders                             | following up with customers, 193      | full backups, 302                                  |
| apps, creating, 785                 | Fonts control panel, 521              | files/folders, 488                                 |
| attributes, 488                     | force quitting, programs, 620         | full control NTFS permission, 831                  |
| configuring, 488                    | forced perfect termination (FPT),     | full-duplex Ethernet, 742                          |
| backing up, 488                     | 278                                   | full format partitions, 583                        |
| compressing, 488-489                | foreign Disk Management status        | full formats, 293                                  |
| copying, 475                        | state, 298                            | fully buffered memory, 208                         |
| creating, 541                       | form factors                          | fuser cleaning pads, 412                           |
| default, 486                        | hard drives, 256                      | fuses, continuity checks, 136-137                  |
| defined, 472                        | motherboards, 78-79                   | fusing assemblies (laser printers),                |
| deleting, 544                       | power supplies, 138-139               | 414                                                |
| directory, creating, 509            | format command, 507                   | fusing laser printers, 413                         |
| encrypting, 855-856                 | formats                               | fusing rollers, 412                                |
| encryption, 490, 503-504            | files                                 | fusing rollers (laser printers), 414               |
| indexing, 485                       | digital cameras, 359<br>scanners, 356 | Fusion AMD processors, 49<br>FX AMD processors, 49 |

## G

G.SHDSL (Symmetric High-speed DSL), 706 gain (antennas), 762 game ports, 37 gaming mobile devices, 484 Gaming PCs, 451 gateways, default, 766-767 GBs (gigabytes), 46 General tab (Internet Explorer Internet Options), 712 geo-tracking, 483 gestures, mobile devices, 481-482 configuring, 386 ghost cursors (laptops), 14 GHz (gigahertz), 46 GIF (Graphic Interchange Format), 356 GIF (graphics interchange format) extension, 485 gigabytes (GBs), 46 gigahertz (GHz), 46 glass (scanners), 357 Global Positioning System (GPS), Global System Mobile (GSM), 776 gold memory modules, 204 gpresult command, 507 GPS (Global Positioning System), 483 GPT (GUID partition table), 289 GPUs (graphics processing unit), 49, 397 Graphic Interchange Format (GIF), 356 graphics/CAD/CAM system configurations, 451 graphics interchange format (GIF) extension, 485 graphics processing unit (GPUs), 49, 397 grayware, 840 reporting, 843 green, motherboards, 79 green computer system configuration, 453 grounding, troubleshooting, 154 grounding problems, 120

group policies, viewing, 507

grouping taskbar buttons, 538
groups, 824-825
GSM (Global System Mobile), 776
guest accounts, 608
guest users, 825
GUID partition table (GPT), 289
GUIs (graphical user interfaces),
472
gyroscopes, 383

Н hal.dll file, 612 half-duplex Ethernet, 741 hand scanners, 816 handheld scanners, 354 Handles field (Task Manager Performance tab), 224 handshaking serial ports, 699 Hard disk install failure message, 186 hard drives AV. 452 backing up, 301-303 BIOS configuration, 282 cables, removing, 124 caching, 304 cylinders, 255 defined, 7 defragmenting, 300-301 destroying, 818 encryption, configuring, 99 external, 257 fault tolerance, 292-293 full format versus quick format, head crashes, 254 high-level formatting, 293-294 IDE, 259-261 eSATA, 262, 273-274 PATA, 259-260 SATA, 261-263 interfaces, 257-258 IDE, 259-263 letters, assigning, 289-290 low-level formatting, 283 magnetic, 253

mobile devices, 281

overview, 253

partitions advantages, 283 boot partitions, 289 cluster size, 294 clusters, 284 converting partitions, 284 creating, 286 defined, 283-289 deleting, 289 diskpart command, 505 efficiency, 285 eSATAs, 287 extended, 287 FAT16, 285 FAT32, 286 GPT, 289 high-level formatting, 283 HPA, 289 logical drives, 288 multiple operating systems, loading, 283 NTFS, 286 OEM, 289 partition tables, 288 primary, 287 separating data files from application files, 285 system partitions, 289 type, determining, 290 types, 283 volumes, 287 Windows installation, 583 passwords, 303 PATA installing, 266-270 power consumption, 152 physical sizes, 256 platters, 253 preparations, 282 preventive maintenance, 299-301 RAID, 291 BIOS configuration settings, 293 hardware, configuring, 291

hot swapping, 292

software, configuring, 291

troubleshooting, 299

levels, 291-292

| removable, 303                   | cable modems, 706                | removing USB devices,                |
|----------------------------------|----------------------------------|--------------------------------------|
| removing, 128                    | defined, 5                       | 25, 347                              |
| repairing/recovering, 502        | DEP, 822                         | speeds, 23                           |
| RPMs, 254                        | device drivers, defined, 5       | troubleshooting, 27-28               |
| SATA                             | docking stations, 35             | upstream/downstream, 23              |
| installing, 271-274              | drivers, 655-656                 | versions, 23                         |
| power consumption, 152           | Windows installations, 585       | wireless, 26                         |
| SCSI, 264-266                    | eSATA ports, 33                  | video ports, 19-22                   |
| cables, 279                      | firmware, defined, 6             | Windows requirements,                |
| electrical signals/              | IEEE 1394 ports, 30              | 584-585                              |
| terminators, 277                 | cables, 30                       | wireless input devices, 15-17        |
| host adapters, 264               | connecting devices, 31-32        | Hardware and Sound control panel,    |
| ID configuration/                | data transfer modes, 30          | 528                                  |
| termination, 276-279             | speeds, 30                       | Hardware-Assisted Virtualization     |
| installing, 280-281              | standards, 31                    | Detection Tool, 594                  |
| multiple, installing, 280        | troubleshooting, 32-33           | hardware firewalls, 836              |
| networking, 266                  | input devices. See input devices | hardware handshaking, 699            |
| parallel, configuring, 276       | installing, 656-657              | hardware monitor, configuring, 99    |
| powering on, 276                 | keyboards. See keyboards         | HDI (head-to-disk interference), 254 |
| SAS, 266                         | KVM switches, 7                  | HDMI (High-Definition Multimedia     |
| standards, 265                   | memory, types, 10                | Interface) ports, 20                 |
| symbols, 278                     | mice. See mice                   | HDMI ports/cabling, 391              |
| types, 264                       | modem ports, 34                  | HDSL (High bit-rate DSL), 706        |
| sectors, 256                     | motherboards. See mother-        | head crashes, 254                    |
| SSDs, compared, 263              | boards                           | head-to-disk interference (HDI),     |
| storage device design            | network ports, 33                | 254                                  |
| considerations, 457              | output devices, 7                | headers, OSI, 744                    |
| swap files, 221                  | parallel ports, 28               | healthy Disk Management status       |
| tracks, 255                      | port replicators, 36             | state, 298                           |
| troubleshooting                  | power supplies, 7                | heat sinks, 60                       |
| Disk Management status           | printers, troubleshooting, 427   | heavy lifting, 3                     |
| states, 298-299                  | RAID, configuring, 291           | help                                 |
| new drive installations, 295-296 | serial ports, 29                 | MMC, 662                             |
| noises, 294                      | storage devices, 7               | permissions, 832                     |
| previously working drives,       | troubleshooting, 185-188         | Windows dialog boxes, 480            |
| 297-298                          | USB ports                        | Windows Vista/7, 532                 |
| sticky, 297                      | 3.0, 23                          | Windows XP, 523                      |
| virtual memory, 221, 304         | cabling rules, 24                | Help and Support Center              |
| configuring, 304                 | converters, 25                   | (Windows), 341                       |
| size, configuring, 221           | defined, 22                      | help command, 508                    |
| VMM, 304                         | devices supported, 22            | Hewlett-Packard LightScribe, 338     |
| volumes, 287                     | hubs, 24                         | hexa-core processors, 55             |
| wiping, 302                      | installing extra, 26             | hexadecimal numbers, I/O             |
| writing to, 253                  | installing USB devices, 25       | addresses, 107                       |
| ardware                          | maximum cable length, 23         | hidden shares, 827                   |
| adding, 600-602                  | mini, 25                         | hiding taskbars, 538                 |
| audio ports, 29                  | on-the-go, 26                    | High-bit rate DSL (HDSL), 706        |
| addio porto, 40                  | noway 24                         |                                      |

power, 24

| High-Definition Multimedia                   | HTTP (Hypertext Transfer                           | PATA, 259                                       |
|----------------------------------------------|----------------------------------------------------|-------------------------------------------------|
| Interface (HDMI) ports, 20                   | Protocol), 778                                     | cables, 260                                     |
| high-level formatting, hard drives,          | HTTPS (HTTP over SSL), 778                         | installing, 266-270                             |
| 293-294                                      | hubs                                               | motherboard connectors,                         |
| high-voltage differential (HVD), 278         | Ethernet, 732                                      | 259                                             |
| high-voltage power supplies (laser           | ICH, 77                                            | standards, 260                                  |
| printers), 414                               | IEEE 1394, 33                                      | SATA, 261-263                                   |
| hijack viruses, 586                          | MCH, 77                                            | cables, 262                                     |
| hijacked browsers, 833-834                   | star topologies, 733                               | connectors, 261-262                             |
| hijacked email accounts, 834                 | switch advantage, 742                              | installing, 271-274                             |
| hijacking TCP/IP, 842                        | USB, 24                                            | motherboard connectors,                         |
| history, web browsing, 712                   | humidity, paper, 417                               | 259                                             |
| Hkey_Classes_Root subtree, 491               | HVD (high-voltage differential), 278               | IDE devices, configuring, 99                    |
| Hkey_Current_Config subtree, 491             | hybrid topologies, 732                             | identifying problems, 184                       |
| Hkey_Current_User subtree, 491               | HyperTerminal program, 721-723                     | IDs                                             |
| Hkey_Local_Machine subtree, 491              | Hypertext Markup Language                          | process, listing, 514                           |
| Hkey_Users subtree, 491                      | (HTML), 776                                        | SCSI, 276-279                                   |
| HLP (Windows-based help file) extension, 485 | Hypertext Transfer Protocol (HTTP), 778            | configuration software, 279 electrical signals/ |
| home pages (web browsers), 712               | Hyper-Threading, configuring, 99                   | terminators, 277                                |
| home screens, mobile devices, 480            | Hyper-Threading Technology                         | priority levels, 276                            |
| home server computer systems                 | (HTT), 54                                          | terminating, 276-278                            |
| configuration, 452                           | HyperTransport, 55                                 | IEEE (Institute for Electrical and              |
| home theater PCs (HTPCs), 452                | hypervisors, types, 593                            | Electronics Engineers), 742                     |
| homegroup networks, 588                      |                                                    | IEEE 802 standards, 742-743                     |
| accessing from Windows XP/                   |                                                    | IEEE 1394 ports, 30, 36                         |
| Vista, 782<br>creating, 781                  | ICH (I/O controller hub), 77                       | cables, 30                                      |
| horizontal scanning frequency, 385           | ICMP (Internet Control Message                     | connecting devices, 31-32                       |
| host (IP addresses), 748                     | Protocol), 776                                     | data transfer modes, 30                         |
| host machines, virtualization, 494           | icons                                              | shutdown problems, 624                          |
| Host Protected Area (HPA), 289               | My Computer, missing, 523                          | speeds, 30                                      |
| hosted hypervisors. See Type 2               | Start menu (Windows Vista/7),                      | standards, 31                                   |
| hypervisors                                  | 553-554                                            | system resources, 108                           |
| Hot Key Power On BIOS power set-             | Start menu (Windows XP),                           | troubleshooting, 32-33                          |
| ting, 149                                    | 551-552                                            | iLink. See IEEE 1394 ports                      |
| hot spots (wireless), 710                    | system tray, customizing, 603                      | IMAP (Internet Message Access                   |
| hot swapping                                 | VMware Workstation virtual machines, creating, 644 | Protocol), 778                                  |
| expansion cards, 75                          | Windows desktop, 474-476                           | impact printers, 407-408                        |
| RAID drives, 292                             | Windows update notification,                       | advantages, 408                                 |
| hotfixes, 595                                | 596                                                | defined, 407                                    |
| HPA (Host Protected Area), 289               | IDE (integrated drive electronics),                | maintenance, 420                                |
| HT (Hyper-Threading Technology),             | 259-263                                            | printheads, 407-408                             |
| 54                                           | 40-pin cables, 260                                 | printwires, 407<br>re-inking, 418               |
| HTC TouchFlo, 14                             | ATA-1 standard, 260                                |                                                 |
| HTML (Hypertext Markup Lan-                  | ATA-5 standard, 260                                | troubleshooting, 428                            |
| guage), 776                                  | eSATA, 262                                         | Important Updates (Windows Update), 597         |
| HTPCs (home theater PCs), 452                | installing, 273                                    | importing Windows registry                      |
|                                              | partitions, 287                                    | sections, 551                                   |

unmounting, 274

| incident reporting (security),          | PS/2 ports, 36                         | ODDs, 339-341                                                 |
|-----------------------------------------|----------------------------------------|---------------------------------------------------------------|
| 843-844                                 | troubleshooting, 18                    | operating systems, multiple,                                  |
| increasing                              | ports, 12                              | 583                                                           |
| processor speed, 50-51                  | touch/multitouch, 14                   | PATA devices, 266-270                                         |
| Windows bootup speed, 614               | wireless, 15-16                        | PATA drives, connectivity, 269                                |
| incremental backups, 302                | input/output operations per second.    | printers, 418-422                                             |
| incremental backups, files/folders, 489 | See IOPS installing                    | processors, 62-64<br>BIOS settings, 55                        |
| indexing, 485                           | =                                      | <del>-</del> '                                                |
| industrial computer configuration,      | access points, 771<br>adapters, 8, 109 | programs, 605-606                                             |
| 452                                     | Administrative Tools on Start          | Recovery Console, 495, 568                                    |
| inf files, finding, 603                 | menu, 657                              | Remote Desktop, 687                                           |
| INF (information) extension, 485        | apps, 784                              | remote networks, 590<br>riser boards, 8                       |
| infrared, 776                           | auxiliary fans, 143                    | SAS, 280-281                                                  |
| infrared touch screen displays, 384     | cables, 125-128                        | SATA drives, 271-274                                          |
| infrared wireless input devices, 16     | cache memory, 220                      | SCSI, multiple, 280                                           |
| inherited permissions, 831              | CF cards, 226                          | • •                                                           |
| INI (initialization file) extension,    | clean installs, 580                    | sound cards, 347                                              |
| 485                                     | connectors, motherboard front          | SSDs, 274-275                                                 |
| ink cartridges                          | panel, 128                             | unattended installations, 590<br>updates, 597                 |
| inkjet printers, 410                    | device drivers, 601-603, 655           | • '                                                           |
| recycling, 417                          | devices, 600-602                       | UPSs, 159                                                     |
| refilling, 417-418                      | dial-up Internet, 801-802              | USB devices, 25                                               |
| toner                                   | eSATA drives, 273-274                  | USB ports, 26                                                 |
| defined, 414                            | fans, 60                               | video adapters, 401                                           |
| refilling, 418                          | floppy drives, 252-253                 | VMware Workstation, 639-640                                   |
| spills, 416                             | hard drives, troubleshooting,          | Windows, 587                                                  |
| troubleshooting, 429                    | 295-296                                | activation, 588                                               |
| inkjet printers, 409-411                | hardware, 656-657                      | corporate computers,<br>588-590                               |
| defined, 407                            | heat sinks, 60                         | multiple computers, 583                                       |
| maintenance, 420                        | IEEE 1394 devices, 32                  | networks, selecting, 588                                      |
| refilling cartridges, 418               | lite touch (LTI), 590                  | pre-installation. See Win-                                    |
| troubleshooting, 429                    | memory                                 | dows, pre-installation                                        |
| in-place upgrades, Windows XP/          | configuring, 219                       | checklist                                                     |
| Vista, 581                              | DIMMs/RIMMs, 219                       | setup log files, 592                                          |
| in-plane switching (IPS), 388           | mobile devices, 220                    | troubleshooting, 591                                          |
| input devices                           | overview, 218                          | verification, 590                                             |
| defined, 6                              | planning. See planning                 | VMware Workstation virtual                                    |
| keyboards, 13                           | memory installations                   | machine, 640-641                                              |
| capacitive, 13                          | POST error codes, 220                  | Windows 7, 638-639                                            |
| cleaning, 18                            | removing memory, 218                   | Windows Vista/7, older operat-                                |
| laptops, 13-14                          | modems, 720-721                        | ing systems, 613                                              |
| PS/2 ports, 36                          | network cables, 736                    | Windows Vista/7 components,                                   |
| troubleshooting, 18                     | network printers, 771-772              | 659-662                                                       |
| mice, 13                                | NICs                                   | Windows XP, 636-638                                           |
| cleaning, 18                            | pre-installation steps, 765            | Windows XP components, 659                                    |
| mechanical, 13                          | requirements, 765                      | wireless NICs, 768-769                                        |
| optical, 13                             | Windows XP, 792                        | Institute for Electrical and Electronics Engineers (IEEE) 742 |

| integrated drive electronics. See | defined, 696                                 | Interrupt Requests. See IRQs         |
|-----------------------------------|----------------------------------------------|--------------------------------------|
| IDE                               | digital, 702                                 | interrupts                           |
| integrated motherboards           | digital versus analog, 701                   | IRQs, 102-104                        |
| advantages/disadvantages,         | DSL. See DSL                                 | MSI/MSI-X, 106                       |
| 34-35                             | external, installing, 720-721                | PCI, 105                             |
| defined, 11                       | fax, 702                                     | Intruder detection error message,    |
| Integrated Services Digital Net-  | internal, installing, 720                    | 186                                  |
| work. See ISDN                    | maintenance, 709                             | intrusion detection, configuring, 99 |
| integrated sound, 348             | phone line limits, 701                       | invalid Disk Management status       |
| Intel, Z277 chipset, 77           | satellite, 709                               | state, 298                           |
| Intel HTT (Hyper-Threading        | security, 833                                | I/O addresses, 106-107               |
| Technology), 54                   | active scripting, 835                        | I/O APICs, 102                       |
| Intel processors, 48-49           | clear text emails, 834                       | I/O controller hub (ICH), 77         |
| Intel website, 49                 | cookies, controlling, 835                    | I/O shields, 129                     |
| interfaces                        | encryption, 833                              | IOPS (input/output operations per    |
| APIs, sound cards, 348            | firewalls, 836-839                           | second), 457                         |
| hard drives, 257-258              | hijacked browsers, 833-834                   | IP addresses, 747                    |
| IDE, 259-263                      | hijacked email accounts, 834                 | alternative, 766                     |
| parallel, 258                     | malicious code types, 839                    | alternative configuration, 766       |
| SCSI, 264-266, 276-280            | network attacks, 841-842                     | assigning, 765-766                   |
| serial, 258                       | phishing, 841                                | broadcast address, 749               |
| types, 257                        | programs, 840                                | default gateways, 766-767            |
| ODDs, 338-339                     | proxy servers, 836                           | DNS servers, 767                     |
| operating systems, 472-473        | social engineering, 840                      | host, 748                            |
| interlacing displays, 385         | spam, 834                                    | IPv4, 747-748                        |
| internal commands, 495            | VPNs, 842-843                                | IPv6, 747                            |
| internal data bus, 47             | serial communication, 697-700                | network numbers, 748                 |
| internal modems, installing, 720  | service providers (ISPs), 709                | pinging, 774                         |
| Internet                          | VoIP, 703-704                                | subnet masks, 749-752                |
| browsers                          | faxing interference, 704                     | two-network example, 748-749         |
| active scripting, 835             | web browsers, 711-712                        | types, 747                           |
| cookies, controlling, 835         | Internet appliances, defined, 6              | viewing, 773                         |
| firewalls, 836-839                | Internet Control Message Protocol            | ipconfig command, 508, 773           |
| hijacked, 833-834                 | (ICMP), 776                                  | IPS (in-plane switching), 388        |
| malicious code types, 839         | Internet Explorer                            | IPv4 addresses, 747-748              |
| phishing, 841                     | active scripting, 835                        | IPν6 addresses, 747                  |
| proxy servers, 836                | configuring, 723-724                         | irate customers, handling, 461-462   |
| security programs, 840            | cookies, controlling, 835                    | IRQs (Interrupt Requests), 102       |
| social engineering, 840           | icon, 475                                    | APICs, 102                           |
| connectivity                      | Internet Options tabs, 711-712               | configuring with Device              |
| dial-up, installing, 801-802      | proxy servers, 836                           | Manager, 102-103                     |
| overview, 696                     | Internet layer                               | defined, 102                         |
| mobile connectivity, 709-710      |                                              | MSI/MSI-X, 106                       |
| modems, 696                       | TCP/IP, 779                                  | multiple-device port                 |
| 56Kbps, 701-702                   | TCP/IP model, 746                            | assignments, 102                     |
| cable, 704-708                    | Internet Message Access Protocol (IMAP), 778 | PCI, 105                             |
| cabling, 696                      | Internet Options control panel, 521          | resource conflicts, 104              |
| communication, 721-723            | interpolation, scanners, 357                 | steering, 105                        |
|                                   |                                              |                                      |

connectivity, 696

| ISDN (Integrated Services Digital Network), 702-783 | L                                      | speakers, 349                                |
|-----------------------------------------------------|----------------------------------------|----------------------------------------------|
| isochronous data transfers, 30                      | L1 cache, 51                           | storage, 281<br>traveling with, 144          |
| ISP (Internet Service Providers),                   | L2 cache, 51                           | USS, 817                                     |
| 709                                                 | L3 cache, 51                           | video ports, 22                              |
| iTunes, 786                                         | labeling discs, 338                    | Windows 7 power settings, 150                |
|                                                     | labeling network cables, 734           | wireless antennas, 760                       |
| J                                                   | ladder racks (cables), 739             | large format inkjet printers, 411            |
| IDEC (Laint Dhataguanhia Ermanta                    | land grid array (LGA) sockets, 57      | laser lens (ODDs), cleaning, 343             |
| JPEG (Joint Photographic Experts Group), 356        | landscape mode, LCDs, 387              | laser printers, 411-415                      |
| JPG (joint photographic experts)                    | LANs (local area networks), 728        | defined, 407                                 |
| extension, 485                                      | Ethernet, 741-742                      | maintenance, 421                             |
| jumpers, 94                                         | network resource management,           | memory upgrades, 420                         |
| CMOS password, 100                                  | 731                                    | spilled toner, 416                           |
| •                                                   | peer-to-peer, 729-731                  | toner cartridges                             |
| K                                                   | security, 729                          | defined, 414                                 |
| IZD - (1.11.1. () AC                                | server-based, 729-730                  | refilling, 418                               |
| KBs (kilobytes), 46                                 | LAPICs (local APICs), 102              | spills, 416                                  |
| Kerberos protocol, 823                              | laptops                                | troubleshooting, 429                         |
| kernel (operating system), 6                        | batteries, 144-146                     | troubleshooting, 429-430                     |
| Key Management Service (KMS), 590                   | replacing, 152                         | UPSs, 158                                    |
| Keyboard control panel, 521                         | troubleshooting, 153                   | Last Known Good Configuration,               |
| Keyboard error or no keyboard                       | components, 9                          | booting from, 610                            |
| present message, 186                                | design components, 460-461             | Last Known Good Configuration                |
| Keyboard is locked out—Unlock the                   | desktop components, com-<br>pared, 460 | option, 611                                  |
| key message, 186                                    | disassembly, 130-131                   | latency, networks, 774                       |
| keyboard, video, mouse (KVM)                        | displays, 388-389                      | launching programs, 605                      |
| switches, 7, 393                                    | cleaning, 133                          | layers                                       |
| keyboards, 13                                       | troubleshooting, 402-404               | OSI model, 743-745                           |
| capacitive, 13                                      | docking stations, 35                   | TCP/IP, 746, 779                             |
| cleaning, 18, 132                                   | expansion slots, 74-76                 | LCD monitors, cleaning, 133                  |
| configuring Windows XP, 647                         | ghost cursors, 14                      | LCDs (liquid crystal displays), 381, 386-389 |
| laptops, 13-14                                      | GUIs, 472                              | cleaning, 396                                |
| mechanical, 13                                      | hard drives, 281                       | LDAP (Lightweight Directory                  |
| number lock key, configuring,<br>98                 | Internet connectivity, 709-710         | Access Protocol), 778                        |
| ports, 12                                           | keyboards, 13-14                       | LEDs (light-emitting diodes), 381            |
| PS/2 ports, 36                                      | media bays, 10                         | motherboards, 188                            |
| troubleshooting, 18                                 | memory, 207, 220                       | LGA (land grid array) sockets, 57            |
| keyed connectors, 12                                | motherboards, compared with            | libraries, 484, 828                          |
| killing processes/tasks, 514                        | desktop motherboards, 64               | licensing                                    |
| kilobytes (KBs), 46                                 | operating systems, recovering,         | virtualization, 593                          |
| Kingston Technology website, 216                    | 493                                    | Windows Vista/7, 590                         |
| KMS (Key Management Service),                       | port replicators, 36                   | lid close detectors (laptop displays)        |
| 590                                                 | processors, 64                         | 389                                          |
| KVM switches, 7, 393                                | projectors, 394                        | lifting, 3                                   |
|                                                     | security, 850-851                      | light-emitting diodes (LEDs), 381            |
|                                                     | physical, 817                          | Lightweight Directory Access                 |
|                                                     | sound, 349-350                         | Protocol (LDAP), 778                         |

| Li-ion batteries, 145-146                      | loopback plugs, 188                   | energy-efficient monitors,                              |
|------------------------------------------------|---------------------------------------|---------------------------------------------------------|
| Li-ion polymer batteries, 145                  | lost clusters, locating, 300          | 150                                                     |
| line conditioners, 157                         | low-level hard drive formatting, 283  | going into, 150                                         |
| line-of-sight networks, 711                    | low-voltage differential (LVD), 278   | screen saver conflicts with                             |
| link-local addresses, 747                      | LTI (lite touch installation), 590    | sleep mode, 150                                         |
| liquid cooling system, 62                      | lumens, LCDs, 387                     | Wake on LAN, 148                                        |
| liquid crystal displays. See LCDs              | LVD (low-voltage differential), 278   | Wake on Ring, 148                                       |
| list folder contents NTFS<br>permission, 831   | Lynx. See IEEE 1394 ports             | Windows 7, 149-150 printers, Windows, 422               |
| listing files/folders, 505                     | M                                     | storage devices. See Disk                               |
| listsvc command, 508                           | MAG. 11 746                           | Management                                              |
| lite touch installation (LTI), 590             | MAC addresses, 746                    | MANs (metropolitan area                                 |
| lithium battery regulations, 144               | macro viruses, 586                    | networks), 728                                          |
| lithium-ion batteries, 145-146                 | main motors (laser printers), 414     | mantraps, 814<br>map command, 509                       |
| local APICs (LAPICs), 102                      | mainboards. See motherboards          | * ′                                                     |
| local area networks. See LANs                  | maintenance                           | MAPI (Messaging Application Programming Interface), 779 |
| local policies                                 | displays, 395-396                     | mapping                                                 |
| passwords, controlling, 826                    | floppy drives, cleaning, 252          | drive letters to network shares,                        |
| passwords, creating, 864-868                   | keyboards, cleaning, 18               | 780                                                     |
| local shares, 826                              | mice, cleaning, 18                    | viewing, 509                                            |
| local user settings, 608                       | modems, 709                           | marking subsystem (printers), 404                       |
| Local Users and Groups tool (MMC),             | ODDs, 342-345                         | master devices, 267                                     |
| 607-608                                        | cleaning discs, 342-343               | material safety data sheets. See                        |
| locating                                       | disc handling, 342<br>laser lens, 343 | MSDS                                                    |
| chipsets, 77                                   | sound, enabling, 343-345              | MBR                                                     |
| taskbar, 538                                   | operating systems, 632                | partition tables, 288                                   |
| lock screens (mobile devices), 482             | preventive, 132-133                   | rewriting, 507                                          |
| locking                                        | hard drives, 299-303                  | viruses, 586                                            |
| computers, 816                                 | implementing, 191                     | MBSA (Microsoft Baseline Security                       |
| taskbar, 538                                   | inventory, taking, 133                | Analyzer), 840                                          |
| log files, Windows, 592                        | printers, 420-421                     | MBs (megabytes), 46                                     |
| logging in, Windows, 474                       | projectors, 395                       | MCBF (mean cycles between                               |
| logging on, Windows, 580                       | scanners, 357                         | failure), 337                                           |
| logical drives, 287-288                        | MAK (Multiple Activation Key), 590    | MCH (memory controller hub), 77                         |
| logical troubleshooting, 184                   | male ports, 11                        | md command, 509                                         |
| establishing a theory, 185-190 flow chart, 192 | malware, 840                          | MDT (Microsoft Deployment<br>Toolkit), 589              |
| full system functionality, verifying, 191      | managing dynamic disks, 291           | mean cycles between failure (MCBF), 337                 |
| identifying the problem, 184                   | FAT16/FAT32 partitions, 507           | mean time between failures                              |
| plan of action, 191                            | memory, 225                           | (MTBF), 266                                             |
| preventive measures, imple-                    | MMC, 606-608                          | mechanical keyboards, 13                                |
| menting, 191                                   | power                                 | mechanical mice, 13                                     |
| testing the theory, 190-191                    | ACPI, 147-148                         | media bays, laptops, 10                                 |
| logon command, 508                             | BIOS settings, 148-149                | media (networks)                                        |
| logs, 620-621                                  | coming out of sleep mode,             | copper, 734-737                                         |
| booting, enabling, 611                         | 149                                   | fiber-optic, 737-738                                    |
| lojack, configuring, 99                        | efficiency, 152                       | media players, 452                                      |
| long touch gesture, 481                        |                                       | megabytes (MBs), 46                                     |

| memory                          | RAM sticks power consump-         | Messaging Application Program-                 |
|---------------------------------|-----------------------------------|------------------------------------------------|
| access time, 216                | tion, 152                         | ming Interface), 779                           |
| addresses, 108                  | refreshing, 203                   | metal oxide varistors (MOVs), 156              |
| buffer, ODDs, 337               | registered, 208                   | meter rules (electricity), 135                 |
| buying, 216-217                 | removing, 218                     | MetroE (MetroEthernet), 783                    |
| cache, 51-52                    | requirements, 203, 209-211        | metropolitan area networks                     |
| adding, 220                     | researching, 216-217              | (MANs), 728                                    |
| capacities, 209                 | ROM                               | mice, 13                                       |
| CL ratings, 216-217             | compared, 202                     | cleaning, 18                                   |
| CMOS, 100                       | defined, 10                       | configuring, 647-648                           |
| ESCD, 109                       | safety, 218                       | mechanical, 13                                 |
| design components, 453          | sample advertisements, 216        | optical, 13                                    |
| double-sided, 208               | shared system, 400                | ports, 12                                      |
| dual-channel, 212-214           | single-sided, 208                 | PS/2 ports, 36                                 |
| dual-voltage, 217               | SO-DIMM advertisements, 217       | troubleshooting, 18                            |
| ECC, 208                        | software instructions, fetching,  | micro pin grid array (µPGA)                    |
| features, 207-209               | 203                               | sockets, 57                                    |
| Flash, 11, 226-227              | SPD, 208                          | microdrives, 226                               |
| fully buffered memory, 208      | speed, 216-217                    | microHDMI connectors, 20                       |
| installed amount, determining,  | technologies, 205-206             | microphones                                    |
| 211                             | triple-channel, 215               | mobile devices, 350                            |
| installing, 218-220             | troubleshooting, 225-226          | sound designs, 458                             |
| laptops, removing, 130          | types, 10                         | Windows, 348                                   |
| managing, 225                   | unbuffered, 208                   | microprocessor. See processors                 |
| mobile devices, 207, 220        | upgrading, 225                    | microSD cards, 226                             |
| module type amounts, deter-     | video, 399-400                    | Microsoft                                      |
| mining, 212-215                 | virtual, 221-222, 304             | Hardware-Assisted Virtualiza-                  |
| monitoring, 223-224             | wear leveling, 263                | tion Detection Tool, 594                       |
| motherboard chip support, 205   | Windows 7 requirements, 584       | Management Console. <i>See</i> MMC             |
| motherboard maximums, 211       | Windows Memory Diagnostic         | Setup Manager, 589                             |
| multi-core processor access, 55 | Tool, 617                         | Microsoft Deployment Toolkit                   |
| non-parity, 208                 | write amplification, 263          | (MDT), 589                                     |
| operating system requirements,  | memory, flash, thumb drives, 227  | Microsoft Excel extension (XLS/                |
| 210-211                         | memory card readers, 359          | XLSX), 485                                     |
| PAE, 223                        | memory controller hub (MCH), 77   | Microsoft Magnifier, 649                       |
| pages, 221                      | Memory Diagnostics tool           | Microsoft OneNote file (ONE)                   |
| parity, 208-209                 | (Windows), 225                    | extension, 485                                 |
| physical packaging, 203-204     | memory optimal error message, 186 | Microsoft Paint (PNG) extension,               |
| printers, upgrading, 420        | Memory size decrease error mes-   | 485                                            |
| quadruple-channel, 215          | sage, 186                         | Microsoft Paintbrush (PCX)                     |
| RAM                             | Memory Sticks, 358                | extension, 485                                 |
| defined, 10                     | Memory test fail message, 186     | Microsoft PowerPoint (PPT/PPTX) extension, 485 |
| mobile devices, 11              | mentoring skills, 713             | Microsoft Security Baseline                    |
| over 4GB, 214                   | menus, context (Windows), 480     | Analyzer. See MBSA                             |
| performance, 203                | mesh topology, 734                | Microsoft Security Essentials, 587             |
| ROM, compared, 202              | Message Signaled Interrupt (MSI), | Microsoft Word (DOC/DOCX)                      |
| types, 203                      | 106                               | extension, 485                                 |
| video, 400                      |                                   | ,                                              |

| Microsoft WordPad (WRI)                            | geo-tracking, 483               | overview, 696                |
|----------------------------------------------------|---------------------------------|------------------------------|
| extension, 485                                     | GPS app, 483                    | phone line isolators, 161    |
| Microsoft Works text file format                   | GUIs, 472                       | phone line limits, 701       |
| (WPS) extension, 485                               | hard drives, 281                | ports, 34, 37                |
| MIDI (musical instrument digital                   | home screens, 480               | satellite, 709               |
| interface), 344                                    | Internet connectivity, 709-710  | speeds, 701                  |
| MIDI ports, 37, 344                                | lock screen, 482                | xDSL, 706                    |
| migrating data, 582                                | memory, 207, 220                | modify NTFS permission, 831  |
| MIMO antennas, 763                                 | motherboards, 64                | modulator/demodulator. See   |
| MIMO (multiple input/multiple                      | network connectivity, 784       | modems                       |
| output), 763                                       | notification area, 481          | Molex connectors, 140        |
| mini-DIN connectors, 12<br>miniHDMI connectors, 20 | operating system interaction,   | monitoring                   |
|                                                    | 481-482                         | memory, 223-224              |
| mini PCI/PCIe cards, 74                            | operating systems, recovering,  | performance, 624, 683-685    |
| miniSD cards, 226                                  | 493                             | systems, Windows XP, 682-683 |
| mini-USB ports, 25                                 | processors, 64                  | monitors                     |
| MLCs (multi-level memory cells), 264               | RAM, 11                         | CRT versus flat panel, 19    |
| MMC (Microsoft Management                          | screen orientations, 383        | disposal, 162                |
| Console), 606                                      | security, 850-851               | energy-efficiency, 150       |
| Device Manager, 608                                | sound, 349-350                  | LCD, cleaning, 133           |
| Local Users and Groups tool,                       | speakers, 349                   | screen savers, sleep mode    |
| 607                                                | storage, 281, 786               | conflicts, 150               |
| Services and Applications                          | system bar, 481                 | video ports, 19-22           |
| category, 609                                      | touch/multi-touch technolo-     | voltage, 135                 |
| shares, 607                                        | gies, 14                        | more command, 509            |
| Storage category, 609                              | traveling with, 144             | motherboards, 7              |
| System Tools, 607                                  | video ports, 22                 | adapters, 8, 602             |
| System Tools category, Local                       | Mobile PC control panel, 530    | antistatic measures, 80      |
| Users and Groups tool, 608                         | modem isolators, 161            | audio ports, 29              |
| tool categories, 607                               | modems (modulator/demodulator), | batteries, 101-102           |
| viewing, 606                                       | 696                             | BIOS                         |
| Windows 7, 666-669                                 | 56Kbps, 701-702                 | ACPI settings, 148-149       |
| Windows XP, 662-665                                | cable, 704-706                  | adapters, configuring, 109   |
| MMCs (multimedia cards), 358                       | troubleshooting, 708-709        | boot process, 185            |
| mobile devices                                     | cabling, 696                    | CMOS, 100                    |
| apps, 482, 784-786                                 | communication, 721-723          | cold boots, 94               |
| batteries, 144-146                                 | connectivity, 696               | default settings, 99         |
| replacing, 152                                     | defined, 696                    | energy-efficiency settings,  |
| troubleshooting, 153                               | dial-up, installing, 801-802    | 396                          |
| Bluetooth, configuring, 16                         | digital, 702                    | exit options, 100            |
| design components, 460-461                         | digital versus analog phone     | flash, 96-98                 |
| disassembly, 130-131                               | lines, 701                      | functions, 94                |
| displays                                           | DSL, 706-707                    | hard drive configuration,    |
| cleaning, 133                                      | troubleshooting, 708-709        | 282                          |
| multitasking gestures/screen                       | external, 696                   | POST, 94                     |
| rotation settings, 386                             | faxes, 702                      | POST errors, 185-187         |
| troubleshooting, 402-403                           | installing, 720-721             | RAID settings, 293           |
| email, configuring, 786-787                        | internal, 696                   | recovery, 96                 |
| gaming, 484                                        | maintenance, 709                | security settings, 100, 817  |

| setup options, 98-100         | processors                     | movie clip extension (MPG), 485     |
|-------------------------------|--------------------------------|-------------------------------------|
| Setup program. See Setup      | ALU, 47                        | moving                              |
| program                       | AMD, 49-50                     | apps, 785                           |
| SSDs, recognizing, 275        | binary prefixes, 46            | files/folders, 475                  |
| UEFI, 96-97                   | BIOS settings, 55, 98          | moving files between folders, 543   |
| update compatibility, 585     | bits, 46                       | MOVs (metal oxide varistors), 156   |
| upgrading, 96                 | bus, 47                        | MPG (movie clip) extension, 485     |
| virtualization, enabling, 593 | bytes, 46                      | msconfig command, 509               |
| viruses, 586                  | cache memory, 51-52            | MSDS (material safety data sheets), |
| warm boots, 95                | clocking, 53                   | 3, 133                              |
| cables, 127-128               | connections, 54-55             | MSI (Message Signaled Interrupt),   |
| chipsets, 76-77               | cooling, 59-62                 | 106                                 |
| design components, 453-454    | defined, 46                    | msinfo32 command, 509               |
| configuring, 94               | design components, 453-454     | MSI-X, 106                          |
| connectors, 12, 76, 126       | installing, 62-64              | mstsc command, 509                  |
| design components, 453-454    | Intel, 48-49                   | MTBF (mean time between             |
| diagnostic display, 187-188   | IRQs, 102-104                  | failures), 266                      |
| eSATA ports, 33               | laptops versus desktops, 64    | multi-core processors, 55-57        |
| expansion slots, 8, 67        | multi-core, 55-57              | multifactor authentication, 815     |
| AGP, 69                       | multiple, installing, 63       | multi-level memory cells (MLCs),    |
| hot swapping, 75              | multipliers, 55                | 264                                 |
| laptops, 74-76                | nanometers, 453                | multimedia                          |
| PCI, 67-69                    | overclocking, 65-66            | digital cameras, 358-360            |
| PCIe, 70-73                   | pipelining, 48                 | media players, 452                  |
| types, 67                     | power consumption, 152         | ODDs, 334                           |
| form factors, 78-79           | register size, 47              | Blu-ray compatibility, 337          |
| green, 79                     | replacing in laptops, 64       | blue-violet laser technology,       |
| grounding problems, 120       | sockets, 57-58                 | 334                                 |
| IDE connectors, 267           | speed, 50-51                   | buffer memory, 337                  |
| IEEE 1394 ports, 30-33        | speeds, 46                     | burning discs, 337                  |
| integrated                    | threading, 54                  | DL, 335                             |
| advantages/disadvantages,     | throttling, 63                 | DVD/Blu-ray region codes,<br>337    |
| 34                            | troubleshooting, 66-67         | external, installing, 340           |
| defined, 11                   | upgrading, 63                  | factor numbers, 336                 |
| LEDs, 188                     | voltage requirements, 63       | installing, 339-341                 |
| locating, 7                   | reassembling, 132              | interfaces, 338-339                 |
| memory, maximum, 211          | removing, 80, 129-130          | labeling discs, 338                 |
| memory chip support, 205      | replacement considerations, 80 | MCBF, 337                           |
| mobile devices, desktop moth- | riser boards, 8                | PATA connectivity, 340              |
| erboards (compared), 64       | serial ports, 29               |                                     |
| modem ports, 34, 37           | sound, integrated, 348         | preventive maintenance,<br>342-345  |
| network ports, 33             | sound ports, 344-345           | random access time, 337             |
| parallel ports, 28            | speakers, 344                  | read-only, 335                      |
| PATA/SATA connectors, 259     | troubleshooting, 80-81         | reads/writes, 335                   |
| PCI IRQ assignments, 105      | upgrading, 79-80               | red laser technology, 334           |
| ports, 11-12                  | USB ports. See USB ports       | sound, troubleshooting, 353         |
| power consumption, 152        | video ports. See video, ports  | speeds, 335-336                     |
|                               | Mouse control panel, 521       | specus, 555-550                     |

MouseKeys, 649

| troubleshooting, 341-342                               | netbook design components, 461                         | PoE, 754                        |
|--------------------------------------------------------|--------------------------------------------------------|---------------------------------|
| writeable media, 335                                   | netstat command, 510                                   | speeds, 741                     |
| scanners, 354-357                                      | network access layer, TCP/IP model,                    | standards, 741                  |
| sound, 348-352                                         | 746, 779                                               | FastEthernet, 776               |
| troubleshooting, 352-354                               | Network Address Translation (NAT),                     | FDDI, 776                       |
| sound cards, 345-348                                   | 776                                                    | folders, sharing, 780           |
| troubleshooting, 353                                   | network cable testers, 741                             | FTP (File Transfer Protocol),   |
| multimedia cards (MMCs), 358                           | Network Configuration Operators                        | 806                             |
| multi-mode fiber-optic cables, 738                     | group, 825                                             | GSM, 776                        |
| multiple, display design consider-                     | Network and Dial-up control panel,                     | homegroups, 781-782             |
| ations, 459                                            | 521                                                    | HTML, 776                       |
| Multiple Activation Key (MAK), 590                     | Network icon, 475<br>network interface cards. See NICs | ICMP, 776                       |
| multiple displays, 392-393                             |                                                        | infrared, 776                   |
| multiple input/multiple output                         | Network and Internet control panel, 528                | IP addresses, pinging, 774      |
| (MIMO), 763                                            | network layer, OSI model, 745                          | IP addressing, 765-767          |
| multipliers, 55                                        | network operating system (NOS),                        | LANs, 728-731                   |
| multi-scan monitors, 385                               | 729                                                    | Ethernet. See Ethernet          |
| multi-touch gestures, mobile                           | Network Time Protocol (NTP), 779                       | latency, 774                    |
| devices, 481-482                                       | networking                                             | line-of-sight, 711              |
| multi-touch technologies, 14                           | printers, 405                                          | MANs, 728                       |
| multitasking gestures, configuring mobile devices, 386 | SCSI storage devices, 266                              | mobile device connectivity, 784 |
| musical instrument digital                             | networks                                               | NAT, 776                        |
| interface. See MIDI                                    | adapters, ipconfig command,                            | NICs. See NICs                  |
| muting audio, 348                                      | 508                                                    | OSI model, 743-746              |
| My Computer icon, 475, 523                             | addresses, 746-748                                     | PANs, 728                       |
| My Documents icon, 475                                 | APs, 771                                               | PAT, 776                        |
| My Network Places icon, 475                            | ARP, 776                                               | POP, 776                        |
| Try Network Flaces feeli, 110                          | backbone, 776                                          | ports, 33                       |
| N                                                      | bandwidth, 776                                         | printers                        |
|                                                        | broadband, 776                                         | configuring, 771-772            |
| names                                                  | cables, 734-740                                        | connectivity, 800               |
| computers, 765                                         | crossover CAT 5 UTP, creat-                            | printing, 801                   |
| files, 484                                             | ing, 795-797                                           | troubleshooting, 775            |
| characters, 484                                        | straight-through CAT 5 UTP,                            | remote devices, 510-511, 514    |
| directories, 497                                       | creating, 792-794                                      | remote installations, 590       |
| wildcards, 499                                         | CDMA, 776                                              | requirements, 731               |
| folders, characters, 484                               | computers, viewing, 823                                | security, 841-843               |
| nanometers, 453                                        | connectivity, 783                                      | shares                          |
| The Narrator, 649                                      | troubleshooting, 772-773                               | accessing, 780                  |
| NAT (Network Address Translation),                     | copper media, coaxial, 737                             | corporate, 782                  |
| 776                                                    | defined, 728                                           | defined, 779                    |
| Remote Assistance support, 631                         | devices, security settings, 848                        | drive letters, mapping, 780     |
| native hypervisors. See type 1                         | dial-up, 696                                           | SSL, 776                        |
| hypervisors                                            | Ethernet, 732, 741                                     | standards, 742-743              |
| native resolution, LCDs, 387                           | CSMA/CD, 741                                           | subnet masks, 750-752           |
| navigating directories, 498                            | FastEthernet, 776                                      | TCP, 777                        |
| nbtstat command, 510                                   | full-duplex, 742                                       | TCP/IP, 745-746, 778-779        |
| net command, 687                                       | half-duplex, 741                                       | Telnet, 777                     |

net use command, 510

| topologies, 732-734                               | non-video adapters, power                                     | interfaces, 338-339                            |
|---------------------------------------------------|---------------------------------------------------------------|------------------------------------------------|
| troubleshooting, 772-775                          | consumption, 152                                              | labeling discs, 338                            |
| types, 588, 728                                   | north bridge. See MCH                                         | MCBF, 337                                      |
| UDP, 777                                          | north bridge chips, 68                                        | PATA connectivity, 340                         |
| virtual machines, connecting,                     | NOS (network operating system), 729                           | power consumption, 152                         |
| 594                                               |                                                               | preventive maintenance,                        |
| virtualization issues, 770<br>VoIP, 777           | not initialized Disk Management status state, 298             | 342-345<br>random access time, 337             |
| ,                                                 | Notepad, starting, 510                                        | ,                                              |
| WANs, 728                                         | notepad command, 510                                          | read-only, 335                                 |
| Windows 7, configuring, 797-800                   | notification area                                             | reads/writes, 335                              |
|                                                   | mobile devices, 481                                           | red laser technology, 334                      |
| Windows installation, choosing, 588               | Windows desktop, 478                                          | sound, troubleshooting, 353                    |
|                                                   |                                                               | speeds, 335-336                                |
| wireless. <i>See</i> wireless networks WLANs, 728 | nslookup command, 510, 774<br>NT Virtual DOS Machine (NTVDM), | storage device design consider-<br>ations, 457 |
| WWANs, 728                                        | 224                                                           | , , , , , , , , , , , , , , , , , , ,          |
| NiCad (nickel cadmium) batteries,                 | ntbackup command, 511                                         | troubleshooting, 341-342                       |
| 145                                               | ntbootdd file, 612                                            | writeable media, 335                           |
| nickel-metal hydride (NiMH)                       | ntdetect.com file, 612                                        | OEM (original equipment manufac-               |
| batteries, 145                                    | NTFS, 284-286                                                 | turer), 289                                    |
| NICs (network interface cards), 33                | · · · · · · · · · · · · · · · · · · ·                         | versions of Windows, 583                       |
| installing                                        | benefits, 286                                                 | Offer Remote Assistance Helper                 |
| pre-installation steps, 765                       | boot partitions, 289                                          | group, 825                                     |
|                                                   | high-level formatting, 293                                    | offline Disk Management status                 |
| Windows XP, 792                                   | permissions, 827                                              | state, 298                                     |
| IP addresses, assigning, 765                      | system partitions, 289                                        | ohms, 135                                      |
| IP addressing, 765-767                            | NTFS permissions, 830-831                                     | ohms (Greek omega symbol), 136                 |
| properties, 769                                   | ntldr file, 612                                               | OK buttons, Windows dialog boxes,              |
| QoS, 769                                          | ntoskrnl.exe file, 612                                        | 479                                            |
| requirements, 765                                 | NTP (Network Time Protocol), 779                              | old Windows software, 224                      |
| speed, 769                                        | NTVDM (NT Virtual DOS Machine),                               | OLEDs (organic LEDs), 381                      |
| TCP/IP stack, checking, 772                       | 224                                                           | omnidirectional antennas, 760                  |
| troubleshooting, 774-775                          | number lock key, configuring, 98                              | on-the-go USB (OTG), 26                        |
| vendor software, 846                              |                                                               | on the road system configurations,             |
| Wake-on-LAN, 769                                  | 0                                                             | 451                                            |
| wireless                                          | OCR (Optical Character                                        | ONE (Microsoft OneNote file) ex-               |
| configuring, 768                                  | Recognition), 357                                             | tension, 485                                   |
| defined, 754                                      | octa-core processors, 55                                      | online Disk Management status                  |
| half-duplex/full-duplex/auto,                     | ODDs (optical disk drives), 334                               | state, 299<br>open authentication, 844         |
| 769                                               | Blu-ray compatibility, 337                                    | Open Systems Interconnect. See                 |
| installing, 768-769, 803                          | blue-violet laser technology,                                 | OSI model                                      |
| types, 754                                        | 334                                                           | opening System Information win-                |
| NiMH (nickel-metal hydride) bat-                  | buffer memory, 337                                            | dow, 509                                       |
| teries, 145                                       | burning discs, 337                                            | operating systems                              |
| nonoverlapping ID channels,                       | defined, 7                                                    | clean installs, 580                            |
| 758-759                                           | DL, 335                                                       | command prompt. See com-                       |
| Nonpaged Kernel Memory field                      | · ·                                                           | mand prompts                                   |
| (Task Manager Performance tab),                   | DVD/Blu-ray region codes, 337                                 | command prompt environ-                        |
| 224                                               | factor numbers, 336                                           | ment, 473                                      |
| non-parity, memory, 208                           | installing, 339-341                                           | defined, 5, 472                                |
|                                                   |                                                               | 40111104, 0, 11 M                              |

| GUIs, 472 ove                                 | ervoltage, 154-155                            | GPT, 289                                       |
|-----------------------------------------------|-----------------------------------------------|------------------------------------------------|
| hotfixes, 595 ove                             | erwriting hard drives, 302                    | HPA, 289                                       |
| installing multiple, 583 ozo                  | one, 421                                      | logical drives, 288                            |
| interfaces, 472                               |                                               | multiple operating systems,                    |
| kernel, 6                                     | P                                             | loading, 283                                   |
| licensing virtualization, 593                 | 1                                             | NTFS, 286                                      |
| memory regularements 210-211                  | ckaging memory, 203-204                       | OEM, 289                                       |
| mobile devices //80 //8//                     | E (physical address extension),<br>23         | partition tables, 288                          |
| recovering 103                                | ge files, 221, 576. See also swap             | primary, 287                                   |
| ( -1 FOF                                      | les                                           | separating data files from                     |
|                                               | ged Kernel Memory field (Task                 | application files, 285                         |
| -                                             | lanager Performance tab), 223                 | system partitions, 289                         |
| security, 818-819 pag                         | ges (memory), 221                             | type, determining, 290                         |
|                                               | Ns (personal area networks), 728              | types, 283                                     |
|                                               | per (printers), 416-417                       | volumes, 287                                   |
| viruses, 819-820                              | storage tray/feeder upgrades,                 | system, booting Windows, 612                   |
| service packs, 490, 595                       | 420                                           | pass-through terminators, 278                  |
| upgrading, 580                                | troubleshooting, 428                          | passive matrix LCDs, 386                       |
| virtualization, 493-494                       | stuck, 427                                    | passive terminators, 277                       |
|                                               | per transport subsystem (print-               | passwords                                      |
| 1                                             | rs), 404                                      | access points, 757, 847-848                    |
| _                                             | rabolic antennas, 763                         | BIOS settings, 98<br>CMOS jumper, 100          |
| (OGD) OFF                                     | rallel ATA (PATA), 258-259                    | guidelines, 823                                |
| ti 11: a opp                                  | rallel hard drive interfaces, 258             | hard drives, 303                               |
| - Pui                                         | rallel ports, 28, 36<br>rallel SCSI, 264, 276 | LANs, peer-to-peer, 731                        |
| optical mice, 13                              |                                               | local policies, creating, 864-868              |
| optical storage, 303                          | memory, 208-209                               | managers, 826                                  |
| optimization, configuring Setup               | serial ports, 699                             | protecting, 823-826                            |
| nrodram 08                                    | rtitioning hard drives                        | security policies, 812                         |
| optimized dpi (inkjet printers), 410          | diskpart command, 505                         | Windows Vista/7 protection,                    |
| organic LEDs (OLEDs), 381                     | Windows installation, 583                     | 828                                            |
| organizing par                                | rtitions                                      | PAT (Port Address Translation), 776            |
| files, 484                                    | boot, booting Windows, 612                    | PATA (Parallel ATA), 258                       |
| Windows desktop, 476                          | cluster size, 294                             | ODD connectivity, 340                          |
| original equipment manufacturer               | hard drives                                   | storage device design consider-                |
| (OEM), 289                                    | advantages, 283                               | ations, 458                                    |
| versions of Windows, 583                      | boot partitions, 289                          | PATA devices, 259-260                          |
| OSI (Open Systems Interconnect)<br>model, 743 | clusters, 284                                 | installing, 266-270                            |
| defined, 743                                  | converting partitions, 284                    | 80-conductor cable settings,                   |
| devices, 746                                  | creating, 286                                 | 267                                            |
| layers, 743-745                               | defined, 283-289                              | documentation, 270 motherboard connectors, 259 |
| peer communication, 744                       | deleting, 289                                 | · · · · · · · · · · · · · · · · · · ·          |
| troubleshooting, 744                          | efficiency, 285                               | PATA hard drives, power consumption, 152       |
| output devices, defined, 7                    | eSATAs, 287                                   | patch cables, 735                              |
| overclocking processors, 65-66                | extended, 287                                 | patches, 595                                   |
| Override enabled—Defaults loaded              | FAT16, 285                                    | patches (software), 190                        |
| message, 186                                  | FAT32, 286                                    | paths, 475-476, 486                            |

| PBs (petabytes), 46<br>PC Card/ExpressBus drives, 358 | Performance tab (Task Manager), 223                        | pins (motherboards), configuring, 94          |
|-------------------------------------------------------|------------------------------------------------------------|-----------------------------------------------|
| PC Cards, 75, 709                                     | Performance utility, memory,                               | pipelines (processors), 48                    |
| PCI (Peripheral Component Inter-                      | 223-224                                                    | pixels                                        |
| connect), 67                                          | Peripheral Component Intercon-                             | dead, LCDs, 387                               |
| PCI bus speed, 51                                     | nect. See PCI                                              | defined, 381                                  |
| PCI expansion slots, 67-69                            | peripherals, configuring, 99                               | displays, number determining,                 |
| PCI Express. See PCIe slots                           | permissions, 827                                           | 385                                           |
| PCI interrupts, 105                                   | effective, 832                                             | response rate, LCDs, 387                      |
| PCI slots                                             | inherited, 831                                             | Plain Old Telephone Service                   |
| bus bandwidth comparisons, 72                         | NTFS, 827-831                                              | (POTS), 783                                   |
| configuring, 99                                       | shared folder, 827-830                                     | plan of action (troubleshooting),             |
| PCIe, compared, 71                                    | Windows help, 832                                          | 191                                           |
| PCIe (PCI Express), 70                                | personal area networks. See PANs                           | planars. See motherboards                     |
| PCIe bus speed, 51                                    | Personal Computer Memory Card<br>International Association | plane to line switching (PLS), 388            |
| PCIe slots, 70-73, 99                                 | (PCMCIA). See PC Cards                                     | planning memory installations                 |
| PCIe video cards, power                               | personal computers. See PCs                                | amount of memory needed, determining, 209-211 |
| consumption, 152                                      | petabytes (PBs), 46                                        | buying, 216-217                               |
| PCI-X bus, 68                                         | PGA (pin grid array) sockets, 57                           | memory features, 207-209                      |
| PCMCIA (Personal Computer                             | phage viruses, 586                                         | mobile devices, 207                           |
| Memory Card International                             | Phenom AMD processors, 49                                  | module type amounts, deter-                   |
| Association), 75<br>PCs (personal computers), 6       | phishing, 841                                              | mining, 212-215                               |
|                                                       | reporting, 843                                             | researching, 216-217                          |
| components, 6<br>memory, 10                           | Phoenix BIOS audio beeps, 187                              | technologies, 205-206                         |
| optical drives, 7                                     | Phone and Modem Options control                            | plasma, defined, 381                          |
| types, 6                                              | panel, 521                                                 | plastic parts, removing from lap-             |
| web cams, accessing, 359                              | phone filters, 707                                         | tops, 130                                     |
| PCX (Microsoft Paintbrush)                            | phone line isolators, 161                                  | plastic pin grid array (PPGA) sock-           |
| extension, 485                                        | phone line limits, 701                                     | ets, 57                                       |
| PDF extension, 485                                    | phone skills (technicians), 305                            | platters (hard drives), 253                   |
| PDF (Portable Document Format),                       | physical access                                            | plenum cables, 735                            |
| 356                                                   | locking computers, 816                                     | PLS (plane to line switching), 388            |
| PDSL (Power line DSL), 706                            | security, 812                                              | plug and play devices, installing,            |
| peer-to-peer LANs, 729-731                            | physical address extension (PAE),                          | 600-602                                       |
| Pentium/Mobile Intel processors, 49                   | 223                                                        | plug and play (PnP), 109                      |
| performance                                           | physical layer (OSI model), 745                            | PNG (Microsoft Paint) extension,<br>485       |
| evaluating, 682                                       | physical security, 813-814                                 |                                               |
| memory, upgrading, 225                                | biometrics, 815                                            | PNG (Portable Network Graphics), 356          |
| monitoring with Performance                           | laptops, 817                                               | PnP (plug and play), 109                      |
| Monitor, 683-685                                      | real-world applications, 816                               | PoE (power over Ethernet), 754                |
| RAM, 203                                              | pickup rollers (laser printers), 414                       | Point of Presence (POP), 776                  |
| software, troubleshooting, 226                        | pin 1 (cables), 125                                        | Point-to-Point protocol (PPP), 783            |
| system, monitoring, 624                               | pin grid array (PGA) sockets, 57                           | polarity, 135-136                             |
| video, 404                                            | pinch gesture, 482                                         | policies                                      |
| Windows 7, 685-686                                    | ping command, 511, 772-774                                 | group, viewing, 507                           |
| Performance Log Users group, 825                      | pinning applications (Start menu),                         | local, controlling passwords,                 |
| Performance Monitor utility,                          | 534                                                        | 826                                           |
| Windows XP, 683-685                                   |                                                            | security, 812                                 |

| polymorphic viruses, 586            | troubleshooting physical prob- | battery recycling programs, 102 |
|-------------------------------------|--------------------------------|---------------------------------|
| POP (Point of Presence), 776        | lems, 188                      | blackouts, 155                  |
| POP3 (Post Office Protocol version  | upstream, 23                   | brownouts, 155                  |
| 3), 779                             | USB, 36                        | capacitors, 135                 |
| Port Address Translation (PAT), 776 | 3.0, 23                        | consumption, 151-152            |
| portable document format. See PDF   | cabling rules, 24              | continuity checks, 135-136      |
| Portable Network Graphics (PNG),    | configuring, 98                | current, measuring, 135         |
| 356                                 | converters, 25                 | DC power plugs, removing, 131   |
| portrait mode, LCDs, 387            | defined, 22                    | electrical fires, 161           |
| ports                               | devices supported, 22          | flash BIOS, 98                  |
| audio, 29, 37                       | hubs, 24                       | fuel cells, 145                 |
| component/RGB video analog,<br>395  | installing extra, 26           | IEEE 1394 hubs, 33              |
|                                     | installing USB devices, 25     | laser printers, 414             |
| composite video, 395                | maximum cable length, 23       | line conditioners, 157          |
| defined, 11                         | mini, 25                       | managing, 147-152               |
| disabling, 95                       | on-the-go, 26                  | measuring, 135                  |
| downstream, 23                      | power, 24                      | mobile device batteries,        |
| eSATA, 33, 37                       | printers, troubleshooting,     | 144-146                         |
| eSATAp, 33, 37                      | 427-428                        | motherboard, 101-102            |
| Ethernet, 33, 37                    | removing USB devices, 25,      | over Ethernet (PoE), 754        |
| forwarding, 838                     | 347                            | phone line isolators, 161       |
| game, 37                            | scanners, 355                  | projectors, 395                 |
| IEEE 1394, 30-33, 36                | shutdown problems, 624         | resistance, 135                 |
| shutdown problems, 624              | sound, 349                     | safety, 3                       |
| system resources, 108               | speeds, 23                     | sags, 155                       |
| male/female, 11                     | troubleshooting, 27-28         | saving, 396                     |
| MIDI, 37                            | upstream/downstream, 23        | sleep mode, 149-150             |
| modem, 34, 37                       | versions, 23                   | speakers, 351                   |
| mouse/keyboard, 12                  | wireless, 26                   | spikes, 155                     |
| multiple-device IRQ                 | video, 19-22, 36-37, 390-392   | standby, 134                    |
| assignments, 102                    | positive attitude, 4           | storage device design consider- |
| network, 33                         | POST (power-on self-test), 94  | ations, 457-458                 |
| parallel, 28, 36                    | errors, 100, 185-187           | supplies, 7, 137                |
| printers, 405, 427                  | memory error codes, 220        | AC voltage, 137                 |
| projectors, 394-395                 | memory, troubleshooting, 226   | auto-switching, 151             |
| PS/2 keyboard, 36                   | Post Office Protocol version 3 | cables, 454                     |
| PS/2 mouse, 36                      | (POP3), 779                    | comparing, 147                  |
| replicators, 36                     | POTS (Plain Old Telephone Ser- | connectors, 140                 |
| RJ-11, 33                           | vice), 783                     | converting AC to DC, 141        |
| RJ-45, 33                           | pounds (paper), 416            | cooling function, 143           |
| SATA, enabling, 273                 | power                          | DC voltage distribution, 142    |
| serial, 29, 36, 697-700             | AC/DC, 134                     | design components, 454-455      |
| sound, 344-345                      | batteries                      | disassembly, 153                |
| sound designs, 458                  | digital cameras, 358           | dual-rail, 151                  |
| S/PDIF, 37                          | disposal, 162                  | fixed input, 151                |
| S-Video, 37                         | lithium regulations, 144       | form factors, 138-139           |
| TCP/IP, 778-779                     | mobile device replacement,     | functions, 141                  |
| triggering, 838                     | 152                            | mobile devices, 152             |
|                                     | tuoublashaating 152            | 11100110 4011003, 102           |

troubleshooting, 153

942

| test pages, printing, 424          | design components, 453-454       | HyperTerminal, 721-723        |
|------------------------------------|----------------------------------|-------------------------------|
| thermal, 416                       | installing, 62-64                | installing, 605-606           |
| defined, 407                       | Intel, 48-49                     | launching, 605                |
| maintenance, 421                   | IRQs, 102-103                    | MBSA, 840                     |
| thermal wax transfer, 411          | laptops, 64                      | NIC vendor software, 846      |
| troubleshooting, 427-430           | multi-core, 55-57                | not responding, troubleshoot- |
| upgrading, 420                     | multiple, installing, 63         | ing, 624                      |
| Windows, 422-426                   | multipliers, 55                  | nslookup, 774                 |
| wireless, 406                      | nanometers, 453                  | paths, 475-476                |
| Printers and Other Hardware        | overclocking, 65-66              | Performance Monitor, Windows  |
| control panel, 647-648             | pipelining, 48                   | XP, 683-685                   |
| Printers control panel, 521        | power consumption, 152           | pinning to Start menu, 534    |
| printheads                         | register size, 47                | print spoolers, 424-425       |
| impact printers, 407-408           | sockets, 57-58                   | regedit, 491                  |
| inkjet printers, 409               | software instructions, fetching, | registry, backing up, 597     |
| thermal printers, 416              | 203                              | REGEDIT. See REGEDIT          |
| printing, troubleshooting, 428     | speed, 50-51                     | regedt32, 491                 |
| printwires, impact printers, 407   | speeds, 46                       | Remote Desktop, starting, 509 |
| priority levels (SCSI IDs), 276    | threading, 54                    | security, 840                 |
| privacy                            | throttling, 63                   | Setup, 94-99                  |
| displays, 397                      | troubleshooting, 66-67           | Start menu, customizing       |
| web browsers, 712                  | upgrading, 63                    | Windows Vista/7, 553-555      |
| privacy filters, 397, 814          | video, 397-398                   | Windows XP, 551-553           |
| Privacy tab (Internet Explorer     | voltage requirements, 63         | startup                       |
| Internet Options), 712             | Profile tab, MMC                 | configuring, 615              |
| private folders, creating, 857-858 | Windows 7, 667                   | disabling, 615, 670           |
| private IP address ranges, 748     | Windows XP, 663                  | Windows Vista/7, 533          |
| proactive technicians, 787         | profiles, users, 490             | Windows XP, 524               |
| probable cause theory              | programs                         | startup folder shortcuts,     |
| (troubleshooting), 185-190         | allowing through firewalls, 838  | creating, 676                 |
| process IDs, listing, 514          | antivirus, running, 587          | stopping, 680                 |
| processes, killing, 514            | AutoPlay/AutoRun, disabling,     | System Configuration, 617-618 |
| Processes field (Task Manager      | 819                              | starting, 509, 617            |
| Performance tab), 224              | Backup utility, 597-598          | Windows 7, 677-679            |
| processing laser printers, 412     | CHKDSK, 300                      | Windows XP, 676-677           |
| processors                         | Computer Management, Ser-        | System File Checker           |
| ALU, 47                            | vices snap-in, 623               | running, 297                  |
| AMD, 49-50                         | CONVERT, partitions, 284         | starting, 513                 |
| binary prefixes, 46                | Disk Cleanup, 300                | System Monitor, Windows XP,   |
| BIOS settings, 55, 98              | Disk Defragmenter, 301           | 682-683                       |
| bits, 46                           | Disk Management, 283,            | System Restore, 603-604       |
| bus, 47                            | 290-291                          | registry, 604                 |
| bytes, 46                          | status states, 298-299           | restore points, 604           |
| cache memory, 51-52                | diskpart utility, 283            | Windows 7, configuring, 654   |
| clocking, 53                       | Dr. Watson, 620                  | Windows XP, configuring,      |
| connections, 54-55                 | Easy Transfer, 582               | 653                           |
| cooling, 59-62                     | Event Viewer, 680-682            | Task Manager, 619-620         |
| defined, 46                        | force quitting, 620              | tracert, 774                  |
|                                    | 10100 4010011B, VEV              | web browser options, 712      |

| Windows compatibility, 582 Windows XP Mode, 582 Programs control panel, 529, 605 Programs tab (Internet Explorer Internet Options), 712 projector ports, 21 projectors, 394-395 properties NICs, 769 printers, 423 protocols DHCP, IP addressing, 766 Kerberos, 823 PPP, 783                                                                                       | technical language familiarity, 4 written communication skills, 162-163 quality of service. See QoS quality of video, 380 quarantined files, deleting, 820 quick format partitions, 583 quick formats, 293 Quick Launch (taskbar), 538 Quick Launch toolbar, 539 quitting programs, 620                                                                                                    | read & execute NTFS permission, 831 read NTFS permission, 831 read-only memory. See ROM read-only ODDs, 335 read/write heads, 252 ReadyBoost, 614 re-arming computers, 589 reassembly, 132 reconnaissance attacks, 842 recovery, 303 BIOS, 96 hard drives, 502 mobile operating systems, 493                                                                                 |
|----------------------------------------------------------------------------------------------------|----------------------------------------------------------------------------------------------------|----------------------------------------------------------------------------------------------------|
| TCP, 777 TCP/IP, 745 devices, 746 hijacking, 842 layers, 746, 779 NIC stack, checking, 772 overview, 745, 778 protocols/ports, 778-779 statistics, viewing, 510 proxy servers, 836 PS/2 keyboard ports, 36 PS/2 mouse ports, 36 PSTN (public switched telephone network), 703 Public folder, 828 punch down tools, 741 PVC cables, 735 PXE boot (preboot execution | radio buttons, Windows dialog boxes, 480 radio frequency ID (RFID), 813 radio frequency interference (RFI), 122 radio wireless input devices, 16 RADSL (Rate-Adaptive DSL), 706 RAID (redundant array of independent disks), 291-293 troubleshooting, 299 RAM (random access memory) defined, 10 mobile devices, 11 over 4GB, 214 performance, 203 ROM, compared, 202 types, 203 video, 400 | Recovery Console, 494-495 Windows XP, 672 restore points, configuring, 856-857 Windows, 616-617 Windows 7, 675 Windows OS, 492-493 WinRE, 494-495 Recovery Console, 494-495 accessing, 495 commands, 569 installing, 495, 568 limitations, 495 running, 495 Windows XP, 672 recovery discs, 492 Recycle Bin emptying, 477                                                    |
| QoS (quality of service), 703 NICs, 769 quad-core processors, 55 quadruple-channel memory, 215 qualities (technicians), 3-4 active listening skills, 3, 81-82 documentation, 192-193 doing one thing at a time, 110 follow up, 193 gun slingers, 110 positive attitude, 4 teamwork, 228                                                                            | virtual memory, 221 RAM sticks power consumption, 152 Rambus DRAM (RDRAM), 205 Rambus memory modules. See RIMMs random access memory. See RAM random access time, ODDs, 337 Rate-Adaptive DSL (RADSL), 706 RAW volumes, 290 RCA jacks, 21 rd command, 511 RDP (Remote Desktop Protocol), 779 RDRAM (Rambus DRAM), 205 RE (reads/writes) ODDs, 335                                           | Windows desktop, 476 Windows Vista/7, 534 Windows XP, 524 Recycle Bin icon, 475 recycling, 162 ink cartridges, 417 red laser technology, 334 redirecting browsers, 833 redundant array of independent disks. See RAID refilling ink cartridges, 417-418 refresh rate, displays, 385 refreshing memory, 203 REGEDIT, registry, 550-551 regedit program, 597 regedit tool, 491 |

| regedt32 tool, 491                    | batteries, mobile devices, 144              | power supplies, 151-152              |
|---------------------------------------|---------------------------------------------|--------------------------------------|
| Regional Options control panel, 521   | BIOS write protection, 96                   | printheads, impact printers,         |
| register size (processors), 47        | cables, 124-126                             | 408                                  |
| registered memory, 208                | case, 124                                   | touch input devices, 14              |
| registering dll files, 512            | CRTs, 396                                   | replay attacks, 842                  |
| registry                              | DC power plug, laptops, 131                 | reporting security incidents,        |
| backing up, 597                       | directories, 511                            | 843-844                              |
| restoring, 597, 604                   | dirt, 133                                   | requirements                         |
| Windows, 109                          | expansion cards, laptops, 130               | cable modems, 706                    |
| registry (Windows), 491               | files, 505, 544                             | hardware, 584-585                    |
| backing up, 492                       | permanently, 476                            | iTunes, 786                          |
| customizing, 644-645                  | removable media, 486                        | memory                               |
| defined, 490                          | flash drives, 227                           | calculating, 209-211                 |
| dll files, registering, 512           | folders, 544                                | capacities, 209                      |
| editing, 491-492                      | hard drives, 128                            | determining, 203                     |
| exporting/importing sections,         | laptop displays, 389                        | installed amount, determin-          |
| 551                                   | laptop keyboards, 13                        | ing, 211                             |
| subtrees, 490                         | memory, 218                                 | operating systems, 210-211           |
| viewing, 550                          | laptops, 130                                | Windows 7, 584                       |
| regsvr32 command, 512                 | mobile devices, 220                         | Windows XP/Vista/7, 210              |
| re-imaging Windows 7, 589             | motherboard front panel                     | networks, 731                        |
| re-installing Windows, 594-595        | cables/connectors, 128                      | NICs, 765                            |
| reliability, Windows 7, 685-686       | motherboards, 80, 129                       | Remote Desktop, 631                  |
| remote access                         | I/O shields, 129                            | Virtual PC, 593                      |
| Remote Assistance, 631                | retaining clips, 130                        | researching memory, 216-217          |
| Remote Desktop, 631, 687-689          | standoffs, 129                              | resistance, measuring, 135           |
| Remote Desktop versus Remote          | partitions, 289                             | resistive touch screen displays, 384 |
| Assistance, 630                       | PCIe adapters, 73                           | resistive touch screens, 383         |
| security policies, 812                | plastic parts, laptops, 130                 | resolution                           |
| Remote Assistance, 630-631            | quarantined files, 820                      | digital cameras, 358                 |
| Remote Desktop, 393, 630-631,         | SATA drives, 456                            | displays, 385-388                    |
| 687-689                               | solid-state drives, 128                     | scanners, 357                        |
| Remote Desktop Protocol (RDP),        | speakers, laptops, 131                      | resources                            |
| 779                                   | USB devices, 25, 347                        | adapters, assigning, 109             |
| remote desktop users, 825             | viruses, 819-820                            | conflicts, 104                       |
| Remote Desktop utility, starting, 509 | Windows XP components, 658 ren command, 512 | Device Manager verification, 104     |
| remote network devices                | renaming files and directories, 512         | system, 102-108                      |
| accessing, 514                        | repair installation (Windows),              | troubleshooting, 184                 |
| attaching, 510                        | 594-595                                     | response time, LCDs, 387             |
| connectivity, testing, 511            | Repair Your Computer, 611                   | restarting computers, 513            |
| remote network installations, 590     | repairing hard drives, 502                  | restore points, 604                  |
| removable drives, 303                 | repeater access points, 760                 | configuring, 856-857                 |
| removable media files, deleting, 486  | replacing. See also removing                | controlling, 819                     |
| removing                              | floppy drives, 252-253                      | restoring                            |
| adapters, 133                         | laptop processors, 64                       | registry, 604                        |
| Administrative Tools from Start       | motherboard batteries, 101                  | restore points, 604                  |
| menu, 657                             | motherboards, 80                            | Shadow Copies, 604                   |
| December 1/VI-                        | -,                                          |                                      |

apps, 785

| System Restore. <i>See</i> System Restore       | RSA (Rivest Shamir Adleman) security token, 813 | hard drives, power consumption, 152                                     |
|-------------------------------------------------|-------------------------------------------------|-------------------------------------------------------------------------|
| System Restore utility, 603-604                 | RTF (rich text format) extension,               | SATA 1, 261                                                             |
| system state, 598                               | 485                                             | SATA 2, 261                                                             |
| Windows registry, 597                           | RTS/CTS (hardware handshaking),                 | SATA 3, 261                                                             |
| Resume by Alarm BIOS power                      | 699                                             | satellite modems, 709                                                   |
| setting, 149                                    | rubber ducky, 764                               | saving                                                                  |
| retaining clips, 130                            | rubber printer rollers, trouble-                | files, 486                                                              |
| retinal scanners, 816                           | shooting, 427                                   | power, 396                                                              |
| retrieving deleted files, 544                   | rubber rollers, cleaning, 133                   | scalable link interface (SLI), 399                                      |
| reverse flow cooling, 143                       | running Recovery Console, 495                   | scanner units (laser printers), 414                                     |
| revolutions per minute (RPMs), 254              | RW (reads/writes) ODDs, 335                     | scanners, 354-357                                                       |
| RFI (radio frequency interference), 122         | S                                               | Scheduled Tasks control panel, 521 screen orientations, mobile devices, |
| RFID (radio frequency ID), 813                  | S-Video ports, 19, 37                           | 383                                                                     |
| RG-6 coax cable, 737                            | Safe Mode, 610-611                              | screen rotation, configuring mobile                                     |
| RG*-58 A/U coax cable, 737                      | Safe Mode with Command Prompt,                  | devices, 386                                                            |
| RG-59 coax cable, 737                           | 610                                             | screen savers, 397                                                      |
| rich text format (extension), 485               | Safe Mode with Networking, 610                  | sleep mode conflicts, 150                                               |
| RIMMs (Rambus memory modules),                  | SAFER+ (Secure and Fast Encryp-                 | screw pick-up, 123                                                      |
| 10, 204                                         | tion Routine), 844                              | screwdrivers, 123                                                       |
| installing, 219                                 | safety                                          | scribes, 130                                                            |
| removing, 218                                   | electrical fires, 161                           | scroll gesture, 482                                                     |
| ring topology, 734                              | EMI, 122                                        | SCSI (Small Computer System In-                                         |
| riser boards, installing, 8                     | ESD, 120-122                                    | terface), 257, 264-266                                                  |
| Rivest Shamir Adleman (RSA) security token, 813 | laser printers, 415                             | cables, 279                                                             |
| RJ-11 connectors, 736                           | LCDs, 388                                       | host adapters, 264                                                      |
| RJ-11 ports, 33                                 | lifting, 3                                      | IDs, 276-279                                                            |
| RJ-45 connectors, 736                           | memory, 218                                     | multiple, installing, 280                                               |
| RJ-45 ports, 33                                 | MSDS, 3, 133                                    | networking, 266                                                         |
| robocopy command, 512                           | power, 3                                        | parallel, configuring, 276                                              |
| rolling back device drivers, 602, 655           | refilling ink cartridges, 418                   | powering on, 276                                                        |
| ROM (read-only memory)                          | static electricity, SSDs, 275                   | SAS, 266                                                                |
| defined, 10                                     | sags (power), 155                               | installing, 280-281                                                     |
| RAM, compared, 202                              | sampling                                        | standards, 265                                                          |
| root directories, 496                           | 8-bit, 346                                      | symbols, 278                                                            |
| file maximum, 496                               | 16-bit, 347                                     | types, 264                                                              |
| setting directories as, 514                     | SAS (Serial Attached SCSI), 258, 264-266        | SD (Secure Digital) memory cards, 11, 226                               |
| rootkits, 833                                   | installing, 280-281                             | SDelete utility, 302                                                    |
| routers                                         | SATA (serial AT attachment), 33,                | SDRAM, 205                                                              |
| access points, 771                              | 258-263                                         | SDSL (Symmetric DSL), 706                                               |
| network layer, 745                              | BIOS options, 99                                | SE (single-ended) terminators, 277                                      |
| wireless, 754                                   | cables, 262                                     | searches (web browsers), 712                                            |
| RPMs (revolutions per minute), 254              | connectors, 261-262                             | searching files/folders                                                 |
| RS232 serial communication                      | devices                                         | Windows Vista/7, 532                                                    |
| standard, 700                                   | installing, 271-274                             | Windows XP, 523                                                         |
| RS232C, 698                                     | motherboard connectors, 259                     | Secondary master hard disk fail message, 186                            |

hard drives, 282

| Secondary slave hard disk fail                      | mobile devices, 850-851                                           | parity, 699                          |
|-----------------------------------------------------|-------------------------------------------------------------------|--------------------------------------|
| message, 186                                        | network cabling, 738-739                                          | RS232 serial communication           |
| sectors (hard drives), 256                          | networks                                                          | standard, 700                        |
| Secure and Fast Encryption<br>Routine (SAFER+), 844 | attacks, 841-842                                                  | software handshaking, 699            |
| Secure Digital (SD) memory cards,                   | VPNs, 842-843                                                     | transmission speeds, 698             |
| 11, 226                                             | operating systems, 818-820                                        | serial presence detect (SPD), 208    |
| Secure Digital storage, 358                         | passwords, local policies,                                        | server-based LANs, 729-731           |
| Secure File Transfer Protocol                       | 864-868                                                           | Server Message Block (SMB), 779      |
| (SFTP), 779                                         | peer-to-peer LANs, 730                                            | servers                              |
| Secure Shell (SSH), 779                             | permissions, 827-832                                              | DNS                                  |
| Secure Sockets Layer (SSL), 776                     | physical, 813-816                                                 | IP addresses, 767                    |
| security                                            | physical access, locking com-                                     | troubleshooting, 774                 |
| auditing, 826                                       | puters, 816                                                       | email, 782                           |
| authentication, 823                                 | policies, 812                                                     | FTP, 806                             |
| authorization, 823                                  | principle of least privilege, 828                                 | home computer system con-            |
| biometrics, 815-816                                 | private folders, creating,                                        | figuration, 452                      |
| BIOS settings, 100, 817                             | 857-858                                                           | NOS, 729                             |
| Bluetooth, 753                                      | user IDs/passwords, 823-826                                       | proxy, 836                           |
| data, 820-821                                       | web browsers, 712                                                 | service packs, 490, 595              |
| DEP, 822                                            | WFP, Windows XP support, 576                                      | service packs (software), 190        |
| file/folder encryption, 855-856                     | Windows Defender, 868-869                                         | service releases (software), 190     |
| files/folders, 826-827                              | Windows System Protection,                                        | service set identifiers (SSIDs), 757 |
| ·                                                   | restore points, 856-857<br>wireless networks. <i>See</i> wireless | services                             |
| flash drives, 227<br>FTP, 806                       | networks                                                          | disabling, 505                       |
| ·                                                   | WRP (Windows Resource Pro-                                        | enabling, 506                        |
| hard drives, backing up,<br>301-303                 | tection), 579                                                     | listing, 508                         |
| incident reporting, 843-844                         | Security control panel, 528                                       | process IDs, listing, 514            |
| Internet, 833                                       | security logs, 620                                                | system shut down problems,           |
| active scripting, 835                               | Security tab (Internet Explorer In-                               | 624                                  |
| clear text emails, 834                              | ternet Options), 712                                              | troubleshooting, 623                 |
| cookies, controlling, 835                           | security tokens, RSA, 813                                         | Services and Applications category   |
| encryption, 833                                     | Selective startup radio button                                    | (MMC), 609                           |
| firewalls, 836-839                                  | (System Configuration utility),                                   | services.msc command, 623            |
| hijacked browsers, 833-834                          | 618                                                               | Services snap-in, 623                |
| hijacked browsers, 635-634                          | self-powered hubs, 24                                             | Services tab (System Configuration   |
| malicious code types, 839                           | Sempron/Mobile AMD processors,                                    | utility), 618                        |
| • • •                                               | 50                                                                | session layer (OSI model), 745       |
| network attacks, 841-842                            | separation pad (laser printers), 414                              | set command, 513                     |
| phishing, 841                                       | serial AT attachment. See SATA                                    | Setup program, 94-95                 |
| programs, 840                                       | Serial Attached SCSI (SAS), 258,                                  | accessing, 95                        |
| proxy servers, 836                                  | 264-266                                                           | ACPI, 99                             |
| social engineering, 840                             | serial devices, 697-700                                           | advanced options, 99                 |
| spam, 834                                           | serial hard drive interfaces, 258                                 | boot options, 98                     |
| VPNs, 842-843                                       | serial ports, 29, 36, 697                                         | date/time, 98                        |
| LANs, 729                                           | configuring, 698-700                                              | executable code prevention, 99       |
| laptops, physical, 817                              | DCE signal connections, 700                                       | exit options, 100                    |
| local policies, passwords, 826                      | DTE signal connections, 700                                       | general optimization, 98             |
| Microsoft Security Essentials,                      | flow control 699-700                                              | hard drive encryption, 99            |

hardware handshaking, 699

587

| hardware monitor, 99<br>Hyper-Threading, 99 | shortcuts creating, 525                           | skills, technicians<br>attitude, 360-361 |
|---------------------------------------------|---------------------------------------------------|------------------------------------------|
| IDE devices, 99                             | desktop icons, 475-476                            | burnout, avoiding, 632-633               |
| intrusion detection, 99                     | ShowSounds, 649                                   | customer trust, building, 851            |
| lojack, 99                                  | shredding printed materials, 821                  | irate customers, handling,               |
| number lock key, 98                         | shut down options, Windows, 477                   | 461-462                                  |
| onboard devices, 98                         | shutdown command, 513                             | mentoring, 713                           |
| passwords, 98                               | shutting down computers, 513                      | phone, 305                               |
| PCI slots, 99                               | Windows Vista/7, 535                              | proactive, 787                           |
| PCIe slots, 99                              | Windows XP options, 525                           | staying current, 516                     |
| peripherals, 99                             | shutting down Windows, trouble-                   | work ethics, 430                         |
| ports/connectors, disabling, 95             | shooting, 624                                     | slave devices, 267                       |
| processors, 98                              | signals, SCSI electrical, 277                     | SLCs (single-level memory cells),        |
| SATA, 99                                    | SIIA (Software and Information                    | 264                                      |
| system information, 98                      | Industry Association), 843                        | sleep-and-charge USB ports, 24           |
| TPM, 99                                     | SIM (System Image Manager), 589                   | sleep mode, 149-150                      |
| USB, 98                                     | SIMMs (single in-line memory                      | SLI (scalable link interface), 399       |
| video, 98                                   | modules), 203                                     | Small Computer System Interface.         |
| virtualization, 99                          | Simple Mail Transfer Protocol                     | See SCSI                                 |
| virus protection, 98                        | (SMTP), 779                                       | small-outline DIMMs (SO-DIMMs),          |
| sfc command, 513                            | Simple Network Management<br>Protocol (SNMP), 779 | 207                                      |
| SFTP (Secure File Transfer Proto-           | simple volumes, 290                               | smart cards, 813                         |
| col), 779                                   | single-ended (SE) terminators, 277                | SmartMedia, 358                          |
| Shadow Copies, 604                          | single IDE setting, 267                           | smartphones                              |
| shared folder permissions, 827-830          | single in-line memory modules                     | apps, 784-786<br>batteries               |
| Shared Folders tool (MMC),                  | (SIMMs), 203                                      | removing, 144                            |
| 607-608                                     | single-level memory cells (SLCs),                 | troubleshooting, 153                     |
| shared key authentication, 844              | 264                                               | design components, 461                   |
| shared system memory, 400                   | single link DVI connectors, 20                    | displays, troubleshooting, 404           |
| shares                                      | single-mode fiber-optic cables, 738               | email, configuring, 786-787              |
| administrative, 826                         | single-sided memory, 208                          | GUIs, 472                                |
| hidden, 827                                 | single sign-on authentication, 824                | multitasking gestures/screen             |
| local, 826                                  | site surveys (antennas), 762                      | rotation settings, 386                   |
| network, 779-780                            | size                                              | notification area, 481                   |
| networks, corporate, 782                    | clusters, 294                                     | security, 850-851                        |
| shares (MMC), 607                           | display design considerations,                    | storage, 786                             |
| sharing                                     | 459                                               | SMB (Server Message Block), 779          |
| files/folders, 827-832                      | hard drives, 256                                  | SMTP (Simple Mail Transfer               |
| folders, 780                                | icons, Start menu                                 | Protocol), 779                           |
| maximum users, 821                          | Windows Vista/7, 553                              | smurf attacks, 842                       |
| subfolders, 820                             | Windows XP, 551                                   | snap-ins, Component Services, 606        |
| Windows 7, 860-863                          | paper, configuring, 417                           | snapshots                                |
| Windows XP, 858-859                         | PCIe slots, 72                                    | virtualization, 494                      |
| PCI IRQs, 105                               | power supplies, 152                               | VMware Workstation virtual               |
| sheetfed scanners, 354                      | storage devices, 457                              | machines, 643-644                        |
| shielded twisted-pair (STP), 734            | UTP, 734                                          | SNMP (Simple Network                     |
| shielding (speakers), 351                   | virtual memory, configuring,                      | Management Protocol), 779                |
|                                             | 221                                               | social engineering, 840                  |

industries supported, 263

| sockets, 57-58                                 | speakers, 350                                            | connectivity, 351                    |
|------------------------------------------------|----------------------------------------------------------|--------------------------------------|
| SO-DIMMs (small-outline DIMMs),                | amplification, 350-352                                   | extras, 351                          |
| 207                                            | choosing, 351                                            | features, 350                        |
| sample advertisements, 217                     | configuring, 650                                         | frequency response range, 351        |
| Soft-off BIOS power setting, 149               | connectivity, 351                                        | laptops, removing, 131               |
| software                                       | extras, 351                                              | mobile devices, 349                  |
| defined, 5                                     | features, 350                                            | motherboard, 344                     |
| device drivers, 5<br>errors, 190               | frequency response range, 351                            | popping sounds, troubleshooting, 352 |
| firmware, 5                                    | popping sounds, trouble-                                 | power rating, 350                    |
| older Windows, 224                             | shooting, 352                                            | power sources, 351                   |
| performance, troubleshooting,                  | power rating, 350                                        | shielding, 351                       |
| 226                                            | power sources, 351                                       | sound designs, 458                   |
| printers, troubleshooting, 428                 | shielding, 351                                           | troubleshooting, 352                 |
| programs, 605                                  | sound designs, 458                                       | volume, controlling, 650             |
| RAID, configuring, 291                         | troubleshooting, 352                                     | specialized video, 398-399           |
| SCSI configuration, 279                        | volume, controlling, 650                                 | speech recognition devices, 816      |
| service packs, 190                             | troubleshooting, 352-354                                 | speed                                |
| software drivers, troubleshooting,             | sound cards, 345                                         | cable modems, 705                    |
| 402                                            | 8-bit, 346                                               | clamping, 156                        |
| software-enforced DEP, 822                     | 16-bit, 347                                              | Ethernet, 741                        |
| software firewalls, 836                        | analog to digital conversions,                           | IEEE 1394 ports, 30                  |
| software handshaking, 699                      | 346                                                      | memory, 216-217                      |
| Software and Information Industry              | defined, 29                                              | modems, 701                          |
| Association (SIIA), 843                        | frequency response, 346                                  | NICs, 769                            |
| software piracy, reporting, 843                | installing, 347                                          | ODDs, 335-336                        |
| software. see                                  | sound design considerations,                             | processors, 46, 50-51                |
| solder joints, 127                             | 458                                                      | serial port transmissions, 698       |
| solid ink printers, 410                        | troubleshooting, 353                                     | USB ports, 23                        |
| solid state drives (SSDs), 263                 | Windows, 348                                             | Windows boot process, increas-       |
| Sony/Philips Digital Interface                 | sound waves, 345                                         | ing, 614                             |
| (S/PDIF), 29                                   | Sounds and Multimedia control                            | SPGA (staggered pin array) sockets,  |
| sound                                          | panel, 521                                               | 57                                   |
| audio/video editing PCs, 451                   | Sounds, Speech, and Audio Devices control panel, 649-650 | spikes (power), 155                  |
| controlling, 649-650<br>design components, 458 | SoundSentry, 649                                         | spilled toner, 416                   |
| media players, 452                             | south bridge (ICH), 77                                   | spontaneous reboots (Windows),       |
| microphones                                    | spam, 834                                                | 623                                  |
| mobile devices, 350                            | spanned volume, 290                                      | spread gesture, 482                  |
| sound designs, 458                             | SPD (serial presence detect), 208                        | SPSs (Standby Power Supplies), 160   |
| Windows, 348                                   | SPD error messages, troubleshoot-                        | spyware, 840                         |
| mobile devices, 349-350                        | ing, 225                                                 | reporting, 843                       |
| motherboard speakers, 344                      | S/PDIF (Sony/Philips Digital Inter-                      | SRAM (static RAM), 203               |
| muting, 348                                    | face), 29                                                | SSDs (solid state drives), 264       |
|                                                | S/PDIF sound ports, 37, 344                              | cost, 264                            |
| ODDs, 343-345                                  | speakers, 350                                            | defined, 263                         |
| ports, 344                                     | amplification, 350-352                                   | defragmenting, 301                   |
| sound cards, 345-348                           | choosing, 351                                            | externally, 275                      |
| sound port colors, 345                         | configuring, 650                                         | hard drives, compared, 263           |
| sound waves, 345                               |                                                          | industries supported, 263            |

| installing, 274-275                    | Windows XP, 524                    | IDE, 259                                |
|----------------------------------------|------------------------------------|-----------------------------------------|
| MLCs, 264                              | Notepad, 510                       | managing. See Disk Manage-              |
| reliability, 263                       | programs, 605                      | ment                                    |
| SLCs, 264                              | Remote Assistance, 631             | mobile devices, 281                     |
| static electricity, 275                | Remote Desktop, 509                | PATA, installing, 266-270               |
| wear leveling, 263                     | System Configuration utility,      | PATA IDE, 259-260                       |
| write amplification, 263               | 509, 617                           | RAID, troubleshooting, 299              |
| SSH (Secure Shell), 779                | System File Checker, 513           | removable, 303                          |
| SSID broadcasting, 848                 | Task Manager, 619                  | SAS, installing, 280-281                |
| SSIDs (service set identifiers), 757   | Windows Explorer, 507              | SATA IDE, 261-263                       |
| access points, 757, 847-848            | startup files. See system files    | installing, 271-274                     |
| SSL (Secure Sockets Layer), 776        | startup folders                    | SCSI, 264-266                           |
| staggered pin array (SPGA) sockets, 57 | program shortcuts, creating, 676   | cables, 279 electrical signals/termina- |
| standard users, 825                    | verifying, 670                     | tors, 277                               |
| standards                              | startup programs, 615              | host adapters, 264                      |
| Ethernet, 741                          | Startup Repair tool, 617           | ID configuration/termina-               |
| IDE PATA, 260                          | Startup tab (System Configuration  | tion, 276-279                           |
| IEEE 1394, 31                          | utility), 618                      | multiple, installing, 280               |
| network, 742-743                       | state (system)                     | networking, 266                         |
| SCSI, 265                              | backing up/restoring, 598          | parallel, configuring, 276              |
| twisted-pair cables, 735               | backing up Windows XP, 645         | powering on, 276                        |
| wireless networks, 764                 | static electricity, SSDs, 275      | SAS, 266                                |
| standby power, 134                     | static RAM (SRAM), 203             | standards, 265                          |
| Standby Power Supplies (SPSs), 160     | staying current (technicians), 516 | symbols, 278                            |
| standoffs, 129                         | stealth viruses, 586               | types, 264                              |
| star topology, 733-734                 | StickyKeys, 649                    | SSDs, 264                               |
| start bit, 698                         | stop 0x000000xx Kernel xxx error,  | cost, 264                               |
| Start button, Windows desktop,         | 295                                | defined, 263                            |
| 476-478                                | stop bits, 698                     | defragmenting, 301                      |
| Start menu                             | serial ports, 699                  | hard drives, compared, 263              |
| Administrative tools, 657              | stopping                           | industries supported, 263               |
| applications, pinning, 534             | apps, 785                          | installing, 274-275                     |
| customizing, 606                       | programs, 680                      | MLCs, 264                               |
| Windows Vista/7, 526-527               | storage                            | reliability, 263                        |
| default icons settings, 554            | digital cameras, 358               | SLCs, 264                               |
| icon size, 553                         | mobile devices, 786                | static electricity, 275                 |
| programs, customizing,                 | storage capacities, 46             | wear leveling, 263                      |
| 553-555                                | Storage category (MMC), 609        | write amplification, 263                |
| Windows XP, 519-520                    | storage devices, 7, 250            | troubleshooting                         |
| default icon settings, 552             | cloud, 251, 304                    | Disk Management status                  |
| icon size, 551                         | configuring, 266                   | states, 298-299                         |
| programs, customizing,                 | design components, 456-458         | hard drive noises, 294                  |
| 551-553                                | eSATA, 262                         | installations, 297                      |
| Start Windows Normally boot op-        | installing, 273                    | new drive installations,                |
| tion, 611                              | partitions, 287                    | 295-296                                 |
| starting                               | unmounting, 274                    | previously working hard                 |
| applications                           | floppy drives, 251-253             | drives, 297-298                         |
| Windows Vista/7, 533                   | hard drives. See hard drives       | storing laptops during travel, 144      |

| STP (shielded twisted-pair),        | performance                                          | configuring                        |
|-------------------------------------|------------------------------------------------------|------------------------------------|
| 734-736                             | evaluating, 682                                      | Windows 7, 654                     |
| straight-through cables, 735        | monitoring, 624                                      | Windows XP, 653                    |
| straight-through CAT 5 UTP cable,   | restore points, 856-857                              | System and Security control panel  |
| creating, 792-794                   | services, 505-506                                    | 527                                |
| striped volumes, 290                | system bars, mobile devices, 481                     | System State, backing up (Window   |
| subdirectories, 497                 | System Configuration utility,                        | XP), 645                           |
| subfolders, 484                     | 617-618                                              | system state, backing up/restoring |
| sharing, 820                        | services, troubleshooting, 623                       | 598                                |
| subnet masks, 749-750               | starting, 509, 617                                   | System Tools (MMC), 607-608        |
| broadcast address, 751-752          | Windows 7, 677-679                                   | system tray, icons (customizing),  |
| network number, 751-752             | Windows XP, 676-677                                  | 603                                |
| prefix notation, 750                | System control panel, 521                            | system volumes, 290                |
| purpose, 750                        | system design components, 450-453                    | systemboards. See motherboards     |
| rules, 750                          | system file, 612                                     | systeminfo command, 514            |
| stopping point, showing,            | System File Checker                                  | systemroot (%around), 613          |
| 750-751                             | running, 297                                         | systemroot command, 514            |
| viewing, 750                        | starting, 513                                        | -                                  |
| subtrees, Windows registry, 490     | system files, 612                                    |                                    |
| supplicants, 845                    | system image disc (Windows 7),                       | T1 connections, 783                |
| surface wave touch screen displays, | creating, 570                                        | T3 connections, 783                |
| 384                                 | System Image Manager (SIM), 589                      | tables                             |
| surge protection, surge protectors, | System Image Recovery tool, 617                      | FATs, 294                          |
| 156-157                             | system images, 492                                   | partition, 288                     |
| surge protectors, 155-157           | System Information window,                           | tablets                            |
| surges (power), 155                 | opening, 509                                         | design components, 461             |
| swap files, 221                     | system logs, 620                                     | security, 850-851                  |
| virtual memory, 304                 | System and Maintenance control                       | tabs, Windows dialog boxes, 479    |
| swipe gesture, 481                  | panel, 527                                           | Tag Image File Format (TIF/TIFF)   |
| switches                            | System Monitor utility, Windows                      | 356, 485                           |
| advantage over hubs, 742            | XP, 682-683                                          | tailgating, 813                    |
| APs, connecting, 755                | system partitions                                    | tape drives, 303                   |
| commands, 500                       | NTFS, 289                                            | Task Manager, 619                  |
| Ethernet, 732                       | Windows, booting, 612                                | Applications tab, 619              |
| star topology, 733                  | System Protection (Windows                           | force quitting programs, 620       |
| switching power supplies, 137       | Vista/7), restore points, 856-857                    | performance, evaluating, 682       |
| symbols, SCSI, 278                  | system repair disc (Windows 7),<br>creating, 569-570 | Performance tab, 223               |
| Symmetric DSL (SDSL), 706           | system repair discs, 492                             | programs, stopping, 680            |
| Symmetric High-speed DSL            | system resources                                     | starting, 619                      |
| (G.SHDSL), 706                      | defined, 102                                         | Task Scheduler, Windows 7,         |
| synchronization rate, LCDs, 387     | IEEE 1394 ports, 108                                 | 689-690                            |
| synchronizing Apple iOS devices     | I/O addresses, 106-107                               | taskbar                            |
| with iTunes, 786                    | IRQs, 102-105                                        | options, 538                       |
| Sysprep tool, 589                   |                                                      | Windows desktop, 476-478           |
| system configuration information,   | memory addresses, 108<br>MSI/MSI-X interrupts, 106   | taskkill command, 514              |
| viewing, 514                        | PCI interrupts, 105                                  | tasklist command, 514              |
| configuring. See Setup              | System Restore utility, 603-604, 617                 | tasks, killing, 514                |
| program                             | System Restore utility, 003-004, 017                 | TBs (terabytes), 46                |

ports, 188

| TCP (Transmission Control                    | power good signals, 154                        | command prompt, 617                       |
|----------------------------------------------|------------------------------------------------|-------------------------------------------|
| Protocol), 777                               | remote network device                          | Compatibility mode (Windows               |
| TCP/IP (Transmission Control                 | connectivity, 511                              | Vista/7), 224                             |
| Protocol/Internet Protocol),<br>745-746      | troubleshooting theories,                      | Complete PC Restore, 617                  |
| hijacking, 842                               | 190-191                                        | Computer Management,                      |
| layers, 779                                  | wall outlets, 153                              | Services snap-in, 623                     |
| NIC stack, checking, 772                     | text file format (TXT) extension, 485          | corporate Windows installa-<br>tions, 589 |
| overview, 778                                | text files, viewing, 509, 515                  | DirectX Diagnostic, 342                   |
| protocols/ports, 778-779                     | textboxes, Windows dialog boxes,               | disassembly, 122-124                      |
| TCP/IP statistics, 510                       | 479                                            | Disk Defragmenter, 301, 609               |
| teamwork, 228                                | theories (problems)                            | Disk Management, 609                      |
| technicians                                  | establishing, 185-190                          | Windows 7, 669                            |
| qualities, 3-5                               | testing, 190-191                               | Windows XP, 665                           |
| active listening skills, 3,                  | thermal paste, 60                              | Dr. Watson, 620                           |
| 81-82                                        | thermal printers, 416                          | DUN, 801                                  |
| doing one thing at a time,                   | defined, 407                                   | Event Viewer, 620-622                     |
| 110                                          | feed assemblies, 416                           | Hardware-Assisted Virtualiza-             |
| gun slingers, 110                            | maintenance, 421                               | tion Detection Tool, 594                  |
| positive attitude, 4                         | printheads, 416                                | HyperTerminal, 721-723                    |
| technical language familiar-<br>ity, 4       | thermal wax transfer printers, 411             | loopback plugs, 188                       |
| skills                                       | thick client computer system                   | MDT, 589                                  |
| attitude, 360-361                            | configuration, 452                             | Microsoft Setup Manager, 589              |
| burnout, avoiding, 632-633                   | thin client computer system configuration, 452 | MMC, Local Users and Groups, 607-608      |
| customer trust, building,                    | threading, 54                                  | network cabling, 740                      |
| 851                                          | Threads field (Task Manager                    | nslookup, 774                             |
| documentation, 192-193                       | Performance tab), 224                          | Performance Monitor, Windows              |
| follow up, 193<br>irate customers, handling, | throttling processors, 63                      | XP, 683-685                               |
| 461-462                                      | thumb drives, 227                              | phone line isolators, 161                 |
| mentoring, 713                               | Thunderbolt ports, 22, 391                     | power supply testers, 144                 |
| phone, 305                                   | TIFF (Tag Image File Format), 356,             | preventive maintenance kits,              |
| proactive, 787                               | 485                                            | 132                                       |
| staying current, 516                         | tin memory modules, 204                        | Recovery Console, 568-569                 |
| teamwork, 228                                | TKIP (Temporal Key Integrity                   | REGEDIT. See REGEDIT                      |
| work ethics, 430                             | Protocol), 846                                 | regedit, 491                              |
| written communication,                       | TN (twisted nematic), 388                      | regedit program, registry                 |
| 162-163                                      | ToggleKeys, 649                                | (backing up), 597                         |
| Telnet, 777-779                              | toner                                          | regedt32, 491                             |
| telnet command, 514                          | defined, 414                                   | Remote Desktop, starting, 509             |
| Temporal Key Integrity Protocol              | refilling, 418                                 | scribes, 130                              |
| (TKIP), 846                                  | spills, 416                                    | SDelete, 302                              |
| terabytes (TBs), 46                          | troubleshooting, 429                           | SIM, 589                                  |
| terminating SCSI IDs, 276-278                | toner probes, 740                              | Startup Repair, 617                       |
| terminators, SCSI electrical, 277            | tools                                          | surge protectors, 155-157                 |
| test pages (printers), 424                   | AC circuit testers, 153                        | Sysprep, 589                              |
| testing                                      | Administrative, 657                            | System Configuration                      |
| networks, connectivity, 772-773              | Backup utility, 597-598                        | services, troubleshooting,                |
| ODD installations, 341                       | bootrec.exe. 617                               | 623                                       |

| starting, 509                      | tracert command, 515, 774                        | keyboards, 18                       |
|------------------------------------|--------------------------------------------------|-------------------------------------|
| Windows 7, 677-679                 | tracking modules, 814                            | Last Known Good Configura-          |
| Windows XP, 676-677                | tracks (hard drives), 255                        | tion option, 611                    |
| System Configuration utility,      | transfer corona, 413                             | logical steps, 184                  |
| 617-618                            | transfer corona wires (laser                     | establishing a theory,<br>185-190   |
| System File Checker, starting, 513 | printers), 414                                   | full system functionality,          |
| System Image Recovery, 617         | transferring laser printers, 413                 | verifying, 191                      |
| System Monitor, Windows XP,        | transient voltage suppressing (TVS) ratings, 157 | identifying the problem, 184        |
| 682                                | Transmission Control Protocol                    | plan of action, 191                 |
| System Restore, 603-604, 617       | (TCP), 777                                       | preventive measures, imple-         |
| registry, 604                      | Transmission Control Protocol/                   | menting, 191                        |
| restore points, 604                | Internet Protocol. See TCP/IP                    | testing the theory, 190-191         |
| Windows 7, configuring, 654        | transport layer                                  | memory, 225-226                     |
| Windows XP, configuring,           | OSI model, 745                                   | mice, 18                            |
| 653                                | TCP/IP model, 746, 779                           | motherboard diagnostic dis-         |
| Task Manager, 619-620              | traveling with mobile devices/                   | plays, 187-188                      |
| Applications tab, 619              | laptops, 144                                     | motherboards, 80-81                 |
| force quitting programs, 620       | triple-channel memory, 215                       | My Computer icon, 523               |
| starting, 619                      | triple-rail power supplies, 151                  | network printers, 775               |
| tracert, 774                       | Trojan horse viruses, 586                        | networks, 772                       |
| VMM, 304                           | Troubleshooter tool (Windows),                   | affected devices, calculating,      |
| WDS, 589                           | printers, 425                                    | 772                                 |
| Windows hard drive preventive      | troubleshooting                                  | connectivity, 772-773               |
| maintenance, 300                   | Bluetooth, Windows, 17                           | DNS servers, 774                    |
| Windows Memory Diagnostic,         | BSOD, Windows updates, 604                       | IP addresses, testing, 774          |
| 617                                | cable modems, 708-709                            | NICs, 774-775                       |
| Windows Memory Diagnostics         | Device Manager, 104                              | packet paths, 774                   |
| tool, 225                          | digital cameras not appearing                    | star topologies, 733                |
| Windows Performance utility        | in Windows Explorer, 359                         | ODDs, 341-342                       |
| memory, monitoring,<br>223-224     | DirectX, 342                                     | operation requires elevation        |
| Windows Troubleshooter,            | DNS, slookup command, 510                        | message (command prompt), 516       |
| printers, 425                      | documentation, 192-193                           |                                     |
| Windows XP Mode, 582               | drive failures, improper                         | overview, 184<br>plug and play, 109 |
| WinRE, 617                         | removal, 227<br>DSL modems, 708-709              | ports, physical problems, 188       |
| Tools tab (System Configuration    | firewalls, 839                                   | POST errors, 100                    |
| utility), 618                      | flash drive failures, 227                        | AMI, 185                            |
| topologies (network), 732-734      | floppy rives, cleaning, 252                      | multiple, 187                       |
| Toshiba netbook Synaptics touch-   | flow chart, 192                                  | Phoenix audio beeps, 187            |
| pad settings, 15                   | follow up, 193                                   | written error messages, 185         |
| Total Physical Memory field (Task  | ground problems, 120                             | power supplies, 152-155             |
| Manager Performance tab), 223      | hard drives, 294-299                             | printers, 425-430                   |
| touch and hold gesture, 481        | hardware, 187-188                                | printing, light printing, 428       |
| touch gesture, 481                 | hijacked browsers, 833-834                       | processors, 66-67                   |
| touch screen displays, 383-384     | hijacked browsers, 833-834                       | programs not responding, 624        |
| touch technologies, 14             | IEEE 1394 ports/devices, 32-33                   | RAID, 299                           |
| TouchFlo, 14                       | Internet malicious code, 839                     | RAID, 299 Recovery Console, Windows |
| TPM (Trusted Platform Module),     | I/O address hexadecimal                          | XP, 672                             |
| 99, 814                            | I/O audiess liexaueciiilai                       | 111, U.S.                           |

numbers, 107

| resources, 184. See also recovery services, 623 sleep mode, 149-150 software error detection, 190 patches/service releases, 190 performance, 226 sound, 352-354 mute button, 348 sound cards, 353 speakers, popping sounds, 352 UPSs, 159 USB devices, 27-28 video, 402-404 viruses antivirus programs, running, 587 symptoms, 586 Windows repair installation, 594-595 shutting down, 624 spontaneous reboots, 623 Windows 7 system image disc, creating, 570 Windows 7 system repair disc, creating, 569-570 Windows boot process, 614-616 Windows Defender, 868-869 Windows updates, BSOD, 604 wireless networks, 849 Trusted Platform Module (TPM), 99, 814 Turion AMD processors, 50 | antennas, 763 APICs, 102 backups, 302 batteries, mobile devices, 145 coaxial cable, 737 displays design considerations, 459 expansion slots, 67 flash memory, 11 hard drive interfaces, 257 hypervisors, 593 IP addresses, 747 keyboards, 13 LANs, 729 LCDs, 386 memory, 10, 202 mice, 13 monitors, 19 motherboards, 78-79 network attacks, 841-842 networks, 588, 728 partitions, 283 PCI slots, 67 power supplies, 137 printers, 406-407 RAM, 203 scanners, 354 SCSI, 264 sockets, 57 touch technologies, 14 twisted-pair cables, 734 viruses, 586 wireless NICs, 754 | unallocated Disk Management status state, 299 unattended installations, 590 unbuffered memory, 208 uncompressing files, 506 undervoltage, 155 Underwriters Laboratories (UL) ratings, 157 Uni-DSL (UDSL), 706 Unified Extensible Firmware Interface (UEFI) BIOS, 96-97 UNII (Unlicensed National Information Infrastructure), 759 Uninterruptible Power Supplies (UPSs), 158 Universal Asynchronous Receiver/ Transmitter (UART), 698 universal security slot (USS), 817 Universal Serial Bus. See USB unknown Disk Management status state, 299 Unlicensed National Information Infrastructure (UNII), 759 unmounting eSATA drives, 274 unreadable Disk Management status state, 299 unshielded twisted-pair. See UTP Up Time field (Task Manager Performance tab), 224 updates BIOS, compatibility, 585 checking, 133 updating automatic updates, configuring, 646 Windows, 595-597 |
|----------------------------------------------------------------------------------------------------|----------------------------------------------------------------------------------------------------|----------------------------------------------------------------------------------------------------|
| TV tuner cards, 398 TVS (transient voltage suppressing)                                                                                                    | U                                                                                                    | BSOD, 604 Upgrade Advisor, 581                                                                                                    |
| ratings, 157 TWAIN (scanners), 357 twisted nematic (TN), 388 twisted-pair cables, 734-736 two-factor authentication, 814 TXT (text file format) extension, 485 Type 1 hypervisors, 593 Type 2 hypervisors, 593 Type A-B-C fire extinguishers, 161 Type C fire extinguishers, 161 type command, 498, 515                                                                                                    | UAC (User Access Control), 577, 608 configuring, 533 UART (Universal Asynchronous Receiver/Transmitter), 698 UDP (User Datagram Protocol), 777 UDSL (Uni-DSL), 706 UEFI (Unified Extensible Firmware Interface) BIOS, 96-97 UL (Underwriters Laboratories) ratings, 157 Ultra ATA/66 standard, 260                                                                                                    | upgrading BIOS, 96 device drivers, 655 memory, 225 mobile devices, 207 motherboards, 79-80 operating systems, 580 power supplies, 151-152 printers, 420 firmware, 427 processors, 63                                                                                                    |

| Windows, 580-581                      | user IDs, protecting, 823-826               | full system functionality trou-                    |
|---------------------------------------|---------------------------------------------|----------------------------------------------------|
| Windows XP, 581, 638                  | user profiles, 490                          | bleshooting step, 191                              |
| UPSs (Uninterruptible Power           | users                                       | NICs installation, 792                             |
| Supplies), 158-159                    | account control. See UAC                    | resources, Device Manager, 104                     |
| upstream, cable modems, 705           | adding                                      | startup folders, 670                               |
| upstream ports, 23                    | Windows 7, 666-667                          | Windows versions, 490                              |
| USB (Universal Serial Bus), 22        | Windows XP, 663                             | Windows Vista/7 component                          |
| USB devices                           | Administrators, 825                         | installation, 659-662<br>Windows XP components in- |
| configuring, 98                       | groups, 664, 825                            | stallation, 658                                    |
| flash drives, 227                     | Windows 7, 667-668                          | versions                                           |
| installing, 25                        | Windows XP, 664                             | WEP, 845                                           |
| printers, 405                         | guest, 825                                  | Windows, verifying, 490                            |
| installing, 418-420                   | guest accounts, 608                         | Windows 7, 577-578                                 |
| troubleshooting, 427-428              | local settings, 608                         | Windows Vista, 577-578                             |
| removing, 25, 347                     | logging on to Windows, 580                  | Windows XP, 576                                    |
| scanners, 355                         | power users, 825                            | vertical alignment (VA), 388                       |
| troubleshooting, 27-28                | remote desktop, 825                         | vertical scan rate, 385                            |
| USB OTG (on-the-go), 26               | standard, 825                               | VESA (Video Electronics Standards                  |
| USB ports, 36                         | standard accounts versus                    | Association), 22                                   |
| 3.0, 23                               | Administrator accounts, 608                 | VESA DisplayPorts, 22                              |
| cabling rules, 24                     | viewing, 607                                | VGA ports, 19, 391                                 |
| configuring, 98                       | Windows user rights                         | video                                              |
| converters, 25                        | assignment settings, 867                    | adapters, 397-401                                  |
| defined, 22                           | USMT (User State Migration Tool),<br>582    | AGP adapters, power consump-                       |
| devices supported, 22                 |                                             | tion, 152                                          |
| hubs, 24                              | USS (universal security slot), 817          | audio/video editing PCs, 451                       |
| installing extra, 26                  | utilities. See programs                     | BIOS settings, 98                                  |
| maximum cable length, 23              | UTP (unshielded twisted-pair), 734<br>CAT 5 | CrossFireX, 399                                    |
| mini, 25                              |                                             | CRTs, cleaning, 396                                |
| on-the-go, 26                         | crossover, creating, 795-797                | Degauss, 385                                       |
| printers, troubleshooting,            | straight-through, creating,<br>792-794      | digital recorders (DVRs), 452                      |
| 427-428                               | categories, 735                             | displays                                           |
| scanners, 355                         | installing, 736                             | cleaning, 395                                      |
| shutdown problems, 624                | plenum, 735                                 | design components, 459-460                         |
| sound, 349                            | PVC, 735                                    | energy efficiency, 396                             |
| speeds, 23                            | sizes, 734                                  | preventive maintenance,                            |
| troubleshooting, 27-28                | wiring standards, 735                       | 395-396                                            |
| upstream/downstream, 23               | wiring standards, 155                       | privacy, 397                                       |
| versions, 23                          | V                                           | horizontal scanning frequency,                     |
| wireless, 26                          |                                             | 385                                                |
| USB-to-serial converters, 697         | VA (vertical alignment), 388                | image quality, configuring, 386                    |
| U.S. computer emergency readiness     | variables, viewing, 513                     | interlacing, 385                                   |
| team (CERT), 843                      | VDSL, 706                                   | LCDs, 386-388                                      |
| User Account Control. See UAC         | verification, Windows installations,        | media players, 452                                 |
| User Accounts and Family Safety       | 590                                         | memory, 399-400                                    |
| control panel, 530                    | verifying                                   | mobile devices, multitasking                       |
| User and Passwords control panel, 521 | Administrative Tools, 657                   | gestures/screen rotation                           |
| 041                                   | firewalls, 838                              | settings, 386                                      |

User Datagram Protocol (UDP), 777

956 video

window thumbnails, 538

security-related display

Windows Explorer, 487

options, 820

| multiple displays, 392-393            | Windows registry, 550                        | defined, 585                        |
|---------------------------------------|----------------------------------------------|-------------------------------------|
| multi-scan monitor, 385               | viewing angle, LCDs, 387                     | file, 586                           |
| output devices, 380-381               | virtual machines, 494                        | hijack, 586                         |
| touch screen displays,                | configuring, 224                             | macros, 586                         |
| 383-384                               | customizing, 642                             | MBR, 586                            |
| performance, 404                      | icons, creating, 644                         | phage, 586                          |
| pixels, 385-387                       | network connectivity, 594                    | polymorphic, 586                    |
| ports, 19-22, 36-37, 390-392          | snapshots, 643-644                           | preventive maintenance, 133         |
| projectors, 394-395                   | Windows, installing, 640-641                 | removing, 819-820                   |
| quality, 380                          | virtual memory, 221                          | reporting, 843                      |
| refresh rate, 385                     | configuring, 304                             | scanning for, 585                   |
| resolution, 385-388                   | hard drives, 304                             | stealth, 586                        |
| SLI, 399                              | PAE, 223                                     | symptoms, 586                       |
| subsystem, 380                        | pages, 221                                   | Trojan horses, 586                  |
| troubleshooting, 402-404              | size, configuring, 221                       | types, 586                          |
| TV tuner cards, 398                   | swap files, 221                              | virtualization, 594                 |
| vertical scan rate, 385               | VMM, 304                                     | worms, 586                          |
| video capture cards, 398              | Windows, 221-222                             | VLK (volume license key), 590       |
| web cams, 359-360                     | Virtual Memory Manager (VMM),                | VMM (Virtual Memory Manager),       |
| video capture cards, 398              | 304                                          | 304                                 |
| video cards, PCIe, 152                | Virtual PC, requirements, 593                | VMware Workstation                  |
| Video Electronics Standards           | virtual private networks. See VPNs           | installing, 639-640                 |
| Association. See VESA                 | virtualization, 57, 493-494                  | virtual machines, 640-644           |
| viewable size, LCDs, 387              | configuring, 99                              | voice grade cable, 735              |
| viewing                               | connectivity, 594                            | voice recognition devices, 816      |
| command prompts, 496                  | enabling, 593                                | VoIP (Voice over IP), 348, 703-704, |
| computer mappings, 509                | Hardware-Assisted Virtualiza-                | 777                                 |
| computers through networks,           | tion Detection Tool, 594                     | voltage, 134-135                    |
| 823                                   | host machines, 494                           | clamping, 156                       |
| control panels, 599                   | hypervisor, 494                              | voltage regulator module (VRM), 63  |
| file/directory attributes, 500        | hypervisors, types, 593                      | voltages, power supplies, 143       |
| file extensions, 484                  | network issues, 770                          | volts, 134                          |
| file paths, 486                       | operating system licenses, 593               | volume, muting, 348                 |
| flash internal memory, 227            | snapshot, 494                                | volume license key (VLK), 590       |
| group policies, 507                   | system configuration, 451                    | volumes, 287, 290                   |
| IP addresses, 773                     | virtual machines, 494                        | VPNs (virtual private networks),    |
| MMC, 606                              | Virtual PC, requirements, 593                | 842-843                             |
| subnet masks, 750                     | viruses, 594                                 | VRM (voltage regulator module), 63  |
| system configuration information, 514 | VMware Workstation, install-<br>ing, 639-640 | vulnerability scanners, 842         |
| taskbar, 538                          | VMware Workstation virtual                   | W                                   |
| TCP/IP statistics, 510                | machine, 640-644                             | Wales are LANENHOS 700              |
| text files, 509, 515                  | Windows 7, 593                               | Wake-on-LAN, NICs, 769              |
| users, 607                            | virus protection, BIOS settings, 98          | Wake on LAN power feature, 148      |
| variables, 513                        | viruses                                      | Wake on Ring power feature, 148     |
| . 1 (1 1 1 500                        |                                              | Wake Up on LAN power setting, 149   |

antivirus programs, running,

antivirus security policies, 812

BIOS, 586

Wake Up on LAN power setting, 149 wallpaper, Windows desktop, 476

WANs (wide area networks), 728

| WAPD (Web Proxy AutoDiscovery),<br>836    | Add Printer Wizard, 772                  | Disk Management, 290-291                    |
|-------------------------------------------|------------------------------------------|---------------------------------------------|
|                                           | Advanced Boot Options menu,              | dual-booting, 592-593                       |
| warm booting, 95, 190                     | 610-611                                  | DUN, 801                                    |
| wattage, power supplies, 151              | Aero, 577                                | energy-saving features, 396                 |
| watts, 135                                | APIs, sound cards, 348                   | Event Viewer, 620-623                       |
| wbadmin command, 515                      | backup utility, 303                      | Explorer, display options, 487              |
| WDS (Windows Deployment<br>Services), 589 | registry, 597                            | file protection. See WFP                    |
| wear leveling, 263                        | System State, 598                        | files                                       |
| web browsers, 711-712                     | Bluetooth, 16-17, 753                    | attributes, 488                             |
|                                           | booting, 611-616                         | backing up, 488                             |
| hijacked, 833-834                         | CF cards, formatting, 226                | compressing, 488-489                        |
| redirect, 833                             | compatibility mode, 582                  | deleting permanently, 476                   |
| security, 712, 835-841                    | configuring, 600                         | encryption, 490                             |
| web cams, 359-360                         | context menus, 480                       | extensions, viewing, 484                    |
| Web Proxy AutoDiscovery (WAPD),           | Control Panel, 478                       | locations, 613                              |
| 836                                       | control panels, 599                      | paths, 486                                  |
| websites                                  | defragmenting hard drives, 301           | removable media, deleting,                  |
| battery recycling programs, 102           | Deployment Services (WDS),               | 486                                         |
| CERT, 843                                 | 589                                      | saving, 486                                 |
| Crucial, 216                              | desktop, 474                             | firewalls, 838-839                          |
| DSL Reports, 707                          | Aero, 577                                | folders, 488-490                            |
| electronics donation and                  | common icons, 475                        | Found New Hardware Wizard,                  |
| recycling, 381                            | double-clicking icons, 476               | 600                                         |
| ENERGY STAR, 396                          | icons, 474                               | Help and Support Center, 341                |
| Engineer Guy LCD monitor                  | notification area, 478                   | indexing, 485                               |
| teardown (quotes) video, 386              | notification update icon, 596            | installing, 587                             |
| IEEE 802 standards, 743                   | organizing, 476                          | activation, 588                             |
| Intel, 49                                 | Quick Launch toolbar, 539                | corporate computers,                        |
| Kingston Technology, 216                  | Recycle Bin, 476-477, 524,               | 588-590                                     |
| SDelete utility, 302                      | 534                                      | multiple computers, 583                     |
| weight, paper, 416                        | shortcuts, 475-476                       | networks, selecting, 588                    |
| WEP (Wired Equivalent Privacy),           | shortcuts, creating, 525                 | setup log files, 592                        |
| 845-846<br>Western Digital PATA IDE hard  | shut down options, 477                   | troubleshooting, 591                        |
| drive example, 270                        | Start button, 476-477                    | verification, 590                           |
| WFP (Windows file protection), 576        | Start menu, customizing, 606             | VMware Workstation virtual machine, 640-641 |
| wide area networks (WANs), 728            | Start menu (Windows Vis-                 | logging in, 474                             |
| Wi-Fi Protected Access (WPA), 846         | ta/7), 526-527                           | logging on, 580                             |
| Wi-Fi Protected Setup (WPS), 847          | Start menu (Windows XP),                 | MBSA, 840                                   |
| wildcards, 499                            | 519-520                                  | memory, monitoring, 223-224                 |
| WiMAX, 710<br>windows                     | system tray icons, custom-<br>izing, 603 | Memory Diagnostics tool, 225, 617           |
| System Information, opening,              | taskbar, 476-479, 538                    | Notepad, starting, 510                      |
| 509                                       | wallpaper, 476                           | OEM versions, 583                           |
| thumbnails, viewing, 538                  | Device Manager, 602                      | older software, 224                         |
| Windows                                   | dialog boxes, 478-480                    | paper sizes, configuring, 417               |
| activating, 588                           | DirectX Diagnostic tool, 342             | password policy options, 864                |
| adapters, installing, 109                 | Disk Cleanup program, 300                | permission help, 832                        |
| Add Hardware Wizard, 602                  | Disk Defragmenter, 301, 609              | power management, 148                       |
|                                           |                                          |                                             |

| pre-installation, 580<br>pre-installation checklist<br>backing up data, 585 | System Configuration utility,<br>617-618<br>services, troubleshooting, | Event Viewer, 681-682<br>accessing, 620<br>clearing, 622 |
|-----------------------------------------------------------------------------|------------------------------------------------------------------------|----------------------------------------------------------|
| clean install, 580-582                                                      | 623                                                                    | event details, viewing, 622                              |
| data migration, 582                                                         | system state, baking up/restor-                                        | Event Viewer logs, 621                                   |
| drivers, 585                                                                | ing, 598                                                               | Event Viewer symbols, 622                                |
| file systems, 583                                                           | Task Manager, 619-620                                                  | file/folder sharing, 828-831                             |
| hardware requirements,                                                      | Performance tab, 223                                                   | file paths, viewing, 486                                 |
| 584-585                                                                     | Troubleshooter tool, printers, 425                                     | firewall verification, 838                               |
| in-place upgrades, 581                                                      | troubleshooting, 623-624                                               | folder sharing, Windows XP                               |
| multiple operating systems, 583                                             | updates                                                                | method, 829<br>folders, sharing, 860-863                 |
| partition size, 583                                                         | automatic, configuring, 646                                            | hard drive defragmentation,                              |
| power-/disk-management                                                      | BSOD after, 604                                                        | 301                                                      |
| tools, removing, 585                                                        | updating, 595-597                                                      | hardware, installing, 602                                |
| program compatibility, 582                                                  | upgrading, 581                                                         | help, 532                                                |
| upgrading, 580-581                                                          | user ID/password options,                                              | homegroups, 781-782                                      |
| virus scans, 585                                                            | 824-826                                                                | installing, 587, 638-639                                 |
| printers. See printers                                                      | user rights assignment set-<br>tings, 867                              | activation, 588                                          |
| programs, stopping, 680                                                     | versions, verifying, 490                                               | corporate computers,                                     |
| ReadyBoost, 614                                                             | virtual machines, configuring,                                         | 588-590                                                  |
| recovering, 492-493                                                         | 224                                                                    | networks, selecting, 588                                 |
| recovery, 616-617                                                           | virtual memory, 221-222                                                | older operating systems, 613                             |
| Recovery Console, 494-495                                                   | VMM, 304                                                               | setup log files, 592                                     |
| Recovery Environment.  See WinRE                                            | WinRE, 494-495                                                         | troubleshooting, 591                                     |
| registry, 109, 491                                                          | XP Mode, 582                                                           | verification, 590                                        |
| backing up, 492, 597                                                        | Windows 7                                                              | libraries, 484, 282                                      |
| customizing, 644-645                                                        | 32-bit/64-bit, 578                                                     | licensing, 590<br>logging on, 580                        |
| defined, 490                                                                | advanced boot options, 611                                             | memory limits, 210                                       |
| dll files, registering, 512                                                 | Aero desktop, 577                                                      | memory requirements, 584                                 |
| editing, 491-492                                                            | applications, 533-534                                                  | MMC, 666-669                                             |
| exporting/importing                                                         | backing up, 646                                                        | multiple displays, configuring,                          |
| sections, 551                                                               | boot process, 613-614                                                  | 392                                                      |
| restoring, 597                                                              | booting, 673                                                           | network printers, 800-801                                |
| subtrees, 490                                                               | burning discs, 337                                                     | networks, configuring, 797-800                           |
| viewing, 550                                                                | Check now tool, 300                                                    | older software, running, 224                             |
| re-installing, 594-595                                                      | components, installing/verify-                                         | password protection, 828                                 |
| Remote Desktop, 393                                                         | ing, 659-662                                                           | performance, 685-686                                     |
| security settings, 867                                                      | control panels, 527, 530<br>unique, 599                                | power, 149-150                                           |
| services                                                                    | DEP, 822                                                               | power schemes, 532                                       |
| system shut down problems,                                                  | device drivers, 601-603                                                | pre-installation, 580                                    |
| 624                                                                         | Display control panel, 388                                             | pre-installation checklist                               |
| troubleshooting, 623                                                        | display settings, 531                                                  | backing up data, 585                                     |
| shutting down, troubleshoot-<br>ing, 624                                    | Ease of Access, configuring,                                           | clean install, 580-582                                   |
| sound, microphones, 348                                                     | 650-653                                                                | data migration, 582                                      |
| sound cards, 348                                                            | energy-saving features, 396                                            | drivers, 585                                             |
| Courte our ad, U 10                                                         |                                                                        | hardware requirements, 585                               |

| in-place upgrades, 581           | virtual memory size, configur-    | folder sharing, Windows XP    |
|----------------------------------|-----------------------------------|-------------------------------|
| multiple operating systems,      | ing, 221                          | method, 829                   |
| 583                              | Virtual PC, requirements, 593     | hard drive defragmentation,   |
| partition size, 583              | virtualization, 593               | 301                           |
| power-/disk-management           | VPNs, configuring, 842            | hardware, installing, 602     |
| tools, removing, 585             | Windows Defender, 840             | help, 532                     |
| program compatibility, 582       | Windows Update, 596-597           | homegroup access, 782         |
| upgrading, 580                   | WinRE, 616-617                    | installing                    |
| virus scans, 585                 | wireless settings, 847            | activation, 588               |
| programs, installing, 605        | WRP, 579                          | corporate computers,          |
| recovery, 675                    | Windows-based help file (HLP)     | 588-590                       |
| Recycle Bin, 534                 | extension, 485                    | networks, selecting, 588      |
| re-imaging, 589                  | Windows Defender, 840, 868-869    | older operating systems, 613  |
| re-installing, 595               | Windows desktop, My Computer      | setup log files, 592          |
| reliability, 685-686             | icon, 523                         | troubleshooting, 591          |
| Remote Assistance, NAT           | Windows Explorer, 472             | verification, 590             |
| support, 631                     | display options, 487              | licensing, 590                |
| Remote Desktop, 688-689          | security-related display options, | logging on, 580               |
| enabling, 631                    | 820                               | memory limits, 210            |
| resolution, configuring, 386     | starting, 507                     | network printers, 800-801     |
| screen savers, 397               | Windows logs, 621                 | older software, running, 224  |
| searching, 532                   | Windows Resource Protection       | password protection, 828      |
| Shadow Copy, 604                 | (WRP), 579                        | power schemes, 532            |
| shut down options, 477           | Windows Update, 596-597           | pre-installation, 580-583     |
| shutdown options, 535            | Windows Vista                     | pre-installation checklist,   |
| SIM, 589                         | 32-bit/64-bit, 578                | 584-585                       |
| Standard user versus             | advanced boot options, 611        | programs, installing, 605     |
| Administrator accounts, 608      | Aero desktop, 577                 | Recycle Bin, 534              |
| Start menu, 526-527              | applications, 533-534             | re-installing, 595            |
| default icon settings, 554       | applications, starting, 533       | Remote Assistance, NAT        |
| icon size, 553                   | boot process, 613-614             | support, 631                  |
| programs, customizing,           | components, installing/           | Remote Desktop, enabling, 631 |
| 553-555                          | verifying, 659-662                | resolution, configuring, 386  |
| startup, configuring, 677-679    | control panels, 527, 530          | screen savers, 397            |
| System Configuration utility,    | unique, 599                       | searching, 532                |
| starting, 617                    | device drivers, 601-603           | Shadow Copy, 604              |
| system image disc, creating,     | Display control panel, 388        | shut down options, 477        |
| 570                              | display settings, 531             | shutdown options, 535         |
| System Protection, restore       | energy-saving features, 396       | SIM, 589                      |
| points, 856-857                  | Error-Checking tool, 300          | Standard user versus Adminis- |
| system repair disc, creating,    | Event Viewer, 681-682             | trator accounts, 608          |
| 569-570                          | accessing, 620                    | Start menu, 526-527           |
| System Restore utility, config-  | clearing, 622                     | default icon settings, 554    |
| uring, 654                       | event details, viewing, 622       | icon size, 553                |
| system state, backing up/restor- | Event Viewer logs, 621            | programs, customizing,        |
| ing, 598                         | Event Viewer symbols, 622         | 553-555                       |
| Task Scheduler, 689-690          | file/folder sharing, 828-831      | System Configuration utility, |
| UAC, 608                         | file paths, viewing, 486          | starting, 617                 |
| UAC, configuring, 533            | me patrio, viewnig, 100           |                               |

firewall verification, 838

versions, 577-578

| points, 856-887 points, 856-887 system state, backing up/ restoring, 598 UAC, 608 update notifications, customizing, 597 versions, 577-578 virtual memory size, configuring, 221 VPNs, configuring, 842 Windows Definder, 840 Windows Update, 596-597 Windows Update, 596-597 Windows Update, 596-597 Windows XP Uindows Update, 596-597 Add or Remove Programs control panel, 6165 Administrator logins, 580 applications, starting, 524 Administrator logins, 580 applications, starting, 524 Administrator logins, 580 applications, starting, 524 Administrator polanes, 581 boot process, 613 boot process, 613 brieffolder searches, 522 brieffolder searches, 522 brieffolders procestal, 852 briefs and process, | System Protection, restore              | Event Viewer logs, 620                | screen savers, 397            |
|----------------------------------------------------------------------------------------------------|-----------------------------------------|---------------------------------------|-------------------------------|
| system state, backing up/ restoring, 598 UAC, 608 update notifications, customizing, 597 versions, 577-578 virtual memory size, configuring, 221 VPNs, configuring, 842 Windows Defender, 840 Windows Update, 596-597 WinRE, 616-617 wireless settings, 847 WinPicks settings, 847 Windows XP 16-bit/32-bit, 576 accessibility options, 648-649 Add Hardware Wizard, 602 Add or Remove Programs control panel, 605 Administrator accounts, accessing, 474 Administrator accounts, accessing, 474 Administrator accounts, accessing, 474 Administrator accounts, accessing, 475 Bootor porcess, 613 boot process, 613 boot process, 613 boot process, 619 boot process, 619 boot process, 619 boot process, 619 boot process, 619 boot process, 619 boot process, 619 boot process, 619 boot process, 619 boot process, 619 boot process, 619 boot process, 619 control panels, 521 unique, 599 device drivers, 600-602 dial-up connections, 718-719 Display control panel, 388 Dr. Watson, 620 Enable VCA Mode, 610 energy-saving features, 396 Event Viewer, 680-681 accessing, 620 enable VCA Mode, 610 energy-saving features, 396 Event Viewer, 680-681 accessing, 620 enable VCA Mode, 610 energy-saving features, 396 Event Viewer, 680-681 accessing, 620 enable VCA Wode, 610 energy-saving features, 396 Event Viewer, 680-681 accessing, 620 enable VCA Mode, 610 energy-saving features, 396 Event Viewer, 680-681 accessing, 620 enable VCA Mode, 610 energy-saving features, 396 Event Viewer, 680-681 accessing, 620 enable VCA Mode, 610 energy-saving features, 396 Event Viewer, 680-681 accessing, 620 enable VCA Mode, 610 energy-saving features, 396 energy-saving features, 396 energy-saving fe |                                         |                                       |                               |
| restoring, 598 UAC, 608 update notifications, customizing, 597 versions, 577-578 versions, 577-578 virtual memory size, configuring, 842 Windows Defender, 840 Windows Update, 596-597 WinRE, 616-617 wireless settings, 847 Windows XP Io-bit/32-bit, 576 accessibility options, 648-649 Add Hardware Wizard, 602 Add or Remove Programs control panel, 605 Administrator accounts, accessing, 474 Administrator logins, 580 applications, starting, 524 ASR, 616 Automatic Updates, 595-596 Backup utility, System State, 598 Boot process, 613 booting, 670-672 Check Disk tool, 300 components, 658-669 control panels, 521 unique, 599 control panel, 388 Dr. Watson, 620 Enable VCA Mode, 610 energy-saving features, 396 Event Viewer, 680-681 accessing, 620 enable VCA Mode, 610 energy-saving features, 396 Event Viewer, 680-681 accessing, 620 enable VCA Mode, 610 energy-saving features, 396 Event Viewer, 680-681 accessing, 620 enable 622 enable CG2 enable VCA Mode, 610 energy-saving features, 396 Event Viewer, 680-681 accessing, 620 enable CG2 enable VCA Mode, 610 energy-saving features, 396 Event Viewer, 680-681 accessing, 620 enable VCA Mode, 610 energy-saving features, 396 Event Viewer, 680-681 accessing, 620 enable VCA Mode, 610 energy-saving features, 396 Event Viewer, 680-681 accessing, 620 enable VCA Mode, 610 energy-saving features, 396 Event Viewer, 680-681 energy-saving features, 396 Event Viewer, 680-681 energy-saving features, 396 Event Viewer, 680-681 energy-saving features, 396 Event Viewer, 680-681 energy-saving features, 396 Event Viewer, 680-681 energy-saving features, 396 Event Viewer, 680-681 energy-saving features, 396 Event Viewer, 680-681 energy-saving features, 396 Event Viewer, 680-681 energy-saving features, 396 Event Viewer, 680-681 energy-saving features, 396 Event Viewer, 680-681 energy-saving features, 396 Event Viewer, 680-681 energy-saving features, 396 Event Viewer, 680-681 energy-saving features, 396 Event Viewer, 680-681 energy-saving features, 396 Event Viewer, 680-681 energy-saving features, 396 Event V |                                         | · ·                                   | - '                           |
| UAC. 608 update notifications, customizing, 597 versions, 577-578 virtual memory size, configuring, 822 VPNs, configuring, 842 Windows Defender, 840 Windows Update, 596-597 WinRE, 616-617 wireless settings, 847 WRP, 579 Windows XP 16-bit32-bit, 576 accessifility options, 648-649 Add Hardware Wizard, 602 Add or Remove Programs control panel, 605 Administrative Tools, 657 Administrator occounts, accessing, 474 Administrator occounts, accessing, 474 Administrator of lights, 596 Backup utility, System State, 598 Boot process, 613 booting, 670-672 Check Disk tool, 300 components, 658-659 control panel, 5821 unique, 599 device drivers, 600-602 dial-up connections, installing, 801-802 device drivers, 600-602 dial-up connections, installing, 801-802 device drivers, 600-602 dial-up connections, 1718-719 Display control panel, 388 Dr. Watson, 620 Enable VGA Mode, 610 energy-saving features, 396 Event Viewer, 680-681 accessing, 620 even belt defeasmentation, 301 help, 523 herd frive defragmentation, 301 help, 523 herd frive defragmen |                                         | G.                                    | ,                             |
| update notifications, customizing, 597 versions, 577-578 virtual memory size, configuring, 221 private, creating, 857-858 sharing, 858-859 hard drive defragmentation, 301 wireless settings, 842 windows Defender, 840 help, 523 homegroup access, 782 installing, 587 activation, 588 clean install, 636-637 corporate computers, 588-590 networks, selecting, 589 applications, starting, 524 Add Hardware Wizard, 602 Add or Remove Programs control panel, 665 Administrator accounts, accessing, 474 Administrator logins, 580 applications, starting, 524 ASR, 616 Automatic Updates, 595-596 Backup utility, System State, 598 boot process, 613 booting, 670-672 Check Disk tool, 300 components, 658-659 control panels, 621 unique, 599 device drivers, 600-602 dial-up connections, installing, 801-802 direct cable connections, 718-719 Display control panel, 388 Dr. Watson, 620 Enable VGA Mode, 610 energy-saving features, 396 Event Viewer, 680-681 accessing, 620 enable VGA Mode, 610 energy-saving features, 396 Event Viewer, 680-681 accessing, 620 enable VGA Mode, 610 energy-saving features, 396 Event Viewer, 680-681 accessing, 620 enable viewer, 680-681 accessing, 620 enable VGA Mode, 610 energy-saving features, 396 Event Viewer, 680-681 accessing, 620 enable VGA Mode, 610 energy-saving features, 396 Event Viewer, 680-681 accessing, 620 enable VGA Mode, 610 energy-saving features, 396 Event Viewer, 680-681 accessing, 620 enable VGA, Mode, 610 energy-saving features, 396 Event Viewer, 680-681 accessing, 620 enable VGA, Mode, 610 energy-saving features, 396 Event Viewer, 680-681 accessing, 620 enable VGA, Mode, 610 energy-saving features, 396 Event Viewer, 680-681 accessing, 620 enable VGA, Mode, 610 energy-saving features, 396 Event Viewer, 680-681 accessing, 620 enable VGA, Mode, 610 energy-saving features, 396 event Viewer, 680-681 accessing, 620 enable VGA, Mode, 610 energy-saving features, 396 event Viewer, 680-681 accessing, 620 enable VGA, Mode, 610 energy-saving features, 396 event Viewer, 680-681 accessing, 620 enable VGA, Mode,  | UAC, 608                                | <del>-</del>                          | -                             |
| customizing, 597 versions, 577-578 virtual memory size, configuring, 221 VPNs, configuring, 842 Windows Update, 596-597 WinRE, 616-617 wireless settings, 847 WRP, 579 Windows XP 16-bit32-bit, 576 accessibility options, 648-649 Add Hardware Wizard, 602 Add or Remove Programs control panel, 605 Administrative Tools, 657 Administrator accounts, accessing, 474 Administrator logins, 580 applications, starting, 524 ASR, 616 Automatic Updates, 595-596 Backup utility, System State, 598 Boot process, 613 booting, 670-672 Check Disk tool, 300 components, 658-659 control panels, 521 unique, 599 device drivers, 600-602 dial-up connections, installing, 801-802 direct cable connections, 718-719 Display control panel, 388 Dr. Watson, 620 Enable VGA Mode, 610 energy-saving features, 396 Event Viewer, 680-681 accessingl, 620 everbale, 622 everbale, 622 everbale, 623 everbale, 622 everbale, 623 everbale, 623 everbale, 624 everbale, 625 everbale, 626 everbale, 626 everbale, 626 everbale, 626 everbale, 626 everbale, 626 everbale, 626 everbale, 626 everbale, 626 everbale, 626 everbale, 626 everbale, 626 everbale, 626 everbale, 626 everbale, 626 everbale, 626 everbale, 626 everbale, 626 everbale | - · · · · · · · · · · · · · · · · · · · |                                       |                               |
| versions, 577-578 virtual memory size, configuring, 221 VPNs, configuring, 842 Windows Defender, 840 Windows Update, 596-597 WinRE, 616-617 wireless settings, 847 WRP, 579 Windows XP 16-bit/32-bit, 576 accessibility options, 648-649 Add Hardware Wizard, 602 Add or Remove Programs control panel, 605 Administrative Tools, 657 Administrative Tools, 657 Administrative Tools, 657 Administrative Tools, 657 Administrative Tools, 657 Administrative Tools, 657 Cheke Disk tool, 300 components, 658-659 Backup utility, System State, 598 boot process, 613 booting, 670-672 Cheke Disk tool, 300 components, 658-659 control panels, 521 unique, 599 device drivers, 600-602 dial-up connections, installing, 801-802 direct cable connections, 718-719 Display control panel, 388 Dr. Watson, 620 Enable VGA Mode, 610 energy-saving features, 396 Event Viewer, 680-681 accessing, 620 enumbol, 629 enable VGA Mode, 610 energy-saving features, 396 Event Viewer, 680-681 accessing, 620 enumbol, 629 enable VGA Mode, 610 energy-saving features, 396 Event Viewer, 680-681 accessing, 620 enumbol, 629 enable VGA Mode, 610 energrous access, 782 installing, 586 sharing, 858-859 hard drive defragmentation, 301 hedr drive defragmentation, 301 herd drive defragmentation, 301 herd drive defragmentation, 301 herd drive defragmentation, 301 herd drive defragmentation, 301 herd drive defragmentation, 301 herd drive defragmentation, 301 herd drive defragmentation, 301 help, 523 herd drive defragmentation, 301 help, 523 herd drive defragmentation, 301 herd drive defragmentation, 301 herbord defragmentation, 301 herbor defragmentation, 582 system Configuration utility, starting, 617 system Monitor utility, starting, 617 system Configuration utility, 682-683 system Configuration utility, 682-683 system Configuration utility, starting, 617 system Monitor utility, 682-683 system Configuration utility, starting, 617 system Configuration utility, 682-683 system Configuration utility, 682-683 system Configuration utility, 682-683 system Configuration utility, 682-683 s |                                         | *                                     | _ :                           |
| virtual memory size, configuring, 221 VPNs, configuring, 842 Windows Defender, 840 Windows Update, 596-597 WinRp, 616-617 wireless settings, 847 WRP, 579 Windows XP 16-bit/32-bit, 576 accessibility options, 648-649 Add Hardware Wizard, 602 Add or Remove Programs control panel, 605 Administrator oaccounts, accessing, 474 Administrator logins, 580 applications, starting, 524 ASR, 616 Automatic Updates, 595-596 Backup utility, System State, 598 boot process, 613 booting, 670-672 Check Disk tool, 300 components, 658-659 control panels, 521 unique, 599 device drivers, 600-602 dial-up connections, installing, 801-802 direct cable connections, 718-719 Display control panel, 388 Dr. Watson, 620 Enable VGA Mode, 610 energy-saving features, 396 Event Viewer, 680-681 accessing, 620 enable VGA Mode, 610 energy-saving features, 396 Event Viewer, 680-681 accessing, 620 enable VGA Mode, 610 energy-saving features, 396 Event Viewer, 680-681 accessing, 620 enable VGA Mode, 610 energy-saving features, 396 Event Viewer, 680-681 accessing, 620 enable VGA Mode, 610 energy-saving features, 396 Event Viewer, 680-681 accessing, 620 enable VGA Mode, 610 energy-saving features, 396 Event Viewer, 680-681 accessing, 620 enable VGA Mode, 610 energy-saving features, 396 Event Viewer, 680-681 accessing, 620 enable VGA Mode, 610 energy-saving features, 396 Event Viewer, 680-681 enable VGA Mode, 610 energy-saving features, 396 Event Viewer, 680-681 enable VGA Mode, 610 energy-saving features, 396 Event Viewer, 680-681 energy-saving features, 396 Event Viewer, 680-681 energy-saving features, 396 Event Viewer, 680-681 energy-saving features, 396 Event Viewer, 680-681 energy-saving features, 396 Event Viewer, 680-681 energy-saving features, 396 Event Viewer, 680-681 energy-saving features, 396 Event Viewer, 680-681 energy-saving features, 396 Event Viewer, 680-681 energy-saving features, 396 Event Viewer, 680-681 energy-saving features, 396 Event Viewer, 680-681 energy-saving features, 396 Event Viewer, 680-681 energy-saving features, 396 Event V | ·                                       |                                       | ,                             |
| Configuring, 221 VPNs, configuring, 242 Windows Update, 596-597 WinRE, 616-617 wireless settings, 847 WRP, 579 Windows XP 16-bit/32-bit, 576 accessibility options, 648-649 Add Hardware Wizard, 602 Add or Remove Programs control panel, 605 Administrator Iogins, 580 applications, starting, 524 ASR, 616 Automatic Updates, 595-596 Backup utility, System State, 598 Boot process, 613 boot process, 613 boot process, 615 broad process, 622 broad process, 622 broad p | • /                                     |                                       |                               |
| Windows Update, 596-597 WinRE, 616-617 wireless settings, 847 WRP, 579 Windows XP 16-bit/32-bit, 576 accessibility options, 648-649 Add Hardware Wizard, 602 Add or Remove Programs control panel, 605 Administrator Iogins, 580 applications, starting, 524 ASR, 616 Automatic Updates, 595-596 Backup utility, System State, 598 Booting, 670-672 Check Disk tool, 300 components, 658-659 control panels, 521 unique, 599 device drivers, 600-602 dial-up connections, installing, 801-802 direct cable connections, 718-719 Display control panel, 388 Dr. Watson, 620 Enable VGA Mode, 610 energy-saving features, 396 Event Viewer, 680-681 accessing, 620 enable G22 enable G22 enable G26 enable G27 enable G27 enable G |                                         | <u> </u>                              | Sysprep tool, 589             |
| Windows Update, 596-597 WinRE, 616-617 wireless settings, 847 WRP, 579 Windows XP  I6-bit/32-bit, 576 accessibility options, 648-649 Add Hardware Wizard, 602 Add or Remove Programs control panel, 605 Administrative Tools, 657 Administrator accounts, accessing, 474 Administrator logins, 580 applications, starting, 524 ASR, 616 Automatic Updates, 595-596 Backup utility, System State, 598 boot process, 613 booting, 670-672 Check Disk tool, 300 components, 658-659 control panels, 521 unique, 599 device drivers, 600-602 dial-up connections, installing, 801-802 direct cable connections, 718-719 Display control panel, 388 Dr. Watson, 620 Enable VGA Mode, 610 energy-saving features, 396 Event Viewer, 680-681 accessing, 620 enable VGA Mode, 610 energy-saving features, 396 Event Viewer, 680-681 accessing, 620 enable VGA Mode, 610 energy-saving features, 396 Event Viewer, 680-681 accessing, 620 enable VGA Mode, 610 energy-saving features, 396 Event Viewer, 680-681 accessing, 620 enable VGA Mode, 610 energy-saving features, 396 Event Viewer, 680-681 accessing, 620 enable VGA Mode, 620 enable VGA Mode, 620 enable VGA  |                                         | 301                                   | System Configuration utility, |
| WinRE, 616-617 wireless settings, 847 WRP, 579 Windows XP 16-bit/32-bit, 576 accessibility options, 648-649 Add Hardware Wizard, 602 Add or Remove Programs control panel, 605 Administrative Tools, 657 Administrator logins, 580 applications, starting, 524 ASR, 616 Automatic Updates, 595-596 Backup utility, System State, 598 boot process, 613 booting, 670-672 Check Disk tool, 300 components, 658-659 control panels, 521 unique, 599 device drivers, 600-602 dial-up connections, 718-719 Display control panel, 388 Dr. Watson, 620 Enable VGA Mode, 610 energy-saving features, 396 Event Viewer, 680-681 accessing, 620 enable VGA Mode, 610 energy-saving features, 396 Event Viewer, 680-681 accessing, 620 enable VGA Mode, 610 energy-saving features, 396 Event Viewer, 680-681 accessing, 620 enable VGA Mode, 610 energy-saving features, 396 Event Viewer, 680-681 accessing, 620 enable VGA Mode, 610 energy-saving features, 396 Event Viewer, 680-681 accessing, 687 activation, 588 cativation, 588 cystem Restore utility, configuring, 633 System Restore utility, configuring, 653 System Restore utility, configuring, 653 System Restore utility, configuring, 647 ingersial, 636 System Restore utility, configuring, 647 ingersial, 638 System Restore utility, configuring, 647 ingersial, 638 System Restore utility, configuring, 647 ingersial, 638 System Restore utility, configuring, 647 ingersial, 638 System Restore utility, configuring, 647 ingersial, 638 System Restore utility | ·                                       | help, 523                             |                               |
| wireless settings, 847 WRP, 579 Windows XP 16-bit/32-bit, 576 accessibility options, 648-649 Add Hardware Wizard, 602 Add or Remove Programs control panel, 605 Administrator accounts, accessing, 474 Administrator logins, 580 applications, starting, 524 ASR, 616 Automatic Updates, 595-596 Backup utility, System State, 598 boot process, 613 booting, 670-672 Check Disk tool, 300 components, 658-659 control panels, 521 unique, 599 device drivers, 600-602 dial-up connections, installing, 801-802 direct cable connections, 718-719 Display control panel, 388 Dr. Watson, 620 Enable VGA Mode, 610 energy-saving features, 396 Event Viewer, 680-681 accessingl, 620 enerory limits, 638 setup log files, 592 troubleshooting, 588 setup log files, 592 troubleshooting, 588 setup log files, 592 troubleshooting, 588 setup log files, 592 troubleshooting, 588 setup log files, 592 troubleshooting, 588 setup log files, 592 troubleshooting, 591 upgrading, 638 verification, 590 keyboards, configuring, 647 logging on, 580 memory limits, 210 mice, configuring, 647-648 Microsoft Setup Manager tool, 589 MMC, 662-665 multiple displays, configuring, 392 entwork printers, 800-801 networks, selecting, 588 setup log files, 592 troubleshooting, 591 upgrading, 638 verification, 590 keyboards, configuring, 647 logging on, 580 memory limits, 210 mice, configuring, 647-648 Microsoft Setup Manager tool, 589 multiple displays, configuring, 392 metwork printers, 800-801 network printers, 800-801 network printers, 800-80 |                                         | homegroup access, 782                 |                               |
| WRP, 579 Windows XP  16-bit/32-bit, 576 accessibility options, 648-649 Add Hardware Wizard, 602 Add or Remove Programs control panel, 605 Administrative Tools, 657 Administrator accounts, accessing, 474 Administrator logins, 580 applications, starting, 524 ASR, 616 Automatic Updates, 595-596 Backup utility, System State, 598 Booting, 670-672 Check Disk tool, 300 components, 658-659 control panels, 521 unique, 599 device drivers, 600-602 dial-up connections, 718-719 Display control panel, 388 Dr. Watson, 620 Enable VGA Mode, 610 energy-saving features, 396 Event Viewer, 680-681 accessing, 620 Enable VGA Mode, 610 energy-saving features, 396 Event Viewer, 680-681 accessing, 620 Enable KGA Mode, 620 enable, 622 event Viewer, 680-681 accessing, 620 Enable KGA Mode, 610 energy-saving features, 396 Event Viewer, 680-681 accessing, 620 Enable KGA Mode, 620 enable, 622 event Viewer, 680-681 accessing, 620 Enable KGA Mode, 610 energy-saving features, 396 Event Viewer, 680-681 accessing, 620 Enable KGA Mode, 610 energy-saving features, 396 Event Viewer, 680-681 accessing, 620 Enable KGA Mode, 610 energy-saving features, 396 Event Viewer, 680-681 accessing, 620 Enable KGA Mode, 610 energy-saving features, 396 Event Viewer, 680-681 accessing, 620 Enable KGA Mode, 610 energy-saving features, 396 Event Viewer, 680-681 accessing, 620 Enable KGA Mode, 610 energy-saving features, 396 Event Viewer, 680-681 accessing, 620 Enable KGA Mode, 610 energy-saving features, 396 Event Viewer, 680-681 accessing, 620 Enable KGA Mode, 610 energy-saving features, 396 Event Viewer, 680-681 accessing, 620 Enable KGA Mode, 610 energy-saving features, 396 Event Viewer, 680-681 accessing, 620 Enable KGA Mode, 610 energy-saving features, 396 Event Viewer, 680-681 accessing, 620 Enable KGA Mode, 610 energy-saving features, 396 Event Viewer, 680-681 accessing, 638 Event Viewer, 680-681 Event Viewer, 680-681 Event Viewer, 680-681 Event Viewer, 680-681 Event Viewer, 680-681 Event Viewer, 680-681 Event Viewer, 680-681 Event Viewer, 680-681 Event Viewer, | *                                       | installing, 587                       |                               |
| Windows XP  16-bit/32-bit, 576 accessibility options, 648-649 Add Hardware Wizard, 602 Add or Remove Programs control panel, 605 Administrator logins, 580 applications, starting, 524 ASR, 616 Automatic Updates, 595-596 Backup utility, System State, 598 boot process, 613 booting, 670-672 Check Disk tool, 300 components, 658-659 control panels, 521 unique, 599 device drivers, 600-602 dial-up connections, 718-719 Display control panel, 388 Dr. Watson, 620 Enable VGA Mode, 610 energy-saving features, 396 Event Viewer, 680-681 accessing, 620 enable KGA Mode, 610 energy-saving features, 396 Event Viewer, 680-681 accessing, 576 corporate computers, 588-590 networks, 588-590 networks, selecting, 588 setup log files, 592 troubleshooting, 589 troubleshooting, 591 upgrading, 633 System State, backing up, 645 upgrading, 633 System State, backing up, 645 upgrading, 633 System State, backing up, 645 upgrading, 633 System State, backing up, 645 upgrading, 633 System State, backing up, 645 upgrading, 633 verification, 590 virtual memory size, configuring, 647 loging on, 580 memory limits, 210 mice, configuring, 647-648 Microsoft Setup Manager tool, 589 MMC, 662-665 multiple displays, configuring, 392 wire strippers, 760 wireless fold-617 wirnesume.exe file, 612 winloacære file, 612 winloacære file, 612 winlogon.exe file, 612 winloacære file, 612 winloacære file, 612 w |                                         | activation, 588                       |                               |
| accessibility options, 648-649 Add Hardware Wizard, 602 Add or Remove Programs control panel, 605 Administrative Tools, 657 Administrator accounts, accessing, 474 Administrator logins, 580 applications, starting, 524 ASR, 616 Automatic Updates, 595-596 Backup utility, System State, 598 boot process, 613 booting, 670-672 Check Disk tool, 300 components, 658-659 control panels, 521 unique, 599 device drivers, 600-602 dial-up connections, installing, 801-802 direct cable connections, 718-719 Display control panel, 388 Dr. Watson, 620 Ernable VGA Mode, 610 energy-saving features, 396 Event Viewer, 680-681 accessinglity options, 648-649 networks, selecting, 588 setup log files, 592 troubleshooting, 591 ungrading, 581 versions, 576 virtual memory size, configuring, 647 virtual memory size, configuring, 647 virtual memory size, configuring, 647 logging on, 580 memory limits, 210 memory limits, 210 milogon.exe file, 612 wiinload.exe file, 612 wiinload.exe file, | *                                       | •                                     |                               |
| accessibility options, 648-649 Add Hardware Wizard, 602 Add or Remove Programs control panel, 605 Administrative Tools, 657 Administrator accounts, accessing, 474 Administrator logins, 580 applications, starting, 524 ASR, 616 Automatic Updates, 595-596 Backup utility, System State, 598 boot process, 613 booting, 670-672 Check Disk tool, 300 components, 658-659 control panels, 521 ungrading, 638 verification, 590 keyboards, configuring, 647 logging on, 580 memory limits, 210 mice, configuring, 647-648 Microsoft Setup Manager tool, 589 MMC, 662-665 multiple displays, configuring, 392 network printers, 800-801 new hardware, installing, 602 NICs, installing, 792 device drivers, 600-602 dial-up connections, installing, 801-802 direct cable connections, 718-719 Display control panel, 388 Dr. Watson, 620 Enable VGA Mode, 610 energy-saving features, 396 Event Viewer, 680-681 accessing, 620 supgrading, 581 versions, 576 virtual memory size, configuring, 627 virtual memory size, configuring, 647 logging on, 580 miltiple, 647 logging on, 580 memory limits, 210 mice, configuring, 647-648 Microsoft Setup Manager tool, 589 Microsoft Setup Manager tool, 589 Microsoft Setup Manager tool, 589 memory limits, 210 mice, configuring, 647 logging on, 580 memory limits, 210 mice, configuring, 647 logging on, 580 memory limits, 210 mice, configuring, 647 logging on, 580 memory limits, 210 mice, configuring, 647 logging on, 580 memory limits, 210 mice, configuring, 647 logging on, 580 memory limits, 210 mice, configuring, 647 logging on, 580 memory limits, 210 mice, configuring, 647 logging on, 580 memory limits, 210 mice, configuring, 647 logging on, 580 memory limits, 210 mice, configuring, 647 logging on, 580 memory limits, 210 mice, configuring, 647 logging on, 580 memory limits, 210 mice, configuring, 647 logging on, 580 memory limits, 210 mice, configuring, 647 logging on, 580 memory limits, 210 mice, configuring, 647 logging on, 580 memory limits, 210 mice, configuring, 647 logging on, 580 mice, configuring, 647 logging on, 580  |                                         |                                       |                               |
| Add Hardware Wizard, 602 Add or Remove Programs control panel, 605 Administrative Tools, 657 Administrator accounts, accessing, 474 Administrator logins, 580 applications, starting, 524 ASR, 616 Automatic Updates, 595-596 Backup utility, System State, 598 boot process, 613 booting, 670-672 Check Disk tool, 300 components, 658-659 control panels, 521 upgrading, 638 verification, 590 Meyboards, configuring, 647 logging on, 580 memory limits, 210 mice, configuring, 647-648 Microsoft Setup Manager tool, 589 MMC, 662-665 multiple displays, configuring, 392 metwork printers, 800-801 new hardware, installing, 602 memory limits, 210 mice, configuring, 647-648 Microsoft Setup Manager tool, 589 MMC, 662-665 multiple displays, configuring, 392 metwork printers, 800-801 new hardware, installing, 602 memory limits, 210 mice, configuring, 647-648 Microsoft Setup Manager tool, 589 MMC, 662-665 multiple displays, configuring, 392 metwork printers, 800-801 new hardware, installing, 602 mice dial-up connections, installing, 599 device drivers, 600-602 dial-up connections, installing, 801-802 direct cable connections, 718-719 Display control panel, 388 Dr. Watson, 620 Enable VGA Mode, 610 energy-saving features, 396 Event Viewer, 680-681 accessing, 620 symbols 622  Introubleshooting, 591 upgrading, 638 verification, 590 werification, 590 werpication, 590 wireless foat winload.exe file, 612 winload.exe file, 612 winload.exe fi | •                                       |                                       |                               |
| Add or Remove Programs control panel, 605 Administrative Tools, 657 Administrator accounts, accessing, 474 Administrator logins, 580 applications, starting, 524 ASR, 616 Automatic Updates, 595-596 Backup utility, System State, 598 boot process, 613 booting, 670-672 Check Disk tool, 300 components, 658-659 control panels, 521 unique, 599 device drivers, 600-602 dial-up connections, 1stalling, 801-802 direct cable connections, 718-719 Display control panel, 388 Dr. Watson, 620 Enable VGA Mode, 610 energy-saving features, 396 Event Viewer, 680-681 accessing, 620 Enable VGA Mode, 610 energy-saving features, 396 Event Viewer, 680-681 accessing, 620 Enable VGA Mode, 610 energy-saving features, 396 Event Viewer, 680-681 accessing, 620 Enable VGA Mode, 610 energy-saving features, 396 Event Viewer, 680-681 accessing, 620 Enable VGA Mode, 610 energy-saving features, 396 Event Viewer, 680-681 accessing, 620 Enable VGA Mode, 620 Enable VGA Mode, 620 Enable VGA Mode, 610 energy-saving features, 396 Event Viewer, 680-681 accessing, 620 Enable VGA Mode, 610 energy-saving features, 396 Event Viewer, 680-681 accessing, 620 Enable VGA Mode, 620 Enable VGA Mode, 620 Enable VGA Mode, 610 energy-saving features, 396 Event Viewer, 680-681 accessing, 620 Enable VGA Mode, 620 Enable VGA Mode, 610 energy-saving features, 396 Event Viewer, 680-681 accessing, 620 Enable VGA Mode, 620 Enable VGA Mode, 610 energy-saving features, 396 Event Viewer, 680-681 accessing, 620 Enable VGA Mode, 610 energy-saving features, 396 Event Viewer, 680-681 accessing, 620 Enable VGA Mode, 610 energy-saving features, 396 Event Viewer, 680-681 accessing, 620 Enable VGA Mode, 610 energy-saving features, 396 Event Viewer, 680-681 accessing, 620 Enable VGA Mode, 610 energy-saving features, 396 Event Viewer, 680-681 accessing, 620 Enable VGA Mode, 610 energy-saving features, 396 Event Viewer, 680-681 accessing, 620 Enable VGA Mode, 610 energy-saving features, 396 Event Viewer, 680-681 accessing, 620 Enable VGA Mode, 610 energy-saving features, 396 Event Viewer, 6 |                                         |                                       |                               |
| control panel, 605 Administrative Tools, 657 Administrator accounts, accessing, 474 Administrator logins, 580 applications, starting, 524 ASR, 616 Automatic Updates, 595-596 Backup utility, System State, 598 boot process, 613 booting, 670-672 Check Disk tool, 300 components, 658-659 control panels, 521 upgrading, 638 verification, 590 keyboards, configuring, 647 logging on, 580 memory limits, 210 mice, configuring, 647-648 Microsoft Setup Manager tool, 589 MMC, 662-665 multiple displays, configuring, 647-648 multiple displays, configuring, 647-648 Microsoft Setup Manager tool, 589 MMC, 662-665 multiple displays, configuring, 647-648 winload.exe file, 612 winlogon.exe file, 612 winnesume.exe file, 612 winresume.exe file, 612 winresume.exe file, 612 wireless hardines.exe file, 612 wireless | ,                                       |                                       | ,                             |
| Administrative Tools, 657 Administrator accounts, accessing, 474 Administrator logins, 580 applications, starting, 524 ASR, 616 Automatic Updates, 595-596 Backup utility, System State, 598 boot process, 613 booting, 670-672 Check Disk tool, 300 components, 658-659 control panels, 521 unique, 599 device drivers, 600-602 dial-up connections, 718-719 Display control panel, 388 Dr. Watson, 620 Enable VGA Mode, 610 energy-saving features, 396 Event Viewer, 680-681 applications, 580 keyboards, configuring, 647 logging on, 580 memory limits, 210 mince, configuring, 647-648 Microsoft Setup Manager tool, 589 miltiple displays, configuring, 392 metwork printers, 800-801 new hardware, installing, 602 mince, configuring, 647 logging on, 580 mince, configuring, 647-648 microsoft Setup Manager tool, 589 multiple displays, configuring, 392 metwork printers, 800-801 new hardware, installing, 602 mire strippers, 741 Wired Equivalent Privacy. See WEP wireless broadband devices, 770 wireless broadband devices, 15-16 wireless hot spots, 710 wireless Internet connectivity, 710 wireless LANS (WLANs), 728 wireless network printers, installing, 772 wireless networks 802.11-based, 764 antennas, 760-764 APs, 754-756 channel IDs, 757-759 passwords, 757 repeater, 760 SSIDs, 757 Bluetooth, 753                                                                                                    |                                         | <del>-</del> -                        |                               |
| Administrator accounts, accessing, 474 Administrator logins, 580 applications, starting, 524 ASR, 616 Automatic Updates, 595-596 Backup utility, System State, 598 boot process, 613 booting, 670-672 Check Disk tool, 300 components, 658-659 control panels, 521 unique, 599 device drivers, 600-602 dial-up connections, 718-719 Display control panel, 388 Dr. Watson, 620 Enable VGA Mode, 610 energy-saving features, 396 Event Viewer, 680-681 accessing, 620 Enable VGA Mode, 610 energy-saving features, 396 Event Viewer, 680-681 accessing, 620 Enable VGA Mode, 622 Administrator accounts, keyboards, configuring, 647 logging on, 580 memory limits, 210 mice, configuring, 647-648 Microsoft Setup Manager tool, 589 MMC, 662-665 multiple displays, configuring, 392 memory limits, 210 minue, 647-648 Microsoft Setup Manager tool, 589 MMC, 662-665 multiple displays, configuring, 647-648 Microsoft Setup Manager tool, 589 MMC, 662-665 multiple displays, configuring, 647-648 Microsoft Setup Manager tool, 589 MMC, 662-665 multiple displays, configuring, 647-648 Microsoft Setup Manager tool, 589 MMC, 662-665 multiple displays, configuring, 647-648 Microsoft Setup Manager tool, 589 MMC, 662-665 multiple displays, configuring, 647-648 Microsoft Setup Manager tool, 589 MMC, 662-665 multiple displays, configuring, 647-648 Microsoft Setup Manager tool, 589 MMC, 662-665 multiple displays, configuring, 647-648 Microsoft Setup Manager tool, 589 MMC, 662-665 multiple displays, configuring, 647-648 Microsoft Setup Manager tool, 589 MMC, 662-665 multiple displays, configuring, 647-648 Microsoft Setup Manager tool, 589 MMC, 662-665 multiple displays, configuring, 602 wireless broadband devices, 770 wireless broadband devices, 770 wireless hot spots, 710 wireless Internet connectivity, 710 wireless Internet connectivity, 710 wireless Internet connectivity, 710 wireless Internet connectivity, 710 wireless network printers, 800-801 microsoft Setup Manager tool, 580 memory limits, 210 minue devices, 612 wiveless network printers, 800-801 microsoft Setup | Administrative Tools, 657               |                                       | VPNs, 842-843                 |
| Administrator logins, 580 applications, starting, 524 ASR, 616 Automatic Updates, 595-596 Backup utility, System State, 598 boot process, 613 booting, 670-672 Check Disk tool, 300 components, 658-659 control panels, 521 unique, 599 device drivers, 600-602 dial-up connections, 718-719 Display control panel, 388 Dr. Watson, 620 Enable VGA Mode, 610 energy-saving features, 396 Event Viewer, 680-681 applications, starting, 524 AMministrator logins, 580 memory limits, 210 mice, configuring, 647-648 Microsoft Setup Manager tool, 589 MMC, 662-665 multiple displays, configuring, 392 metwork printers, 800-801 new hardware, installing, 602 NICs, installing, 792 performance Monitor utility, 683-685 power schemes, 522 pre-installation, 580 pre-installation checklist, 580-585 Dr. Watson, 620 Enable VGA Mode, 610 energy-saving features, 396 Event Viewer, 680-681 accessing, 620 symbols 622  Ilogging on, 580 memory limits, 210 mice, configuring, 647-648 Microsoft Setup Manager tool, 589 MMC, 662-665 multiple displays, configuring, 392 wireless broadband devices, 770 wireless hot spots, 710 wireless Internet connectivity, 710 wireless LANs (WLANs), 728 wireless network printers, installing, 605 Recovery Console, 672 commands, 569 installing, 568 Recycle Bin, 524 refresh rate, 385 re-installling, 595  Ilogging on, 580 memory limits, 210 winload-exe file, 612 WinRE (Windows Recovery Environment), 494-495, 616-617 winresume.exe file, 612 WinRE (Windows Recovery Environment), 494-495, 616-617 winresume.exe file, 612 WinRE (Windows Recovery Environment), 494-495, 616-617 winresume.exe file, 612 wiping hard drives, 302 wire strippers, 741 Wired Equivalent Privacy. See WEP wireless hot spots, 710 wireless Internet connectivity, 710 wireless Internet connectivity, 710 wireless network printers, 802-81 antennas, 760-764 APs, 754-756 channel IDs, 757-759 passwords, 757 repeater, 760 SSIDs, 757 Bluetooth, 753                                                                                                    | Administrator accounts,                 | · ·                                   | WFP, 576                      |
| Administrator logins, 580 applications, starting, 524 ASR, 616 Automatic Updates, 595-596 Backup utility, System State, 598 boot process, 613 booting, 670-672 Check Disk tool, 300 components, 658-659 control panels, 521 unique, 599 device drivers, 600-602 dial-up connections, 181ling, 801-802 direct cable connections, 718-719 Display control panel, 388 Dr. Watson, 620 Enable VGA Mode, 610 energy-saving features, 396 Event Viewer, 680-681 accessing, 620 expected by Amanager tool, 589 multiple displays, configuring, 392 memory limits, 210 mice, configuring, 647-648 Microsoft Setup Manager tool, 589 multiple displays, configuring, 392 metwork printers, 800-801 new hardware, installing, 602 mice, configuring, 647-648 Microsoft Setup Manager tool, 589 MMC, 662-665 multiple displays, configuring, 392 metwork printers, 800-801 new hardware, installing, 602 mice, configuring, 647-648 Microsoft Setup Manager tool, 589 MMC, 662-665 multiple displays, configuring, 392 metwork printers, 800-801 new hardware, installing, 602 mice, configuring, 647-648 Microsoft Setup Manager tool, 589 MMC, 662-665 multiple displays, configuring, 392 metwork printers, 800-801 new hardware, installing, 602 mice, configuring, 647-648 Microsoft Setup Manager tool, 589 multiple displays, configuring, 392 metwork printers, 800-801 new hardware, installing, 602 mice to she fold wireless hot spots, 710 wireless Internet connectivity, 710 wireless network printers, installing, 772 wireless network printers, installing, 605 Recovery Console, 672 commands, 569 installing, 668 Recovery Console, 672 commands, 569 installing, 568 Recycle Bin, 524 refresh rate, 385 re-installing, 595 Bluetooth, 753                                                                                                    | accessing, 474                          |                                       | winload.exe file, 612         |
| ASR, 616 Automatic Updates, 595-596 Backup utility, System State, 598 boot process, 613 booting, 670-672 Check Disk tool, 300 components, 658-659 control panels, 521 unique, 599 device drivers, 600-602 dial-up connections, installing, 801-802 direct cable connections, 718-719 Display control panel, 388 Dr. Watson, 620 Enable VGA Mode, 610 energy-saving features, 396 Event Viewer, 680-681 accessing, 620 Enable VGA Mode, 610 energy-saving features, 396 Event Viewer, 682 Event Viewer, 682  mice, configuring, 647-648 Microsoft Setup Manager tool, 589 MMC, 662-665 multiple displays, configuring, 392 metwork printers, 800-801 new hardware, installing, 602 multiple displays, configuring, 494-495, 616-617 winresume.exe file, 612 wiping hard drives, 302 wire strippers, 741 wireless broadband devices, 770 wireless hot spots, 710 wireless input devices, 15-16 wireless input devices, 15-16 wireless input devices, 15-16 wireless input devices, 15-16 wireless input devices, 15-16 wireless network printers, installing, 602 metwork printers, 800-801 pre-installation, 580 pre-installation, 580 programs, installing, 605 Recovery Console, 672 commands, 569 installing, 568 Recycle Bin, 524 refresh rate, 385 re-installing, 595 Bluetooth, 753                                                                                                    |                                         |                                       | winlogon.exe file, 612        |
| Automatic Updates, 595-596 Backup utility, System State, 598 boot process, 613 booting, 670-672 Check Disk tool, 300 components, 658-659 control panels, 521 unique, 599 device drivers, 600-602 dial-up connections, 718-719 Display control panel, 388 Dr. Watson, 620 Enable VGA Mode, 610 energy-saving features, 396 Event Viewer, 680-681 accessing, 620  Microsoft Setup Manager tool, 589 microsoft Setup Manager tool, 589 microsoft Setup Manager tool, 202 metwork printers, 800-801 metwork printers, 800-801 metwork printers, 900-802 microsoft Autonical prices LANs (WLANs), 728 wireless  |                                         | - '                                   | •                             |
| Automatic Updates, 395-596 Backup utility, System State, 598 boot process, 613 boot process, 613 booting, 670-672 Check Disk tool, 300 components, 658-659 control panels, 521 unique, 599 device drivers, 600-602 dial-up connections, 1521 Display control panel, 388 Dr. Watson, 620 Enable VGA Mode, 610 energy-saving features, 396 Event Viewer, 680-681 accessing, 620 Enable VGA Mode, 610 energy-saving features, 396 Event Viewer, 680-681 accessing, 620 Enable VGA Mode, 610 energy-saving features, 396 Event Viewer, 680-681 accessing, 620 Enable VGA Mode, 622 Enable VGA Mode, 610 Event Viewer, 680-681 accessing, 620 Event Viewer, 680-681 accessing, 620 Event Viewer, 680-681 Event Viewer, 680-681 Event  |                                         | , 0                                   |                               |
| boot process, 613 booting, 670-672 Check Disk tool, 300 components, 658-659 control panels, 521 unique, 599 device drivers, 600-602 dial-up connections, 118-719 Display control panel, 388 Dr. Watson, 620 Enable VGA Mode, 610 energy-saving features, 396 Event Viewer, 680-681 accessing, 620 Enable VGA Mode, 610 energy-saving features, 396 Event Viewer, 680-681 accessing, 620 Enable VGA Mode, 610 energy-saving features, 396 Event Viewer, 680-681 accessing, 620 Enable VGA Mode, 620 Enable VGA Mode, 620 Enable VGA Mode, 620 Enable VGA Mode, 620 Enable VGA Mode, 620 Enable VGA Mode, 620 Enable VGA Mode, 620 Enable VGA Mode, 630 Event Viewer, 680-681 Event Viewer, 680-681 Event Vi |                                         | 1 0                                   |                               |
| boot process, 613 booting, 670-672 Check Disk tool, 300 components, 658-659 control panels, 521 unique, 599 device drivers, 600-602 dial-up connections, 718-719 Display control panel, 388 Dr. Watson, 620 Enable VGA Mode, 610 energy-saving features, 396 Event Viewer, 680-681 energy-saving features, 396 Event Viewer, 680-681 energy-saving features, 396 Event Viewer, 682-681 energy-saving features, 396 Event Viewer, 682-682 enetwork printers, 800-801 new hardware, installing, 392 metwork printers, 800-801 new hardware, installing, 602 mixeless broadband devices, 770 wireless hot spots, 710 wireless hot spots, 710 wireless input devices, 15-16 wireless Internet connectivity, 710 wireless Internet connectivity, 710 wireless network printers, installing, 580 pre-installation checklist, 580-585 programs, installing, 605 Recovery Console, 672 commands, 569 installing, 568 Recycle Bin, 524 refresh rate, 385 re-installing, 595 Bluetooth, 753                                                                                                    |                                         | MMC, 662-665                          |                               |
| booting, 670-672 Check Disk tool, 300 components, 658-659 control panels, 521 unique, 599 device drivers, 600-602 dial-up connections, 718-719 Display control panel, 388 Dr. Watson, 620 Enable VGA Mode, 610 energy-saving features, 396 Event Viewer, 680-681 accessing, 620 Enable 622  metwork printers, 800-801 new hardware, installing, network printers, 800-801 new hardware, installing, 602 NICs, installing, 792 wireless hot spots, 710 wireless lnternet connectivity, 710 wireless Internet connectivity, 710 wireless Internet connectivity, 710 wireless Internet connectivity, 710 wireless Internet connectivity, 710 wireless Internet connectivity, 710 wireless Internet connectivity, 710 wireless Internet connectivity, 710 wireless Internet connectivity, 710 wireless Internet connectivity, 710 wireless Internet connectivity, 710 wireless Internet connectivity, 710 wireless Internet connectivity, 710 wireless Internet connectivity, 710 wireless Internet connectivity, 710 wireless hot spots, 710 wireless hot spots, 721 wireless input devices, 15-16 wireless hot spots, 710 wireless input devices, 15-16 wireless input devices, 15-16 wireless Internet connectivity, 710 wireless Internet connectivity, 710 wireless Internet connectivity, 710 wireless Internet connectivity, 710 wireless Internet connectivity, 710 wireless Internet connectivity, 710 wireless Internet connectivity, 710 wireless Internet connectivity, 710 wireless Internet connectivity, 710 wireless Internet connectivity, 710 wireless Internet connectivity, 710 wireless Internet connectivity, 710 wireless Internet connectivity, 710 wireless Internet connections, 168 wireless input devices, 15-16 wireless Internet connections, 269 wireless network printers, 802-85 802.11-based, 764 APs, 754-756 channel IDs, 757-759 passwords, 757 repeater, 760 SSIDs, 757 Bluetonth, 753                                                                                                    |                                         | multiple displays, configuring,       |                               |
| Check Disk tool, 300 components, 658-659 control panels, 521 unique, 599 device drivers, 600-602 dial-up connections, 718-719 Display control panel, 388 Dr. Watson, 620 Enable VGA Mode, 610 energy-saving features, 396 Event Viewer, 680-681 accessing, 620 exampleds, 622  entrol panels, 521 new hardware, installing, 602 NICs, installing, 792 Performance Monitor utility, 683-685 preformance Monitor utility, 683-685 preformance Monitor utility, 683-685 preformance Monitor utility, 683-685 preformance Monitor utility, 683-685 preformance Monitor utility, 683-685 preformance Monitor utility, 683-685 preformance Monitor utility, 683-685 preformance Monitor utility, 683-685 preformance Monitor utility, 683-685 preformance Monitor utility, 683-685 preformance Monitor utility, 683-685 preformance Monitor utility, 683-685 preformance Monitor utility, 683-685 preformance Monitor utility, 683-685 prower schemes, 522 wireless network printers, 19-16 wireless hot spots, 710 wireless hot spots, 710 wireless hot spots, 710 wireless input devices, 15-16 wireless input devices, 15-16 wireless input devices, 15-16 wireless input devices, 15-16 wireless Internet connectivity, 710 wireless Internet connectivity, 710 wireless Internet connectivity, 710 wireless Internet connectivity, 710 wireless input devices, 15-16 wireless hot spots, 720 wireless input devices, 15-16 wireless input devices, 15-16 wireless input d |                                         | 392                                   |                               |
| components, 658-659 control panels, 521 unique, 599 device drivers, 600-602 dial-up connections, installing, 801-802 direct cable connections, 718-719 Display control panel, 388 Dr. Watson, 620 Enable VGA Mode, 610 energy-saving features, 396 Event Viewer, 680-681 accessing, 620 Enable Septimer of the wind ardware, installing, 792 NICs, installing, 792 wireless input devices, 15-16 wireless LANs (WLANs), 728 wireless network printers, installing, 772 wireless network printers, installing, 772 wireless network printers, installing, 772 wireless network printers, installing, 605 Recovery Console, 672 commands, 569 installing, 568 Recycle Bin, 524 refresh rate, 385 re-installing, 595  Bluetooth, 753                                                                                                    |                                         | network printers, 800-801             |                               |
| control panels, 521     unique, 599     device drivers, 600-602     dial-up connections, installing, 801-802     direct cable connections, 718-719     Display control panel, 388     Dr. Watson, 620     Enable VGA Mode, 610     energy-saving features, 396     Event Viewer, 680-681     accessing, 620     symbols, 622     Performance Monitor utility, 683-685     power schemes, 522     power schemes, 522     pre-installation, 580     pre-installation checklist, 580-585     programs, installing, 605     Recovery Console, 672     commands, 569     installing, 568     Recycle Bin, 524     refresh rate, 385     re-installing, 595     Recovery, 753     Recycle Bin, 524     refresh rate, 385     re-installing, 595                                                                                                    |                                         | , ,                                   |                               |
| unique, 599 device drivers, 600-602 dial-up connections, installing, 801-802 direct cable connections, 718-719 Display control panel, 388 Dr. Watson, 620 Enable VGA Mode, 610 energy-saving features, 396 Event Viewer, 680-681 accessing, 620 Example 8 622  device drivers, 600-602 power schemes, 522 pre-installation, 580 pre-installation checklist, 580-585 programs, installing, 605 Recovery Console, 672 commands, 569 installing, 568 Recycle Bin, 524 refresh rate, 385 re-installing, 595  Wireless LANs (WLANs), 728 wireless LANs (WLANs), 728 wireless LANs (VLANs), 728 wireless LANs (VLANs), 728 wireless LANs (VLANS), 728 wireless LANs (VLANS), 728 wireless LANs (VLANS), 728 wireless LANs (VLANS), 728 wireless LANs (VLANS), 728 wireless LANs (VLANS), 728 wireless LANs (VLA | - · · · · · · · · · · · · · · · · · · · | ,                                     | -                             |
| device drivers, 600-602 dial-up connections, installing, 801-802 direct cable connections, 718-719 Display control panel, 388 Dr. Watson, 620 Enable VGA Mode, 610 energy-saving features, 396 Event Viewer, 680-681 accessing, 620 energy-locations installing, 602 energy-locations installing, 503 energy-locations installing, 505 power schemes, 522 pre-installation, 580 pre-installation checklist, 580-585 programs, installing, 605 Recovery Console, 672 commands, 569 installing, 568 Recycle Bin, 524 refresh rate, 385 re-installing, 595  wireless network printers, installing, 772 wireless networks 802.11-based, 764 APs, 754-756 channel IDs, 757-759 passwords, 757 repeater, 760 SSIDs, 757 Bluetooth, 753                                                                                                    | - 1                                     | •                                     |                               |
| dial-up connections, installing, 801-802 pre-installation, 580 ing, 772 wireless networks direct cable connections, 718-719 programs, installing, 605 antennas, 760-764 Display control panel, 388 Recovery Console, 672 commands, 569 channel IDs, 757-759 Enable VGA Mode, 610 energy-saving features, 396 Event Viewer, 680-681 accessing, 620 re-installing, 595 symbols, 622                                                                                                    | - 1                                     |                                       |                               |
| 801-802 pre-installation checklist,  direct cable connections, 718-719 programs, installing, 605 Dr. Watson, 620 Recovery Console, 672 commands, 569 Enable VGA Mode, 610 energy-saving features, 396 Event Viewer, 680-681 accessing, 620 re-installing, 595  pre-installation checklist, 580-585 802.11-based, 764 APs, 754-756 commands, 569 channel IDs, 757-759 passwords, 757 repeater, 760 SSIDs, 757 Bluetooth, 753                                                                                                    | · · · · · · · · · · · · · · · · · · ·   | · · · · · · · · · · · · · · · · · · · |                               |
| direct cable connections, 718-719 580-585 802.11-based, 764 Display control panel, 388 Recovery Console, 672 APs, 754-756 Dr. Watson, 620 commands, 569 channel IDs, 757-759 Enable VGA Mode, 610 installing, 568 passwords, 757 energy-saving features, 396 Event Viewer, 680-681 refresh rate, 385 re-installing, 595  Buetooth, 753                                                                                                    | , ,                                     | *                                     |                               |
| 718-719 Display control panel, 388 Dr. Watson, 620 Enable VGA Mode, 610 energy-saving features, 396 Event Viewer, 680-681 accessing, 620 energy-saving features, 396 energy-saving features, 396 Event Viewer, 680-681 accessing, 620 energy-saving features, 396 energy-saving features, 396 Event Viewer, 680-681 energy-saving features, 396 Event Viewer, 680-681 energy-saving features, 396 energy-saving features, 396 Event Viewer, 680-681 energy-saving features, 396 energy-saving features, 396 Event Viewer, 680-681 energy-saving features, 396 energy-saving features, 396 energy-saving features, 396 energy-saving features, 396 energy-saving features, 396 energy-saving features, 396 energy-saving features, 396 energy-saving features, 396 energy-s | direct cable connections,               |                                       |                               |
| Display control panel, 388  Dr. Watson, 620  Enable VGA Mode, 610  energy-saving features, 396  Event Viewer, 680-681  accessing, 620  Event Viewer, 682  Event Viewer, 682  Event Viewer, 682  Event Viewer, 682  Event Viewer, 682  Event Viewer, 682  Event Viewer, 682  Event Viewer, 680-681  Event Viewer, 680-681                                                                                                    | 718-719                                 |                                       |                               |
| Dr. Watson, 620 Enable VGA Mode, 610 energy-saving features, 396 Event Viewer, 680-681 accessing, 620 energy-saving features, 396 Event Viewer, 680-681 refresh rate, 385 rejeater, 760 SSIDs, 757 Bluetooth, 753                                                                                                    | Display control panel, 388              |                                       | APs, 754-756                  |
| Enable VGA Mode, 610 installing, 568 passwords, 757 energy-saving features, 396 Event Viewer, 680-681 refresh rate, 385 SSIDs, 757 accessing, 620 re-installing, 595 Bluetooth, 753                                                                                                    | ,                                       | •                                     | channel IDs, 757-759          |
| energy-saving features, 396 Event Viewer, 680-681 accessing, 620 refresh rate, 385 refresh rate, 385 refresh rate, 385 re-installing, 595 Bluetooth, 753                                                                                                    | ,                                       |                                       | passwords, 757                |
| Event Viewer, 680-681 refresh rate, 385 SSIDs, 757  accessing, 620 re-installing, 595 Bluetooth, 753                                                                                                    |                                         |                                       | repeater, 760                 |
| symbols 622                                                                                                    |                                         |                                       | SSIDs, 757                    |
| sympols, 622 Remote Desktop, 687-688 bridges, 754                                                                                                    |                                         | re-installing, 595                    | Bluetooth, 753                |
|                                                                                                    | symbols, 622                            | Remote Desktop, 687-688               | bridges, 754                  |

| broadband devices, 770                     |
|--------------------------------------------|
| configuring, 804                           |
| defined, 752                               |
| desktops, 752                              |
| frequency channels, 757                    |
| infrared, 776                              |
| routers, 754                               |
| security                                   |
| access point settings,<br>847-848          |
| authentication, 844                        |
| common network device                      |
| configuration settings, 848                |
| configuring, 869-870                       |
| EAP, 845                                   |
| firewalls, 844                             |
| overview, 844-849                          |
| WEP, 845-846                               |
| Windows Vista/7 settings,<br>847           |
| WPA, 846                                   |
| WPA2, 846                                  |
| WPS, 847                                   |
| standards, 764                             |
| troubleshooting, 849                       |
| wireless NICs, 768-769                     |
| defined, 754                               |
| installing, 803                            |
| QoS, 769                                   |
| speed, 769                                 |
| types, 754                                 |
| Wake-on-LAN, 769                           |
| wireless printers, 406                     |
| wireless sound, 349                        |
| wireless USB, 26                           |
| wireless WANs (WWANs), 728                 |
| wiring standards, twisted-pair cables, 735 |
| wizards                                    |
| Add Hardware, 602                          |
| Add Printer, 772                           |
| Found New Hardware, 600                    |
| WLANs (wireless LANs), 728                 |
| work ethics (technicians), 430             |
| workgroup networks, 588                    |
| workgroups, 729                            |
| security, 824                              |

worm viruses, 586 WPA (Wi-Fi Protected Access), 846 WPA2, 846 WPS (Microsoft Works text file format) extension, 485 WPS (Wi-Fi Protected Setup), 847 WRI (Microsoft WordPad) extension, 485 write amplification, 263 write-black laser printers, 413 write NTFS permission, 831 write protection, BIOS (removing), write-white laser printers, 413 writing optical media, 335 written communication skills, 162-163 WRP (Windows Resource Protection), 579 WWANs (wireless WANs), 728

xcopy command, 515
xD (extreme digital) memory cards, 11, 226
xDSL modems, 706
XLS/XLSX (Microsoft Excel) extension, 485
XON/XOFF handshaking, 699

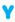

Yagi antennas, 763 YBs (yottabytes), 46

## Z

Z277 chipset, 77
ZBs (zetabytes), 46
ZIF (zero insertion force) sockets, 57
zinc-air batteries, 145
ZIP (compressed file) extension, 485
ZTI (zero-touch installations), 590